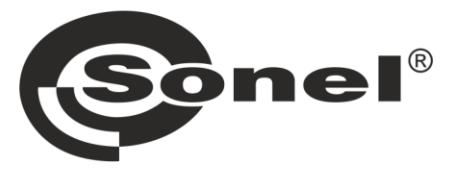

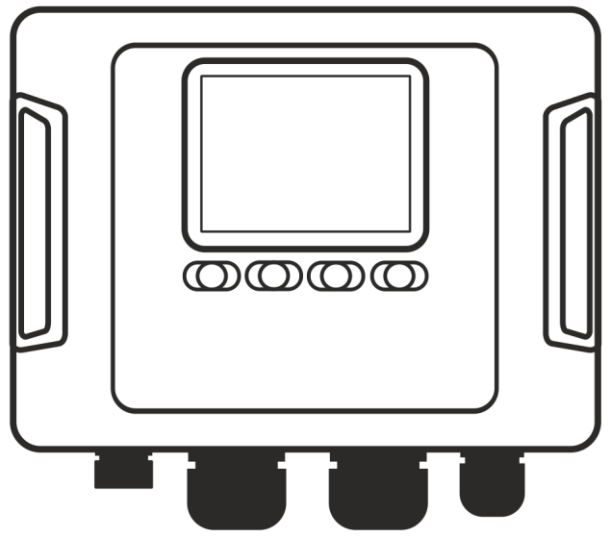

## **INSTRUKCJA OBSŁUGI**

# **ANALIZATORY JAKOŚCI ZASILANIA**

**PQM-702 • PQM-702T • PQM-703 PQM-710 • PQM-711** 

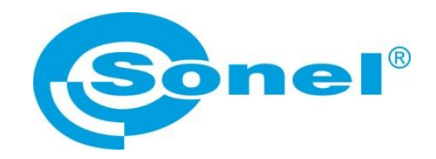

## **INSTRUKCJA OBSŁUGI**

## **ANALIZATORY JAKOŚCI ZASILANIA**

**PQM-702 PQM-702T PQM-703 PQM-710 PQM-711**

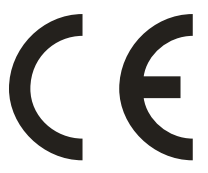

**SONEL S.A. ul. Wokulskiego 11 58-100 Świdnica**

Wersja 1.52.4 12.03.2024

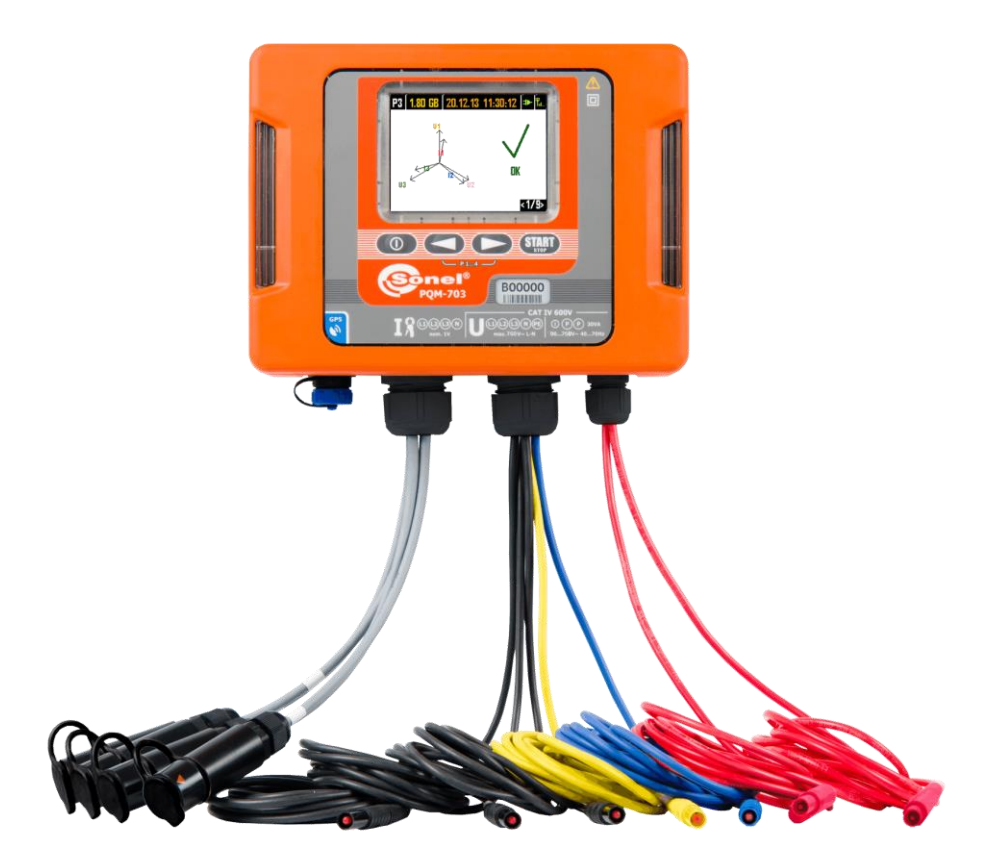

*Ze względu na ciągłe rozwijanie produktów producent zastrzega sobie prawo dokonywania zmian w ich funkcjonalności, obsłudze i parametrach technicznych. Niniejsza instrukcja opisuje analizatory w wersji firmware'u (oprogramowania wewnętrznego) 1.52 oraz oprogramowanie Sonel Analiza w wersji 4.4.2.*

## **SPIS TREŚCI**

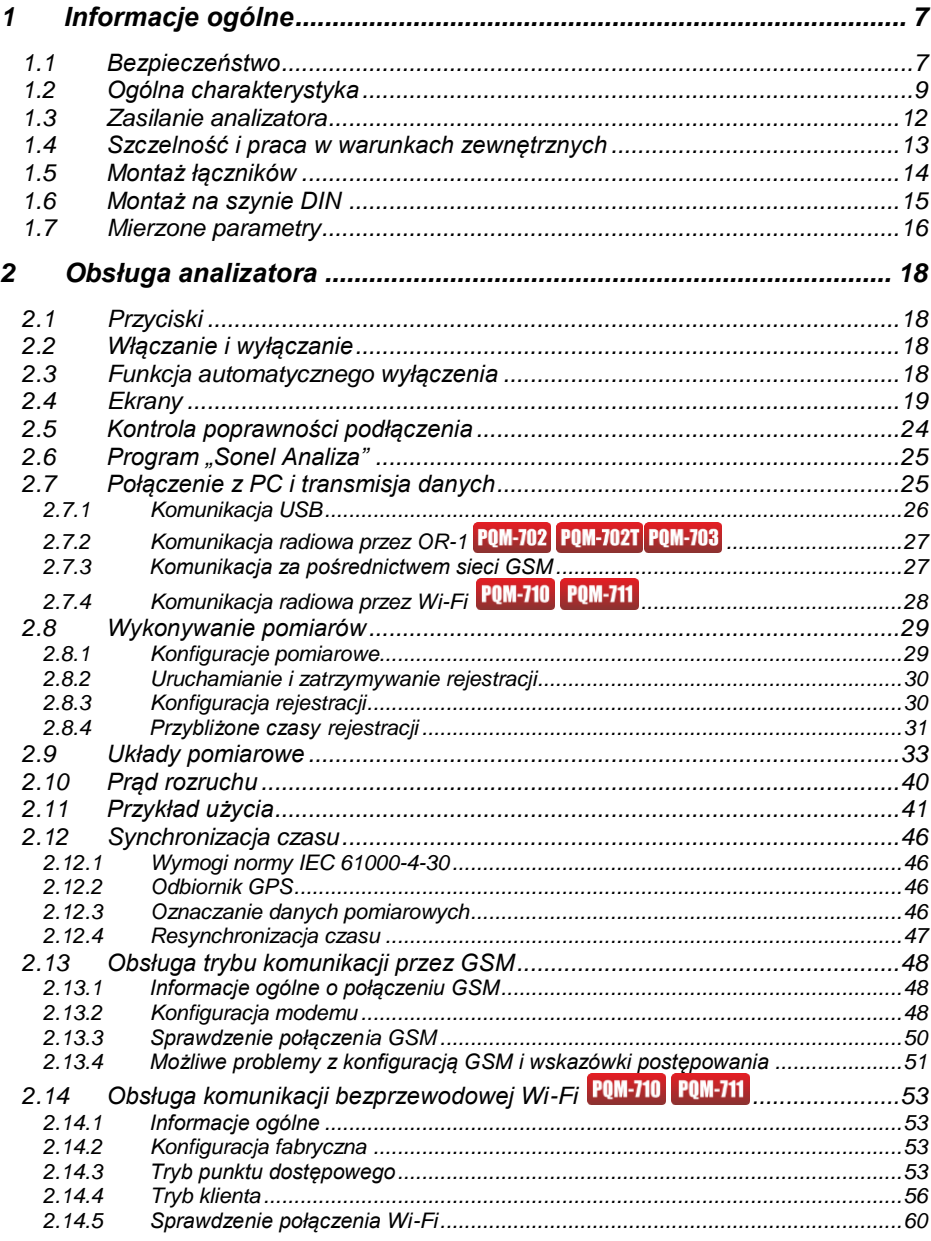

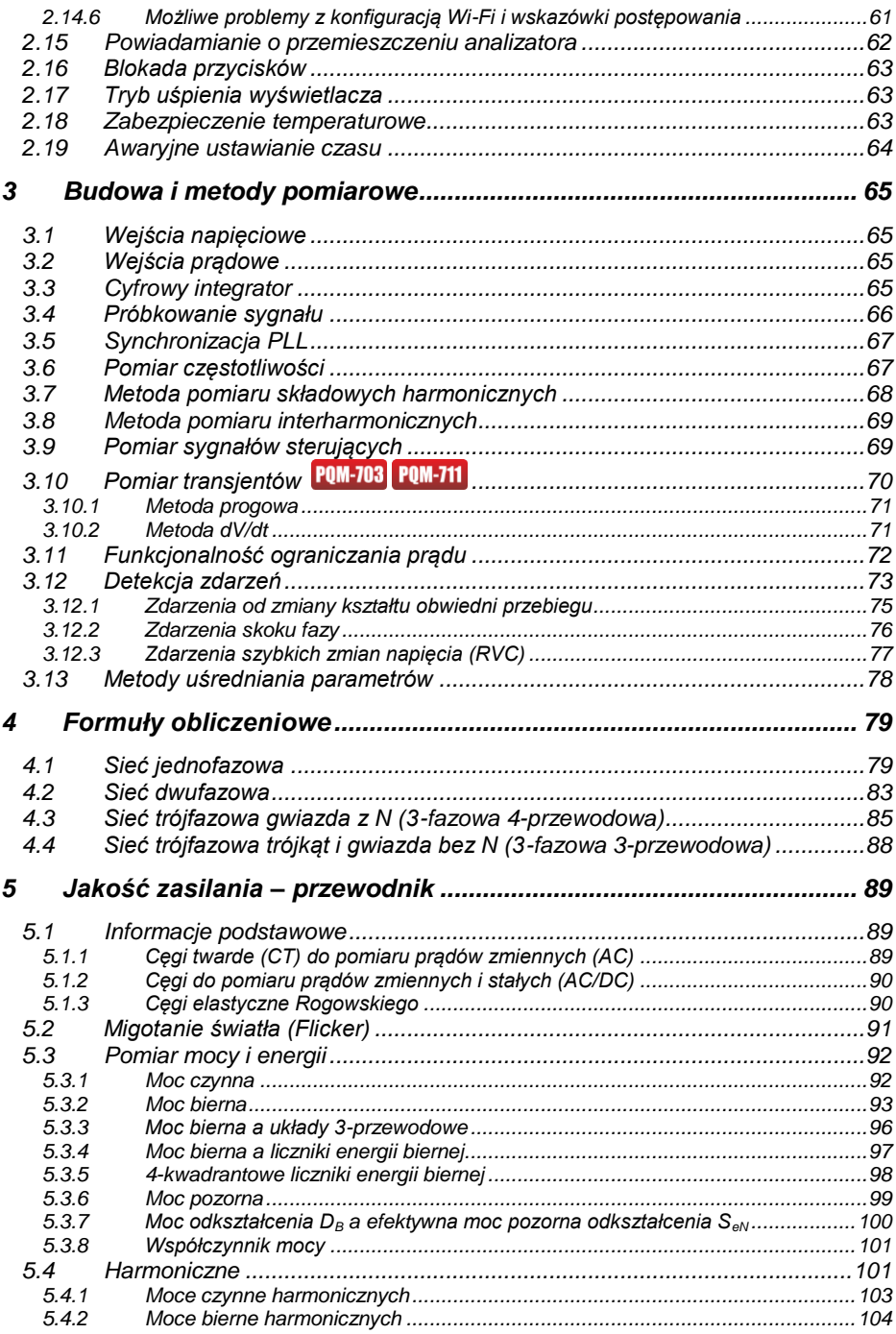

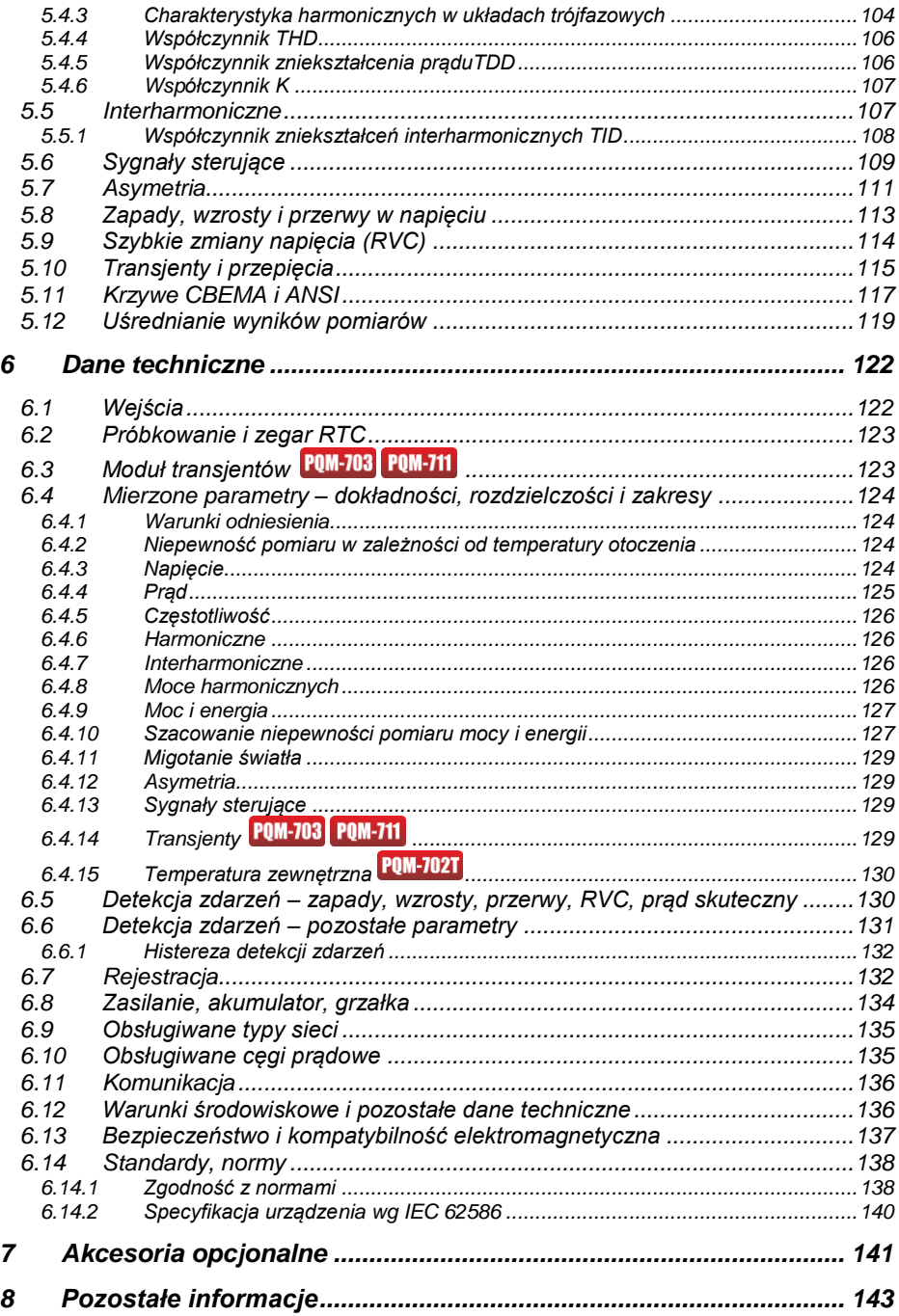

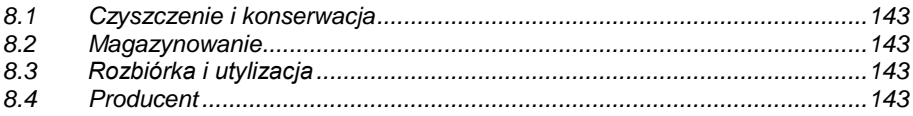

## <span id="page-8-0"></span>*1 Informacje ogólne*

*Ikoną z nazwą analizatora zaznaczono fragmenty tekstu dotyczące specyficznych cech danego analizatora, w szczególności dostępności bądź niedostępności danej funkcji analizatora. Wszelkie inne fragmenty tekstu dotyczą wszystkich typów analizatora.*

Poniższe międzynarodowe symbole zostały użyte na analizatorze i w niniejszej instrukcji:

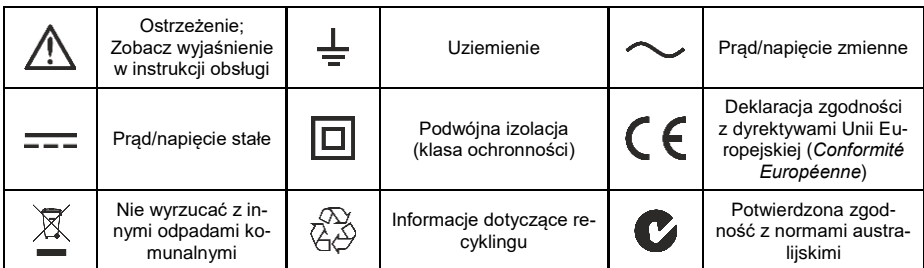

### <span id="page-8-1"></span>*1.1 Bezpieczeństwo*

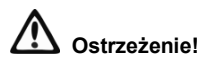

**Aby uniknąć porażenia prądem elektrycznym lub pożaru należy bezwzględnie przestrzegać poniższych zaleceń:**

- **Przed rozpoczęciem eksploatacji analizatora, należy dokładnie zapoznać się z niniejszą instrukcją i zastosować się do przepisów bezpieczeństwa i zaleceń producenta.**
- **Zastosowanie analizatora inne niż podane w tej instrukcji, może spowodować uszkodzenie przyrządu i być źródłem poważnego niebezpieczeństwa dla użytkownika.**
- **Analizatory mogą być używane jedynie przez wykwalifikowane osoby posiadające wymagane uprawnienia do prac przy instalacjach elektrycznych. Posługiwanie się przyrządem przez osoby nieuprawnione może spowodować jego uszkodzenie i być źródłem poważnego niebezpieczeństwa dla użytkownika.**
- **Przyrządu nie wolno stosować do sieci i urządzeń w pomieszczeniach o specjalnych warunkach, np. o atmosferze niebezpiecznej pod względem wybuchowym i pożarowym.**
- **Przed rozpoczęciem pracy należy sprawdzić czy analizator, przewody, sondy prądowe i inne akcesoria są wolne od uszkodzeń mechanicznych. Należy zwrócić szczególną uwagę na złącza.**
- **Niedopuszczalne jest używanie:**
	- **przyrządu, który uległ uszkodzeniu i jest całkowicie lub częściowo niesprawny,**
	- **przewodów z uszkodzoną izolacją,**
	- **przyrządu oraz akcesoriów uszkodzonych mechanicznie.**
- **Nie wolno zasilać urządzenia ze źródeł innych niż wymienione w niniejszej instrukcji.**
- **Nie podłączać wejść analizatora do napięć wyższych niż wartości znamionowe.**
- **Należy używać akcesoriów i sond pomiarowych posiadających odpowiednie parametry znamionowe i kategorię pomiarową odpowiednią dla badanego obwodu.**
- **Nie wolno przekraczać parametrów znamionowych najniższej kategorii pomiarowej (CAT) spośród użytego zestawu pomiarowego składającego się z analizatora, sond i akcesoriów. Kategoria pomiarowa całego zestawu jest taka jak podzespół o najniższej kategorii pomiarowej.**
- **Jeśli to możliwe należy podłączać analizator do obwodów przy wyłączonym zasilaniu.**
- **Używać zacisku PE jedynie do podłączenia lokalnego uziemienia, nie podłączać do niego żadnego napięcia.**
- **Otwarcie zatyczek gniazd urządzenia powoduje utratę szczelności, co przy niekorzystnych warunkach atmosferycznych może doprowadzić do uszkodzenia analizatora jak również narażenia użytkownika na niebezpieczeństwo porażenia elektrycznego.**
- **Nie wolno przenosić analizatora trzymając za przewody.**
- **Nie wolno odkręcać nakrętek od dławnic kablowych, są one przyklejone. Odkręcenie powoduje utratę gwarancji.**
- **POM-7021** Niedopuszczalne jest mocowanie sondy temperaturowej ST-2 do obiektów bę**dących pod napięciem wyższym niż 50V względem ziemi. Zalecane jest wcześniejsze uziemienie badanego obiektu przed zamocowaniem sondy.**
- **Naprawy mogą być wykonywane wyłącznie przez autoryzowany serwis.**

Analizator jest wyposażony w wewnętrzny akumulator Li-Ion, który został przebadany przez niezależne laboratorium i posiada certyfikat badań zgodności parametrów jakościowych z normą UN 38.3 - "*Zalecenia ONZ dla transportu towarów niebezpiecznych. Podręcznik badań i kryteriów*", wydanie 5. opublikowane przez ONZ (ST/SG/AC.10/11/Rev.5). W związku z tym analizator jest dopuszczony do transportu lotniczego, morskiego i drogowego.

### <span id="page-10-0"></span>*1.2 Ogólna charakterystyka*

Analizatory jakości zasilania PQM-702(T), PQM-703, PQM-710 i PQM-711 [\(Rys. 1\)](#page-11-0) są zaawansowanymi technicznie produktami umożliwiającymi wszechstronny pomiar, analizę i rejestrację parametrów sieci energetycznych 50/60 Hz oraz jakość energii elektrycznej zgodnie z europejską normą EN 50160 oraz *Rozporządzeniem Ministra Gospodarki z dnia 4 maja 2007 r. w sprawie szczegółowych warunków funkcjonowania systemu elektroenergetycznego*. Analizatory w pełni spełniają wymogi normy IEC 61000-4-30:2015 klasa A.

Analizatory wyposażone są w pięć napięciowych wejść pomiarowych wyprowadzonych przewodami zakończonymi wtykami bananowymi, oznaczonych L1, L2, L3, N i PE. Zakres napięć mierzonych przez cztery kanały pomiarowe to 760  $V_{RMS}$  lub 1000  $V_{RMS}$  względem ziemi (w zależności od wykonania). Zakres ten można zwiększyć stosując dodatkowe zewnętrzne przekładniki napięciowe.

Do pomiaru prądów służą cztery wejścia prądowe, wyprowadzone na krótkich przewodach zakończonych gniazdami cęgów. Można do nich przyłączyć cęgi giętkie F-1(A), F-2(A)(HD), F-3(A)(HD) o zakresie nominalnym 3000 A (różniące się jedynie obwodem cewki), cęgi F-1A6, F-2A6, F-3A6 o zakresie nominalnym 6000 A, cęgi F-1A1, F-2A1, F-3A1 o zakresie nominalnym 1500 A oraz cęgi typu CT: C-4(A) (zakres 1000 A AC), C-5A (zakres 1000 A AC/DC), C-6(A) (zakres 10 A AC) i C-7(A) (zakres 100 A AC). Również w przypadku prądów zakres nominalny może zostać zmieniony przy użyciu dodatkowych przekładników – dla przykładu stosując przekładnik 1000:5 z cęgami C-6(A) można mierzyć prądy do 1000 A.

Przyrząd posiada wbudowaną kartę pamięci o pojemności 8 GB. Aby zapewnić możliwość szybkiego odczytu zapisanych danych, analizator wyposażono we wbudowany czytnik pamięci masowej, co zapewnia odczyt danych z szybkością rzędu kilku MB/s. Dane można odczytać przy użyciu dostępnych łączy komunikacyjnych: USB, transmisji radiowej z wykorzystaniem odbiornika OR-1 (tylko PQM-702(T) i PQM-703), transmisji radiowej Wi-Fi (tylko PQM-710 i PQM-711) oraz GSM.

Modem GSM (obsługujący standard UMTS) został wbudowany do urządzenia razem z anteną. Pozwala to na praktycznie nieograniczony dostęp do analizatora z każdego miejsca na świecie, gdzie sięga zasięg GSM. Po lewej stronie obudowy znajduje się gniazdo na kartę SIM wymaganą do transmisji przez GSM.

Analizatory posiadają wbudowany odbiornik GPS wraz z anteną, dzięki temu bez żadnych dodatkowych akcesoriów spełniają wymóg pełnej zgodności z IEC 61000-4-30 klasa A. Odbiornik GPS zapewnia synchronizację z czasem uniwersalnym UTC i pozwala na osiągnięcie dokładności pomiaru czasu do kilkudziesięciu nanosekund. W przypadku odbiorników GPS odbiór sygnału satelitarnego jest możliwy w otwartym terenie, dlatego synchronizacja przy pomocy wbudowanej anteny jest możliwa tylko na zewnątrz budynków. W przypadku użytkowania analizatora wewnątrz budynku, aby zapewnić dostępność sygnału GPS należy podłączyć do analizatora zewnętrzną antenę GPS (o długości przewodu 10 m) i wystawić antenę na zewnątrz budynku. Antena zewnętrzna jest akcesorium dodatkowym.

|                                                            | <b>PQM-702</b> | <b>PQM-702T</b> | <b>PQM-703</b> | <b>PQM-710</b> | <b>PQM-711</b> |
|------------------------------------------------------------|----------------|-----------------|----------------|----------------|----------------|
| Moduł transjentów                                          |                |                 |                |                |                |
| Moduł radiowy 433 MHz<br>(razem z odbiornikiem OR-1)       |                |                 |                |                |                |
| Moduł radiowy Wi-Fi                                        |                |                 |                |                |                |
| Pomiar temperatury zewnętrz-<br>nej (za pomoca sondy ST-2) |                |                 |                |                |                |

**Tab. 1. Zestawienie głównych różnic między analizatorami**

#### Instrukcja obsługi PQM-702(T), PQM-703, PQM-710, PQM-711

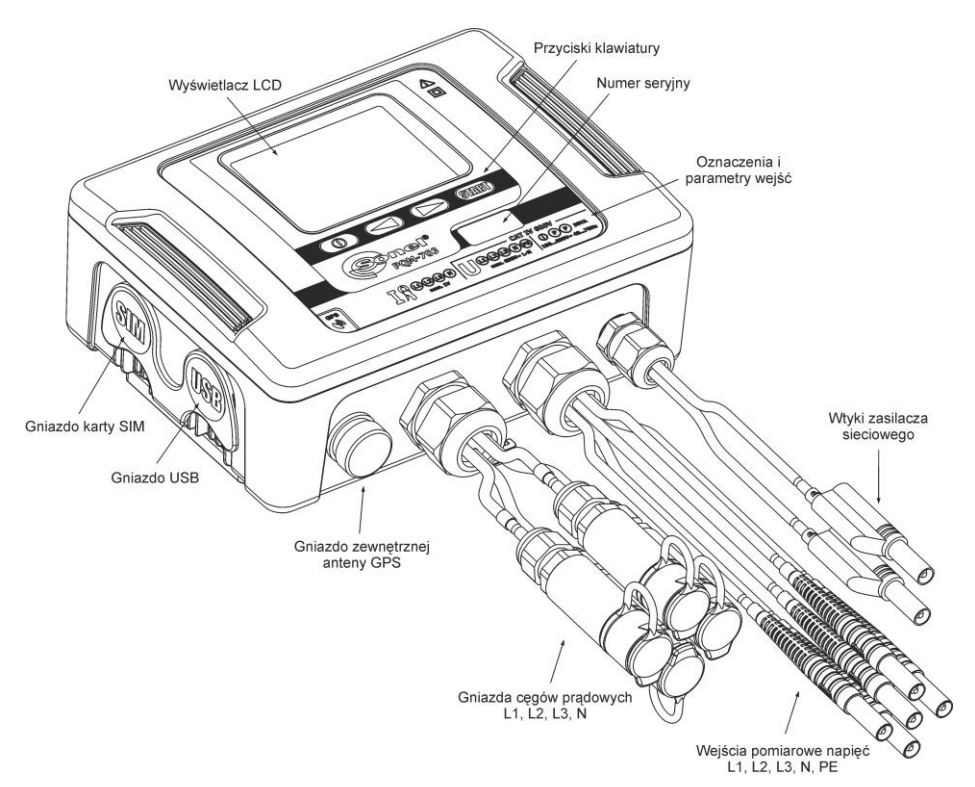

#### **Rys. 1. Analizator jakości zasilania. Widok ogólny.**

<span id="page-11-0"></span>Rejestrowane parametry są podzielone na grupy, które można niezależnie od innych włączać lub wyłączać z rejestracji, co pozwala na racjonalne wykorzystanie miejsca na karcie pamięci. Nie rejestrowane parametry nie zajmują miejsca, tym samym można znacznie wydłużyć czas rejestracji pozostałych parametrów.

P0M-702T Analizator jakości zasilania PQM-702T jest odmianą analizatora PQM-702 i umożliwia dodatkowo pomiar temperatury obiektów zewnętrznych za pomocą sondy ST-2 (akcesorium standardowe). Pozostałe możliwości i funkcje analizatora PQM-702T są identyczne jak w PQM-702.

Gniazdo do podłączenia sondy wyprowadzono w przepuście razem z wejściami cęgów prądowych i oznaczono litera "T".

Jeśli nie zaznaczono inaczej, w dalszej części instrukcji wszelkie fragmenty odnoszące się do analizatora PQM-702 dotyczą również PQM-702T.

Analizator posiada wewnętrzny zasilacz sieciowy o szerokim zakresie napięć wejściowych 100…690 V AC (140…690 V DC), który ma niezależnie wyprowadzone przewody zakończone wtykami bananowymi.

Ważną cechą jest przystosowanie do pracy w trudnych warunkach atmosferycznych – analizator może być instalowany bezpośrednio na słupach energetycznych. Zapewnia szczelność klasy IP65, a zakres temperatur pracy to -20°C…+55°C.

Bezprzerwową pracę w warunkach zaniku napięcia zasilania zapewnia wewnętrzny akumulator litowo-jonowy.

1 Informacje ogólne

Interfejs użytkownika obejmuje kolorowy wyświetlacz LCD o rozdzielczości 320x240 pikseli i rozmiarze 3,5 cala oraz 4-przyciskową klawiaturę.

Elementem ujawniającym pełne możliwości urządzenia jest dedykowane oprogramowanie PC *Sonel Analiza*.

Komunikacja z komputerem jest możliwa na poprzez:

- łącze USB zapewniające szybkość transmisji do 921,6 kbit/s; dostępny jest tryb odczytu danych z karty pamięci o szybkości rzędu kilku MB/s,
- **PQM-702 PQM-703** łącze radiowe 433 MHz przy wykorzystaniu odbiornika OR-1, o szybkości 57,6 kbit/s (zasięg ograniczony do ok. 5 m),
- **PQM-710 PQM-711** łącze radiowe Wi-Fi o efektywnej szybkości transmisji do 300 kB/s (prędkość maksymalna utrzymywana na dystansie do 10 m)
- łącze GSM wykorzystując sieć Internet.

**POM-702 POM-703** Aby móc skorzystać z trybu łączności bezprzewodowej do komputera należy podłączyć odbiornik radiowy OR-1 przyłączany do portu USB komputera. Komunikacja w tym trybie jest wolniejsza, dlatego też jest zalecana do podglądu danych bieżących sieci mierzonych przez analizator oraz konfiguracji i sterowania analizatorem. Nie zaleca się odczytu dużych ilości danych zapisanych na karcie pamięci poprzez łącze radiowe, z powodu wolniejszej transmisji danych.

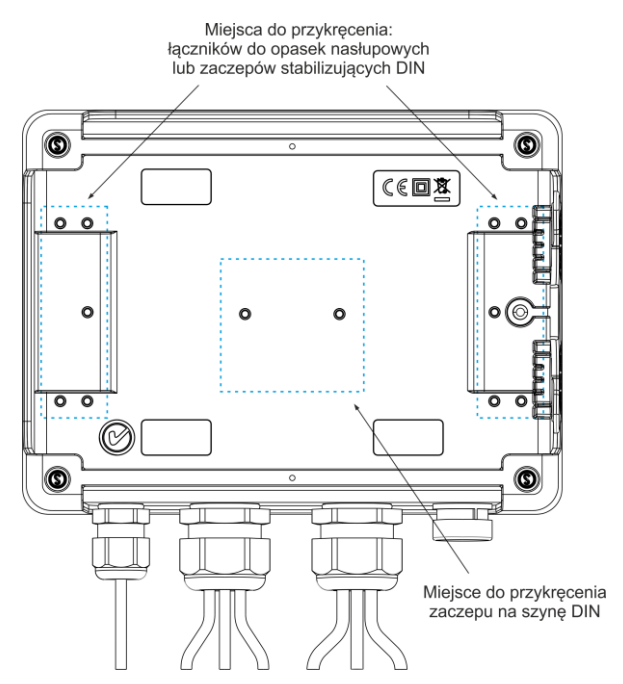

**Rys. 2. Tylna ścianka analizatora.**

Transmisja przez sieć GSM wymaga włożenia do gniazda analizatora aktywnej karty SIM użytkownika z usługą transmisji danych i statycznym numerem IP. Komputer, który będzie łączył się z analizatorem, musi mieć dostep do sieci Internet.

POM-703 POM-711 W porównaniu z modelami PQM-702 i PQM-710, analizatory PQM-703 i PQM-711 umożliwiają dodatkowo pomiar transjentów w zakresie napięć do ±8 kV z częstotliwością próbkowania od 100 kHz do 10 MHz. Tory pomiarowe transjentów są niezależne od pozostałych torów napięciowych i podłączone do przewodów napięciowych L1, L2, L3, N, PE. Analizator ma cztery kanały pomiarowe: L1-PE, L2-PE, L3-PE i N-PE. Rejestracja przebiegów czasowych wykonywana jest z definiowanym przez użytkownika czasem wyprzedzenia (ang. pretrigger) i progiem wykrywania, a liczba zapisywanych próbek wynosi do 20000 na kanał (2 ms dla próbkowania 10 MHz).

### <span id="page-13-0"></span>*1.3 Zasilanie analizatora*

Analizator posiada wbudowany zasilacz sieciowy o zakresie napięć nominalnych 100…690 V AC lub 140…690 V DC (90…760 V AC lub 127…760 V DC po uwzględnieniu fluktuacji). Zasilacz ma niezależne przewody (w kolorze czerwonym) oznaczone literami P (od ang. *power* - zasilanie). Aby zabezpieczyć zasilacz przed uszkodzeniem w przypadku próby zasilania go z napięcia poniżej specyfikowanego zakresu, wyłącza się on przy napięciach wejściowych poniżej ok. 80 V AC (ok. 110 V DC).

Dla podtrzymania zasilania w czasie przerw w dostawie energii służy wewnętrzny akumulator. Jest on ładowany jeśli obecne jest napięcie na zaciskach zasilacza sieciowego. Podtrzymuje on zasilanie do 2 h (PQM-702, PQM-710) w temperaturach -20...+55°C. Po wyczerpaniu akumulatorów miernik przerywa bieżącą pracę (np. rejestrację) i wyłącza się awaryjnie. Po powrocie napięcia zasilania, jeśli wcześniej trwała rejestracja, analizator ją wznawia.

> *Uwaga Akumulator może być wymieniany wyłącznie w firmowym serwisie.*

## <span id="page-14-0"></span>*1.4 Szczelność i praca w warunkach zewnętrznych*

Analizator jest przystosowany do pracy w trudnych warunkach atmosferycznych – może on być instalowany bezpośrednio na słupach energetycznych. Do montażu służą dwie opaski z klamrami oraz dwa plastikowe łączniki. Łączniki przykręca się do tylnej ścianki obudowy, a przez powstałe szczeliny należy przewlec opaski.

Analizator zapewnia szczelność klasy IP65, a zakres temperatur pracy to -20°C…+55°C.

### *Uwaga Aby zapewnić deklarowaną klasę szczelności IP65 należy bezwzględnie przestrzegać następujących zasad:*

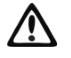

 *Należy szczelnie zamknąć korki gniazda USB i karty SIM,*

 *Nieużywane gniazda cęgów należy uszczelnić korkami silikonowymi, Należy zakręcić korek gniazda zewnętrznej anteny GPS (ewentualnie* 

*szczelnie przykręcić zewnętrzną antenę GPS do gniazda).*

Przy temperaturze otoczenia poniżej 0°C i jeśli temperatura wewnętrzna również spadnie poniżej tego progu, włączane jest podgrzewanie urządzenia wewnętrzną grzałką, której zadaniem jest utrzymywanie wewnątrz temperatury dodatniej w zakresie temperatur otoczenia -20C…0C. Grzałka jest zasilana z wbudowanego zasilacza sieciowego, a jej moc jest ograniczona do ok. 5 W.

Ze względu na charakterystykę wbudowanego akumulatora litowo-jonowego jego ładowanie jest zablokowane, gdy temperatura akumulatora jest poza zakresem -10°C...60°C (status ładowania w programie *Sonel Analiza* jest zwracany wtedy jako "*ładowanie wstrzymane*", a ikona wtyczki na ekranie LCD analizatora wyświetlana jest w kolorze czerwonym).

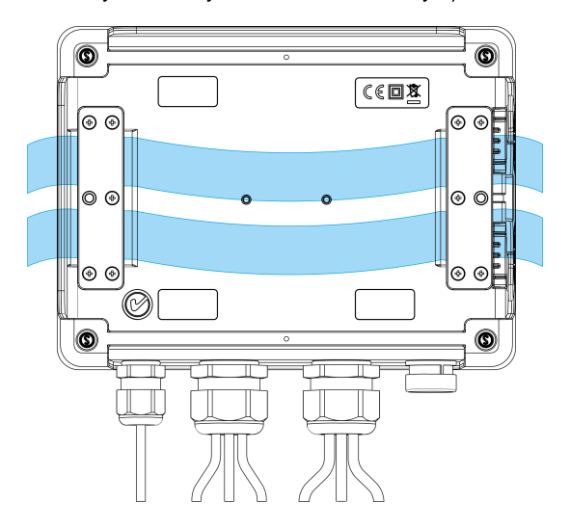

**Rys. 3. Łączniki i opaski do montażu analizatora na słupie.**

## <span id="page-15-0"></span>*1.5 Montaż łączników*

1. Umieścić tuleje dystansowe 3 mm z tworzywa na spodniej części obudowy dolnej, w zaznaczonych na zdjęciu miejscach.

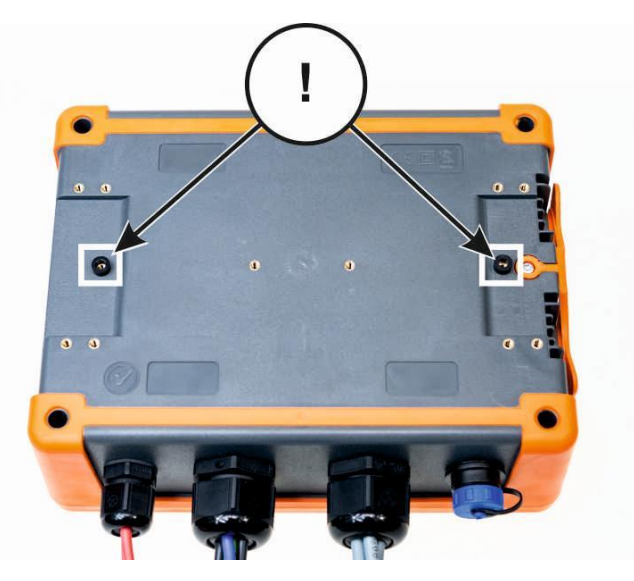

2. Umieścić łączniki do opasek na słup na spodniej części obudowy dolnej, w zaznaczonych na zdjęciu miejscach.

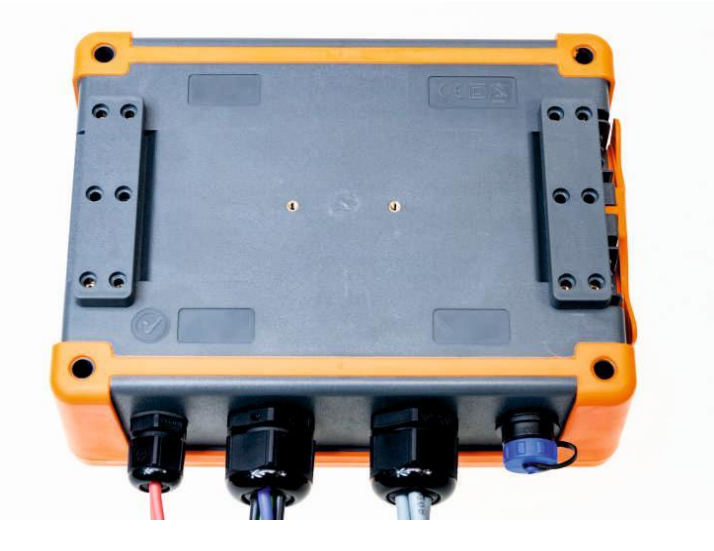

1 Informacje ogólne

3. Przykręcić łączniki do obudowy za pomocą 10 szt. śrub M3x10. **Należy stosować wyłącznie śruby o wymiarach podanych w niniejszej instrukcji.**

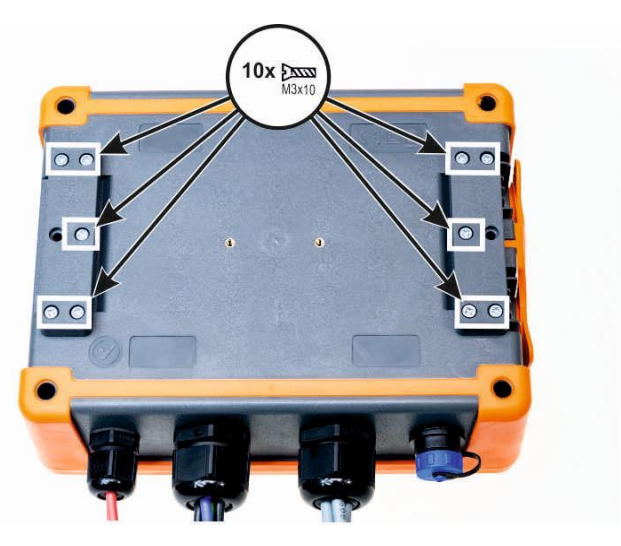

## <span id="page-16-0"></span>*1.6 Montaż na szynie DIN*

W zestawie dostarczany jest zaczep do montażu analizatora na standardowej szynie DIN. Zaczep należy przykręcić do tylnej ścianki analizatora przy użyciu dostarczonych śrub. W zestawie są dostarczone również zaczepy pozycjonujące (oprócz zaczepów do montażu analizatora na słupie), które należy zamontować, aby zwiększyć stabilność mocowania. Zaczepy te posiadają specjalne haczyki, które opierają się na szynie DIN.

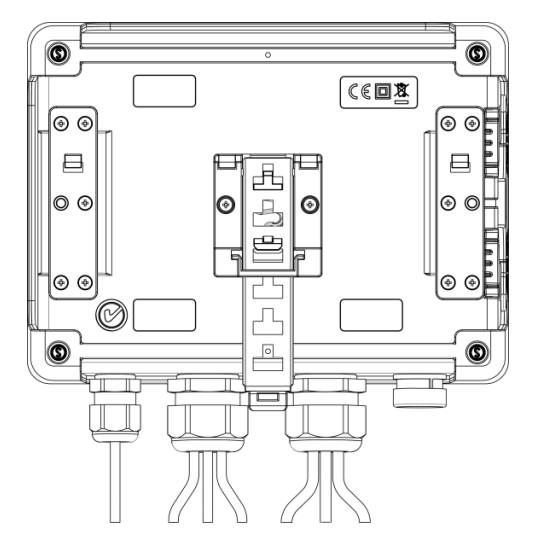

**Rys. 4. Tylna ścianka analizatora z elementami do montażu na szynę DIN.**

### <span id="page-17-0"></span>*1.7 Mierzone parametry*

Analizator umożliwia pomiar i rejestrację następujących parametrów:

- napięcia skuteczne fazowe i międzyfazowe w zakresie do 760 V lub 1000 V w zależności od wersji (szczytowo do ±1500 V); maksymalne dopuszczalne napięcie względem ziemi podane jest na naklejce czołowej,
- 
- PQM-703 PQM-711 transienty napieciowe (przepięcia) w zakresie do ±8 kV,
- prądy skuteczne:
	- o do 3000 A (szczytowo ±10 kA) przy użyciu cęgów giętkich F-1(A), F-2(A)(HD), F-3(A)(HD),
	- o do 6000 A (szczytowo ±20 kA) przy użyciu cęgów giętkich F-1A6, F-2A6, F-3A6,
	- o do 1500 A (szczytowo ±5 kA) przy użyciu cęgów giętkich F-1A1, F-2A1, F-3A1,
	- o do 1000 A (szczytowo do  $+3600$  A) z użyciem cegów CT C-4(A) lub C-5A,
	- $\circ$  do 10 A (szczytowo do ±36 A) z cegami C-6(A),
	- $\circ$  do 100 A (szczytowo do ±360 A) z cegami C-7(A).
- współczynniki szczytu prądu i napięcia,
- częstotliwość sieci w zakresie 40..70 Hz,
- moce i energie czynne, bierne 4-kwadrantowe, pozorne, moc odkształcenia,
- składowe harmoniczne napięć i prądów (do 50-tej),
- współczynnik zniekształceń harmonicznych THD<sub>F</sub> i THD<sub>R</sub> dla prądu i napięcia,
- współczynnik TDD prądu,
- współczynnik strat K wywołanych wyższymi harmonicznymi (K-Factor),
- moce czynne i bierne harmonicznych,
- kąty między harmonicznymi napięcia i prądu,
- współczynnik mocy, cosφ, tgφ 4-kwadrantowy,
- współczynniki asymetrii sieci trójfazowych i składowe symetryczne,
- wskaźniki migotania światła  $P_{ST}$  i  $P_{LT}$ ,
- składowe interharmoniczne napięć i prądów (do 50-tej),
- współczynnik zniekształceń interharmonicznych TIDF i TIDR dla prądu i napięcia,
- sygnały sterujące w napięciu w zakresie częstotliwości 5…3000 Hz,
- szybkie zmiany napięcia (RVC).

Wybrane parametry są agregowane (uśredniane) wg czasu wybranego przez użytkownika i mogą zostać zapisane na karcie pamięci. Oprócz wartości średniej możliwe jest rejestrowanie wartości minimalnej i maksymalnej w czasie trwania przedziału uśredniania oraz chwilowej w chwili zapisu rekordu.

Rozbudowany jest również blok detekcji zdarzeń. Typowymi zdarzeniami w normie EN 50160 są dla napięć: zapad (czyli zmniejszenie wartości skutecznej napięcia poniżej 90% wartości nominalnej napięcia), wzrost (zwiększenie powyżej 110% wartości nominalnej) oraz przerwa (czyli obniżenie napięcia poniżej progu 5% wartości nominalnej). Użytkownik nie musi ustawień zdefiniowanych w normie EN 50160 wprowadzać samodzielnie – program pozwala na automatyczną konfigurację przyrządu w tryb pomiaru jakości energii wg EN 50160. Do dyspozycji użytkownika pozostaje tryb własnej konfiguracji – program oferuje w tym względzie pełną elastyczność. Napięcie jest tylko jednym z wielu parametrów, dla którego można zdefiniować progi detekcji zdarzeń. I tak, dla przykładu, możliwe jest skonfigurowanie analizatora na wykrycie spadku współczynnika mocy poniżej określonego progu, przekroczenia THD powyżej innego progu i podobnie przekroczenie przez 9-tą harmoniczną napięcia wartości procentowej ustalonej przez użytkownika. Zdarzenie jest zapisywane razem z czasem wystąpienia. W przypadku zdarzeń dotyczących przekroczenia progów zapadu, przerwy i wzrostu dla napięć oraz przekroczenia wartości minimalnej i maksymalnej dla prądów można uzupełnić informację o wystąpieniu zdarzenia o oscylogram przebiegów napięć i prądów. Możliwe jest zapisanie od 5 okresów sieci do 1 sekundy z regulowanym czasem wyprzedzenia (ang. *pretrigger*). Razem z oscylogramem zapisywany jest również przebieg wartości RMS półokresowych (RMS $_{1/2}$ ), z czasem regulowanym od 1 s do 30 s.

Dodatkowo analizator ma możliwość wykrywania zdarzeń spowodowanych zmianą kształtu obwiedni napięcia oraz skokiem kąta fazowego, poprzez porównanie ze sobą następujących po sobie kolejnych okresów sieci.

Bardzo szerokie możliwości konfiguracji wraz z mnogością mierzonych parametrów czynią z analizatora niezwykle przydatne i potężne narzędzie do pomiarów i analizy wszelkiego rodzaju sieci zasilających i zakłóceń w nich występujących. Niektóre z unikalnych cech tego przyrządu wyróżniają go na tle innych tego rodzaju analizatorów dostępnych na rynku.

W [Tab. 2](#page-18-0) przedstawiono zbiorcze zestawienie parametrów mierzonych przez analizator w zależności od typu sieci.

<span id="page-18-0"></span>

| Typ sieci,<br>kanał                                                      |                                                          | $1-fa-$<br>2-fazowy<br>zowy |           |                | 3-fazowy gwiazda z N |           |           |           |           | 3-fazowy trójkąt<br>3-fazowy<br>gwiazda bez N |           |           |           |           |           |           |
|--------------------------------------------------------------------------|----------------------------------------------------------|-----------------------------|-----------|----------------|----------------------|-----------|-----------|-----------|-----------|-----------------------------------------------|-----------|-----------|-----------|-----------|-----------|-----------|
| <b>Parametr</b>                                                          |                                                          | L1                          | N         | L <sub>1</sub> | L <sub>2</sub>       | N         | Σ         | L1        | L2        | L3                                            | N         | Σ         |           | L12L23L31 |           | Σ         |
| $\cup$                                                                   | Napięcie skuteczne                                       | $\bullet$                   | $\bullet$ | ٠              | $\bullet$            | $\bullet$ |           | $\bullet$ | $\bullet$ | $\bullet$                                     | $\bullet$ |           | $\bullet$ | $\bullet$ | $\bullet$ |           |
| U <sub>DC</sub>                                                          | Składowa stała napiecia                                  | $\bullet$                   | $\bullet$ | $\bullet$      | $\bullet$            | ٠         |           | $\bullet$ | $\bullet$ | $\bullet$                                     | $\bullet$ |           | $\bullet$ | $\bullet$ | $\bullet$ |           |
| т                                                                        | Prad skuteczny                                           | $\bullet$                   | $\bullet$ | $\bullet$      | $\bullet$            | $\bullet$ |           | $\bullet$ | $\bullet$ | $\bullet$                                     | $\bullet$ |           | $\bullet$ | $\bullet$ | $\bullet$ |           |
| $I_{DC}$                                                                 | Składowa stała prądu                                     | $\bullet$                   | $\bullet$ | $\bullet$      | $\bullet$            | $\bullet$ |           | $\bullet$ | $\bullet$ | $\bullet$                                     | $\bullet$ |           | $\bullet$ | $\bullet$ | $\bullet$ |           |
| $\mathbf{f}$                                                             | Czestotliwość                                            | $\bullet$                   |           | $\bullet$      |                      |           |           | $\bullet$ |           |                                               |           |           | $\bullet$ |           |           |           |
| CF <sub>U</sub>                                                          | Współczynnik szczytu napięcia                            | $\bullet$                   | $\bullet$ | $\bullet$      | $\bullet$            | $\bullet$ |           | $\bullet$ | $\bullet$ | $\bullet$                                     | $\bullet$ |           | $\bullet$ | $\bullet$ | $\bullet$ |           |
| CF <sub>1</sub>                                                          | Współczynnik szczytu prądu                               | $\bullet$                   | $\bullet$ | $\bullet$      | $\bullet$            | $\bullet$ |           | $\bullet$ | $\bullet$ | $\bullet$                                     | $\bullet$ |           | $\bullet$ | $\bullet$ | $\bullet$ |           |
| P                                                                        | Moc czynna                                               | $\bullet$                   |           | $\bullet$      | $\bullet$            |           | $\bullet$ | $\bullet$ | $\bullet$ | $\bullet$                                     |           | $\bullet$ |           |           |           | $\bullet$ |
| $Q_1$ , $Q_B$                                                            | Moc bierna                                               | $\bullet$                   |           | $\bullet$      | $\bullet$            |           | $\bullet$ | $\bullet$ | $\bullet$ | $\bullet$                                     |           | $\bullet$ |           |           |           | (1)       |
| $D, S_N$                                                                 | Moc odkształcenia                                        | $\bullet$                   |           | $\bullet$      | $\bullet$            |           | $\bullet$ | $\bullet$ | $\bullet$ | $\bullet$                                     |           | $\bullet$ |           |           |           |           |
| S                                                                        | Moc pozorna                                              | $\bullet$                   |           | $\bullet$      | $\bullet$            |           | $\bullet$ | $\bullet$ | $\bullet$ | $\bullet$                                     |           | $\bullet$ |           |           |           | $\bullet$ |
| PF                                                                       | Współczynnik mocy                                        | $\bullet$                   |           | $\bullet$      | $\bullet$            |           | $\bullet$ | $\bullet$ | $\bullet$ | $\bullet$                                     |           | $\bullet$ |           |           |           | $\bullet$ |
| $cos\phi$                                                                | Współczynnik przesunięcia fazowego                       | $\bullet$                   |           | $\bullet$      | $\bullet$            |           | $\bullet$ | $\bullet$ | $\bullet$ | $\bullet$                                     |           | $\bullet$ |           |           |           |           |
| $tg\varphi_C$ ., $tg\varphi_{L+}$<br>tgo <sub>L-</sub> tgo <sub>c+</sub> | Współczynnik tangens o<br>(4-kwadrantowy)                | $\bullet$                   |           | ٠              | $\bullet$            |           | $\bullet$ | $\bullet$ | $\bullet$ | $\bullet$                                     |           | $\bullet$ |           |           |           | (1)       |
| THD U                                                                    | Współczynnik zawartości harmonicz-<br>nych napięcia      | $\bullet$                   | $\bullet$ | $\bullet$      | ٠                    | $\bullet$ |           | $\bullet$ | $\bullet$ | $\bullet$                                     | $\bullet$ |           | ٠         | ٠         | $\bullet$ |           |
| THD I                                                                    | Współczynnik zawartości harmonicz-<br>nych prądu         | $\bullet$                   | $\bullet$ | $\bullet$      | $\bullet$            | $\bullet$ |           | $\bullet$ | $\bullet$ | $\bullet$                                     | $\bullet$ |           | $\bullet$ |           | $\bullet$ |           |
| TDD I                                                                    | Współczynnik odkształcenia prądu                         | $\bullet$                   | $\bullet$ | ٠              | $\bullet$            | ٠         |           | $\bullet$ | $\bullet$ | $\bullet$                                     | $\bullet$ |           | ٠         | ٠         | $\bullet$ |           |
| K                                                                        | Współczynnik K                                           | $\bullet$                   | $\bullet$ | $\bullet$      | $\bullet$            | $\bullet$ |           | $\bullet$ | $\bullet$ | $\bullet$                                     | $\bullet$ |           | $\bullet$ | ٠         | $\bullet$ |           |
| E <sub>P+</sub> , E <sub>P</sub> .                                       | Energia czynna (pobrana i oddana)                        | $\bullet$                   |           | $\bullet$      | $\bullet$            |           | $\bullet$ | $\bullet$ | ٠         |                                               |           | $\bullet$ |           |           |           | $\bullet$ |
| $E_{OC}$ , $E_{OL+}$<br>EQL-, EQC+                                       | Energia bierna (4-kwadrantowa)                           | ٠                           |           | ٠              | $\bullet$            |           | $\bullet$ | ٠         | $\bullet$ | $\bullet$                                     |           | $\bullet$ |           |           |           | (1)       |
| E <sub>s</sub>                                                           | Energia pozorna                                          | $\bullet$                   |           | $\bullet$      | $\bullet$            |           | $\bullet$ | $\bullet$ | $\bullet$ | $\bullet$                                     |           | $\bullet$ |           |           |           | $\bullet$ |
| $Uh1$ $Uh50$                                                             | Amplitudy harmonicznych napięcia                         | $\bullet$                   | $\bullet$ | $\bullet$      | $\bullet$            | $\bullet$ |           | $\bullet$ | $\bullet$ | $\bullet$                                     | $\bullet$ |           | $\bullet$ | $\bullet$ | $\bullet$ |           |
| $I_{h1}$ $I_{h50}$                                                       | Amplitudy harmonicznych prądu                            | $\bullet$                   | $\bullet$ | $\bullet$      | $\bullet$            | $\bullet$ |           | $\bullet$ | $\bullet$ | $\bullet$                                     | $\bullet$ |           | $\bullet$ | $\bullet$ | $\bullet$ |           |
| <b>QUI1 QUI50</b>                                                        | Katy między harmonicznymi napięcia<br>i prądu            | $\bullet$                   |           | $\bullet$      | $\bullet$            |           |           | $\bullet$ | $\bullet$ | $\bullet$                                     |           |           |           |           |           |           |
| $\phi_U$                                                                 | Katy bezwzględne harmonicznych<br>napięcia               | $\bullet$                   | $\bullet$ | $\bullet$      | $\bullet$            | $\bullet$ |           | $\bullet$ | $\bullet$ | $\bullet$                                     | $\bullet$ |           |           |           |           |           |
| $\varphi_1$                                                              | Katy bezwzględne harmonicznych<br>pradu                  | $\bullet$                   | $\bullet$ | $\bullet$      | $\bullet$            | $\bullet$ |           | $\bullet$ | $\bullet$ | $\bullet$                                     | $\bullet$ |           |           |           |           |           |
| $P_{h1}$ $P_{h50}$                                                       | Moce czynne harmonicznych                                | $\bullet$                   |           | $\bullet$      | $\bullet$            |           |           | $\bullet$ | $\bullet$ | $\bullet$                                     |           |           |           |           |           |           |
| $Q_{h1}$ $Q_{h50}$                                                       | Moce bierne harmonicznych                                | $\bullet$                   |           | $\bullet$      | $\bullet$            |           |           | $\bullet$ | $\bullet$ | $\bullet$                                     |           |           |           |           |           |           |
| Asymetria U, I                                                           | Składowe symetryczne i współczyn-<br>niki asymetrii      |                             |           |                |                      |           |           |           |           |                                               |           | $\bullet$ |           |           |           | $\bullet$ |
| $P_{st}$ , $P_{lt}$                                                      | Wskaźniki migotania światła                              | $\bullet$                   |           | $\bullet$      | $\bullet$            |           |           | $\bullet$ | $\bullet$ | $\bullet$                                     |           |           | $\bullet$ | ٠         | $\bullet$ |           |
| TID <sub>U</sub>                                                         | Współczynnik zawartości interhar-<br>monicznych napięcia | $\bullet$                   | $\bullet$ | $\bullet$      | $\bullet$            | $\bullet$ |           | $\bullet$ | $\bullet$ | $\bullet$                                     | $\bullet$ |           | ٠         | ٠         | ٠         |           |
| TID I                                                                    | Współczynnik zawartości interhar-<br>monicznych prądu    | $\bullet$                   | $\bullet$ | $\bullet$      | $\bullet$            | $\bullet$ |           | $\bullet$ | $\bullet$ | $\bullet$                                     | $\bullet$ |           | $\bullet$ | $\bullet$ | $\bullet$ |           |
| $Uiho$ . $Uih50$                                                         | Amplitudy interharmonicznych napięcia                    | $\bullet$                   | $\bullet$ | $\bullet$      | $\bullet$            | $\bullet$ |           | $\bullet$ | $\bullet$ | $\bullet$                                     | $\bullet$ |           | $\bullet$ | $\bullet$ | $\bullet$ |           |
| $Iiho$ $Iiho$                                                            | Amplitudy interharmonicznych prądu                       | $\bullet$                   | $\bullet$ | $\bullet$      | $\bullet$            | $\bullet$ |           | $\bullet$ | $\bullet$ | $\bullet$                                     | $\bullet$ |           | $\bullet$ | $\bullet$ | $\bullet$ |           |
| <b>UR1, UR2</b>                                                          | Sygnały sterujące w napięciu                             | ٠                           |           | ٠              | $\bullet$            |           |           | $\bullet$ | $\bullet$ | $\bullet$                                     |           |           | $\bullet$ | $\bullet$ | $\bullet$ |           |
| <b>POM-703</b><br><b>POM-711</b><br>$U_t$                                | Transjenty napięciowe <sup>(2)</sup>                     | ٠                           |           |                |                      |           |           |           |           |                                               |           |           |           |           |           |           |

**Tab. 2. Mierzone parametry dla różnych konfiguracji sieci.**

**Objaśnienia**: L1, L2, L3 (L12, L23, L31) oznaczają kolejne fazy,<br>M oznacza pomiar dla kanału napięciowego N-PE lub prądowego I<sub>N</sub> w zależności od typu parametru, Ʃ oznacza wartość całkowitą systemu.

> (1) W sieciach 3-przewodowych jako całkowita moc bierna wyliczana jest moc nieaktywna  $N = \sqrt{S_e^2 - P^2}$ (patrz dyskusja dot. mocy biernej w rozdzial[e 5.3\)](#page-93-0)

(2) Transjenty napięciowe są mierzone w kanałach L1-PE, L2-PE, L3-PE i N-PE.

## <span id="page-19-0"></span>*2 Obsługa analizatora*

## <span id="page-19-1"></span>*2.1 Przyciski*

Klawiatura analizatora składa się z czterech przycisków: WŁACZ/WYŁACZ (0), LEWO **(C)**, PRAWO **, START/STOP ELECTS**. Aby włączyć analizator należy nacisnąć przycisk WŁĄCZ/WYŁĄCZ. Przyciski kierunkowe LEWO i PRAWO służą przede wszystkim do zmiany ekranów informacyjnych. Ekrany zmieniają się kołowo, tzn. przy naciśnięciu przycisku PRAWO na ekranie ostatnim następuje przejście do ekranu pierwszego. Przyciskiem LEWO zmienia się ekrany w odwrotnej kolejności. Przycisk START/STOP służy do uruchamiania i zatrzymywania rejestracji wg konfiguracji aktualnie ustawionego punktu pomiarowego.

## <span id="page-19-2"></span>*2.2 Włączanie i wyłączanie*

- Analizator włącza się przez krótkie naciśniecie przycisku  $\circled{0}$ . Wyświetlany iest ekran powitalny, na którym pojawia się nazwa miernika, wersja wewnętrznego oprogramowania (ang. *firmware*), wersja sprzętowa oraz numer seryjny. Następnie analizator wykonuje autotest i w wypadku wykrycia błędów, na wyświetlaczu pojawia się odpowiedni komunikat o błędzie, któremu towarzyszy długi sygnał dźwiękowy. W przypadku błędu inicjacji karty pamięci pojawi się napis **BŁĄD KARTY PAMIĘCI.** Jeśli system plików na karcie jest uszkodzony (gdy np. użytkownik ręcznie sformatował kartę w trybie czytnika pamięci masowej, gdzie użytkownik ma pełny dostęp do zawartości karty) analizator zasugeruje formatowanie pamięci (napis **FORMATOWAĆ KARTE PAMIECI?**), przycisk W<sub>alk</sub>in wyzwala rozpoczęcie procesu formatowania (3 krótkie sygnały dźwiękowe). Jeśli użytkownik przez 15 sekund nie naciśnie żadnego przycisku miernik zrestartuje się. Po procesie formatowania analizator ponawia inicjalizację karty.
- Jeśli analizator podczas inicializacji karty wykryje plik FIRMWARE.PQF w głównym katalogu, który zawiera *firmware* analizatora (wewnętrzne oprogramowanie) i jego wersja będzie nowsza od aktualnej wersji oprogramowania analizatora, zostanie zasugerowany proces aktualizacji oprogramowania – napis **AKTUALIZOWAĆ FIRMWARE?**. Przycisk rozpoczyna ten proces (3 krótkie sygnały dźwiękowe), w trakcie którego na wyświetlaczu można zaobserwować postęp operacji. Aktualizacje można pominać naciskając krótko przycisk . (0) Aktualizacja jest również pomijana jeśli użytkownik przez 10 s nie naciśnie żadnego przycisku. Jeśli aktualizacja zakończy się pomyślnie pojawi się napis **AKTUALIZACJA UDANA!**, w przeciwnym wypadku **AKTUALIZACJA NIEUDANA!** Następnie analizator się zrestartuje.
- Analizator ustawia się na ostatnio używanym punkcie pomiarowym i przechodzi do wyświetlania ekranu **1** z wykresem wskazowym.
- Wyłączenie analizatora następuje przez przytrzymanie przycisku  $\Box$  przez 2 sekundy, o ile nie jest aktywna blokada przycisków lub rejestracja.
- Naciśniecie aktywnego przycisku powoduje wydanie krótkiego sygnału dźwiękowego o wyższej tonacji; dla nieaktywnego jest to dźwięk dłuższy o niższej tonacji.
- Przytrzymanie przez co najmniej 1,5 s klawisza  $\Box$  lub powoduje wymuszenie odświeżenia wyświetlacza.

## <span id="page-19-3"></span>*2.3 Funkcja automatycznego wyłączenia*

Jeśli analizator przez co najmniej 30 minut pracuje z zasilaniem bateryjnym (brak zasilania sieciowego) i nie jest w trybie rejestracji ani nie jest aktywne połączenie z komputerem, automatycznie się wyłącza, aby zapobiec dalszemu rozładowywaniu akumulatora.

Automatyczne wyłączenie analizatora wystąpi również w przypadku całkowitego rozładowania akumulatora. Takie awaryjne wyłączenie jest wykonywane niezależnie od trybu, w jakim się on znajduje. W przypadku aktywnej rejestracji, zostaje ona przerwana. Po powrocie napięcia zasilającego rejestracja jest wznawiana. Awaryjne wyłączenie jest sygnalizowane komunikatem **AKUMULATOR ROZŁADOWANY!**

## <span id="page-20-0"></span>*2.4 Ekrany*

#### *Uwaga*

*Liczba ekranów jest zmienna i zależy od typu analizatora. Analizatory PQM-702, PQM-703 posiadają 9 ekranów, natomiast analizatory PQM-710 oraz PQM-711 – 10 ekranów.* 

N[a Rys. 5](#page-20-1) pokazano pierwszy z ekranów pokazywanych przez analizator na wyświetlaczu. Pasek w górnej części jest elementem stałym, pokazywanym niezależnie od wybranego ekranu.

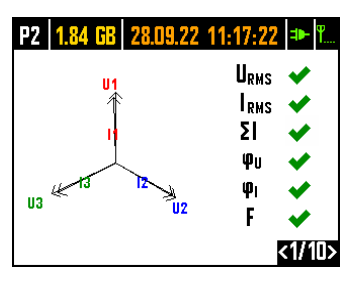

<span id="page-20-1"></span>**Rys. 5. Ekran 1 z wykresem wskazowym i wskaźnikami poprawności podłączenia.**

Na pasku można wyróżnić (począwszy od lewej strony):

- o numer aktywnego punktu pomiarowego (konfiguracji): **P1**, **P2**, **P3** lub **P4**. W pewnych trybach numer punktu jest wyświetlany naprzemienne z dodatkowym symbolem graficznym:
- o **Symbol sinusoidy wyświetlany jest, gdy pamięć punktu pomiarowego jest w całości** zapełniona zarejestrowanymi danymi, lub gdy na dany punkt pomiarowy nie przydzielono żadnego miejsca (zerowy przydział). W takich warunkach uruchomienie rejestracji nie jest możliwe; możliwy jest jedynie podgląd wartości bieżących.
- $\circ$   $\blacksquare$  Symbol zbocza ze strzałka oznacza oczekiwanie na wyzwolenie reiestracii pierwszym wykrytym zdarzeniem (wyzwolenie od progu).
- $\circ$  Symbol klepsydry oznacza oczekiwanie na rozpoczęcie rejestracji w trybie harmonogramu (również w przerwach między przedziałami rejestracji).
- dostępne miejsce na karcie pamięci dla aktywnego punktu pomiarowego w MB lub GB.
- aktualna data i czas w formacie dzień.miesiąc.rok godzina:minuta:sekunda. Data i czas wyświetlane są w kolorze zielonym, jeśli czas analizatora jest zsynchronizowany z czasem GPS i spełnia wymogi dotyczące dokładności wyznaczania czasu zawarte w normie IEC 61000-4- 30 i dotyczące analizatorów klasy A. Jeśli czas nie spełnia tych wymogów, jest wyświetlany w kolorze pomarańczowym.
- wskaźnik zasilania sieciowego lub stanu naładowania akumulatora,
- wskaźnik poziomu sygnału sieci GSM (jeśli w gnieździe znajduje się karta SIM i połączono się z siecią GSM).

Numer ekranu pokazywany jest w prawym dolnym rogu wyświetlacza.

Ekran **1** jest domyślnie pokazywany po włączeniu analizatora i po zmianie punktu pomiarowego. Prezentowany jest na nim wykres wskazowy mierzonej sieci oraz wskaźniki poprawności podłączenia do badanej sieci, względem konfiguracji analizatora. Opis tej funkcjonalności w rozdz. [2.5.](#page-25-0)

Ekran **2** pokazano n[a Rys. 6.](#page-21-0) Prezentuje on zmierzone wartości skuteczne napięć i prądów w układzie oraz częstotliwość sieci. Wartość częstotliwości jest wyświetlana w kolorze pomarańczowym, gdy brak jest synchronizacji PLL lub gdy analizator pracuje na wewnętrznym generatorze (np. przy braku napiecia U<sub>L1</sub>).

POM-<sup>1021</sup> Dodatkowo, dla analizatora PQM-702T, na tym ekranie po podłączeniu sondy temperaturowej ST-2 temperatura czujnika jest wyświetlana na bieżąco.

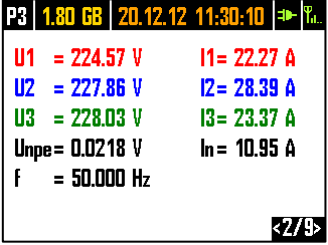

#### **Rys. 6. Ekran 2 z wartościami napięć i prądów skutecznych.**

<span id="page-21-0"></span>Ekran **3** [\(Rys. 7\)](#page-21-1) pokazuje moce czynne i bierne. Moce kolejnych faz oznaczone są numerem od 1 do 3. Moce całkowite są wyświetlane w ostatnim wierszu (oznaczenie P i Q).

|                 | <b>P3   1.80 GB   20.12.12 11:30:09   +   1.</b> |
|-----------------|--------------------------------------------------|
| P1= 4.825 kW    | $01 = 929.3$ var                                 |
| $P2 = 6.301$ kW | $Q2 = 1.087$ kvar                                |
| P3= 4.981 kW    | 03= 1.289 kvar                                   |
| P = 16.11 kW    | 0. = 3.307 kvar                                  |
|                 |                                                  |
|                 |                                                  |
|                 |                                                  |

**Rys. 7. Ekran 3 z mocami czynnymi i biernymi.**

<span id="page-21-1"></span>Na ekranie **4** [\(Rys. 8\)](#page-21-2) wyświetlane są moce pozorne odkształcenia (oznaczenie SN) i moce pozorne (S). Gdy wybrano pomiar mocy wg metody Budeanu zamiast mocy pozornej odkształcenia wyświetlana jest moc odkształcenia D.

| S1= 7.617 kVA<br>S2= 10.04 kVA<br>$S3 = 8.081$ kVA<br>$S = 26.28$ kVA |
|-----------------------------------------------------------------------|

<span id="page-21-2"></span>**Rys. 8. Ekran 4 z mocami pozornymi i odkształcenia.**

#### 2 Obsługa analizatora

Ekran **5** [\(Rys. 9\)](#page-22-0) to z kolei wskazanie współczynników zniekształceń harmonicznych THD w napięciu i prądzie. Współczynniki pokazywane na tym ekranie odniesiono do składowej podstawowej.

|  | P3   1.80 GB   20.12.12 11:30:07   ==   R.                                                                                    |
|--|----------------------------------------------------------------------------------------------------|
|  | THDU1 = 3.013 % THDI1= 17.69 %                                                                                                |
|  | THOU2 = 2.902 % THOI2= 11.47 %<br>THOU3 = 2.895 % THOI3= 19.49 %<br>THOU <sub>NPE</sub> = 18.32 % THOI <sub>N</sub> = 184.0 % |
|  |                                                                                                    |
|  |                                                                                                    |
|  |                                                                                                    |
|  |                                                                                                    |

**Rys. 9. Ekran 5 ze współczynnikami zniekształceń harmonicznych THD.**

<span id="page-22-0"></span>Na kolejnym ekranie **6** [\(Rys. 10\)](#page-22-1) pokazywane są współczynniki mocy PF oraz współczynniki tg (czyli stosunek mocy biernej do mocy czynnej).

| $PF1 = 0.965$ | $tan\phi$ 1 = 0.191                 |
|---------------|-------------------------------------|
| $PF2 = 0.978$ | $tan\varphi$ <sup>2</sup> = $0.169$ |
| $PF3 = 0.948$ | $tan\phi$ 3 = 0.255                 |
| $PF = 0.926$  | $tan\phi = 0.202$                   |
|               |                                     |
|               |                                     |

**Rys. 10. Ekran 6 ze współczynnikami mocy i tg.**

<span id="page-22-1"></span>Ekran **7** to ostatni z ekranów pomiarowych i prezentuje on wskaźniki krótko- i długookresowego migotania światła P<sub>st</sub> i P<sub>lt</sub>. Wskaźnik P<sub>st</sub> uaktualniany jest co 10 minut, a P<sub>lt</sub> co 2 godziny.

|                | <b>P3</b>   1.80 GB   20.12.12 11:30:03   <del>1</del>   F.L. |
|----------------|---------------------------------------------------------------|
| $Pst1 = 4.337$ | PI 1= - - -                                                   |
| $Pst2 = 3.269$ | PI 2= - - -                                                   |
| $Pst3 = 2.710$ | Ph3= - - -                                                    |
|                |                                                               |
|                |                                                               |
|                |                                                               |

**Rys. 11. Ekran 7 ze wskaźnikami migotania światła.**

Ekran **8** prezentuje następujące informacje [\(Rys. 12\)](#page-23-0):

|              | P1   1.78 GB   25.02.14 10:45:10   +   T.L.    |  |
|--------------|------------------------------------------------|--|
| Start        | $: 25.02.2014$ 10:44:44                        |  |
| Stop         |                                                |  |
| Czas         | : 00d 00h 00m 26s                              |  |
| Zdarzenia: 7 |                                                |  |
| <b>GSM</b>   | : Gotowy, HSUPA                                |  |
|              | GPS $\Rightarrow$ : TAK (2D + $\circledcirc$ ) |  |
|              |                                                |  |

**Rys. 12. Ekran 8.**

- <span id="page-23-0"></span> czas początku ostatniej rozpoczętej rejestracji, lub czas początku kolejnego zaplanowanego interwału rejestracji w trybie rejestracji wg harmonogramu,
- czas końca ostatniej uruchomionej rejestracji (jeśli rejestracja trwa to wyświetlane są kreski) lub czas końca kolejnego zaplanowanego interwału rejestracji w trybie rejestracji wg harmonogramu,
- czas trwania aktualnej rejestracji lub zakończonej, ewentualnie czas trwania interwału rejestracii w trybie harmonogramu.
- liczbę zdarzeń zarejestrowanych przez analizator od momentu uruchomienia rejestracji,
- stan sieci GSM. W tym wierszu są wyświetlane komunikaty, które odnoszą się do aktualnego stanu wbudowanego modemu GSM:
	- o **WŁĄCZANIE…**: modem jest uruchamiany,
	- o **ŁĄCZENIE Z SIECIĄ…**: modem loguje się do sieci GSM,
	- o **ŁĄCZENIE Z INTERNETEM…**: modem uruchamia usługę pakietowego przesyłania danych i rejestruje się w sieci Internet,
	- o **GOTOWY, UMTS**: modem poprawnie zarejestrował się w sieci GSM i oczekuje na połączenie z klientem. UMTS jest nazwą standardu przesyłania danych w sieci, standard jest zależny od dostępności usług na danym obszarze.

Analizator może w tym miejscu wyświetlać inne komunikaty, np. raportujące wykryte błędy: **BRAK KARTY SIM**, jeśli w gnieździe nie ma włożonej karty SIM, **BŁĘDNY PIN** jeśli PIN użyty przez analizator został odrzucony przez kartę SIM, itp. Więcej na ten temat można znaleźć w rozdziale dotyczącym połączeń GSM w rozdz[. 2.13.](#page-49-0)

- ostatni wiersz ekranu **8** pokazuje status odbiornika GPS: jeśli aktualnie odbierany jest poprawny sygnał z satelitów GPS (czy to z anteny wewnętrznej czy zewnętrznej) wyświetlane jest słowo **TAK**. Jeśli sygnał nie jest odbierany wyświetlane jest **BRAK SYGNAŁU**. Więcej o odbiorniku GPS w rozdzial[e 0.](#page-41-1)
- aktualny poziom sygnału GPS,
- informację o ustaleniu pozycji GPS (napis **2D**) i/lub odbieraniu poprawnego czasu GPS (ikona zegara).

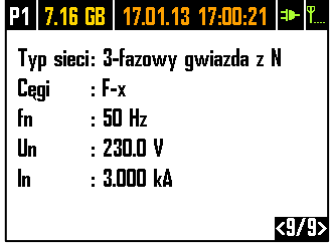

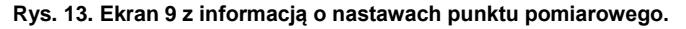

<span id="page-24-0"></span>Ekran **9** [\(Rys. 13\)](#page-24-0) pozwala na szybkie sprawdzenie głównych parametrów konfiguracji punktu pomiarowego:

- typu sieci,
- typu cęgów; w przypadku konfiguracji z automatycznym wykrywaniem typu cęgów wyświetlane jest **AUTO** oraz w nawiasie rozpoznany model cęgów lub znak zapytania **?** gdy nie podłączono cęgów lub ich podłączenie jest niepoprawne (np. nie wszystkie wymagane cęgi zostały podłączone lub podłączono cęgi różnych typów).
- nominalnych wartości: napięcia, zakresu mierzonych prądów oraz częstotliwości.

POM-710 POM-711 Ekran 10 wyświetla aktualny stan połączenia bezprzewodowego Wi-Fi. Korzystając z tego ekranu użytkownik może odczytać:

- poziom sygnału radiowego (w trybie klienta) sygnalizowaną za pomoca ikony $\widehat{\blacktriangledown}$ , gdzie liczba zielonych pól wyznacza poziom sygnału od 0 – brak, do 4 – wysoki (w trybie punktu dostępowego w tym miejscu wyświetlane są litery **AP**),
- stan połączenia (**GOTOWY**, **UZYSKIWANIE ADRESU IP**, **SZUKANIE SIECI**),
- adres MAC interfejsu Wi-Fi analizatora,
- adres IP, który posiada analizator w sieci Wi-Fi. Jeśli adres został przydzielony automatycznie wyświetlany jest napis **(DHCP)**,
- Identyfikator SSID sieci Wi-Fi, do której dołączony jest analizator (w trybie klienta) lub sieci rozgłaszanej przez analizator (w trybie punktu dostępowego).

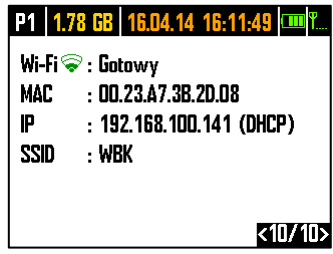

**Rys. 14 Ekran 10 z informacją na temat aktualnego statusu połączenia Wi-Fi (tylko PQM-710 oraz PQM-711).**

## <span id="page-25-0"></span>*2.5 Kontrola poprawności podłączenia*

Na ekranie pierwszym obok wykresu wskazowego wyświetlane są na bieżąco wskaźniki poprawności podłączenia (zob. [Rys. 5\)](#page-20-1), które podają kilka istotnych informacji na temat podłączenia analizatora do badanej sieci. Informacja ta pomaga użytkownikowi w weryfikacji zgodności aktualnej konfiguracji analizatora z parametrami mierzonej sieci.

Podawane wskaźniki oznaczone są kolejno: **URMS**, **IRMS**, **U**, **I**, **f**.

- **URMS**: wartości skuteczne napięć dwie możliwe ikony:
	- $\bullet\quadblacktriangleleft$  wartości skuteczne napięć są poprawne, mieszczące się w tolerancji  $\pm 15\%$  od wartości nominalnej napiecia.
	- $\bullet\quad \mathsf{X}\bullet$  wartości skuteczne są poza zakresem  $\mathsf{U}_{\mathsf{nom}}\pm 15\%.$
- **IRMS**: wartości skuteczne prądów cztery możliwości:
	- $\bullet\quadblacktriangleleft\bullet\bullet\bullet$  wartości skuteczne prądów są w zakresie 0,3%  $I_{\text{nom}}$ ...115%  $I_{\text{nom}}$
	- $\sim$  wartości skuteczne pradów są mniejsze niż 0,3%  $I_{\text{nom}}$
	- wartości skuteczne prądów są większe niż 115% Inom,

 **- - -** kreski są wyświetlane gdy pomiar prądów jest wyłączony w konfiguracji. We wszystkich układach, dla których jest to możliwe, analizator wylicza również sumę wszystkich prądów mierzonych cęgami (wartości chwilowe) i sprawdza, czy wynosi ona zero. Pomaga to w określeniu, czy wszystkie cęgi prądowe są podłączone poprawnie (tzn. strzałki na cęgach skierowane do odbiornika). Jeśli wyliczona wartość skuteczna sumy jest wyższa niż 0,3%  $I_{\text{nom}}$ , traktowane jest to jako bład i wyświetlany jest znak  $\blacktriangleright$ .

- **ΣI**: Analizator weryfikuje poprawność podłączenia cęgów na podstawie sumy chwilowej wszystkich prądów. W układzie zamkniętym wartość skuteczna sumy chwilowej prądu powinna być bliska zeru. Weryfikacja przeprowadzana jest jedynie wtedy, gdy RMS co najmniej jednego mierzonego prądu przekracza  $0.3\%$   $I_{\text{nom}}$ . W układach pomiarowych z wyliczaniem analitycznym prądu I<sub>n</sub> oraz w układach Arona sprawdzenie to jest wyłączone.
	- cęgi podłączone poprawnie suma chwilowa prądów jest bliska zeru,
	- nie można zweryfikować poprawności sumowania prądów ze względu na zbyt małe wartości prądów,
	- $\bullet\quadblacktriangleright\blacktriangleright$  wyliczona wartość skuteczna sumy chwilowej pradów przekracza 0,3%  $I_{\text{nom}}$  i jednocześnie przekracza 25% wartości maksymalnej spośród wszystkich mierzonych prądów. Taka sytuacja może wystąpić np. przy odwrotnym podłączeniu cęgów na przewodzie N.
- **U**: wektory napięć analizator weryfikuje poprawność kątów składowych podstawowych i wyświetla odpowiednią ikonę:
	- $\bullet\quadblacktriangleleft\bullet\bullet$  wektory maja poprawne katy w zakresie  $\pm 30^\circ$  od wartości teoretycznej dla obciążenia rezystancyjnego i obwodu symetrycznego (w układach 3-fazowych),
	- nie można zweryfikować poprawności kątów ze względu na zbyt małą wartość skuteczną napiecia (poniżej 1%  $\dot{\mathsf{U}}_{\text{nom}}$ ),
	- $\bullet$   $\bullet$   $\bullet$  katy wektorów nieprawidłowe. W układach trójfazowych ta ikona wyświetlana jest m.in. w przypadku odwrotnej kolejności wirowania faz napięciowych.

 **I**: wektory prądów – weryfikowana jest poprawność kątów wektorów składowych podstawowych pradów w odniesieniu do wektorów napieć. Wyświetlane są ikony:

- $\bullet\quadblacktriangleright\bullet\blacksquare$  wektory są w granicach  $\pm55^\circ$  w stosunku do katów odpowiadających wektorów napięć,
- nie można zweryfikować poprawności kątów wektorów prądowych ze względu na zbyt małą wartość skuteczną prądów (poniżej 0,3% I<sub>nom</sub>),
- wektory są poza granicami dopuszczalnego przedziału kątów ( 55),
- **- - -** kreski są wyświetlane gdy pomiar prądów jest wyłączony w konfiguracji.

#### 2 Obsługa analizatora

- **f**: częstotliwość:
	- $\bullet \quad \blacktriangleright$  zmierzona częstotliwość sieci mieści się w zakresie  $f_{\text{nom}} \pm 10\%$ ,
	- wartość skuteczna napięcia fazy referencyjnej jest niższa niż 10V (analizator pracuje na wewnętrznym generatorze) lub brak synchronizacji PLL,
	- $\bullet$   $\bullet$  zmierzona czestotliwość jest poza przedziałem  $f_{\text{nom}}$   $\pm$ 10%.

Przykład z [Rys. 5](#page-20-1) obrazuje sytuację niewłaściwego podłączenia cęgów prądowych (zamiana między kanałami I<sub>2</sub> i I<sub>3</sub>) – ikona  $\varphi$ <sub>I</sub> wskazuje błąd faz prądów.

## <span id="page-26-0"></span>*2.6 Program "Sonel Analiza"*

Program *Sonel Analiza* jest aplikacją na systemy Windows, niezbędną do pracy z analizatorami serii PQM. Umożliwia on:

- konfiguracje analizatora.
- odczyt danych z rejestratora,
- podgląd sieci w czasie rzeczywistym,
- kasowanie danych w analizatorze,
- przedstawianie danych w formie tabel.
- przedstawianie danych w formie wykresów,
- analizowanie danych pod katem normy FN 50160 (raporty), rozporządzenia systemowego i innych zdefiniowanych przez użytkownika warunków odniesienia,
- niezależną obsługę wielu urządzeń,
- aktualizację do nowszych wersji oprogramowania wewnętrznego analizatorów oraz samej aplikacii.

Szczegółowa instrukcja obsługi programu *Sonel Analiza* dostępna jest w osobnym dokumencie (również do pobrania ze strony producenta [www.sonel.pl\)](http://www.sonel.pl/).

## <span id="page-26-1"></span>*2.7 Połączenie z PC i transmisja danych*

Analizator udostępnia różne metody komunikacji z komputerem. Są to kolejno:

- komunikacja przewodowa przez USB,
- POM-702 POM-703 komunikacia radiowa w paśmie 433 MHz przy pomocy odbiornika OR-1,
- komunikacja bezprzewodowa przez wbudowany modem GSM,
- POM-710 POM-711 komunikacia radiowa przy pomocy transmisji bezprzewodowej Wi-Fi komputer oraz analizator muszą być połączone do tej samej sieci LAN (lub bezpośrednio ze sobą jeśli analizator pracuje w trybie punktu dostępowego) lub mieć możliwość komunikacji poprzez WAN (odpowiednia konfiguracja routera).

Połączenie z komputerem (tryb PC) umożliwia:

- transmisję danych zapisanych w pamięci rejestratora:
- $\circ$  możliwe jest odczytanie danych wszystkich punktów pomiarowych (zarówno podczas trwającej rejestracji jak i bez niej).
- podgląd parametrów sieci na komputerze:
	- o wartości chwilowe prądu, napięcia, mocy i energii, wartości sumaryczne dla całego systemu,
	- o harmoniczne, interharmoniczne, moce harmonicznych, THD, TID,
	- o asymetria,
	- o wykresy wskazowe dla napięć,
	- o przebiegi prądu i napięcia rysowane w czasie rzeczywistym,
	- o wszystkie pozostałe mierzone parametry tu niewymienione.
- konfigurację analizatora, zdalne wyzwolenie i zatrzymywanie rejestracji.
- Po podłączeniu do PC na wyświetlaczu pojawia się napis **POŁĄCZENIE Z PC** i typ połączenia.
- W czasie połączenia z PC przyciski są blokowane, oprócz przycisku  $\left( 0\right)$ , chyba, że analizator pracuje z włączonym trybem blokady przycisków (np. podczas rejestracji), wówczas wszystkie przyciski są zablokowane.
- Aby połączyć się z analizatorem należy podać jego kod PIN. Domyślny kod to 000 (trzy cyfry zero). Kod PIN można zmieniać za pomocą aplikacji *Sonel Analiza*.
- Trzykrotne złe podanie PIN-u powoduje zablokowanie transmisji danych na 10 minut. Dopiero po tym czasie będzie możliwa ponowna próba wprowadzenia kodu.
- Jeżeli po podłączeniu do PC w ciągu 30 sekund nie nastąpiła żadna wymiana danych między analizatorem a komputerem, analizator wychodzi z trybu przesyłania danych i kończy połączenie.

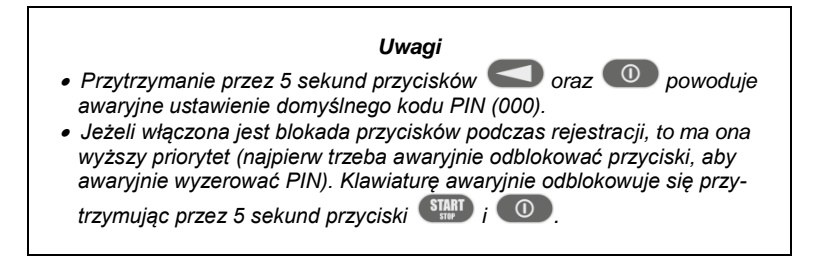

 Jeśli jest aktywne połączenie za pośrednictwem jednego z mediów, nie jest możliwa komunikacja z analizatorem innym medium, np. jeśli aktywne jest połączenie USB, nie da się połączyć radiowo przez OR-1 lub przez GSM. W takim przypadku aplikacja wyświetli komunikat, że aktywne jest już inne połączenie.

#### <span id="page-27-0"></span>*2.7.1 Komunikacja USB*

USB jest interfejsem stale aktywnym i nie ma możliwości jego dezaktywacji. Aby połączyć się z analizatorem należy połączyć się przewodem USB z komputerem (gniazdo USB w analizatorze znajduje się na lewej ściance i zabezpieczone jest zaślepką uszczelniającą). Na komputerze należy wcześniej zainstalować oprogramowanie *Sonel Analiza* wraz ze sterownikami.

Prędkość transmisji wynosi 921,6 kbit/s. Dodatkowo, wbudowany czytnik pamięci masowej pozwala na pobieranie danych rejestracji z szybkością dużo większą niż standardowa. Analizator w tym trybie udostępnia swoją kartę pamięci jako pamięć masową, co pozwala na odczyt danych z prędkością kilku MB/s. Podczas takiego odczytu nie jest możliwa normalna komunikacja z analizatorem, jak np. podgląd danych w trybie LIVE. Aplikacja *Sonel Analiza* po odczycie danych z karty pamięci automatycznie przełącza analizator z trybu czytnika do trybu standardowej komunikacii.

#### *Uwaga*

*W trybie czytnika cała zawartość karty pamięci widoczna jest jako dysk w systemie operacyjnym, co umożliwia niczym nieograniczony dostęp do jej zawartości. Aby nie uszkodzić systemu plików na karcie i nie utracić danych na niej zapisanych, nie powinno się samodzielnie ingerować w system plików na karcie (np. tworzenie i przechowywanie własnych plików lub usuwanie plików zapisanych przez analizator). Nie należy do tego celu używać innych programów niż Sonel Analiza.*

*Uwaga*

*Należy używać certyfikowanych przewodów USB 2.0 dobrej jakości o długości nie większej niż 5 m. Ma to szczególne znaczenie w trybie pamięci masowej. Zalecane jest używanie przewodu USB dostarczonego razem z analizatorem.*

## <span id="page-28-0"></span>*2.7.2 Komunikacja radiowa przez OR-1*

Podłączając do komputera odbiornik radiowy OR-1 można komunikować się z analizatorem bezprzewodowo, korzystając z pasma 433 MHz. Zasięg w tym trybie jest ograniczony do ok. 5 m, a maksymalna prędkość transmisji to 57,6 kbit/s.

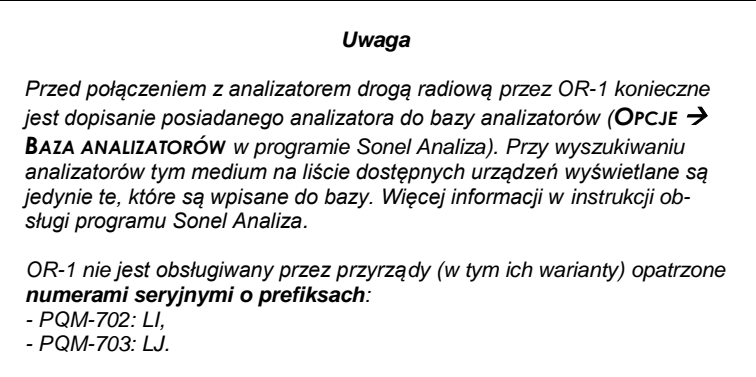

Interfejs radiowy komunikujący się z odbiornikiem OR-1 może zostać wyłączony w analizatorze. Aby go ponownie włączyć trzeba zrobić to korzystając z dwóch pozostałych typów transmisji: USB lub GSM.

#### <span id="page-28-1"></span>*2.7.3 Komunikacja za pośrednictwem sieci GSM*

Wbudowany modem GSM umożliwia dostęp do analizatora z dowolnego miejsca na Ziemi gdzie dostępna jest sieć GSM. Modem obsługuje standard przesyłania danych UMTS HSPA z maksymalną prędkością przesyłania danych 5,76/7,2 Mbit/s (odpowiednio z i do modemu). Aby wykorzystać taką możliwość należy do gniazda na bocznej ściance analizatora włożyć aktywną kartę SIM.

Karta SIM musi mieć aktywne nastepujące usługi:

- pakietowa transmisja danych,
- statyczny publiczny numer IP,
- opcję SMS do wysyłania powiadomień alarmowych.

Do skonfigurowania karty SIM i modemu w analizatorze potrzebne są następujące dane dostarczane przez dostawcę usługi transmisji danych:

- kod PIN karty SIM,
- kod PUK karty SIM w przypadku zablokowania karty SIM po kilkukrotnym wprowadzeniu błędnego kodu PIN,
- nr IP przyznany karcie SIM (musi być to numer statyczny),
- nazwę APN (ang. *Access Point Name*),
- nazwę użytkownika i hasło (opcjonalnie, zwykle nie wymagane).

Po włożeniu karty SIM pierwszy raz do analizatora, analizator będzie próbował wprowadzić ostatnio wprowadzony kod PIN lub kod domyślny. Zwykle taka próba zakończy się niepowodzeniem i analizator wyświetli komunikat o błędnym kodzie PIN. Aby wprowadzić poprawne dane należy połączyć się z analizatorem przez USB (lub OR-1) i skonfigurować połączenie GSM. Procedurę opisano w rozdziale [2.13.2.](#page-49-2) Jeśli analizator skonfigurowano poprawnie podejmie on próbę połączenia z siecią GSM i następnie z siecią Internet. Analizator będzie odtąd widoczny w sieci Internet pod przyznanym numerem IP, nasłuchując na porcie 4001 na przychodzące połączenia. Połączenie takie może nawiązać aplikacja *Sonel Analiza*.

Jeśli modem GSM nie będzie używany można go wyłączyć z poziomu programu.

<span id="page-29-0"></span>Więcej o konfiguracji analizatora do komunikacji GSM w rozdziale [2.13.](#page-49-0)

## *2.7.4 Komunikacja radiowa przez Wi-Fi*

Analizatory PQM-710/711 zostały wyposażone w moduł Wi-Fi pracujący w standardzie IEEE 802.11 b/g oraz n jednostrumieniowym. Pozwala to na komunikację analizatora z tabletem (lub komputerem) w sposób zdalny. Możliwe jest połączenie bezpośrednie tablet  $\Leftrightarrow$  analizator, praca w sieci lokalnej jak też przez Internet.

Możliwa jest praca w sieci otwartej lub zabezpieczonej w standardzie WPA/WPA2-PSK.

*Uwaga W analizatorach posiadających wersję firmware'u 1.25 lub starszą moduł Wi-Fi może pracować jedynie w trybie klienta. Analizatory od wersji 1.30 mają możliwość pracy w dwóch trybach: klienta i punktu dostępowego (AP).*

#### Tryb klienta

W trybie klienta analizator podłącza się do zewnętrznego punktu dostępowego. Po dołączeniu do punktu dostępowego analizator uruchamia usługę serwera połączeń TCP/IP pod adresem IP statycznym lub przydzielonym przez serwer DHCP punktu dostępowego. Port TCP używany w sieci lokalnej jak i przy połączeniu bezpośrednim to 4002.

Połączenie z analizatorem przez Internet wymaga odpowiedniego skonfigurowania routera Wi-Fi przez administratora sieci.

Analizator, w którego zasięgu nie znajduje się wymagany punkt dostępowy, pozostaje w trybie skanowania pasma Wi-Fi 2.4GHz.

#### Tryb punktu dostępowego (ang. *Access Point*, *AP*)

W tym trybie analizator jest punktem dostępowym, rozgłaszającym lokalną sieć o nazwie (SSID) i haśle podanymi przez użytkownika. Do tego punktu dostępowego można podłączać się urządzeniami takimi jak komputery PC, tablety, telefony. Domyślnie punkt dostępowy pracuje na kanale numer 10. W razie potrzeby istnieje możliwość zmiany tego kanału na inny.

Więcej informacji na temat konfiguracji połączenia Wi-Fi oraz sposobów łączenia z miernikiem, znajduje się w rozdzial[e 2.14.](#page-54-0)

## <span id="page-30-0"></span>*2.8 Wykonywanie pomiarów*

## <span id="page-30-1"></span>*2.8.1 Konfiguracje pomiarowe*

Analizator pozwala na przechowywanie czterech całkowicie niezależnych konfiguracji pomiarowych. Numer aktywnej konfiguracji (czasem nazywanej punktem pomiarowym) wyświetlany jest lewym górnym rogu ekranu jako litera **P** i cyfra **1**… **4**.

Przytrzymanie przez 1 s jednocześnie przycisków  $\Box$  i wyświetla ekran wyboru kon-figuracii pomiarowei. [Rys. 15.](#page-30-2)

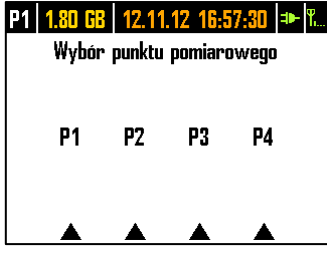

**Rys. 15. Wybór punktu pomiarowego.**

<span id="page-30-2"></span>Aby wybrać jeden z czterech punktów należy nacisnąć odpowiedni przycisk wskazywany symbolem trójkąta na ekranie:

- aby wybrać punkt pomiarowy 1 należy wybrać przycisk
- aby wybrać punkt pomiarowy 2 należy wybrać przycisk
- aby wybrać punkt pomiarowy 3 należy wybrać przycisk
- aby wybrać punkt pomiarowy 4 należy wybrać przycisk

Po wybraniu punktu pomiarowego analizator przechodzi do wyświetlania wykresu wskazowego (ekran **1**) i przeprowadza sprawdzenie poprawności podłączenia do badanej sieci. Jeśli wykryty jest błąd wydawany jest długi sygnał dźwiękowy.

Jeśli użytkownik zrezygnuje z wyboru punktu pomiarowego i nie naciśnie żadnego przycisku, po kilku sekundach analizator wraca do poprzedniego ekranu.

W pewnych sytuacjach zmiana konfiguracji pomiarowej nie jest możliwa. Co najmniej dwa takie przypadki są następujące:

- analizator jest w trakcie rejestracji; w takim przypadku wyświetlony zostaje komunikat **TRWA REJESTRACJA**,
- trwa komunikacja z komputerem (przez USB, OR-1, Wi-Fi lub GSM). W tym przypadku przyciski LEWO i PRAWO są nieaktywne.

Użytkownik może określić dowolny procentowy udział pamięci każdej konfiguracji (np. 100% dla pierwszej, brak pozostałych konfiguracji albo po 25% dla każdej konfiguracji). Jeżeli dla którejś konfiguracji przydzielona jest cała pamięć, po wybraniu pozostałych na wyświetlaczu numer konfiguracji wyświetlany jest naprzemiennie z symbolem sinusoidy, co oznacza, że możliwy jest jedynie podgląd parametrów sieci w trybie odczytów bieżących.

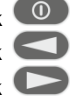

#### <span id="page-31-0"></span>*2.8.2 Uruchamianie i zatrzymywanie rejestracji*

Jeśli na karcie w aktualnej konfiguracji jest miejsce, można uruchomić rejestrację naciskając przycisk **START**, lub z poziomu aplikacji przy połączeniu z PC.

Tryb uruchomienia rejestracji zależny jest od tego, jak skonfigurowano go w konfiguracji punktu pomiarowego. Możliwe są trzy tryby:

- uruchomienie natychmiastowe wtedy rejestracja rozpoczyna się zaraz po naciśnięciu przycisku.
- uruchomienie po wykryciu pierwszego zdarzenia wtedy analizator czeka na wyzwolenie rejestracji, aż pierwszy z parametrów skonfigurowanych w punkcie pomiarowym przekroczy wartość progową wyzwalając zdarzenie. W trakcie oczekiwania na zdarzenie analizator na pasku statusowym wyświetla numer punktu pomiarowego na przemian z symbolem zbocza ze strzałką.
- uruchomienie wg zaplanowanego czasu rejestracji (harmonogramu). Na ekranie **8** można sprawdzić jaki jest kolejny zaplanowany początek i koniec rejestracji. Jednocześnie na pasku statusowym numer punktu pomiarowego jest wyświetlany na przemian z symbolem klepsydry. Jeśli wszystkie zaplanowane czasy w harmonogramie już minęły, rejestracji nie da się uruchomić, a na pasku statusowym numer punktu pomiarowego wyświetlany jest naprzemiennie z symbolem sinusoidy (co oznacza, że możliwy jest jedynie podgląd wartości bieżących sieci).

W trybie rejestracji numer punktu pomiarowego wyświetlany w lewym górnym rogu ekranu miga raz na sekundę.

Zakończenie rejestracji:

- Ręczne zatrzymanie rejestracji następuje przez przytrzymanie przez sekundę przycisku (START) lub z poziomu aplikacji PC.
- Rejestracja kończy się automatycznie w trybie harmonogramu (jeśli czas końca został ustawiony), w pozostałych przypadkach trwa ona do zatrzymania przez użytkownika (przyciskiem lub z poziomu aplikacji).
- Rejestracia kończy się automatycznie w przypadku zapełnienia całego przydzielonego miejsca na karcie pamięci dla danego punktu pomiarowego. W tej sytuacji na wyświetlaczu numer punktu pomiarowego będzie wyświetlany naprzemiennie z ikoną sinusoidy.
- Wyświetlacz pozostaje w stanie wygaszonym po zakończeniu rejestracji, jeżeli w konfiguracji uaktywniono tryb uśpienia. Naciśnięcie dowolnego przycisku powoduje wtedy włączenie wyświetlacza i wyświetlenie ostatniego ekranu (jeżeli nie było blokady przycisków) lub ekranu z żądaniem wpisania kodu odblokowującego klawiaturę (jeśli włączono blokadę).

#### <span id="page-31-1"></span>*2.8.3 Konfiguracja rejestracji*

Zanim użytkownik uruchomi rejestrację, konieczne jest wcześniejsze skonfigurowanie wybranego punktu pomiarowego, tak, aby rejestracja odbywała się wg wymagań użytkownika. Konfigurację przeprowadza się za pomocą oprogramowania *Sonel Analiza*. Analizator jest fabrycznie dostarczany z przykładowymi konfiguracjami, które opisano dokładniej w instrukcji obsługi programu *Sonel Analiza*.

Najogólniej biorąc można wyróżnić trzy różne typy rejestracji:

- rejestracja wg konfiguracji użytkownika,
- rejestracia na zgodność z norma (EN 50160 lub inna).
- rejestracja dualna, pozwalająca na równoległy pomiar wg konfiguracji użytkownika oraz niezależnie na zgodność z normą.

Rejestracja wg konfiguracji użytkownika pozwala na dowolność w wyborze parametrów, które mają być rejestrowane. Użytkownik wskazuje typ sieci, parametry nominalne, czas uśredniania, wskazuje parametry, które powinny być rejestrowane, aktywuje wykrywanie zdarzeń, itd.

#### 2 Obsługa analizatora

Rejestracja na zgodność ze wskazaną normą umożliwia wygenerowanie raportu zgodności, który służy do oceny jakości zasilania w badanym punkcie sieci. We wcześniejszych wersjach firmware analizatorów (v1.16 lub starsze) w trybie tym użytkownik mógł wskazać rejestrację dodatkowych parametrów (oprócz tych wymaganych przez wybraną normę i włączonych automatycznie), jednak czas uśredniania wszystkich parametrów mógł być równy jedynie 10 minut (jak główny czas uśredniania dla normy). Od wersji firmware v1.17 udostępniono użytkownikom nowy sposób rejestracji, który znosi ograniczenie dotyczące czasu uśredniania. Oznacza to, że użytkownik może aktywować rejestrację na zgodność z normą i jednocześnie rejestrować inne parametry przy innym czasie uśredniania – czyli tak samo jak dla rejestracji użytkownika. Otwiera to zupełnie nowe możliwości diagnostyczne. W trybie dualnym rejestracja normatywna odbywa się niejako w tle, zupełnie niezależnie.

Jednym z wyjątków (ograniczeniem) w stosunku do rejestracji wg konfiguracji użytkownika jest zablokowanie możliwości zmiany progów detekcji zdarzeń napięciowych (zapad, wzrost, przerwa), ze względu na ścisłe wymogi dotyczące takich zdarzeń zawarte w normach. Zdarzenia te są również zawsze włączone i nie można ich zdeaktywować.

Drugi możliwy wyjątek występuje w przypadku wybrania norm, które wymagają rejestracji RVC (np. EN 50160). W takim przypadku progi detekcji RVC ustalone są w profilu normy i nie można ich zmodyfikować w konfiguracji użytkownika.

W takich przypadkach, gdy użytkownik wymaga jedynie rejestracji na zgodność z normą i nie chce, aby analizator rejestrował dodatkowo jakieś inne parametry (i tym samym zwiększał niepotrzebnie objętość zarejestrowanych danych), należy wyłączyć (przez odznaczenie w konfiguracji) wszystkie inne parametry, ewentualnie wybrać bardzo długi czas uśredniania z listy (nawet jeśli parametry będą rejestrowane, to będą zajmowały stosunkowo mało miejsca); nie uwzględnia to jednak zdarzeń, dlatego najlepszym rozwiązaniem jest wyłączenie niepotrzebnych parametrów.

#### <span id="page-32-0"></span>*2.8.4 Przybliżone czasy rejestracji*

Maksymalny czas rejestracji zależy od wielu czynników takich jak: wielkość przydzielonego miejsca na karcie pamięci, czas uśredniania, typ sieci, liczba rejestrowanych parametrów, zapis oscylogramów i detekcja zdarzeń oraz same progi zdarzeń. Kilka wybranych konfiguracji zamieszczono w [Tab. 3.](#page-33-0) W ostatniej kolumnie podano przybliżone czasy rejestracji, gdy na punkt pomiarowy przeznaczono 2 GB miejsca na karcie pamięci. Pokazane przykładowe konfiguracje zakładają włączony pomiar napięcia N-PE oraz prądu  $I_N$ .

<span id="page-33-0"></span>

| Typ konfiguracji/<br>rejestrowane pa-<br>rametry | Czas<br>uśrednia-<br>nia | <b>Typ sieci</b><br>(pomiar<br>pradów<br>aktywny) | Oscylogramy<br>Zdarzenia<br>zdarzeniowe |                           | Oscylo-<br>gramy po<br>okresie<br>uśredniania | Przybliżony<br>czas rejestra-<br>cji przy przy-<br>dzielonym<br>miejscu 2GB |
|--------------------------------------------------|--------------------------|---------------------------------------------------|-----------------------------------------|---------------------------|-----------------------------------------------|-----------------------------------------------------------------------------|
| wg EN 50160                                      | $10 \text{ min}$         | 3-fazowy<br>qwiazda                               | (1000 zda-<br>rzeń)                     | (1000 zda-<br>rzeń)       |                                               | 60 lat                                                                      |
| wg profilu "Napię-<br>cia i prądy"               | 1 <sub>s</sub>           | 3-fazowy<br>qwiazda                               |                                         |                           |                                               | 270 dni                                                                     |
| wg profilu "Napię-<br>cia i prądy"               | 1 <sub>s</sub>           | 3-fazowy<br>qwiazda                               |                                         |                           |                                               | 4 dni                                                                       |
| wq profilu "Moce i<br>harmoniczne"               | 1 <sub>s</sub>           | 3-fazowy<br>qwiazda                               |                                         |                           |                                               | 23 dni                                                                      |
| wq profilu "Moce i<br>harmoniczne"               | 1 <sub>s</sub>           | 3-fazowy<br>qwiazda                               | (1000 zda-<br>rzeń)                     | (1000 zda-<br>rzeń)       |                                               | 22.5 dnia                                                                   |
| właczone wszyst-<br>kie możliwe para-<br>metry   | $10 \text{ min}$         | 3-fazowy<br>qwiazda                               |                                         |                           |                                               | 4 lata                                                                      |
| właczone wszyst-<br>kie możliwe para-<br>metry   | 10 <sub>s</sub>          | 3-fazowy<br>qwiazda                               |                                         |                           |                                               | 25 dni                                                                      |
| właczone wszyst-<br>kie możliwe para-<br>metry   | 10 <sub>s</sub>          | 1-fazowy                                          |                                         |                           |                                               | 64 dni                                                                      |
| właczone wszyst-<br>kie możliwe para-<br>metry   | 10 <sub>s</sub>          | 1-fazowy                                          | (1000 zda-<br>rzeń/dzień)               | (1000 zda-<br>rzeń/dzień) |                                               | 14,5 dnia                                                                   |

**Tab. 3. Przybliżone czasy rejestracji dla kilku przykładowych konfiguracji.**

2 Obsługa analizatora

## <span id="page-34-0"></span>*2.9 Układy pomiarowe*

Analizator można podłączyć bezpośrednio do następujących typów sieci:

- jednofazowa [\(Rys. 16\)](#page-36-0)
- dwufazowa (z dzielonym uzwojeniem transformatora, ang. *split phase*) [\(Rys. 17\)](#page-36-1),
- trójfazowa typu gwiazda z przewodem neutralnym [\(Rys. 18\)](#page-37-0),
- trójfazowa typu gwiazda bez przewodu neutralnego [\(Rys. 19\)](#page-37-1),
- trójfazowa typu trójkąt [\(Rys. 20\)](#page-38-0).

Pomiar pośredni w sieciach średniego napięcia jest możliwy:

- w układzie gwiazdy [\(Rys. 23\)](#page-39-0),
- w układzie trójkąta [\(Rys. 24\)](#page-40-0).

Pomiar w układach stałonapięciowych DC jest możliwy w dwóch konfiguracjach:

- DC układ jednonapięciowy [\(Rys. 25\)](#page-40-1)
- DC+M układ dwunapięciowy z potencjałem środkowym [\(Rys. 26\)](#page-41-2) W układach DC możliwy jest pomiar pradu cegami C-5A.

W układach trójprzewodowych możliwy jest pomiar prądów metodą Arona, przy wykorzystaniu jedynie dwóch cęgów, mierzących prądy liniowe  $I_{11}$ i  $I_{13}$ . Prąd  $I_{12}$  jest wtedy wyliczany wg zależności:  $I_{12} = -I_{11} - I_{13}$ 

Metody tej można użyć w przypadku układu typu trójkąt [\(Rys. 21,](#page-38-1) [Rys. 24\)](#page-40-0) i gwiazda bez przewodu neutralnego [\(Rys. 22\)](#page-39-1).

#### *Uwaga*

*Ponieważ napięciowe kanały pomiarowe w analizatorze są odniesione do wejścia N, w układach, w których przewód neutralny nie występuje, konieczne jest połączenie wejścia N do zacisku L3 sieci. Nie jest wymagane w tym układzie podłączenie wejścia L3 analizatora do badanej sieci. Pokazano to na [Rys. 19,](#page-37-1) [Rys. 20,](#page-38-0) [Rys. 21](#page-38-1) [i Rys. 22](#page-39-1) (układy trójprzewodowe typu gwiazda i trójkąt). Do pomiarów transjentów w kanale L3 podłączenie wejścia L3 jest ko-*

*nieczne.*

W układach z obecnym przewodem neutralnym można dodatkowo włączyć pomiar prądu w tym przewodzie po podłączeniu dodatkowego egzemplarza cegów w kanale I<sub>N</sub>. Pomiar ten jest wykonywany po włączeniu w konfiguracji punktu pomiarowego opcji **PRĄD W PRZEWODZIE N** z opcją **MIERZONY**.

Alternatywą w stosunku do pomiaru prądu  $I_N$  cegami jest wyliczanie prądu w przewodzie neutralnym w sposób analityczny. Analizator daje taką możliwość po zaznaczeniu opcji **PRĄD W PRZEWODZIE N** oraz **WYLICZONY**. Prąd neutralny jest wyliczany z zależności:

- $I_N = -I_{L1}$ , w układzie 1-fazowym,
- $I_N = -I_{L1} I_{L2}$ , w układzie 2-fazowym,
- $I_N = -I_{L1} I_{L2} I_{L3}$ , w układzie 3-fazowym gwiazda z N.

Podane zależności są prawdziwe pod warunkiem zerowego prądu w przewodzie ochronnym PE. W typowych sytuacjach prąd ten rzeczywiście jest pomijalny, jednak należy pamiętać, że w sytuacjach awaryjnych (np. zwarcie w obwodzie, do momentu zadziałania zabezpieczenia) prąd w przewodzie PE może osiągać znaczące wartości; tym samym wyliczona wartość prądu  $I_N$  będzie odbiegać od rzeczywistej.

#### *Uwaga*

*Do poprawnego wyliczania całkowitej mocy pozornej S<sup>e</sup> oraz całkowitego współczynnika mocy PF w układzie trójfazowym 4-przewodowym konieczny jest pomiar prądu w przewodzie neutralnym. W takim przypadku należy zawsze włączyć opcję PRĄD W PRZEWODZIE N i podłączyć 4 cęgi tak jak to pokazano n[a Rys. 18.](#page-37-0) Inną możliwością jest włączenie wyliczania analitycznego prądu IN. Więcej informacji o całkowitej mocy pozornej S<sup>e</sup> można znaleźć w punkci[e 5.3.6.](#page-100-0)*

W przypadku układów z dostępnymi przewodami PE i N (uziemiający i neutralny) możliwy jest również pomiar napięcia N-PE. W tym celu należy przewód PE podłączyć do wejścia napięciowego PE analizatora. Dodatkowo, w konfiguracji punktu pomiarowego trzeba zaznaczyć opcję **NAPIĘCIE N-PE**.

Należy zwrócić uwagę na kierunek założenia cęgów (giętkich i CT). Cęgi należy tak założyć, aby strzałka umieszczona na cęgach była skierowana w stronę obciążenia. Weryfikację można przeprowadzić sprawdzając pomiar mocy czynnej – w większości typów odbiorników pasywnych moc czynna ma znak dodatni. W przypadku odwrotnego podłączenia cęgów możliwe jest programowe odwrócenie polaryzacji wybranych cęgów z poziomu aplikacji *Sonel Analiza*.

POM-703 POM-711 Gdv wymagany jest również pomiar przepięć (transjentów), należy zwrócić uwagę na fakt, że analizator mierzy je w odniesieniu do wejścia PE. Tym samym w takich przypadkach należy zawsze zapewnić połączenie wejścia PE analizatora do lokalnego uziemienia. Uwaga ta dotyczy wszystkich typów układów, również 3-przewodowych. Niepodłączony przewód PE będzie skutkował brakiem wykrywania transjentów. W układach 3-fazowych 3-przewodowych (trójkąt i gwiazda bez N), aby wykrywać transjenty w kanale L3 należy również podłączyć wejście L3 do badanej sieci (w odróżnieniu do sytuacji, gdy pomiary transjentów nie są wykonywane – wtedy podłączanie tego wejścia do badanej sieci w tych układach nie jest wymagane).

Poniższe rysunki przedstawiają schematycznie sposoby podłączenia analizatora do badanej sieci w zależności od jej typu.

Ikony użyte na rysunkach w odniesieniu do opcjonalnych połączeń mają następujące znaczenie:

- $\big|$  U<sub>N-PE</sub> jeśli wymagany jest pomiar napięcia  $U_{N-PE}$  należy wykonać wskazane tą ikoną połączenie na schemacie (podłączyć wejścia PE do przewodu ochronnego)
	- I<sub>N</sub> jeśli wymagany jest pomiar prądu  $I_N$  należy wykonać wskazane tą ikoną połączenie na schemacie (podłączyć cegi w kanale I<sub>N</sub>).
- Trans. jeśli wymagany jest pomiar transjentów należy wykonać wskazane tą ikoną połączenie na schemacie (podłączyć wejście PE do lokalnego uziemienia lub przewodu ochronnego i wejście napięciowe L3 w zależności od typu układu).
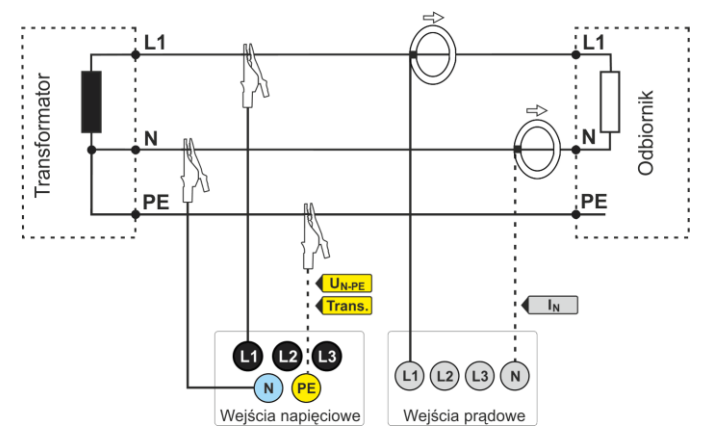

**Rys. 16. Schemat podłączenia – układ jednofazowy.**

<span id="page-36-0"></span>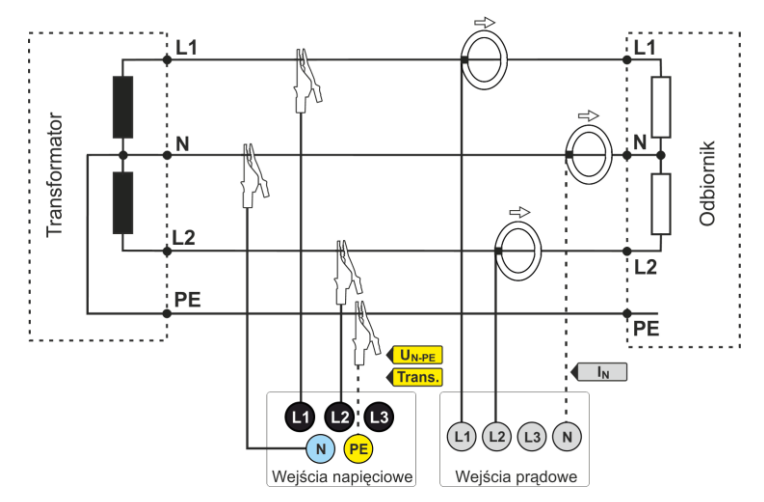

**Rys. 17. Schemat podłączenia – układ dwufazowy (ang.** *split-phase***).**

# Instrukcja obsługi PQM-702(T), PQM-703, PQM-710, PQM-711

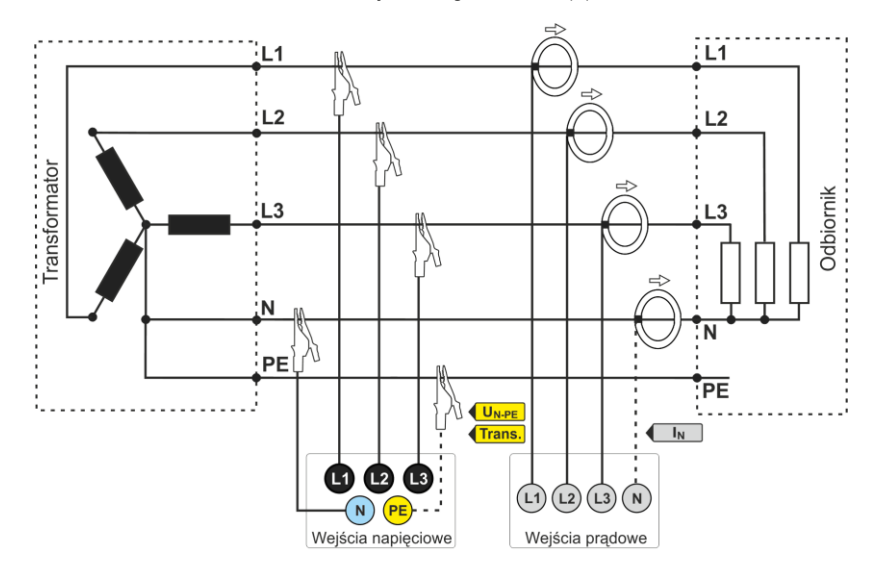

**Rys. 18. Schemat podłączenia – układ trójfazowy gwiazda z przewodem neutralnym.**

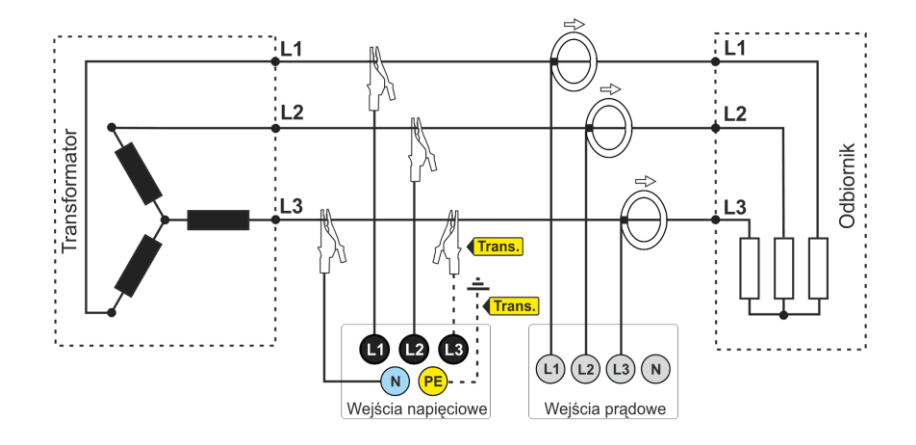

**Rys. 19. Schemat podłączenia – układ trójfazowy gwiazda bez przewodu neutralnego.**

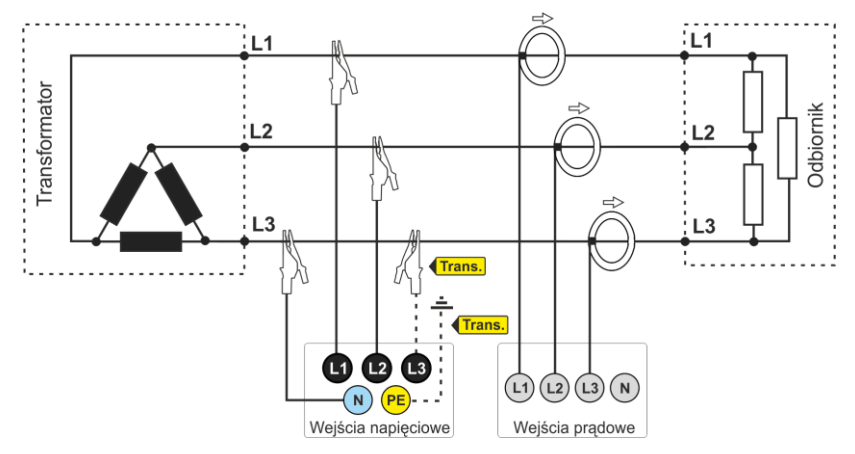

**Rys. 20. Schemat podłączenia – układ trójfazowy trójkąt.**

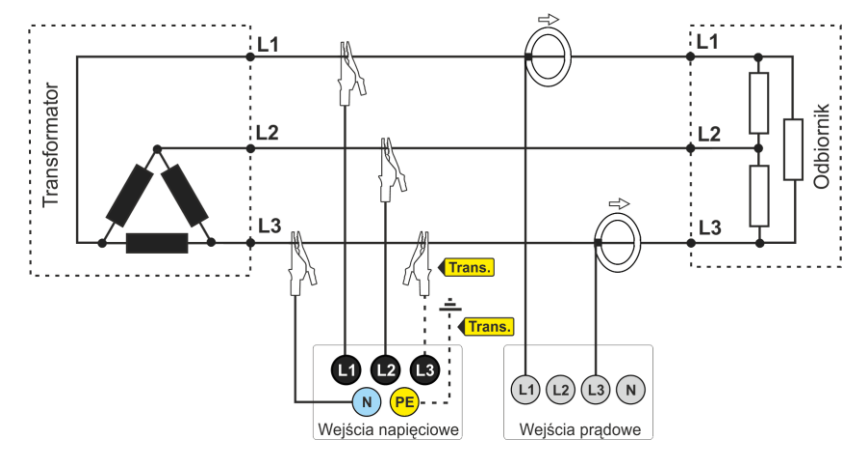

**Rys. 21. Schemat podłączenia – układ trójfazowy trójkąt (pomiar prądów metodą Arona).**

# Instrukcja obsługi PQM-702(T), PQM-703, PQM-710, PQM-711

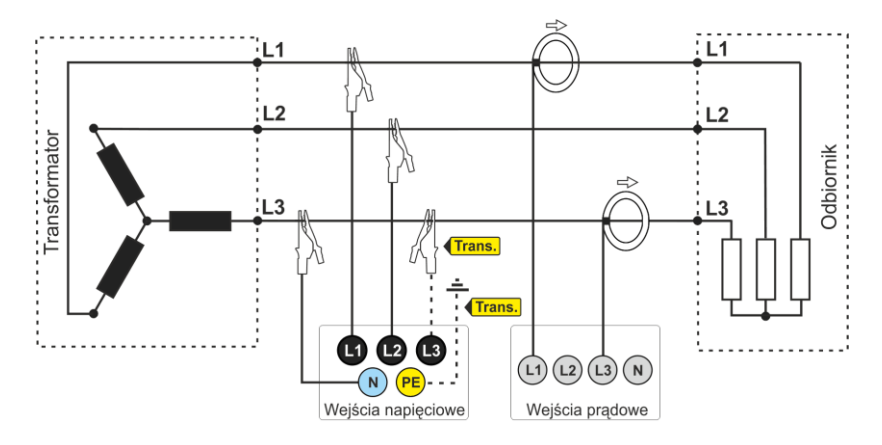

**Rys. 22. Schemat podłączenia – układ trójfazowy gwiazda bez przewodu neutralnego (pomiar prądów metodą Arona).**

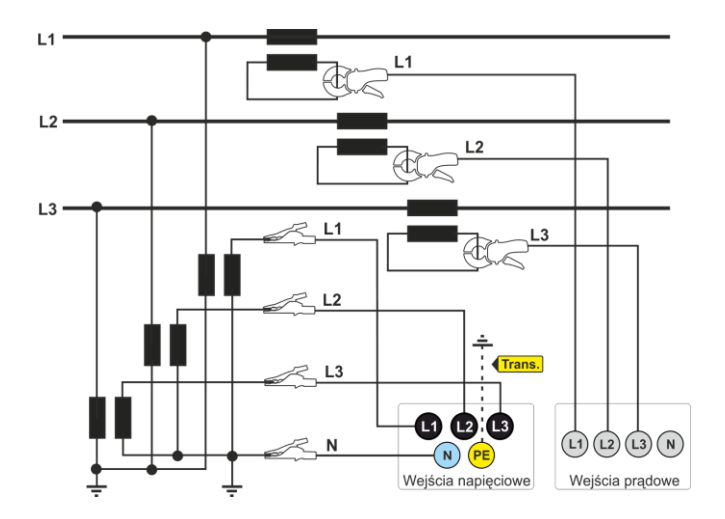

**Rys. 23. Schemat połaczeń – pomiar pośredni SN w układzie 3-fazowej gwiazdy.**

#### 2 Obsługa analizatora

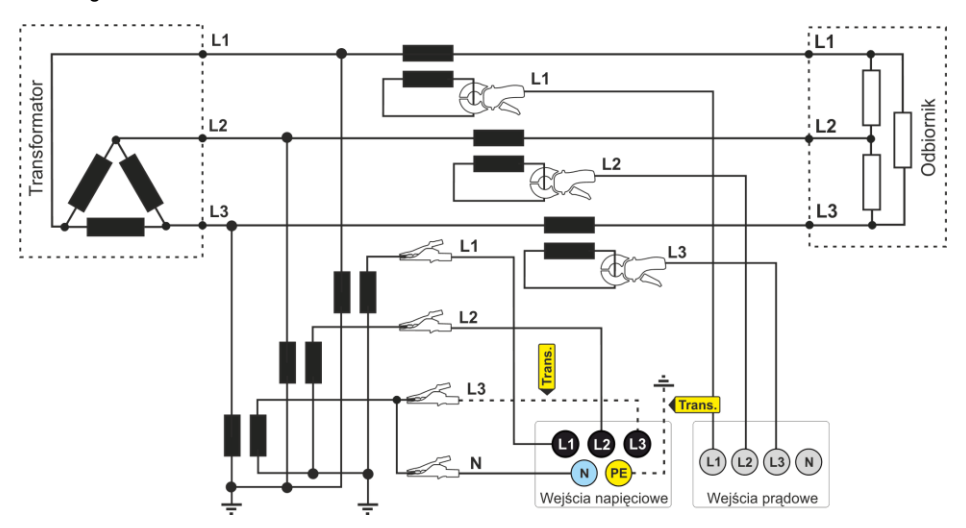

**Rys. 24. Schemat połaczeń – pomiar pośredni SN w układzie 3-fazowego trójkąta.**

### *Uwaga*

*Pasmo przenoszenia przekładników jest zwykle bardzo niskie, przez co zaburzenia sieci o wysokich częstotliwościach, takie jak np. przepięcia piorunowe, są w znacznym stopniu stłumione i zniekształcone na wtórnej stronie przekładnika. Należy wziąć to pod uwagę przy korzystaniu z funkcji pomiaru transjentów w konfiguracjach z przekładnikami.*

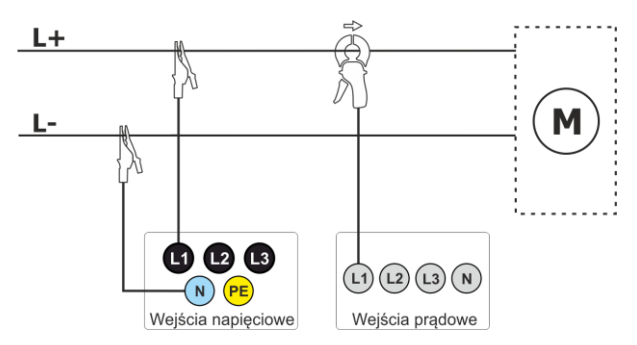

**Rys. 25. Schemat połączeń – układ DC.**

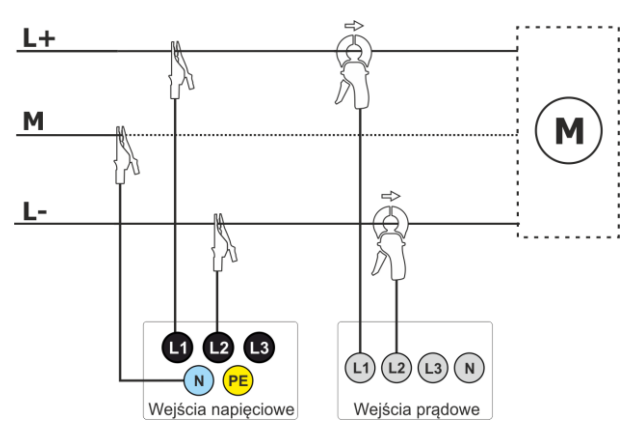

**Rys. 26. Schemat połączeń – układ DC+M (bipolarny).**

# *2.10 Prąd rozruchu*

Funkcja umożliwia rejestrację wartości półokresowych napięcia oraz prądu do zapełnienia pamięci pomiarowej (około dwa tygodnie rejestracji dla 2 GB pamięci). Rejestrację można w dowolnym momencie zatrzymać. Przed pomiarem należy ustawić czas agregacji na **połowę okresu**. Pozostałe ustawienia oraz układ pomiarowy są dowolne.

Drugim sposobem pomiaru prądu rozruchu jest ustawienie zdarzenia prądowego na wybraną wartość prądu (w programie *Sonel Analiza* ekran **PRĄD** ► **PODSTAWOWE** ► **REJESTRUJ ZDARZENIA**). Po przekroczeniu ustawionej wartości prądu analizator zarejestruje oscylogram (do 1 s) oraz wykres RMS ½ (do 30 s).

# *2.11 Przykład użycia*

Procedura zaprezentowana poniżej pokazuje sposób wykonania przykładowego pomiaru analizatorem krok po kroku: od podłączenia do wygenerowania raportu z pomiarów. Pozwala na szybkie zaznajomienie się z podstawową obsługą analizatora i oprogramowania *Sonel Analiza*. Zakładane jest, że oprogramowanie *Sonel Analiza* zostało już zainstalowane. Podany przykład zakłada użycie analizatora PQM-703. W przypadku mierników, które nie umożliwiają pomiaru transjentów, należy pominąć tę opcję.

#### **Scenariusz: pomiar 1-fazowy wg konfiguracji użytkownika.**

Scenariusz pomiarów jest następujący: użytkownik chce zmierzyć parametry napięciowe sieci 1 fazowej 230 V 50 Hz. Pomiar ma zostać wykonany z uśrednianiem 1-sekundowym. Następujące parametry mają zostać zarejestrowane:

- wartości średnie napięcia, THD oraz harmoniczne,
- częstotliwość,
- wykrywanie zdarzenia w napięciu ma być włączone i ustawione na poziomie odpowiednio: 105%Unom dla wzrostu, 95%Unom dla zapadu, 10%Unom dla zaniku. W momencie wykrycia zdarzenia ma być zapisany oscylogram oraz przebieg  $RMS_{1/2}$ .
- wykrywanie zdarzeń od zmian kształtu obwiedni włączone, a próg ustawiony na różnicę 10%, czas wstrzymania rejestracji kolejnych zdarzeń ustawiony na 5 sekund,
- $\bullet$  wykrywanie zdarzeń od zmiany kąta fazowego włączone a próg ustawiony na 10°,
- $\bullet$  transjenty mają być włączone na najniższym możliwym progu napięciowym 50 V (najczulsze ustawienie) i częstotliwości próbkowania 10 MHz. Włączona ma być rejestracja wykresów transjentów.

Po wykonaniu pomiaru należy wygenerować wykresy czasowe zmierzonych parametrów oraz przykładowy raport pomiarowy. Dane należy zachować do dalszej analizy.

#### **Sposób przeprowadzenia pomiarów:**

**Krok 1**: Podłączenie analizatora do badanej sieci należy wykonać zgodnie z [Rys. 16.](#page-36-0) Podłączyć należy wejścia L1, N, oraz PE (ze względu na pomiar transjentów). Cęgów nie trzeba podłączać, gdyż pomiar prądów nie jest wymagany. Zasilanie analizatora (czerwone przewody) można podłączyć również do badanej sieci lub innego zasilania spełniającego wymagania zasilacza, aby analizator nie pracował na zasilaniu akumulatorowym i nie wyłączył się z powodu rozładowania akumulatora.

**Krok 2:** Włączyć analizator przyciskiem . Powinien zostać wyświetlony ekran <1> jak n[a Rys. 5.](#page-20-0)

**Krok 3**: Podłączyć przewodem USB analizator do komputera. Jeżeli jest to pierwsze podłączenie, należy zaczekać na zainstalowanie sterowników analizatora. Uruchomić oprogramowanie *Sonel Analiza*.

**Krok 4a**: Jeśli po uruchomieniu *Sonel Analizy* wyświetli się **OKNO STARTOWE** należy wybrać opcję **KONFIGURACJA I REJESTRACJA** a następnie **ZAAWANSOWANE USTAWIENIA REJESTRACJI** i przejść do punktu **4c** (niżej).

**Krok 4b**: Jeśli **OKNO STARTOWE** nie zostało wyświetlone, należy kliknąć przycisk **USTAWIENIA REJESTRACJI** na pasku narzędziowym *Sonel Analizy* lub wybrać z menu **ANALIZATORUSTAWIENIA REJESTRACJI**. W oknie, które się wyświetli wybrać **ZAAWANSOWANE USTAWIENIA REJESTRACJI**.

**Krok 4c**: Wyświetlone zostanie okno szczegółowej konfiguracji analizatora. Należy w nim kliknąć przycisk **ODBIERZ USTAWIENIA**. Spowoduje to odczytanie aktualnej konfiguracji punktów pomiarowych zapamiętanych w analizatorze.

**Krok 5** (opcjonalny): Jeśli analizator nie był wcześniej połączony z aplikacją (status na dolnym pasku okna *Sonel Analizy* wskazuje **ROZŁĄCZONY** w kolorze czerwonym, jeśli analizator nie jest połączony z aplikacją), kliknięcie **ODBIERZ USTAWIENIA** spowoduje wywołanie okna nawiązywania

połączenia z analizatorem. W oknie tym powinien zostać wyświetlony jeden znaleziony analizator (jeśli tak nie jest należy spróbować kliknąć przycisk **WYSZUKAJ PONOWNIE**). Wybrać znaleziony analizator przez dwukrotne kliknięcie na nim. Jeśli analizator jeszcze nie został dodany do bazy analizatorów programu, zostanie wyświetlone okno z monitem o wpisanie kodu PIN analizatora. Fabrycznym kodem jest "000" (trzy cyfry zero). Poprawne połączenie zostanie potwierdzone wyświetleniem okna z napisem **POŁĄCZENIE USTANOWIONE** (na ekranie analizatora zostanie wyświetlony komunikat **POŁĄCZENIE Z PC (USB)**.

**Krok 6**: Następnie zostanie wyświetlony komunikat z prośbą o potwierdzenie odczytu ustawień. Należy kliknąć **OK** i w oknie potwierdzającym odczyt również **OK**. Ustawienia wszystkich czterech punktów pomiarowych zostały tym samym wczytane do aplikacji i można je podejrzeć i zmienić w oknie **KONFIGURACJA ANALIZATORA**.

**Krok 7**: Sprawdzenie przydziału pamięci. W lewej górnej części okna **KONFIGURACJA ANALIZATORA** znajduje się panel **LOKALNIE**. Pierwsza pozycja w panelu to **USTAWIENIA OGÓLNE**. W głównej części okna wyświetlana jest jedna z trzech zakładek (**TYP ANALIZATORA**, **PRZYDZIAŁ PAMIĘCI**, **SYNCHRONIZACJA GPS**). Na zakładce **PRZYDZIAŁ PAMIĘCI** należy upewnić się, że dla Konfiguracji nr 1 jest wystarczający przydział miejsca na karcie pamięci (domyślnie jest 25%). Jeśli jest bardzo mały lub ustawiony na 0% należy odpowiednio zmienić suwakami przydział.

**Krok 8**: Modyfikacja konfiguracji punktu pomiarowego nr 1. Konfigurację punktu pomiarowego nr 1 należy zmodyfikować zgodnie ze scenariuszem podanym wyżej. Należy kliknąć na pozycji w panelu **LOKALNIE**: **KONFIGURACJA NR 1**, aby zmodyfikować ustawienia tej konfiguracji i rozwinąć jej drzewko kart (dwukrotne kliknięcie na **KONFIGURACJA NR 1** automatycznie rozwija drzewko). Powinny być widoczne następujące pozycje po rozwinięciu: **NORMA**, **NAPIĘCIE**, **PRĄD**, **MOC I ENERGIA**, **HARMONICZNE**, **INTERHARMONICZNE**.

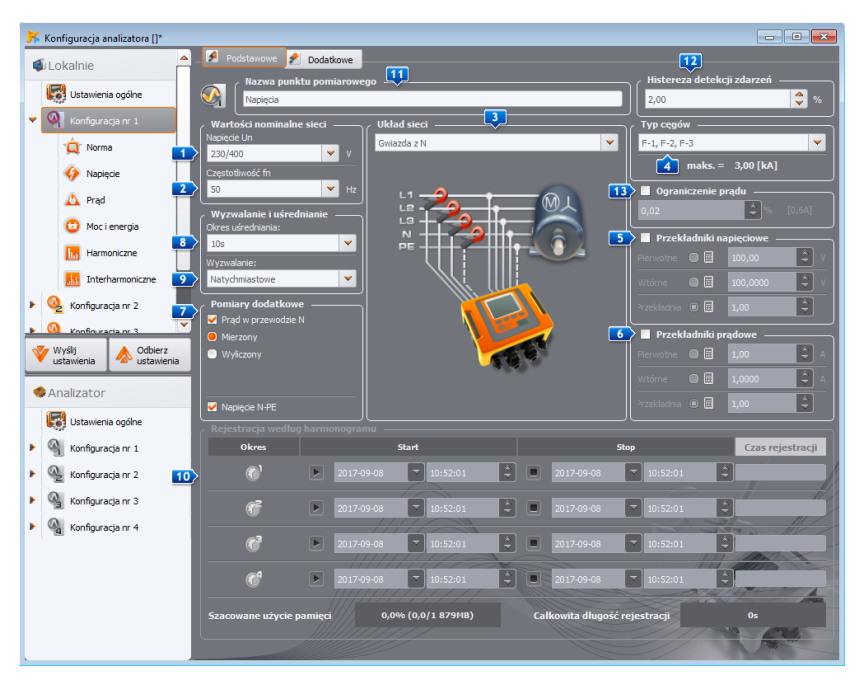

<span id="page-43-0"></span>**Rys. 27. Ustawienia główne Konfiguracji nr 1.**

Aby zmienić ustawienia główne Konfiguracji należy ją wskazać z panelu **LOKALNIE** przez pojedyncze kliknięcie pozycji **KONFIGURACJA NR 1**. Ekran powinien mieć wygląd jak n[a Rys. 27.](#page-43-0) Ustawić należy kolejno:

- $\bullet$  układ sieci (element  $\bullet$  na [Rys. 27\)](#page-43-0) jako jednofazowy,
- napiecie nominalne sieci  $\Box$  na 230/400 V.
- $\bullet$  częstotliwość sieci  $\overline{2}$  na 50 Hz,
- okres uśredniania na 1 s,
- $\bullet$  wyzwalanie  $\boxed{9}$  na natychmiastowe,
- $\bullet$  histereze detekcji zdarzeń  $12$  na 1,5%,
- typ cęgów ustawić na **BRAK**,
- **przekładniki napięciowe <b>5** oraz NAPIĘCIE N-PE (w części POMIARY DODATKOWE **7**) ustawić jako niezaznaczone.

W górnej części okna można wybrać drugą zakładkę **DODATKOWE**, na której można suwakami ustawić wymagany czas rejestracji wykresów oscylogramów i RMS1/2 dla zdarzeń, oraz czas rejestracji wykresów transjentów. Należy te czasy ustawić wg indywidualnych preferencji.

Następnie należy wybrać z drzewka ustawień kartę **NORMA** i odznaczyć pole **REJESTRUJ ZGODNIE Z NORMĄ**, gdyż nie jest wymagana równoległa rejestracja parametrów na potrzeby raportu normy.

Na karcie **NAPIĘCIE** i zakładce **PODSTAWOWE** należy ustawić opcje zgodnie [z Rys. 28.](#page-44-0)

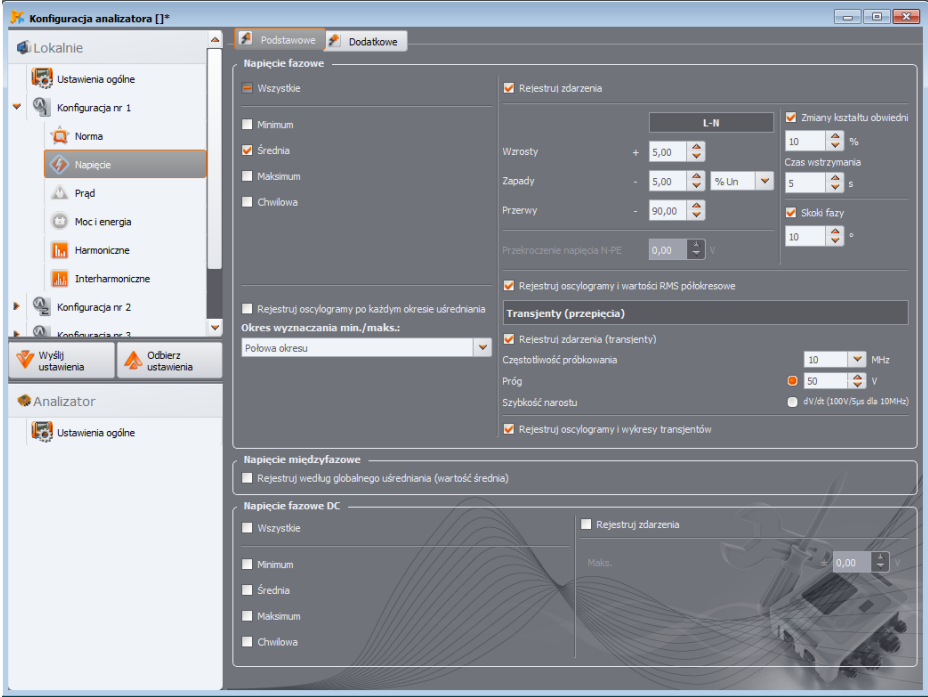

<span id="page-44-0"></span>**Rys. 28. Ustawienia karty Napięcia dla omawianego scenariusza.**

Na karcie **DODATKOWE** należy zaznaczyć tylko wartość średnią dla częstotliwości, a pozostałe pola odznaczyć.

Na karcie **HARMONICZNE** i zakładce **NAPIĘCIA** należy zaznaczyć pola dla wartości średnich THD napięcia oraz amplitud harmonicznych napięcia, a pozostałe pola odznaczyć. Listę wyboru **THD OBLICZANE Z** można ustawić wg uznania.

Na karcie **INTERHARMONICZNE** i zakładkach **NAPIĘCIA** oraz **SYGNAŁY STERUJĄCE**, odznaczyć wszystkie pola.

**Krok 9**: Ustawienia rejestracji zostały poprawnie przygotowane. Kolejnym krokiem jest wysłanie tej konfiguracji do analizatora. Karta pamięci zostanie sformatowana. Należy w tym celu kliknąć przycisk **WYŚLIJ USTAWIENIA**. W wyświetlonym oknie należy potwierdzić chęć usunięcia wszystkich danych na karcie pamięci analizatora i przesłanie nowej konfiguracji. W przypadku powodzenia zostanie wyświetlone okno, z którego można od razu przejść do uruchomienia rejestracji. Należy wybrać opcję **TAK**, co spowoduje automatyczne otwarcie okna **KONTROLA**.

**Krok 10**: Jeśli okno **KONTROLA** nie zostało otwarte (wybrano **NIE**), należy na pasku narzędziowym kliknąć **KONTROLA**, lub wybrać z menu **ANALIZATORKONTROLA.** Analizator jest gotowy do rozpoczęcia rejestracji wg wskazanych ustawień. Aby rozpocząć rejestrację w Konfiguracji nr 1, w wyświetlonym oknie **KONTROLA** należy wybrać z listy **BIEŻĄCA KONFIGURACJA** pierwszą pozycję, czyli Konfigurację nr 1 (pole to zawiera listę nazw nadanych poszczególnym konfiguracjom) i uruchomić rejestrację klikając zielony przycisk **STARTUJ**. Start rejestracji zostanie zasygnalizowany przez analizator potrójnym sygnałem dźwiękowym, a rejestracja jest sygnalizowana na wyświetlaczu analizatora przez migający symbol **P1** w lewym górnym rogu. Rejestrację można kontynuować przez dowolny czas; połączenie aplikacji z analizatorem nie jest wymagane. Podczas rejestracji można na chwilę odłączyć przewód L1 od badanej sieci, aby zasymulować zapad napięcia.

**Krok 11**: Zatrzymanie rejestracji i wczytanie danych do analizy. Należy wywołać okno **KONTROLA** (jeśli nie jest otwarte). Kliknąć czerwony przycisk **ZATRZYMAJ**. Kliknąć ikonę **ANALIZA** na pasku narzędziowym (lub wybrać z menu **ANALIZATORANALIZA**), aby otworzyć okno umożliwiające wczytanie zarejestrowanych danych do analizy.

W oknie pokazywane są cztery paski wykorzystania pamięci dla każdej z konfiguracji. Należy zaznaczyć pole przy pasku **KONFIGURACJA NR 1**. Z prawej strony paska zajętości pokazywany jest rozmiar zarejestrowanych danych. Po zaznaczeniu uaktywnia się przycisk **WCZYTAJ DANE**, który należy nacisnąć. Pojawi się okno z postępem pobierania danych. Po odczytaniu całości wyświetli się okno umożliwiające zapisanie wczytanych danych na dysk. Zaleca się zapisać dane w wybranej lokalizacji na dysku w celu możliwości powrotu do analizy danych w innym czasie. Należy wskazać lokalizację na dysku i nazwę pliku i kliknąć **ZAPISZ**.

W oknie, które się wyświetli należy myszką kliknąć na poziomy pasek symbolizujący przedział czasu rejestracji, pod podpisem **KONFIGURACJA NR 1 (UŻYTKOWNIK)** (po kliknięciu zmieni kolor na pomarańczowy) i następnie kliknąć przycisk **ANALIZA DANYCH**.

**Krok 12**: Analiza danych. W głównym oknie analizy dostępne są cztery główne przyciski: **OGÓLNE** (widok domyślny po wczytaniu danych), **POMIARY**, **ZDARZENIA**, **KONFIGURACJA**. W widoku **OGÓLNE** po prawej wyświetlone są w sposób graficzny ikony symbolizujące kolejne pomiary, zdarzenie i zapisane oscylogramy w osi czasu. Wykres ten przy dużej liczbie danych można dowolnie powiększać, aby uzyskać większą szczegółowość.

Klikając przycisk **POMIARY** wyświetlona zostaje tabela z wartościami wszystkich zmierzonych parametrów zgodnie z wybranym czasem uśredniania. W tym scenariuszu wybrano czas uśredniania równy 1 sekundzie, co sekundę zapisywana więc była wartość napięcia, THD i harmonicznych (częstotliwość mierzona jest zawsze przez 10 sekund). Każdy wiersz zawiera dane zapisane w kolejnej sekundzie, a każda z kolumn zawiera poszczególne parametry.

Po naciśnięciu przycisku **ZDARZENIA** można przejrzeć wszystkie zarejestrowane zdarzenia. W tym scenariuszu były rejestrowane zdarzenia od napięcia: wzrost, zapad, zanik, oraz zdarzenia od wykrytych transjentów. Każdy wiersz w tabeli odpowiada jednemu wykrytemu zdarzeniu. Jeśli dla danego zdarzenia są dostępne wykresy (np. oscylogramy i wykresy RMS $_{1/2}$ ), a tak jest w tym scenariuszu, ostatnia kolumna zawiera ikonę zapisanych wykresów. Po jej kliknięciu można wyświetlić wykresy towarzyszące odpowiedniemu zdarzeniu.

**Krok 13**: Wyświetlenie wykresu czasowego napięcia i THD w czasie. Aby wygenerować wykres należy przejść do widoku **POMIARY** (kliknąć przycisk **POMIARY**), zaznaczyć nagłówki kolumn napięcia L1 i THD L1 (kolumny zostaną podświetlone, a dodatkowo również kolumna *Czas*), a następnie kliknąć przycisk **WYKRESY** i wybrać **WYKRES CZASOWY**. Zostanie wyświetlone okno z wykresem zawierającym dwa przebiegi w czasie: napięcia L1 i THD L1. Wykres można dowolnie powiększać, posługując się trzema markerami można zaznaczać charakterystyczne punkty na wykresie i odczytywać parametry wskazanych punktów. Wykres można zapisać (w wybranym formacie graficznym) klikając ikonę **ZAPISZ** na górnym pasku narzędziowym.

**Krok 14**: Wyświetlenie wykresów harmonicznych. Można wyświetlić dwa rodzaje wykresów dla harmonicznych. Pierwszy z nich to wykres zmian składowych harmonicznych w czasie rejestracji. Aby wyświetlić taki wykres należy zaznaczyć kolumny wybranych harmonicznych (np. trzeciego i piątego rzędu) i kliknąć przycisk **WYKRESYWYKRES CZASOWY**.

Drugim rodzajem wykresu jest wykres słupkowy harmonicznych. Pokazuje on wszystkie składowe harmoniczne w danym przedziale 1-sekundowym (czyli jednym wierszu). Aby go wygenerować należy zaznaczyć najpierw kolumnę dowolnej harmonicznej, a następnie zaznaczyć wybraną komórkę z kolumny *Czas*, kliknąć przycisk **WYKRESY** i wybrać z listy **HARMONICZNE**. Można w ten sposób wybrać również przedział czasu przeciągając myszką zakres komórek w kolumnie czasu. Wtedy zostanie pokazany wykres średnich wartości harmonicznych ze wskazanego przedziału czasu.

**Krok 15**: Generacja raportu pomiarowego. Aby wygenerować raport zawierający wartości wybranych parametrów należy zaznaczyć kolumny żądanych parametrów, a następnie kliknąć przycisk **RAPORTY** i wybrać **RAPORT UŻYTKOWNIKA**. Klikając **PODGLĄD** w oknie, które się wyświetli można przejrzeć zapisywane dane. Przycisk **ZAPISZ** umożliwia zapisanie danych w formacie wskazanym przez użytkownika (PDF, HTML, TXT, CSV).

**Krok 16**: Sprawdzenie zdarzeń. Jeśli analizator podczas rejestracji wykrył jakieś zdarzenia, będą one wyświetlone w tabeli w widoku **ZDARZENIA**. W wierszu opisującym konkretne zdarzenie można zobaczyć czas wystąpienia (początek i koniec), wartość ekstremalną (np. minimalną wartość napięcia podczas trwania zapadu) oraz oscylogram i wykres RMS $_{1/2}$  jeśli zdarzenie dotyczyło napięcia lub prądu. W tym scenariuszu wykresy zdarzeniowe zostały włączone w konfiguracji, więc jeśli analizator wykrył jakieś zdarzenia, w ostatniej kolumnie tabeli z nagłówkiem **OSCYLOGRAM** powinna znajdować się ikona wykresu. Należy ją kliknąć, aby wyświetlić wykresy (lub nacisnąć przycisk **WYKRESY** i wybrać opcję **OSCYLOGRAM**).

# *2.12 Synchronizacja czasu*

### *2.12.1 Wymogi normy IEC 61000-4-30*

Analizator posiada wbudowany odbiornik GPS, którego głównym przeznaczeniem jest synchronizacja zegara analizatora z zegarem atomowym rozsyłanym przez satelity GPS. Synchronizacja czasu analizatora do czasu uniwersalnego UTC jest wymagana przez normę IEC 61000-4-30 dla urządzeń klasy A do oznaczania danych pomiarowych. Maksymalny błąd oznaczania nie może być większy niż 20 ms dla sieci 50 Hz i 16,7 ms dla sieci 60 Hz. Takie działanie jest niezbędne, aby różne analizatory podłączone do tego samego sygnału dawały takie same odczyty. Synchronizacja z czasem uniwersalnym jest również potrzebna, gdy sieć analizatorów jest rozproszona. Gdy źródło sygnału czasu staje się niedostępne, wewnętrzny zegar czasu rzeczywistego musi zapewnić dokładność pomiaru czasu lepszą niż ±1 s na 24 godziny, jednak nawet w takich warunkach, dla zgodności z klasą A w celach porównawczych, dokładność pomiaru musi być taka jak wcześniej podana (czyli maksymalnie 1 okres sieci).

# *2.12.2 Odbiornik GPS*

Wewnątrz analizatora znajduje się antena GPS, która umożliwia odbiór sygnału GPS na zewnątrz budynków bez żadnych dodatkowych akcesoriów. Antenę umieszczono w lewym dolnym rogu obudowy pod górną pokrywą (w miejscu gdzie na naklejce opisano gniazdo GPS). Aby umożliwić synchronizację czasu podczas użytkowania analizatora wewnątrz budynków, należy podłączyć do analizatora antenę zewnętrzną (akcesorium dodatkowe), o długości przewodu 10 m i wystawić antenę na zewnątrz budynku. Analizator wykrywa podłączenie anteny zewnętrznej i przełącza odbiornik na korzystanie z anteny dodatkowej zamiast wewnętrznej.

Czas osiągnięcia synchronizacji GPS jest uzależniony od warunków atmosferycznych (stopnia zachmurzenia, opadów) oraz od usytuowania anteny odbiorczej. Antena powinna mieć zapewnioną widoczność dużej części nieba dla uzyskania najlepszych rezultatów. Aby odczytać czas z wymaganą dokładnością, odbiornik GPS musi najpierw ustalić swoją aktualną pozycję geograficzną (wymagana jest do tego widoczność co najmniej 4 satelitów - pozycja oraz wysokość n.p.m.). Po ustaleniu pozycji i zsynchronizowaniu czasu odbiornika z czasem UTC, odbiornik przechodzi do trybu śledzenia. Aby w tym trybie zapewnić synchronizację czasu potrzebna jest widoczność jedynie jednego satelity GPS. Jednak do określenia pozycji, w przypadku przemieszczania analizatora, dalej wymagana jest widoczność 4 satelitów (3 satelitów jeśli odbiornik GPS nie uaktualnia wysokości n.p.m.). Ma to znaczenie np. w trybie antykradzieżowym, kiedy potrzebna jest ciągła informacja o pozycji.

### *2.12.3 Oznaczanie danych pomiarowych*

Analizator zapisuje rekordy pomiarowe wraz z flagą braku synchronizacji czasu. Jeśli podczas trwania całego przedziału uśredniania analizator był zsynchronizowany z czasem UTC, wtedy flaga

nie jest włączana i przy analizie danych nie jest wyświetlona ikona braku synchronizacii  $\,^{\circ}$ . Brak tej ikony oznacza pełną zgodność danych zagregowanych z klasą A w aspekcie oznaczania czasowego. Synchronizacja z czasem UTC jest sygnalizowana również na ekranie analizatora przez zielony kolor daty i czasu na górnym pasku.

W sytuacji, gdy najpierw analizator był zsynchronizowany z czasem UTC (status GPS na ekranie analizatora wyświetlany jako **TAK**), a następnie sygnał został utracony (status **BRAK SYGNAŁU**), nie oznacza to, że analizator natychmiast utracił synchronizację zegara. W rzeczywistości przez pewien czas (może to być kilkanaście minut lub więcej) dokładność wewnętrzna pomiaru czasu jest wystarczająca do spełnienia wymogów normy IEC 61000-4-30 w części dotyczącej dokładności oznaczania czasowego danych. Dzieje się tak dlatego, że wewnętrzny zegar analizatora bardzo powoli odstraja się od czasu UTC (z powodu braku sygnału GPS), ale błąd jest nie większy niż kilka milisekund przez dłuższy okres czasu. Tak więc, mimo statusu informującego o braku sygnału GPS, dane będą dalej zapisywane bez flagi sygnalizującej brak synchronizacji z czasem UTC. Dopiero, gdy błąd osiągnie wartość graniczną, flaga ta zostanie włączona.

### *2.12.4 Resynchronizacja czasu*

Ponieważ dostępność sygnału GPS nie jest zapewniona na stałe, konieczne jest odpowiednie zarządzanie wewnętrznym czasem w sytuacji, gdy sygnał GPS staje się dostępny i różni się on od czasu odmierzanego przez analizator.

Przy braku rejestracji sytuacja jest najprostsza - po odebraniu czasu satelitarnego zegar analizatora przestawia się automatycznie na niego bez żadnych dodatkowych uwarunkowań.

W przypadku aktywnej rejestracji, nagła zmiana czasu wewnętrznego może doprowadzić do utraty danych pomiarowych, gdy czas zostanie cofnięty, lub może powstać luka czasowa w danych, gdy czas UTC wyprzedza czas analizatora. Aby temu zapobiec, wprowadzono mechanizm powolnego dostrajania czasu wewnętrznego z czasem satelitarnym. Realizacja polega na spowolnieniu lub przyspieszeniu wewnętrznego licznika czasu, w taki sposób, aby po pewnym czasie oba zegary - wewnętrzny i GPS - zrównały się i osiągnęły synchronizację. Zaletą takiego rozwiązania jest fakt, że nie dojdzie do utraty lub braku ciągłości danych pomiarowych.

Użytkownik ma możliwość ustawienia dwóch parametrów konfiguracyjnych, które decydują o sposobie resynchronizacji czasu podczas rejestracji. Jeden z nich (współczynnik resynchronizacji) decyduje o szybkości procesu synchronizowania czasów. Im mniejsza jego wartość tym dłużej będzie trwała resynchronizacja, ale długość przedziałów pomiarowych będzie bardziej zbliżona do ustawionego czasu uśredniania.

Mimo wspomnianej wady skokowej zmiany czasu, pozostawiono możliwość jej przeprowadzania nawet w razie aktywnej rejestracji. Ustala się próg w sekundach (parametr **PRÓG PRZESKOKU CZASU**), który jest minimalną różnicą czasów wewnętrznego i UTC, przy której zostanie wykonana skokowa zmiana czasu.

#### *Uwaga*

*Skokowa zmiana czasu podczas rejestracji może doprowadzić do nieodwracalnej utraty części zarejestrowanych danych, dlatego zaleca się wykorzystywanie trybu powolnej resynchronizacji czasu (przez ustawienie PROGU PRZESKOKU CZASU na wartość zero).*

Aby uniknąć kłopotów związanych z pomiarem czasu podczas rejestracji, należy pamiętać o kilku sprawach:

- Analizator musi mieć poprawnie ustawioną strefę czasową i czas pokazywany na ekranie analizatora musi być możliwie zgodny z czasem lokalnym (jeśli brak sygnału GPS przed uruchomieniem rejestracji).
- Włączyć powolną resynchronizację czasu, przez ustawienie parametru **PRÓG PRZESKOKU CZASU** na wartość zero, i współczynnik resynchronizacji na małą wartość (np. 25% lub mniej).
- Jeśli jest to możliwe, należy przed uruchomieniem rejestracji odebrać sygnał GPS, aby zsynchronizować czas analizatora z czasem UTC. Zapewni to możliwie najmniejsze błędy pomiaru czasu podczas rejestracji i szybkie dostrajanie czasu w razie czasowej utraty sygnału GPS.
- Aby cały pomiar był zgodny z wymogami normy IEC 61000-4-30 w aspekcie oznaczania czasu dla urządzeń klasy A, należy przed uruchomieniem rejestracji zsynchronizować zegar analizatora z czasem UTC oraz zapewnić dostępność sygnału GPS przez cały czas trwania rejestracji.

# *2.13 Obsługa trybu komunikacji przez GSM*

# *2.13.1 Informacje ogólne o połączeniu GSM*

Wbudowany modem GSM pozwala na bezprzewodową komunikację z analizatorem z niemal dowolnej lokalizacji, gdzie jest dostęp do sieci Internet. Podobnie jak przy połączeniu przez USB oraz OR-1, w tym trybie użytkownik ma pełną kontrolę nad analizatorem, może oglądać dane bieżące, uruchamiać i zatrzymywać rejestrację, odczytywać dane do analizy itd. Aby skorzystać z tego trybu analizator należy wyposażyć w kartę SIM o następujących parametrach usługi:

- pakietowa transmisja danych (GPRS),
- statyczny publiczny numer IP,
- opcję SMS do wysyłania powiadomień alarmowych.

#### *Uwaga*

*Zwykła karta SIM wyjęta z telefonu nie może być użyta z analizatorem. Usługa pakietowej transmisji danych wymaga niestandardowej usługi statycznego numeru IP zarezerwowanego tylko dla danej karty SIM. Ten stały numer IP pozwala na zachowanie stałego adresu analizatora w sieci Internet. Ten typ usługi jest zwyczajowo wykorzystywany do transmisji typu "machine-to-machine" (m2m, "urządzenie do urządzenia"), stosowanej m.in. w przemyśle do monitoringu i wymiany danych pomiarowych między urządzeniami.*

Komunikacia odbywa się w następujący sposób:

- modem łaczy się z sięcią GSM, a następnie loguje się do sięci Internet,
- modem uruchamia usługę serwera połączeń TCP/IP pod przypisanym przez usługodawcę numerem IP. Standardowo używanym przez analizator numerem portu jest 4001. Pod tym numerem IP i portem analizator jest widziany w sieci Internet.
- Komputer, z którego jest wykonywana próba połączenia z analizatorem przez modem GSM musi mieć dostęp do Internetu.
- *Sonel Analiza* podczas skanowania analizatorów próbuje nawiązać połączenie z analizatorami, które mają w bazie analizatorów skonfigurowany numer IP (dodatkowo w ustawieniach programu trzeba włączyć opcję **TCP/IP PO GSM**). Domyślnie sprawdzany jest tylko port 4001 zdalnego hosta.
- Jeśli pod danym adresem zostanie znaleziony analizator i dodatkowo jego numer seryjny zgadza się z numerem seryjnym analizatora w bazie analizatorów to miernik ten zostanie pokazany na liście znalezionych przyrządów.
- Komunikacja odbywa się poprzez sieć Internet. Po zakończeniu połączenia program zamyka połączenie z analizatorem, który przechodzi do stanu nasłuchu i oczekiwania na połączenie z klientem.

### <span id="page-49-0"></span>*2.13.2 Konfiguracja modemu*

Do skonfigurowania karty SIM i modemu w analizatorze potrzebne są następujące dane dostarczane przez dostawcę usługi transmisji danych:

- kod PIN karty SIM.
- kod PUK karty SIM w przypadku zablokowania karty SIM po kilkakrotnym wprowadzeniu błędnego kodu PIN,
- nr IP przyznany karcie SIM (musi być to numer statyczny),
- nazwę APN (ang. *Access Point Name*),
- nazwę użytkownika i hasło (opcjonalnie, zwykle nie wymagane).

#### 2 Obsługa analizatora

Konfigurację analizatora do połączeń GSM należy przeprowadzić następująco:

- połączyć się z analizatorem przez kabel USB. Jeśli analizatora jeszcze nie ma w bazie należy go do niej dopisać.
- konieczne jest sprawdzenie, czy modem jest włączony. W tym celu należy z menu programu wybrać opcję **ANALIZATORUSTAWIENIA ANALIZATORA** i przejść do karty **POŁĄCZENIE BEZPRZEWODOWE**. Sprawdzić czy opcja **TRANSMISJA GSM DOSTĘPNA** jest aktywna i włączyć ją, jeśli tak nie jest.
- rozłączyć połączenie USB i wybrać przyciskami ekran **<8>**. Jeśli modem jest włączony, ale nie została włożona karta SIM, w wierszu **GSM** powinien być komunikat **BRAK KARTY SIM**.
- włożyć kartę SIM do gniazda na bocznej ściance. Gniazdo jest typu push-push (aby wyjąć należy wcisnąć kartę delikatnie do oporu i następnie ją wyjąć – zostanie wypchnięta na zewnątrz). Analizator rozpozna, że włożono kartę i rozpocznie próbę połączenia z siecią.
- jeśli PIN karty SIM nie był wcześniej konfigurowany analizator wyświetli komunikat **BŁĘDNY PIN KARTY SIM**. Komunikat ten będzie również wyświetlany na ekranie **<8>**. Oznacza to, że karta SIM odrzuciła PIN, którym analizator próbował się z nią skomunikować. Jest to normalna sytuacja po włożeniu nowej karty do analizatora.
- Aby skonfigurować brakujące parametry potrzebne do uruchomienia transmisji GSM należy ponownie połączyć się z analizatorem przez USB, wybrać z menu programu **OPCJEBAZA ANALIZATORÓW**. W bazie analizatorów wejść w edycję ustawień analizatora właśnie podłączonego (kliknąć na wierszu z numerem seryjnym analizatora i kliknąć **EDYTUJ**). Kliknąć przycisk **ZMIEŃ USTAWIENIA GSM**.
- W oknie wpisać kolejno: w pole **IPV4** numer IP (powinien być dostarczony przez usługodawcę), nazwę **APN**, nazwę użytkownika i hasło (jeśli usługodawca tego wymaga i te dane przekazał). Potwierdzić nowe dane przyciskiem OK.
- Następnie wyskoczy okno z monitem o wpisanie kodu PIN karty SIM. Należy wpisać kod dostarczony razem z kartą SIM i potwierdzić przyciskiem OK.
- Jeśli wprowadzono poprawne dane, analizator użyje ich, aby poprawnie zalogować się w sieci GSM. Status połączenia najlepiej sprawdzić na ekranie **<8>** analizatora (należy rozłączyć sesję USB). Poprawne połączenie jest sygnalizowane statusem GSM: "**GOTOWY,** *<typ połączenia>*". *<typ połączenia>* jest zależny od lokalizacji i rodzaju usługi transmisji danych na danym obszarze.
- poprawna kolejność występowania komunikatów na ekranie **<8>** w przypadku łączenia z siecią GSM jest następująca:
	- o **WŁĄCZANIE…**
	- o **ŁĄCZENIE Z SIECIĄ…**
	- o **ŁĄCZENIE Z INTERNETEM…**
	- o **GOTOWY,** *<typ połączenia>*

### Instrukcja obsługi PQM-702(T), PQM-703, PQM-710, PQM-711

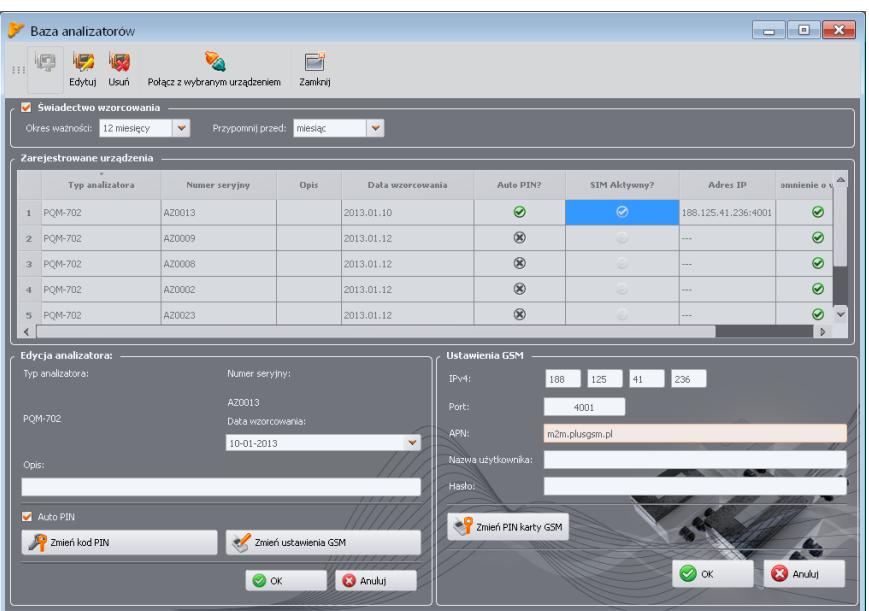

**Rys. 29. Wprowadzanie ustawień GSM w bazie analizatorów.**

W przypadku wyjęcia karty SIM z gniazda analizator wyświetli błąd **BRAK KARTY SIM**. Komunikat ten nie jest powtarzany przy kolejnych uruchomieniach analizatora. Wyjęcie karty SIM podczas pracy analizatora jest dopuszczalne, ale nie jest zalecane, gdyż w takim wypadku modem nie wylogowuje się poprawnie z sieci GSM.

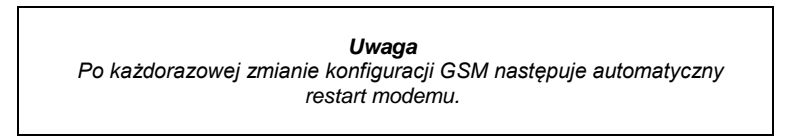

### *2.13.3 Sprawdzenie połączenia GSM*

Jeśli na ekranie statusowym **<8>** stan modemu GSM raportowany jest jako "**GOTOWY,** *<typ połączenia>*", oznacza to gotowość do przyjęcia połączenia ze zdalnego komputera przez sieć Internet. Można wykonać testowe połączenie w celu sprawdzenia łączności z aplikacją *Sonel Analiza*:

- Należy sprawdzić w ustawieniach programu, czy jest włączone wyszukiwanie analizatorów przez sieć GSM: z menu programu należy wybrać **OPCJEUSTAWIENIA PROGRAMUUSTAWIENIA MEDIÓWAKTYWNE MEDIA**. Pole **TCP/IP PO GSM** powinno być zaznaczone.
- Analizator, z którym mamy się połączyć musi być wpisany do bazy analizatorów (jeśli wcześniej wykonana została konfiguracja modemu wg rozdz. [2.13.2](#page-49-0) będzie to zapewnione).
- Należy rozłączyć ewentualne połączenie z analizatorem (USB, Wi-Fi lub OR-1).
- Wykonać wyszukiwanie analizatora wybierając dowolną metodę (np. przez kliknięcie na **ODCZYTY BIEŻĄCE**). Na liście wyszukiwania powinien pojawić się analizator z adnotacją **POŁĄCZENIE GSM**. Wybrać ten analizator i kliknąć **WYBIERZ**.

2 Obsługa analizatora

 Po chwili na ekranie powinno się wyświetlić żądane okno (np. okno **ODCZYTÓW BIEŻĄCYCH**), a status na pasku statusowym aplikacji powinien zmienić się na **POŁĄCZONY (GSM)**. Również na ekranie analizatora wyświetli się **POŁĄCZENIE Z PC (GSM)**. Tym samym próba nawiązania połączenia zakończyła się sukcesem.

# *2.13.4 Możliwe problemy z konfiguracją GSM i wskazówki postępowania*

- **Problem**: Pasek postępu przy wyszukiwaniu analizatorów bardzo szybko przechodzi do 100% bez znalezienia analizatora.
- **Możliwa przyczyna**: Może to świadczyć o wyłączonym wyszukiwaniu analizatorów drogą GSM w ustawieniach aplikacji bądź bazie analizatorów.
- **Rozwiązanie**: z menu programu należy wybrać **OPCJEUSTAWIENIA PROGRAMUUSTAWIENIA MEDIÓWAKTYWNE MEDIA**. Pole **TCP/IP PO GSM** powinno być zaznaczone.
- **Problem**: Pasek postępu przy wyszukiwaniu analizatorów w ciągu kilku sekund dochodzi do 100% bez znalezienia analizatora.

#### **Możliwe przyczyny**:

1) Analizator wyłączony lub z nieaktywnym/nieskonfigurowanym modemem GSM.

2) Niezgodność numerów IP analizatora i wpisu w bazie analizatorów.

3) Aktywne połączenie GSM analizatora z innym klientem lub tymczasowe problemy sieciowe.

### **Rozwiązanie**:

- 1) Jeżeli analizator jest dostępny sprawdzić stan modemu GSM na ekranie **<8>**. Jeśli status jest **WYŁĄCZONY** należy z menu programu wybrać opcję **ANALIZATORUSTAWIENIA ANALIZATORA**, przejść do karty **POŁĄCZENIE BEZPRZEWODOWE** i sprawdzić czy opcja **TRANSMISJA GSM DOSTĘPNA** jest aktywna i włączyć ją jeśli tak nie jest. Sprawdzić konfiguracie modemu.
- 2) Sprawdzić czy w bazie analizatorów wpisany jest właściwy numer IP analizatora.
- 3) Należy spróbować ponownie za kilka minut.

**Problem**: Mimo poprawnego statusu "**GOTOWY,** *<typ połączenia>*" na ekranie analizatora i wyszukaniu analizatorów, nie pojawia się on na liście. Opcja **TRANSMISJA GSM DOSTĘPNA** jest włączona a analizator jest poprawnie skonfigurowany w bazie analizatorów (razem z nr IP).

- **Możliwa przyczyna**: Blokada portu TCP 4001, który jest wykorzystywany do komunikacji, przez zaporę sieciową komputera lub dostawcy Internetu w lokalnej sieci.
- **Rozwiązanie**: Sprawdzić w konfiguracji komputera czy port TCP 4001 nie jest zablokowany. Jeśli tak nie jest, należy się skontaktować z administratorem sieci lokalnej.

**Problem**: Po włożeniu karty SIM do analizatora występuje błąd **NIEPOPRAWNE IP**.

**Możliwa przyczyna**: Numer IP przyznany przez sieć jest inny niż skonfigurowany w analizatorze. **Rozwiązanie**: Należy sprawdzić, czy w bazie analizatorów wpisano poprawny numer IP wg danych dostawcy. W bazie analizatorów wejść w edycję ustawień analizatora i wybrać **ZMIEŃ USTAWIENIA GSM**. Wpisać poprawny numer IP i zatwierdzić. Rozłączyć się z analizatorem i sprawdzić na ekranie statusowym połączenia GSM, czy analizator poprawnie połączy się z Internetem. Jeśli nie przyniesie to efektu należy sprawdzić czy włożona karta SIM jest właściwa.

### **Problem**: Analizator zgłasza błąd **BŁĘDNY PIN KARTY SIM**.

**Możliwa przyczyna**: Kod PIN używany przez analizator do odblokowania karty SIM jest niepoprawny. Może być to spowodowane zmianą karty SIM na inną, lub zmianą kodu PIN karty w zewnętrznym urządzeniu.

**Rozwiązanie**: Po połączeniu z analizatorem przez USB należy wejść do bazy analizatorów i wybrać opcję **ZMIEŃ USTAWIENIA GSM**, a następnie **ZMIEŃ KOD PIN KARTY SIM**. Wprowadzić dowolne cztery cyfry w polu **POPRZEDNI KOD PIN** (pole to jest w takiej sytuacji ignorowane), a następnie dwukrotnie wpisać w dwóch polach poniżej właściwy kod karty SIM. Zapisać ustawienia. Rozłączyć się z analizatorem i na ekranie **<8>** analizatora sprawdzić status GSM (czy nastąpi połączenie z siecią).

#### **Problem**: Analizator zgłasza błąd GSM **WYMAGANY PUK**.

**Możliwa przyczyna**: Karta włożona do analizatora jest zablokowana w wyniku kilkukrotnego wprowadzenia błędnego kodu PIN. Należy odblokować kartę SIM wprowadzając kod PUK.

**Rozwiązanie**: Po połączeniu z analizatorem przez USB należy wejść do bazy analizatorów i wybrać opcję **ZMIEŃ USTAWIENIA GSM**. Wybrać **ZMIEŃ KOD PIN KARTY SIM**. Powinno otworzyć się okno pozwalające na wprowadzenie kodu PUK i nowego kodu PIN. Wprowadzić kody i zatwierdzić. Rozłączyć się z analizatorem i na ekranie **<8>** analizatora sprawdzić status GSM (czy nastąpi połączenie z siecią).

Kartę można też odblokować wkładając ją do dowolnego telefonu komórkowego i wpisaniu kodu PUK i nowego kodu PIN.

**Uwaga: kilkukrotne wprowadzenie błędnego kodu PUK prowadzi do nieodwracalnego zablokowania karty SIM!**

**Problem**: Analizator zgłasza błędy GSM: **BŁĄD SIECI**, **BŁĄD SMS**, **BRAK SIECI** lub inne.

**Możliwa przyczyna**: Wystąpił jeden z błędów sieci GSM. Może to być spowodowane wpisaniem błędnego numeru telefonu do powiadomień SMS lub czasowym utraceniem zasięgu.

**Rozwiązanie**: W przypadku błędu SMS należy zweryfikować poprawność wpisanego numeru telefonu. W innych przypadkach nie należy podejmować dodatkowych kroków. Analizator będzie próbował powtórzyć operację ponownie po upływie pewnego czasu (np. 1 minuty).

# *2.14 Obsługa komunikacji bezprzewodowej Wi-Fi*

# *2.14.1 Informacje ogólne*

Analizatory PQM-710/711 zostały wyposażone w moduł Wi-Fi pracujący w standardzie IEEE 802.11 b/g oraz n jednostrumieniowym.

Moduł Wi-Fi w analizatorze może pracować w dwóch trybach:

- **punktu dostępowego** (ang. *Access Point*) analizator sam rozgłasza własną sieć Wi-Fi. Urządzenia podłączające się do analizatora pracują w trybie klienta. Ten tryb dostępny jest w analizatorach z wersją firmware'u 1.30 lub nowszą.
- **klienta** analizator przyłącza się do istniejącego zewnętrznego punktu dostępowego (punkt dostępowy może być skonfigurowany np. w dostarczonym z analizatorem tablecie lub może to być zewnętrzny router z punktem dostępowym Wi-Fi).

# <span id="page-54-0"></span>*2.14.2 Konfiguracja fabryczna*

Fabryczna konfiguracja Wi-Fi tabletu i analizatora jest następująca:

- Tryb pracy: analizator jako punkt dostępowy.
- Ustawienia analizatora:
	- o SSID sieci: *model\_analizatora*\_*numer\_seryjny\_analizatora* (np. PQM-710\_BR0001),
	- o kanał: 10,
	- o Numer IP punktu dostępowego: 10.0.71.1,
	- o Maska podsieci 255.255.255.0,
	- o Automatyczne nadawanie numerów IP (DHCP): włączone,
	- o Włączone szyfrowanie WPA2-PSK, klucz domyślny "12345678".
- Konfiguracja tabletu (klient):
	- o IP przydzielane automatycznie przez punkt dostępowy: 10.0.71.X (gdzie X jest w zakresie 2…254), brama 10.0.71.1.
	- o Włączone szyfrowanie WPA2-PSK, klucz domyślny "12345678".

# <span id="page-54-1"></span>*2.14.3 Tryb punktu dostępowego*

W trybie punktu dostępowego (AP) analizator rozgłasza własną podsieć Wi-Fi o ustalonej nazwie sieci (SSID). Domyślne ustawienia analizatora podano w rozdz. [2.14.2.](#page-54-0) Urządzenia zewnętrzne (np. komputery PC) mogą łączyć się z analizatorem jeśli są wyposażone w kompatybilny interfejs Wi-Fi pracujący w trybie klienta.

Z analizatorem może być połączony w danym czasie tylko jeden klient.

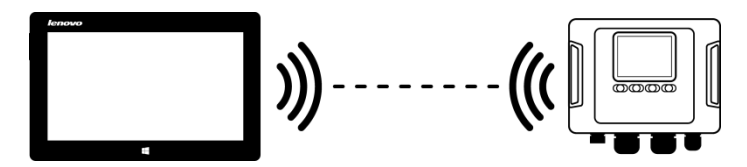

### **Rys. 30. Połączenie bezpośrednie tablet/komputer PC (klient) analizator (AP).**

Tryb pracy Wi-Fi w charakterze punktu dostępowego jest sygnalizowany przez analizator na ekranie **<10>** w pierwszym wierszu – obok napisu **WI-FI** są pokazywane dodatkowo litery **AP**. Na ekranie tym są pokazywane następujące informacje:

- Status połączenia z klientem (np. **GOTOWY**, **KLIENT POŁĄCZONY**),
- Adres MAC modułu Wi-Fi analizatora,
- Adres IP jaki przyjął punkt dostępowy,
- Aktualna nazwa rozgłaszanej sieci (SSID).

Domyślny kanał Wi-Fi na którym pracuje analizator (kanał 10) można zmienić w sytuacji, gdy na tym kanale pracuje więcej urządzeń, co może powodować spadek przepustowości i wzajemne zakłócanie. Aby zmienić kanał w zakresie 1..13 należy nadać nową nazwę SSID, kończącą się znakami "**\_chX**" (znak podkreślenia, małe litery "**ch**" oraz numer kanału), gdzie **X** jest liczbą określającą kanał w zakresie 1 do 13. Przykładowa nazwa SSID zmieniająca kanał domyślny na 5 to .POM-711\_BS0001\_ch5".

Gdy analizator jest ustawiony w tryb punktu dostępowego i jest gotowy do pracy, można połączyć się z siecią przez niego rozgłaszaną. W systemach Windows należy wywołać okno połączenia z siecią i na liście dostępnych sieci bezprzewodowych znaleźć nazwę SSID analizatora i wybrać **POŁĄCZ**. Przykład takiego okna pokazano na [Rys. 31.](#page-55-0)

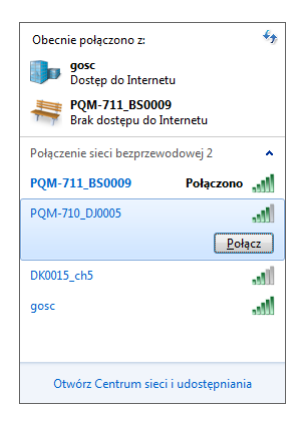

#### **Rys. 31. Okno połączenia z siecią bezprzewodową w systemie Windows.**

<span id="page-55-0"></span>Przy próbie połączenia będzie wymagane podanie hasła sieciowego. Zaleca się, aby użytkownik zmienił domyślne hasło na inne. Hasło musi mieć co najmniej 8 znaków. Jeśli udało się połączyć z siecią analizatora, kolejnym krokiem jest uruchomienie oprogramowania *Sonel Analiza* i sprawdzenie komunikacji.

#### *2.14.3.1 Konfiguracja połączenia Wi-Fi za pośrednictwem połączenia USB*

Użytkownik może zmodyfikować fabryczne ustawienia punktu dostępowego analizatora za pomocą oprogramowania *Sonel Analiza*. Konieczne jest połączenie analizatora za pomocą kabla USB.

Konfigurację analizatora należy przeprowadzić następująco:

- Połączyć się z analizatorem kablem USB.
- Wykonać wyszukiwanie analizatora, np. poprzez wybór z menu programu opcji **ANALIZATORUSTAWIENIA ANALIZATORA** (F4) i połączyć się z analizatorem.
- Przejść do karty **POŁĄCZENIE BEZPRZEWODOWE** [\(Rys. 32\)](#page-56-0) i sprawdzić czy opcja **TRANSMISJA WI-FI DOSTĘPNA** jest aktywna. Jeśli tak nie jest, włączyć ją.

#### 2 Obsługa analizatora

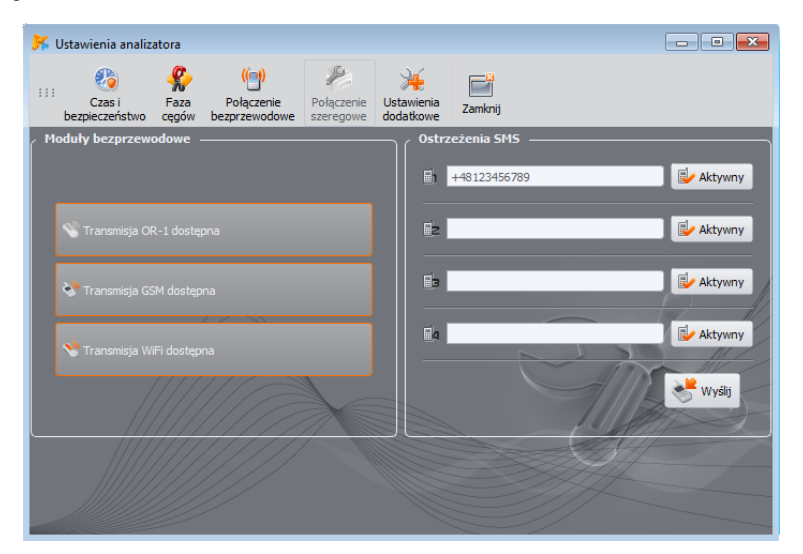

<span id="page-56-0"></span>**Rys. 32. Ekran ustawień analizatora, dostępne bezprzewodowe media transmisji danych.**

- Wybrać z menu programu **OPCJEBAZA ANALIZATORÓW** (F3). W bazie analizatorów wejść w edycję ustawień analizatora (wybrać wiersz z numerem seryjnym analizatora i kliknąć **EDYTUJ**). W menu, które się pojawi, kliknąć przycisk **ZMIEŃ USTAWIENIA WI-FI**.
- Przełącznik **TRYB** ustawić w pozycji **PUNKT DOSTĘPU**.
- Należy wpisać kolejno: nazwę punktu dostępowego (pole **NAZWA SIECI (SSID)**) oraz dwukrotnie hasło sieciowe (pola **NOWE HASŁO** i **POTWIERDŹ HASŁO**). Hasło musi mieć co najmniej 8 znaków.
- Przycisk **PRZYWRÓĆ DOMYŚLNE** wypełnia pola domyślnymi wartościami podanymi w rozdz. [2.14.2.](#page-54-0)
- Po zatwierdzeniem ustawień przyciskiem **OK**, analizator restartuje moduł Wi-Fi i po chwili powinien być gotowy do połączenia z klientem z nowymi ustawieniami. Gotowość do pracy i nazwę SSID można zweryfikować na ekranie **<10>** analizatora po zakończeniu połączenia USB.

Instrukcja obsługi PQM-702(T), PQM-703, PQM-710, PQM-711

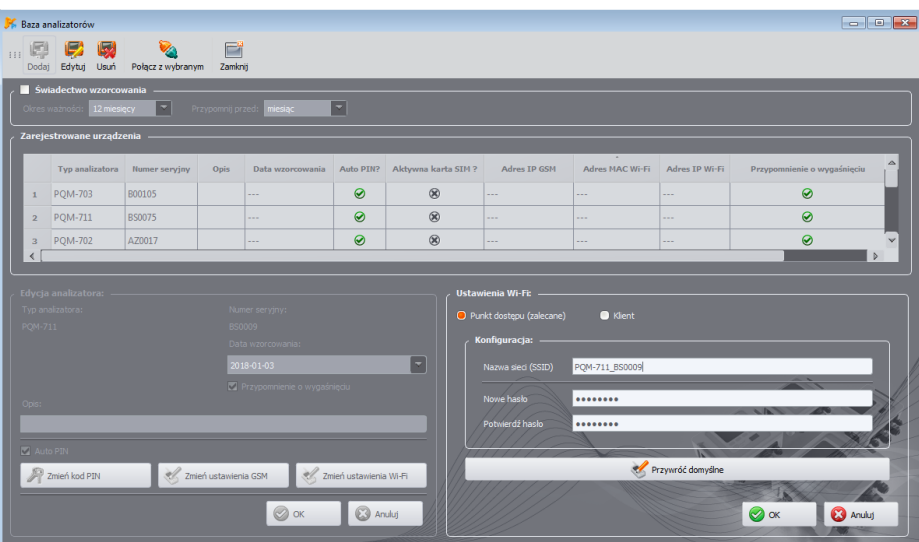

**Rys. 33. Ekran konfiguracji punktu dostępowego Wi-Fi.**

# *2.14.4 Tryb klienta*

W trybie klienta możliwa jest praca w sieci lokalnej [\(Rys. 34\)](#page-57-0) jak też przez Internet [\(Rys. 35\)](#page-58-0). W przypadkach gdy tablet oferuje własne oprogramowanie, pozwalające na uaktywnienie programowego punktu dostępowego, możliwe jest dodatkowo połączenie bezpośrednie tablet analizator [\(Rys. 36,](#page-58-1) [Rys. 37\)](#page-58-2).

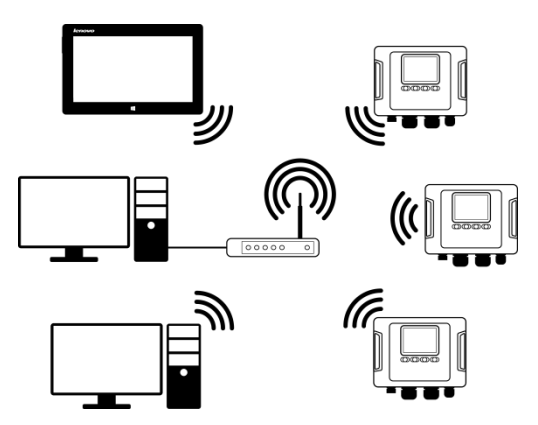

<span id="page-57-0"></span>**Rys. 34. Połączenie pośrednie poprzez router Wi-Fi, sieć lokalna, analizatory w trybie klienta.**

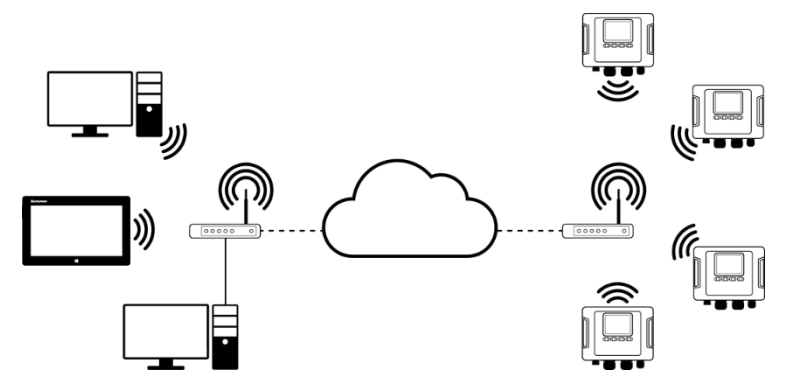

<span id="page-58-0"></span>**Rys. 35. Połączenie przez sieć Internet. Analizatory w trybie klienta.**

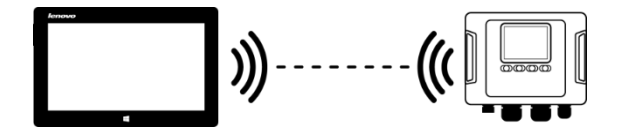

<span id="page-58-1"></span>**Rys. 36. Połączenie bezpośrednie tablet (AP) analizator (klient). Wymaga tabletu z uruchomioną funkcją programowego punktu dostępowego (nie wchodzi w skład oprogramowania dostarczanego przez Sonel S.A.).**

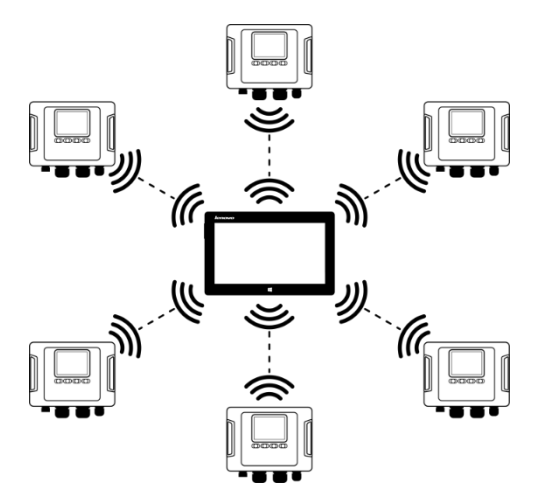

<span id="page-58-2"></span>**Rys. 37. Połączenie bezpośrednie tablet (AP) – kilka analizatorów (klienci). Wymaga tabletu z uruchomioną funkcją programowego punktu dostępowego (nie wchodzi w skład oprogramowania dostarczanego przez Sonel S.A.).**

W konfiguracjach z zewnętrznym routerem możliwa jest praca w sięci otwartej lub zabezpieczonej w standardzie WPA/WPA2-PSK. W sieciach niezabezpieczonych w konfiguracji analizatora

### pole **KLUCZ** w **BAZIE ANALIZATORÓW** musi być puste.

Po dołączeniu do punktu dostępowego analizator uruchamia usługę serwera połączeń TCP/IP pod adresem IP statycznym lub przydzielonym przez serwer DHCP punktu dostępowego. Port używany w sieci lokalnej jak i przy połączeniu bezpośrednim to 4002.

Połączenie z analizatorem przez Internet wymaga odpowiedniego skonfigurowania routera Wi-Fi przez administratora sieci (przekierowanie ruchu z sieci lokalnej do sieci publicznej).

Analizator, w którego zasięgu nie znajduje się wymagany punktu dostępowy pozostaje w trybie skanowania pasma Wi-Fi 2.4GHz.

Połączenie zdalne aplikacji *Sonel Analiza* za pośrednictwem Wi-Fi będzie możliwe, jeśli aktywny jest ten sposób transmisji w konfiguracji programu (**USTAWIENIA PROGRAMUAKTYWNE MEDIA**).

#### <span id="page-59-0"></span>*2.14.4.1 Konfiguracja połączenia Wi-Fi za pośrednictwem połączenia USB*

Do poprawnego skonfigurowania połączenia wymagana będzie:

- Nazwa punktu dostępowego (**SSID**).
- Hasło (**KLUCZ**) w przypadku sieci zabezpieczonej.
- **ZEWNĘTRZNY ADRES IP** oraz **PORT ZEWNĘTRZNY.** Parametry te są wymagane do pracy w innej podsieci niż tablet (komputer), szczególnie potrzebne do połączenia przez Internet.

Konfigurację analizatora należy przeprowadzić następująco:

- Połączyć tablet (komputer) z analizatorem przewodem USB.
- Wykonać wyszukiwanie analizatora, np. poprzez wybór z menu programu opcji **ANALIZATORUSTAWIENIA ANALIZATORA** i połączyć się z analizatorem.
- Przejść do karty **POŁĄCZENIE BEZPRZEWODOWE** [\(Rys. 32\)](#page-56-0) i sprawdzić czy opcja **TRANSMISJA WI-FI DOSTĘPNA** jest aktywna. Jeśli tak nie jest, włączyć ją.

| $\begin{array}{c c c c c c} \hline \multicolumn{3}{c }{\mathbf{C}} & \multicolumn{3}{c }{\mathbf{X}} \end{array}$<br>Baza analizatorów |                                                            |                                          |                                                                                                    |                                                                |           |                                                                                                    |                                                                                             |                                        |                                                                                                    |              |
|----------------------------------------------------------------------------------------------------|------------------------------------------------------------|------------------------------------------|----------------------------------------------------------------------------------------------------|----------------------------------------------------------------|-----------|----------------------------------------------------------------------------------------------------|---------------------------------------------------------------------------------------------|----------------------------------------|----------------------------------------------------------------------------------------------------|--------------|
| Ë<br>$\bullet$<br>111<br>Dodai Edvtui Usuń<br>Połącz z wybranym<br>Zamknij                                                             |                                                            |                                          |                                                                                                    |                                                                |           |                                                                                                    |                                                                                             |                                        |                                                                                                    |              |
| Swiadectwo wzorcowania<br>$\blacksquare$<br>E<br>12 miesięcy<br>Okres ważności:<br>Przypomnij przed: miesiąc                           |                                                            |                                          |                                                                                                    |                                                                |           |                                                                                                    |                                                                                             |                                        |                                                                                                    |              |
|                                                                                                    | Zarejestrowane urządzenia                                  |                                          |                                                                                                    |                                                                |           |                                                                                                    |                                                                                             |                                        |                                                                                                    |              |
| Lp.                                                                                                    | <b>Typ analizatora</b>                                     | $\overline{\mathbb{A}}$<br>Numer serviny | Opis                                                                                               | Data wzorcowania                                               | Auto PIN? | Aktywna karta SIM ?                                                                                                    | Adres IP GSM                                                                                | Adres IP Wi-Fi                         | Przypomnienie o wygaśnięciu                                                                                                  | $\triangle$  |
| 6                                                                                                    | <b>POM-701</b>                                             | 960016                                   |                                                                                                    | 2017-03-23                                                     | $\odot$   | $\circledR$                                                                                                    | $-$                                                                                         | $\sim$                                 | $\circledR$                                                                                                    |              |
| $\overline{4}$                                                                                                    | <b>PQM-701Zr</b>                                           | 990013                                   |                                                                                                    | 2016-07-20                                                     | ⊛         | $\circledR$                                                                                                    | $-$                                                                                         | $\sim$                                 | ⊛                                                                                                    |              |
| 13                                                                                                    | <b>PQM-702</b>                                             | AZ0191                                   | Test analyzer                                                                                      | 2017-07-06                                                     | $\odot$   | $^{\circ}$                                                                                                    | $-$                                                                                         | $\sim$                                 | $\odot$                                                                                                    | $\mathbf{v}$ |
| POM-711<br>Opis:<br>Auto PIN                                                                                                    | Edycja analizatora: -<br>Typ analizatora:<br>Zmień kod PIN | Zmień ustawienia GSM                     | Numer seryjny:<br>BS0009<br>Data wzorcowania:<br>2018-01-03<br>Przypomnienie o wygaśnięciu<br>⊘ ok | $\overline{\phantom{a}}$<br>Zmień ustawienia Wi-Fi<br>2 Anului |           | Ustawienia Wi-Fi: -<br>Punkt dostępu<br>Ustawienia Wi-Fi -<br><b>SSID</b><br>ExternalAPName<br>Klucz<br>Adresy<br>Maska<br>255<br>255<br>Zewnętrzny adres IP 123 | <b>O</b> Klent<br>Automatycznie (DHCP) D Recznie<br>255<br>lo.<br>130<br>$\blacksquare$ 131 | Adres IP<br>192<br>Brama<br>192<br>132 | Zmień<br>168<br>50<br>35<br>168<br>50<br>Port<br>4002<br>Port zewnętrzny<br>4002<br>权<br>$\odot \propto$<br><b>C3</b> Anuluj |              |

**Rys. 38. Ekran konfiguracji Wi-Fi w trybie klienta z zewnętrznym IP.**

2 Obsługa analizatora

- Wybrać z menu programu **OPCJEBAZA ANALIZATORÓW**. W bazie analizatorów wejść w edycję ustawień analizatora (wybrać wiersz z numerem seryjnym analizatora i kliknąć **EDYTUJ**). W menu, które się pojawi, kliknąć przycisk **ZMIEŃ USTAWIENIA WI-FI**.
- Przełącznik **TRYB** ustawić w pozycji **KLIENT**.
- Należy wpisać kolejno: nazwę punktu dostępowego (pole **SSID**) oraz w przypadku sieci zabezpieczonej zaznaczyć pole **MODYFIKUJ** i wpisać hasło (pole **KLUCZ**). W przypadku sieci niezabezpieczonej pole klucz pozostawić puste, ale pole **MODYFIKUJ** musi zostać zaznaczone.
- Wybrać sposób przydzielania adresu IP przez punkt dostępowy. W przypadku ręcznego przydziału wpisać odpowiednie wartości w pola **ADRES IP**, **MASKA** oraz **BRAMA**. W trybie automatycznym wybrać **DHCP**.
- Pole **PORT** nie podlega edycji, zawsze jest to numer 4002.
- W przypadku pracy w innych podsieciach (sieć Internet) uzupełnić pola **ZEWNĘTRZNY ADRES IP** oraz **PORT ZEWNETRZNY**. Do połączenia bezpośredniego (tablet ⇔ analizator), a także do pracy w sieci lokalnej (tablet ⇔ router Wi-Fi ⇔ analizator) pola te należy pozostawić w stanie nieaktywnym. *Sonel Analiza* przy skanowaniu sieci automatycznie uaktualni te pola jeśli wykryje obecność danego analizatora.
- Zatwierdzić ustawienia przyciskami **OK.** Tym samym nowe dane zostaną wysłane do analizatora.
- Jeśli wprowadzono poprawne dane analizator będzie próbował połączyć się z punktem dostępowym Wi-Fi. Po rozłączeniu status połączenia można śledzić na ekranie **<10>**.

Poprawna kolejność występowania komunikatów na ekranie to:

- o **SZUKANIE SIECI…**
- o **ŁĄCZENIE Z SIECIĄ…**
- o **UZYSKIWANIE ADRESU IP…** (w przypadku DHCP)
- o **GOTOWY**

### *2.14.4.2 Dodanie do bazy analizatora wcześniej skonfigurowanego (offline)*

Poniższa procedura dotyczy przypadku, gdy analizator został uprzednio skonfigurowany, a istnieje konieczność dodania go do bazy lub edycji parametrów Wi-Fi identyfikujących przyrząd.

Do poprawnego skonfigurowania połączenia wymagany będzie **ZEWNĘTRZNY ADRES IP** oraz **ZEWNĘTRZNY PORT**.

Konfiguracje analizatora należy przeprowadzić następująco:

- Wybrać odpowiedni analizator z bazy i nacisnąć **EDYTUJ** lub przyciskiem **DODAJ** dodać go do bazy.
- Użyć przycisku **ZMIEŃ USTAWIENIA WI-FI.** UWAGA: Nie należy łączyć się z analizatorem w oknie należy kliknąć **ANULUJ**. W konfiguracji zostanie to zaznaczone przez podpis **USTAWIENIA WI-FI (OFFLINE)**.
- Zaznaczyć pole wyboru **ZEWNĘTRZNY ADRES IP**.
- Uzupełnić **ZEWNĘTRZNY ADRES IP** wpisując numer IP który ma analizator (lub IP który został przydzielony przez administratora sieci i pod którym dostępny jest analizator) oraz **PORT ZEWNĘTRZNY** (domyślnie 4002).
- Zatwierdzić ustawienia przyciskami **OK**.

Instrukcja obsługi PQM-702(T), PQM-703, PQM-710, PQM-711

| Baza analizatorów                                |                                       |                                          |                                                                                                    |                                         |           |                                                                                                    |                                                                                                |                      | $\blacksquare$ $\blacksquare$ $\blacksquare$ x                                                      |
|--------------------------------------------------|---------------------------------------|------------------------------------------|----------------------------------------------------------------------------------------------------|-----------------------------------------|-----------|----------------------------------------------------------------------------------------------------|------------------------------------------------------------------------------------------------|----------------------|----------------------------------------------------------------------------------------------------|
| 111 W.P<br>Dodai                                 | 圆<br>旧分<br>Edvtui Usuń                | Połacz z wybranym                        | E<br>Zamknij                                                                                               |                                         |           |                                                                                                    |                                                                                                |                      |                                                                                                    |
| Okres ważnośc                                    | Swiadectwo wzorcowania<br>12 miesięcy | $\vert \nabla \vert$                     | Przypomnij przed: miesiąc                                                                                  | $\blacksquare$                          |           |                                                                                                    |                                                                                                |                      |                                                                                                    |
| Zarejestrowane urządzenia                        |                                       |                                          |                                                                                                    |                                         |           |                                                                                                    |                                                                                                |                      |                                                                                                    |
| Lp.                                              | <b>Typ analizatora</b>                | $\overline{\mathbb{A}}$<br>Numer serviny | Opis                                                                                                    | Data wzorcowania                        | Auto PIN? | Aktywna karta SIM ?                                                                                                    | Adres IP GSM                                                                                   | Adres IP Wi-Fi       | $\triangle$<br>Przypomnienie o wygaśnięciu                                                          |
| 6                                                | <b>POM-701</b>                        | 960016                                   |                                                                                                    | 2017-03-23                              | $\odot$   | $\circledR$                                                                                                    | $\overline{a}$                                                                                 | $\sim$               | $\circledR$                                                                                         |
| $\overline{4}$                                   | <b>POM-701Zr</b>                      | 990013                                   |                                                                                                    | $2016 - 07 - 20$                        | $\odot$   | $\circledR$                                                                                                    | $-1$                                                                                           | $\sim$               | $\odot$                                                                                             |
| 13                                               | <b>POM-702</b>                        | AZ0191                                   | Test analyzer                                                                                              | 2017-07-06                              | ◎         | $\circledR$                                                                                                    | $\frac{1}{2} \left( \frac{1}{2} \right) \left( \frac{1}{2} \right) \left( \frac{1}{2} \right)$ | $\sim$ $\sim$ $\sim$ | $\odot$<br>$\mathbf v$                                                                              |
| Typ analizatora:<br>PQM-711<br>Opis:<br>Auto PIN | Edycja analizatora:<br>Zmień kod PIN  | Zmień ustawienia GSM                     | Numer seryjny:<br>BS0009<br>Data wzorcowania:<br>2018-01-03<br>Przypomnienie o wygaśnięciu<br>$\oslash$ ok | F<br>Zmień ustawienia Wi-Fi<br>2 Anului |           | <b>Ustawienia Wi-Fi:</b><br>Punkt dostepu<br>Ustawienia Wi-Fi (offline)<br><b>SSID</b><br>Klucz<br>Adresy<br>Maska<br>Zewnętrzny adres IP 10 | <b>O</b> Klent<br>Automatycznie (DHCP) D Recznie<br>lo.<br>71                                  | Adres IP<br>Brama    | <b>Zmień</b><br>Port<br>4002<br>Port zewnętrzny<br>4002<br>大家<br>$\odot \propto$<br><b>3</b> Anuluj |

**Rys. 39. Dodawanie do bazy analizatora w trybie klienta (offline).**

# *2.14.5 Sprawdzenie połączenia Wi-Fi*

Jeśli na ekranie statusowym **<10>** stan Wi-Fi raportowany jest jako **GOTOWY**, oznacza to gotowość do przyjęcia połączenia. Można wykonać testowe połączenie w celu sprawdzenia łączności z aplikacją *Sonel Analiza*:

- Należy sprawdzić w ustawieniach programu, czy jest włączone wyszukiwanie analizatorów przez Wi-Fi: z menu programu należy wybrać **OPCJEUSTAWIENIA PROGRAMUUSTAWIENIA MEDIÓWAKTYWNE MEDIA**. Pole **WI-FI** powinno być zaznaczone.
- Jeśli analizator, z którym chcemy się połączyć pracuje w trybie klienta, musi być wcześniej wpisany do bazy analizatorów (jeśli wcześniej wykonana została konfiguracja wg rozdz. [2.14.4.1](#page-59-0) będzie to zapewnione).
- Jeśli analizator, z którym chcemy się połączyć pracuje w trybie punktu dostępowego, należy z poziomu systemu operacyjnego wcześniej połączyć się z rozgłaszaną przez niego siecią Wi-Fi.
- Należy rozłączyć istniejące połączenie z analizatorem (USB, GSM).
- Wykonać wyszukiwanie analizatora wybierając dowolną metodę (np. przez kliknięcie na **ODCZYTY BIEŻĄCE**). Na liście wyszukiwania powinien pojawić się analizator z adnotacją **POŁĄCZENIE PRZEZ WI-FI**. Wybrać ten analizator i kliknąć **WYBIERZ**.
- Po chwili na ekranie powinno się wyświetlić żądane okno (np. **ODCZYTÓW BIEŻĄCYCH**), a status na pasku statusowym aplikacji powinien zmienić się na **POŁĄCZONY**. Również na ekranie analizatora wyświetli się **POŁĄCZENIE Z PC (WI-FI)**. Tym samym próba nawiązania połączenia zakończyła się sukcesem.

# *2.14.6 Możliwe problemy z konfiguracją Wi-Fi i wskazówki postępowania*

**Problem**: Pasek postępu przy wyszukiwaniu analizatorów bardzo szybko przechodzi do 100% bez znalezienia analizatora.

**Możliwa przyczyna**: Może to świadczyć o wyłączonym wyszukiwaniu analizatorów drogą Wi-Fi w ustawieniach aplikacji bądź bazie analizatorów.

**Rozwiązanie**: z menu programu należy wybrać **OPCJEUSTAWIENIA PROGRAMUUSTAWIENIA MEDIÓWAKTYWNE MEDIA**. Pole **WI-FI** powinno być zaznaczone.

**Problem:** Pasek postępu przy wyszukiwaniu analizatorów w ciągu kilku sekund dochodzi do 100% bez znalezienia analizatora.

#### **Możliwe przyczyny:**

- 1) Analizator wyłączony lub z nieaktywnym/nieskonfigurowanym połączeniem Wi-Fi.<br>2) Niezgodność adresów IP analizatora i wpisu w bazie analizatorów.
- 2) Niezgodność adresów IP analizatora i wpisu w bazie analizatorów.

3) Aktywne połączenie Wi-Fi analizatora z innym klientem lub tymczasowe problemy sieciowe. **Rozwiązanie:** 

- 1) Jeżeli analizator jest dostępny sprawdzić stan Wi-Fi na ekranie **<10>**. Jeśli status jest **WYŁĄCZONY** należy z menu programu wybrać opcję **ANALIZATORUSTAWIENIA ANALIZATORA**, przejść do karty **Połączenie bezprzewodowe** i sprawdzić czy opcja **TRANSMISJA WI-FI DOSTĘPNA** jest aktywna i włączyć ją jeśli tak nie jest. Sprawdzić konfiguracie Wi-Fi.
- 2) Sprawdzić czy w bazie analizatorów wpisany jest właściwy adres IP analizatora oraz port i (tylko tryb *Klienta*).
- 3) Ponowić próbę połączenia się.

**Problem:** Dotyczy trybu punktu dostępowego. Sieć rozgłaszana przez analizator jest widoczna na liście dostępnych sieci, ale przy próbie połączenia z nią zgłaszany jest błąd.

# **Możliwe przyczyny:**

- 1) Analizator już został podłączony do innego klienta (na ekranie **<10>** wyświetlany jest wtedy status **KLIENT PODŁĄCZONY**), lub jest aktywne połączenie z *Sonel Analizą* z innym komputerem (na ekranie wyświetlany jest wtedy komunikat **POŁĄCZENIE Z PC (WI-FI)**).
- 2) Błąd sieci lub modułu Wi-Fi analizatora.

### **Rozwiązanie:**

- 1) Rozłączyć połączenie drugiego klienta z punktem dostępowym w analizatorze.
- 2) Zrestartować moduł Wi-Fi w analizatorze przez przytrzymanie przez co najmniej 1,5 sekundy przycisku strzałek *LEWO* **lub** *PRAWO* aż do mignięcia ekranu. Spróbować ponownie się połączyć (UWAGA: restart ten jest możliwy tylko wtedy, gdy nie jest aktywne połączenie z *Sonel Analizą*).

**Problem**: Mimo poprawnego statusu **GOTOWY** na ekranie analizatora i wyszukaniu analizatorów, nie pojawia się on na liście. Opcja **TRANSMISJA WI-FI DOSTĘPNA** jest włączona a analizator jest poprawnie skonfigurowany w bazie analizatorów (razem z nr IP).

**Możliwa przyczyna**: Blokada portu TCP 4002, który jest wykorzystywany do komunikacji, przez zaporę sieciową komputera (tabletu) lub dostawcy Internetu w lokalnej sieci.

**Rozwiązanie**: Sprawdzić w konfiguracji komputera czy port TCP 4002 nie jest zablokowany. Jeśli tak nie jest, należy się skontaktować z administratorem sieci lokalnej.

**Problem:** Podczas połączenia bezpośredniego z analizatorem prędkość transmisji spada poniżej 200 kB/s. **Możliwe przyczyny:**

- 1) Zbyt duża odległość pomiędzy tabletem a przyrządem.
- 2) Zbyt duży poziom zakłóceń na kanale, na którym prowadzona jest transmisja.

### **Rozwiązanie:**

- 1) Podejść z tabletem na odległość krótszą niż 10 m.
- 2) Należy zmienić numer kanału, na którym działa punkt dostępowy (jeśli punktem dostępowym jest analizator można to osiągnąć przez zmianę nazwy rozgłaszanej sieci (SSID), tak jak podano w rozdz[. 2.14.3\)](#page-54-1).

**Problem:** Utracono połączenie z analizatorem.

#### **Możliwa przyczyna:**

- 1) W oknie połączeń bezprzewodowych [\(Rys. 32\)](#page-56-0) wyłączono transmisję Wi-Fi.<br>2) Wyłaczono punkt dostepowy Wi-Fi (tylko tryb Klienta).
- 2) Wyłączono punkt dostępowy Wi-Fi (tylko tryb *Klienta*).
- 3) Zbyt duża odległość pomiędzy analizatorem a komputerem PC w przypadku połączenia bezpośredniego.
- 4) Zbyt duża odległość pomiędzy analizatorem a punktem dostępowym Wi-Fi lub miedzy komputerem (tabletem) a punktem dostępowym Wi-Fi.
- 5) Zbyt duży poziom zakłóceń na kanale, na którym prowadzona jest transmisja.

#### **Rozwiązanie:**

- 1) Połączyć się z analizatorem za pomocą przewodu USB i włączyć transmisję Wi-Fi w analizatorze [\(Rys. 32\)](#page-56-0)
- *2)* W trybie *Klienta*: Włączyć punkt dostępowy Wi-Fi i poczekać aż analizator się z nim połączy. Na ekranie **<10>** stan Wi-Fi powinien być **GOTOWY***.*
- 3) W trybie *Klienta*: Podejść z tabletem bliżej analizatora i próbować połączyć się ponownie. Najlepiej, gdy w zasięgu wzroku jest analizator, wtedy na ekranie **<10>** widać stan Wi-Fi i poziom sygnału. Tylko stan **GOTOWY** gwarantuje możliwość połączenia. Najlepiej, gdy wskazywany poziom sygnału wynosi co najmniej dwie kreski.
- 4) Jeśli to możliwe umieścić analizator/komputer (tablet) i/lub punkt dostępowy Wi-Fi w takim miejscu aby poziom sygnału Wi-Fi wynosił co najmniej dwie kreski zarówno dla analizatora jak i dla komputera.
- 5) Należy zmienić numer kanału, na którym działa punkt dostępowy (jeśli punktem dostępowym jest analizator można to osiągnąć przez zmianę nazwy rozgłaszanej sieci (SSID), tak jak podano w rozdz[. 2.14.3\)](#page-54-1).

# *2.15 Powiadamianie o przemieszczeniu analizatora*

Analizator, w którym działa modem GSM i ma zasięg GPS, może powiadamiać użytkownika o przemieszczeniu analizatora. Aby skorzystać z tej możliwości należy uaktywnić opcję **FUNKCJA ANTYKRADZIEŻOWA** z poziomu aplikacji PC i wpisać na listę telefonów alarmowych odpowiedni numer, na który mają być wysłane SMS-y z komunikatem. W trybie tym analizator zapamiętuje pozycję, w której została ona pierwszy raz określona po włączeniu rejestracji, i następnie wysyła komunikat SMS na skonfigurowany numer telefonu (lub telefonów), jeżeli zostanie wykryte przemieszczenie analizatora o więcej niż 100 m. Komunikat SMS zawiera aktualne współrzędne geograficzne analizatora. Również w programie *Sonel Analiza* można połączyć się z analizatorem przez GSM i sprawdzić na ekranie statusowym aktualne położenie analizatora (nawet gdy analizator wyłączono – patrz niżej). Gdy analizator przez dłuższy czas znajduje się w odległości większej niż 100 m od pozycji startowej, co 10 minut są wysyłane SMS-y z aktualną pozycją analizatora (nie więcej niż 10 SMS-ów).

W niekorzystnych warunkach odbioru sygnału GPS (słaby sygnał, odbicia sygnału), możliwe jest wysłanie przez analizator błędnego powiadomienia o przemieszczeniu. Użytkownik jest również powiadamiany o zaniku bądź powrocie sygnału GPS umożliwiającego określenie pozycji analizatora dodatkowymi wiadomościami SMS.

Po aktywowaniu funkcji antykradzieżowej analizator inaczej zachowuje się w trybie wyłączenia: cały czas aktywny jest modem GSM i odbiornik GPS. Powoduje to, że w przypadku braku zasilania sieciowego akumulator rozładuje się w bardzo szybkim tempie, podobnie jak przy normalnej pracy analizatora z zasilaniem akumulatorowym. Po tym czasie analizator wyłączy się całkowicie; tym samym nie będzie już możliwe wysłanie komunikatów SMS.

#### *Uwaga*

*Funkcja antykradzieżowa do poprawnego działania wymaga:*

 *włączonego modemu GSM z poprawnie skonfigurowaną kartą SIM,*

 *ustawionego co najmniej jednego numeru telefonu alarmowego do wysłania wiadomości SMS.*

*Aktywacji funkcji antykradzieżowej musi towarzyszyć sprawdzenie obu tych elementów.*

# *2.16 Blokada przycisków*

W aplikacji PC jest możliwość ustawienia opcji blokowania przycisków po starcie rejestracji. Ma to na celu zabezpieczenie analizatora przed zatrzymaniem rejestracji przez nieuprawnione osoby. Aby odblokować przyciski, użytkownik musi wprowadzić kod składający się z 3 cyfr:

- naciśnięcie dowolnego przycisku powoduje wyświetlenie napisu **PODAJ KOD**, i trzech kresek **"- - -**"
- przyciskami na klawiaturze użytkownik może wprowadzić poprawny kod odblokowujący: przyciskiem zmienia się cyfry sekwencyjnie 0, 1, 2…9, 0 na pierwszej pozycji, przyciskiem **na drugiej, a przyciskiem start** na trzeciej.
- trzysekundowa bezczynność przycisków klawiatury powoduje sprawdzenie wprowadzonego kodu,
- poprawne wpisanie hasła sygnalizowane jest napisem **OK** i następuje zdjęcie blokady, natomiast złe wpisanie hasła powoduje wyświetlenie komunikatu **BŁĘDNY KOD** i powrót do stanu wcześniejszego (np. wygaszenie wyświetlacza, jeśli był wygaszony).

Po odblokowaniu, klawiatura jest automatycznie ponownie blokowana, jeśli użytkownik przez 30 sekund nie naciśnie żadnego przycisku.

> *Uwaga* Przytrzymanie przez 5 sekund wciśniętych przycisków <sup>(STARTT</sup> oraz *powoduje awaryjne odblokowanie przycisków i usuwa blokadę przycisków w mierniku.*

# *2.17 Tryb uśpienia wyświetlacza*

Program PC daje możliwość włączenie trybu uśpienia wyświetlacza. W trybie tym, po 10-ciu sekundach od startu rejestracji, analizator wygasza wyświetlacz. Od tego momentu na wyświetlaczu co 10 sekund na moment pojawi się w lewym górnym rogu numer punktu pomiarowego, sygnalizując aktywną rejestrację. Po zakończeniu rejestracji (np. jeśli pamięć została zapełniona) ekran pozostaje wygaszony aż do naciśnięcia przycisku.

# *2.18 Zabezpieczenie temperaturowe*

Analizator posiada programowe zabezpieczenie temperaturowe. Gdy temperatura wewnętrzna przekroczy ustalony próg (graniczna temperatura pracy podzespołów elektronicznych), analizator przerywa bieżącą pracę (np. rejestrację) i wyświetla komunikat: **PRZEKROCZONO MAKS. TEMP. PRACY!**, po czym wyłącza się automatycznie na 10 minut w celu schłodzenia. Analizator wznawia pracę jeśli temperatura wewnętrzna spadła co najmniej o 5°C, w przeciwnym wypadku wyłącza się ponownie i cykl się powtarza.

# *2.19 Awaryjne ustawianie czasu*

Analizator zawiera wewnętrzną baterię pastylkową, która podtrzymuje zegar czasu rzeczywistego (RTC), niezależnie od stanu akumulatora Li-Ion. W sytuacji rozładowania baterii po uruchomieniu miernika czas będzie zresetowany. Aby umożliwić dalszą pracę w przypadku braku dostępu do komputera z aplikacją *Sonel Analiza*, lub gdy niemożliwe jest zsynchronizowanie czasu z czasem GPS, analizator po uruchomieniu wykrywa stan niewłaściwego czasu i umożliwia jego ustawienie ręczne. Na ekranie zostanie wyświetlony komunikat **WYKRYTO NIEPOPRAWNĄ DATĘ!**, a następnie wyświetlony zostanie ekran ustawiania daty i czasu. W kolejnych polach wyświetlana jest data i czas w formacie DD.MM.RRRR gg.mm.ss, gdzie:

- DD dzień
- MM miesiąc
- RRRR rok
- gg godzina
- mm minuta
- ss sekunda

#### Aby ustawić czas:

- przyciskami  $\Box$  i można zmieniać wartość podświetlonego parametru (przytrzymanie przycisku powoduje automatyczne zwiększanie wartości)

- przyciskiem **START** przechodzi się między kolejnymi parametrami; aktywny parametr jest podświetlony,

- aby zatwierdzić ustawienia należy przytrzymać przez 2 sekundy przycisk (START).

- aby pominąć ustawianie czasu można przycisnąć  $\Box$  lub odczekać 30 sekund bez naciskania jakiegokolwiek przycisku.

# *3 Budowa i metody pomiarowe*

# *3.1 Wejścia napięciowe*

Budowę bloku wejść napięciowych schematycznie pokazano na [Rys.](#page-66-0) 38. Widoczne są dwa bloki pomiarowe: na prawo od zacisków pokazano główne tory napięciowe wykorzystywane do pomiaru większości parametrów napięciowych. Częstotliwość próbkowania tego toru wynosi 10,24 kHz. Trzy wejścia fazowe L1, L2, L3 oraz przewód ochronny PE mają wspólną linię odniesienia, którą jest przewód N (neutralny).

POM-703 POM-711 Po lewei pokazano sposób podłączenia modułu transjentów do zacisków wejściowych (tylko PQM-703 i PQM-711). Widać, że wszystkie cztery kanały są odniesione do wejścia

PE. Ten tor ma szerokie pasmo (częstotliwość próbkowania do 10 MHz) oraz większy zakres mierzonych napięć.

[Rys.](#page-66-0) 38 pokazuje również, że obwód zasilania analizatora jest niezależny od obwodów pomiarowych. Zasilacz ma nominalny zakres napięć wejściowych 100...690 V AC i posiada oddzielne zaciski.

Analizator w torze głównym posiada dwa podzakresy napięciowe:

- zakres niskonapięciowy, o napięciu szczytowym ±450 V (bez obcinania), właczany jest przy napieciach nominalnych sieci w zakresie 64 V…127 V i przy konfiguracjach z przekładnikami napięciowymi; zakres ten jest również zawsze wybierany dla kanału  $U_{N-PE}$ ,
	- zakres wysokonapięciowy, o na-

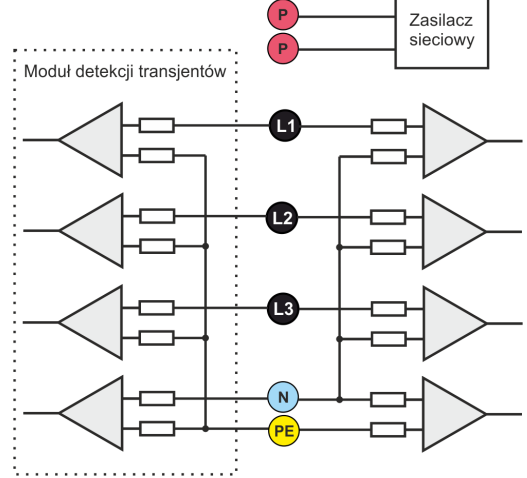

#### <span id="page-66-0"></span>**Rys. 40. Wejścia napięciowe (z modułem transjentów) i zasilacz**

pięciu szczytowym ±1500 V (bez obcinania), włączany jest przy napięciach nominalnych sieci od 220 V i więcej (bez przekładników napięciowych).

Zastosowanie dwóch zakresów napięciowych pozwala na zachowanie deklarowanej dokładności pomiaru zgodnej z klasą A normy IEC 61000-4-30 dla wszystkich nominalnych napięć sieci.

# *3.2 Wejścia prądowe*

Analizator posiada cztery niezależne wejścia prądowe o identycznych parametrach. Do każdego z nich można przyłączyć cęgi prądowe typu CT o wyjściu napięciowym w standardzie 1 V, lub kilka rodzajów cęgów giętkich Rogowskiego.

Typową sytuacją jest wykorzystanie cęgów giętkich wraz z wbudowanym elektronicznym integratorem. Jednak dla odróżnienia, opisywany analizator pozwala na bezpośrednie podłączenie do wejścia kanału prądowego samej cewki Rogowskiego, a integracja sygnału jest wykonywana drogą cyfrową.

# *3.3 Cyfrowy integrator*

W analizatorze zastosowano rozwiązanie z cyfrową integracją sygnału pochodzącego wprost z cewki Rogowskiego. Takie podejście pozwoliło na wyeliminowanie problemów analogowych integratorów związanych z koniecznością zapewnienia deklarowanej dokładności w okresie długoterminowym i w trudnym środowisku pomiarowym. Analogowe integratory muszą zawierać również układy zabezpieczające przez nasyceniem wyjścia w przypadku obecności na wejściu napięcia stałego.

Idealny integrator ma nieskończone wzmocnienie dla sygnałów stałych, które opada z szybkością 20 dB/dekadę częstotliwości. Przesunięcie fazy jest stałe w całym zakresie częstotliwości i wynosi -90°.

Teoretycznie nieskończone wzmocnienie dla sygnału stałego, jeśli pojawi się na wejściu integratora, powoduje nasycenie jego wyjścia blisko napięcia zasilania i uniemożliwia dalszą jego pracę. W praktycznych układach wprowadza się więc rozwiązanie ograniczające wzmocnienie dla DC do jakiejś ustalonej wartości, a dodatkowo okresowe zerowanie wyjścia. Istnieją również techniki aktywnego kasowania napięcia stałego, polegające na jego pomiarze i podawaniu z powrotem na wejście, ale ze znakiem przeciwnym, efektywnie je kasując. W terminologii angielskiej przyjęło się określenie "*leaky integrator*" oznaczające tyle co integrator z upływem. Analogowy "*leaky integrator*" to po prostu integrator z kondensatorem zbocznikowanym rezystorem o dużej wartości. Taki układ staje się wówczas tożsamy z filtrem dolnoprzepustowym o bardzo niskiej częstotliwości przepuszczania.

Cyfrowa implementacja integratora zapewnia doskonałe parametry długoterminowe – cała procedura wykonywana jest drogą obliczeniową, nie ma tutaj mowy o efektach starzenia elementów, dryftach itp. Jednak tak samo jak wersja analogowa także i tutaj może wystąpić problem nasycenia i bez odpowiedniego przeciwdziałania może uczynić cyfrową integrację bezużyteczną. Należy pamiętać, że zarówno wzmacniacze wejściowe i przetwornik analogowo-cyfrowy posiadają pewien skończony i niepożądany offset, który musi być usunięty przed procesem integracji. W oprogramowanie analizatora zawarto filtr cyfrowy, którego zadaniem jest całkowite usunięcie składowej stałej napięcia. Odfiltrowany sygnał jest poddawany cyfrowej integracji. Wynikowa charakterystyka fazowa ma doskonałe właściwości a przesunięcie fazy dla najbardziej krytycznych częstotliwości 50 i 60 Hz jest minimalne.

Zapewnienie jak najmniejszego przesunięcia fazy między sygnałami prądu i napięcia jest niezwykle istotne dla uzyskania małych błędów pomiarowych mocy. Można pokazać, że przybliżony błąd pomiaru mocy da się wyrazić zależnością $^{\rm 1}$ :

*Błąd pomiaru mocy ≈ błąd fazy (w radianach) × tg(φ) × 100 %*

gdzie *tg(φ)* to tangens kąta między prądem a napięciem ich składowych podstawowych. Z powyższego wzoru można wyciągnąć wniosek, że błędy pomiarowe wzrastają wraz z malejącym współczynnikiem przesunięcia fazowego; dla przykładu przy błędzie fazy tylko 0,1° i *cosφ*=0,5 błąd wynosi 0,3%. Tak czy inaczej, aby pomiary mocy były precyzyjne, zgodność faz torów napięciowych i prądowych musi być jak najlepsza.

# *3.4 Próbkowanie sygnału*

 $\overline{a}$ 

Sygnał jest próbkowany jednocześnie we wszystkich ośmiu kanałach z częstotliwością zsynchronizowaną z częstotliwością napięcia zasilającego kanału referencyjnego. Częstotliwość ta wynosi 10,24 kHz dla częstotliwości 50 Hz i 60 Hz.

Pojedynczy okres zawiera więc 204,8 próbek dla częstotliwości 50 Hz i 170,67 dla 60 Hz. Zastosowano 16-bitowy przetwornik analogowo-cyfrowy, zapewniający 64-krotne nadpróbkowanie.

3-decybelowe analogowe tłumienie torów ustalono dla częstotliwości ok. 20 kHz, natomiast błąd amplitudy dla maksymalnej częstotliwości użytecznej równej 3kHz (czyli częstotliwości 50-tej harmonicznej dla sieci 60 Hz) wynosi ok. 0,1 dB. Przesunięcie fazy dla tej samej częstotliwości jest mniejsze niż 15°. Tłumienie w paśmie zaporowym wynosi więcej niż 75 dB.

Należy zwrócić uwagę, że dla poprawnych pomiarów przesunięcia fazowego między harmonicznymi napięcia względem harmonicznych prądu oraz mocy tych harmonicznych nie jest istotne bezwzględne przesunięcie fazy względem częstotliwości podstawowej, ale zgodność charakterystyk fazowych torów napięciowych z prądowymi. Największy błąd różnicy fazy wynosi dla f = 3 kHz

<sup>66</sup> <sup>1</sup> Current sensing for energy metering, William Koon, Analog Devices, Inc.

maks. 15°. Błąd ten maleje wraz ze zmniejszaniem interesującej nas częstotliwości. Przy szacowaniu błędów pomiaru mocy harmonicznych należy również uwzględnić błąd dodatkowy wprowadzany przez użyte cęgi prądowe i przekładniki.

# *3.5 Synchronizacja PLL*

Synchronizację częstotliwości próbkowania zrealizowano w sposób sprzętowy lub sprzętowoprogramowy w zależności od wersji sprzętowej analizatora. Sygnał napięciowy po przejściu przez obwody wejściowe jest kierowany na filtr pasmowo przepustowy, którego zadaniem jest zmniejszenie poziomu harmonicznych i przepuszczenie jedynie składowej podstawowej napięcia. Następnie sygnał ten jest kierowany do obwodów pętli fazowej jako sygnał odniesienia. Układ PLL generuje częstotliwość będącą wielokrotnością tej częstotliwości odniesienia potrzebną do taktowania przetwornika analogowo-cyfrowego.

Konieczność stosowania układu pętli fazowej wynika bezpośrednio z wymogów normy IEC 61000-4-7, opisującej metodykę i dopuszczalne błędy przy pomiarach składowych harmonicznych. Norma ta wymaga, aby okno pomiarowe, będące podstawą dla pojedynczego pomiaru i oceny zawartości harmonicznych było równe czasowi trwania 10 okresów sieci energetycznej w instalacjach 50 Hz oraz 12 okresów dla 60 Hz. W obu przypadkach odpowiada to czasowi około 200 ms. Ponieważ częstotliwość sieci zasilającej może podlegać okresowym zmianom i fluktuacjom, czas trwania okna może nie być równy dokładnie 200 ms i np. dla częstotliwości sieci 51 Hz wyniesie on już ok. 196 ms.

Norma zaleca również, aby dane przed przeprowadzeniem transformaty Fouriera (w celu wyodrębnienia składowych widmowych) nie były poddawane operacji okienkowania. Brak synchronizacji częstotliwości i dopuszczenie do sytuacji, w której transformacie FFT zostałyby poddane próbki niecałkowitej liczby okresów, mogą doprowadzić do zjawiska przecieku widma. Zjawisko to powoduje, że prążek harmonicznej rozmywany jest również na kilka sąsiednich prążków interharmonicznych, co może doprowadzić do utraty informacji o rzeczywistym poziomie i mocy badanego prążka. Dopuszczono możliwość użycia okna ważącego Hanna, które zmniejsza niekorzystne efekty przecieku widma, lecz ogranicza się to tylko do sytuacji, w których pętla PLL utraciła synchronizacie.

Norma IEC 61000-4-7 precyzuje również wymaganą dokładność bloku synchronizacji. Ujęto to w następujący sposób: czas pomiędzy zboczem narastającym pierwszego impulsu próbkującego a (M+1)-tego impulsu (gdzie M jest liczbą próbek w oknie pomiarowym) powinien być równy czasowi trwania wskazanej liczby okresów w oknie pomiarowym (10 lub 12) z maksymalnym dopuszczalnym błędem ±0,03%. Aby wytłumaczyć to w prostszy sposób rozpatrzmy następujący przykład. Przyjmując częstotliwość sieci 50 Hz, okno pomiarowe trwa dokładnie 200 ms. Jeśli pierwszy impuls próbkujący wystąpi dokładnie w chwili t = 0, to pierwszy impuls próbkujący kolejnego okna pomiarowego powinien wystąpić w chwili  $t = 200 \pm 0.06$  ms. Owe  $\pm 60$  us to dopuszczalna odchyłka zbocza próbkującego. Norma definiuje również zalecany minimalny zakres częstotliwości, przy których podana wyżej dokładność układu synchronizacji powinna być zachowana i określa ją na ±5% częstotliwości nominalnej, czyli 47,5…52,5 Hz i 57…63 Hz odpowiednio dla sieci 50 Hz i 60 Hz.

Osobną kwestią jest przedział wartości napięcia wejściowego, dla którego układ PLL będzie poprawnie pracował. Norma 61000-4-7 nie podaje tutaj żadnych konkretnych wskazówek ani wymagań. Natomiast norma 61000-4-30 określa przedział wartości napięcia zasilającego, w którym parametry metrologiczne nie mogą ulec pogorszeniu i dla klasy A określa go na 10%...150%Udin. Analizator spełnia wymagania podane wyżej odnoszące się do działania układu PLL również dla najniższego obsługiwanego napięcia nominalnego Unom=64 V, czyli ok. 6 V.

# *3.6 Pomiar częstotliwości*

Sygnał do pomiaru 10-sekundowych wartości częstotliwości sieci pobierany jest z kanału referencyjnego (może to być napięcie L1, L2 lub L3). Jest to ten sam sygnał, który służy do synchronizacji pętli PLL. Sygnał toru referencyjnego jest podawany na filtr pasmowo-przepustowy 2-rzędu, którego pasmo przepuszczania ustalono na zakres 40..70 Hz. Filtr ten ma za zadanie zmniejszyć poziom składowych harmonicznych. Następnie z tak odfiltrowanego przebiegu formowany jest sygnał prostokątny. W czasie 10-sekundowego cyklu pomiarowego zliczana jest liczba okresów sygnału oraz ich czas trwania. 10-sekundowe odstępy czasu są wyznaczane przez zegar czasu rzeczywistego (co całkowitą wielokrotność czasu 10 sekund). Częstotliwość jest obliczana jako stosunek liczby zliczonych okresów do czasu ich trwania.

# *3.7 Metoda pomiaru składowych harmonicznych*

Pomiar harmonicznych jest przeprowadzany zgodnie z zaleceniami normy IEC 61000-4-7. Podaje ona sposób obliczania poszczególnych składowych harmonicznych.

- Cały proces składa się z kilku etapów:
- próbkowanie synchroniczne (10/12 okresów),
- analiza FFT (szybkie przekształcenie Fouriera),
- grupowanie.

Analizie FFT poddawane jest okno pomiarowe 10/12 okresowe (ok. 200 ms). W jej wyniku otrzymywany jest zbiór prążków widmowych od częstotliwości 0 Hz (DC) do 50-tej harmonicznej (ok. 2,5 kHz dla 50 Hz lub 3 kHz dla 60 Hz). Odstęp między kolejnymi prążkami wynika wprost z przyjętego czasu trwania okna pomiarowego i wynosi w przybliżeniu 5 Hz.

Analizator zbiera 2048 próbek na okno pomiarowe (dla częstotliwości 50 Hz i 60 Hz) tym samym zapewnione jest spełnienie wymagania dotyczącego FFT, aby liczba próbek poddana transformacie była potęgą liczby 2.

Bardzo istotne jest utrzymywanie stałej synchronizacji częstotliwości próbkowania z siecią energetyczną. FFT może zostać wykonane jedynie na danych zawierających całkowitą wielokrotność okresu sieci. Spełnienie tego warunku jest konieczne w celu zminimalizowania tzw. przecieku widma, które prowadzi do zafałszowania informacji o rzeczywistych poziomach prążków widmowych. Analizator spełnia te wymagania, gdyż częstotliwość próbkowania jest stabilizowana układem pętli fazowej PLL.

Ponieważ częstotliwość sieci może podlegać czasowym fluktuacjom, norma przewiduje grupowanie razem z prążkami głównymi harmonicznych również prążki leżące w bezpośrednim ich sąsiedztwie. Wynika to stąd, że energia składowych może częściowo przechodzić do sąsiednich składowych interharmonicznych.

Przewidziano dwie metody grupowania:

- grupa harmoniczna (grupuje się prążek główny oraz po pięć lub sześć sąsiednich składowych interharmonicznych),
- podgrupa harmoniczna (grupuje się prążek główny oraz po jednym z prążków sąsiednich).

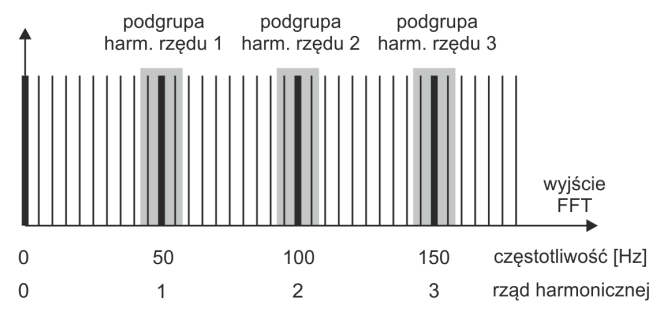

**Rys. 41. Wyznaczanie podgrup harmonicznych (sieć 50 Hz).**

#### *Przykład*

*Aby wyliczyć składową 3-ciej harmonicznej w sieci 50 Hz należy wziąć pod uwagę prążek główny 150 Hz oraz prążki sąsiednie 145 Hz i 155 Hz. Amplitudę wynikową wylicza się metodą RMS.*

# *3.8 Metoda pomiaru interharmonicznych*

Pomiar interharmonicznych jest przeprowadzany zgodnie z zaleceniami normy IEC 61000-4-7 i IEC 61000-4-30.

Podają one sposób obliczania poszczególnych składowych interharmonicznych w analizatorach jakości zasilania.

Cały proces podobnie jak dla składowych harmonicznych składa się z kilku etapów:

- próbkowanie synchroniczne (10/12 okresów),
- analiza FFT (szybkie przekształcenie Fouriera),
- grupowanie.

Analizie FFT poddawane jest okno pomiarowe 10/12 okresowe (ok. 200 ms). W jej wyniku otrzymywany jest zbiór prążków widmowych od częstotliwości 0 Hz (DC). Odstęp między kolejnymi prążkami wynika z przyjętego czasu trwania okna pomiarowego i wynosi w przybliżeniu 5 Hz.

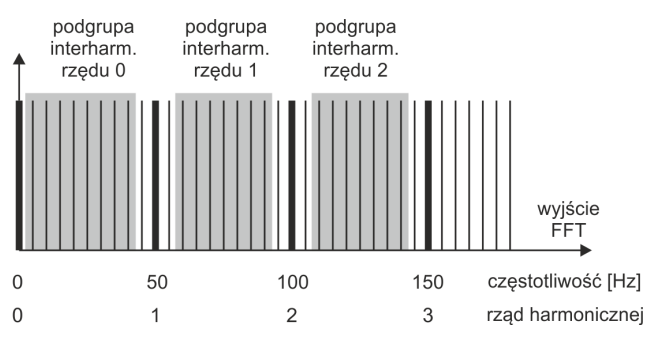

**Rys. 42. Wyznaczanie podgrup interharmonicznych (sieć 50 Hz)**

<span id="page-70-0"></span>Każda podgrupa interharmoniczna jest sumą RMS 7-miu (w przypadku sieci 50 Hz) lub 9-ciu (dla sieci 60 Hz) prążków widmowych uzyskiwanych przez przekształcenie Fouriera. Wyjątkiem jest podgrupa rządu zerowego, czyli podgrupa subharmoniczna, która zawiera jeden prążek więcej – 5 Hz). Pokazuje to [Rys. 42](#page-70-0) na przykładzie sieci 50 Hz. Podgrupa interharmoniczna rzędu 0, czyli subharmoniczna, składa się z ośmiu prążków o częstotliwościach od 5 Hz do 40 Hz. Każda kolejna podgrupa interharmoniczna składa się z siedmiu prążków usytuowanych między podgrupami harmonicznymi, np. podgrupa rzędu pierwszego zawiera prążki widmowe o częstotliwościach od 60 Hz do 90 Hz. W przypadku podgrupy subharmonicznej rozszerzono zakres prążków o prążek 5 Hz, gdyż w przeciwnym wypadku energia w tym najniższym paśmie częstotliwości byłaby nie uwzględniona i utracona. Wszystkie kolejne prążki widmowe są uwzględniane albo w podgrupie harmonicznej albo podgrupie interharmonicznej.

Podobnie jak w przypadku harmonicznych, interharmoniczne wylicza się do rzędu co najmniej 50 tego; dla częstotliwości sieci 50 Hz daje więc to zakres nieco powyżej 2,5 kHz, a dla 60 Hz nieco więcej niż 3 kHz.

# *3.9 Pomiar sygnałów sterujących*

Analizator pozwala na monitorowanie dwóch zdefiniowanych przez użytkownika częstotliwości w zakresie do 3000 Hz. Po przekroczeniu progu granicznego zdefiniowanego przez użytkownika, analizator rejestruje poziom sygnału sterującego przez określony czas (do 120 sekund). Standardowo analizator mierzy wartości średnie sygnałów za przedział czasu wybrany w konfiguracji (główny okres uśredniania). Jeśli wybrano rejestrację wg EN 50160 rejestrowane są dodatkowo wszystkie 3-sekundowe wartości średnie dla obu częstotliwości, które przy sporządzaniu raportu są porównywane z limitami zawartymi w normie.

# *3.10 Pomiar transjentów*

Opcja pomiaru transjentów dostępna jest jedynie dla PQM-703 oraz PQM-711.

Ze względu na krótkotrwały charakter takich zaburzeń i ich szerokie widmo częstotliwościowe, typowo używane w analizatorach jakości zasilania przetworniki analogowo-cyfrowe z ich dość niską częstotliwością próbkowania, są niewystarczające, aby z wystarczającą dokładnością rejestrować ich przebieg. Z tego też powodu w analizatorach PQM-703 i PQM-711 zastosowano oddzielny 4 kanałowy przetwornik o maksymalnej częstotliwości próbkowania 10 MHz. Odpowiada to czasowi między pojedynczymi próbkami 100 ns. W tym trybie możliwe jest zarejestrowanie najszybszych transjentów, a czas rejestracji wynosi do 2 ms (20 tys. próbek).

| Częstotliwość próbkowania | Czas narostu przy metodzie dV/dt | Zakres czasu rejestracji<br>(200020000 próbek) |  |  |
|---------------------------|----------------------------------|------------------------------------------------|--|--|
| 10 MHz                    | 100 V/5 µs                       | $0, 2 2$ ms                                    |  |  |
| 5 MHz                     | 100 V/10 µs                      | $0.44$ ms                                      |  |  |
| 1 MHz                     | 100 V/50 µs                      | $220$ ms                                       |  |  |
| 500 kHz                   | 100 V/100 µs                     | $440$ ms                                       |  |  |
| 100 kHz                   | 100 V/500 µs                     | $20200$ ms                                     |  |  |

**Tab. 4. Zestawienie trybów pomiaru transjentów w PQM-703 i PQM-711.**

Do konfiguracji transjentów w analizatorze udostępnionych jest dla użytkownika kilka opcji do wyboru:

- główna częstotliwość próbkowania przetwornika A/C w zakresie od 100 kHz do 10 MHz,
- metoda detekcji: progowa na podstawie ustawionej minimalnej amplitudy transjentu (w zakresie od 50 V do 5000 V), lub minimalnej szybkości narostu sygnału w czasie (metoda dV/dt),
- włączenie bądź wyłączenie rejestracji przebiegów czasowych transjentu,
- czas rejestracji przebiegu czasowego w zakresie od 2000 do 20000 próbek,
- czas wyprzedzenia wyzwolenia rejestracji przebiegu czasowego w zakresie od 10% do 90% czasu rejestracji.

Analizator rejestruje przebieg czasowy transjentu tylko w tych kanałach, w których nastąpiło spełnienie kryteriów ustawionych przez użytkownika. Po wykryciu transjentu analizator przez 3 sekundy jest nieczuły na kolejne transjenty (tzw. czas martwy). Szczególnym przypadkiem jest sytuacja, gdy po wykryciu transjentu w jednym kanale, w czasie między jego wykryciem a zakończeniem rejestracji przebiegu czasowego zgodnie z ustawionym przez użytkownika czasem rejestracji wykresu, wystąpią kolejne transjenty w pozostałych kanałach. W tej szczególnej sytuacji analizator zarejestruje przebiegi czasowe wszystkich kanałów, w których wykryto zdarzenie transjentu. Ponieważ transjenty wykryte nieco później w stosunku do kanału pierwszego nie będą miały zachowanego dokładnie czasu tzw. pretriggera (rejestracja tych kanałów zakończy się w tym samym momencie co rejestracja kanału pierwszego, który pierwotnie wyzwolił zdarzenie), w aplikacji *Sonel Analiza* zdarzenia w tych kanałach zostaną specjalnie oznaczone jako "Transjent \*". Wykresy zdarzenia kanału, który wyzwolił pierwsze zdarzenie, będą wyświetlone zawsze z pozostałymi kanałami, które wyzwoliły zdarzenie nieco później. Podobnie otwarcie wykresu zdarzenia późniejszego (wtórnego) spowoduje wyświetlenie również pozostałych kanałów, w których w tym samym przedziale czasowym wystąpiło zaburzenie. W ten sposób można łatwo przeanalizować zależności czasowe między poszczególnymi kanałami.

W tabeli zdarzeń w przypadku transjentów podawane są parametry:

- w kolumnie **EKSTREMUM** znajduje się zmierzona maksymalna amplituda transjentu (międzyszczytowo),
- w kolumnie **CZAS TRWANIA** znajduje się przybliżony czas trwania zaburzenia.
Tory pomiarowe są odniesione do wejścia PE (zobacz również [Rys.](#page-66-0) 38). Moduł transjentów monitoruje napięcia między wejściami:

- $-L1-PE$ .
- $-L2-PE$ .
- $-L3-PE$ .
- $\bullet$  N-PE.

#### *Uwaga*

*Do poprawnego pomiaru transjentów niezbędne jest podłączenie wejścia PE analizatora do lokalnego uziemienia. Jest to również wymagane w 3 przewodowych układach sieci typu trójkąt i gwiazda bez przewodu neutralnego.*

#### *3.10.1 Metoda progowa*

Metodę progową wybiera się po zaznaczeniu opcji **PRÓG** (na karcie ustawień dot. napięć w konfiguracji punktu pomiarowego) i ustawieniu wartości napięcia progowego w zakresie od 50 V do 5000 V. W tej metodzie analizator wykrywa transjent, gdy jego amplituda przekracza ustawiony próg w woltach. Transjenty, których amplituda nie przekracza ustawionego progu, nie będą wykrywane przez analizator. W tym trybie czas narostu przebiegu nie jest brany pod uwagę. Zarówno wolne jak i szybkie transjenty będą wykrywane pod warunkiem spełnienia kryterium amplitudowego.

UWAGA: Wprowadzona wartość progu jest amplitudą transjentu, a nie bezwzględnym napięciem mierzonym względem wejścia odniesienia PE.

N[a Rys. 43](#page-72-0) pokazano dwa przykładowe transjenty wraz z ich amplitudami U<sub>T1</sub> oraz U<sub>T2</sub>. W metodzie progowej analizator wykryje zdarzenie jeśli U<sub>T1</sub> lub U<sub>T2</sub> bedzie większe od progu ustawionego przez użytkownika.

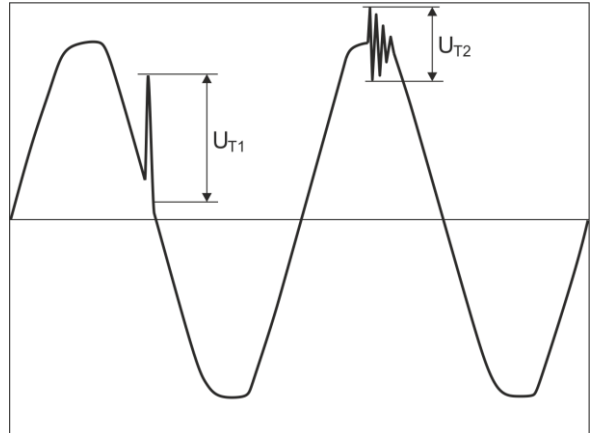

**Rys. 43. Sposób wyznaczania amplitud transjentów.**

#### <span id="page-72-0"></span>*3.10.2 Metoda dV/dt*

Metodę narostową dV/dt wybiera się zaznaczając opcję **SZYBKOŚĆ NAROSTU** i wskazując odpowiednią częstotliwość próbkowania, która pośrednio wybiera szybkość narostu napięcia spośród kilku możliwych wartości (zobacz [Tab. 4\)](#page-71-0). W metodzie dV/dt analizator analizuje przebiegi napięciowe w określonym oknie czasowym i wykrywa transjent, jeśli szybkość narostu przebiegu w oknie przekracza ustawioną przez użytkownika wartość w konfiguracji. Bezwzględna amplituda transjentu nie ma tutaj znaczenia – zarówno transjenty o małej jak i dużej amplitudzie będą wykrywane, pod warunkiem, że spełniony jest wymóg minimalnego narostu.

## *3.11 Funkcjonalność ograniczania prądu*

W sytuacjach, gdy mierzony prąd ma bardzo małe wartości lub cęgi pomiarowe zostały odłączone od analizatora, przydatna może być funkcja zerująca parametry związane z danym kanałem prądowym. Ma to szczególne znaczenie w przypadku parametrów takich jak THD, które w przypadku szumu wskazują wysokie i czasami mylące wartości. W przypadku detekcji zdarzeń, odłączenie cęgów prądowych może niemal natychmiast wyzwolić wykrycie przekroczenia progu, co może wprowadzać w błąd użytkownika. Aby uniknąć takich sytuacji, wprowadzono funkcjonalność zerowania parametrów prądowych, gdy wartość skuteczna mierzonego prądu jest poniżej progu określonego przez użytkownika. Do włączenia tej funkcjonalności należy użyć pola wyboru **OGRANICZENIE PRADU**, znajdującego się na karcie głównej ustawień punktu pomiarowego, pod listą wybory typu cęgów. Po włączeniu tej opcji można określić próg zerowania, określony jako procent zakresu nominalnego wybranych cegów, w zakresie od 0,00 do 0,50 %I<sub>nom</sub>.

Sprawdzenie, czy wartość prądu jest poniżej wskazanego progu, odbywa się co okno 10/12 okresowe (co ok. 200 ms). Jeśli wartość skuteczna zmierzonego prądu w danym kanale jest mniejsza niż ustalony próg zerowane są następujące parametry:

- wartość skuteczna prądu,
- składowa stała DC pradu.
- współczynnik szczytu prądu,
- amplitudy harmonicznych i interharmonicznych prądu,
- współczynniki THD i TID pradu.
- wszystkie moce w danym kanale,
- współczynnik mocy oraz coso.
- kąty między harmonicznymi prądu i napięcia,
- moce czynne i bierne harmonicznych,
- $\bullet$  współczynniki tgo oraz K.

Wartości całkowite systemu (sumaryczne) są zerowane tylko wtedy, gdy wszystkie prądowe kanały składowe są poniżej progu zerowania. Wtedy zerowane są również:

współczynniki asymetrii prądu i składowe symetryczne prądu.

Liczniki energii są zamrażane gdy odpowiadająca moc jest w stanie "wyzerowanym".

W przypadku zdarzeń, część parametrów jest obsługiwana w sposób uwzględniający zerowanie. Wartość parametru brana jest pod uwagę przy wykrywaniu początku i końca zdarzenia, a także uwzględniana w statystykach (wartość ekstremalna i średnia), tylko wtedy, gdy wartość prądu jest powyżej progu zerowania. Parametry obsługiwane w ten sposób to:

- współczynnik szczytu prądu,
- współczynniki THD i TID prądu,
- $\bullet$  współczynnik mocy oraz cos $\varphi$ ,
- $\bullet$  współczynniki tgo oraz K,
- współczynniki asymetrii prądu.

Zerowanie jest zaznaczane w trybie podglądu wartości bieżących oraz w analizie. Aby odróżnić rzeczywistą zmierzoną wartość zero danego parametru od wartości wyzerowanej przez tą funkcjonalność, wprowadzono następujące zasady:

- w trybie odczytu parametrów bieżących wartości wyzerowane zaznacza się symbolem \* (gwiazdki) obok wartości (np. 0,000\*).
- w analizie danych zaznacza się nagłówek opisujący parametr, który może zostać wyzerowany, dodając symbol \*, np. "I \*L1[A]" (nie zaznacza się pojedynczych komórek, a jedynie oznacza nagłówek, aby zasygnalizować, że zastosowano funkcjonalność zerowania).

#### 3 Budowa i metody pomiarowe

na wyświetlaczu analizatora wartości wyzerowane są prezentowane w kolorze szarym.

## *3.12 Detekcja zdarzeń*

Analizator oferuje szerokie możliwości wykrywania zdarzeń w mierzonej sieci. Zdarzeniem nazywamy sytuację, w której wartość wybranego parametru sieci przekracza próg zdefiniowany przez użytkownika.

Fakt wystąpienia zdarzenia jest rejestrowany na karcie pamięci w postaci wpisu zawierającego:

- rodzaj parametru,
- kanał, w którym zdarzenie wystąpiło,
- czasy początku i końca zdarzenia,
- wartość progową ustawioną przez użytkownika,
- wartość ekstremalną parametru zmierzoną podczas trwania zdarzenia,
- wartość średnią parametru zmierzoną podczas trwania zdarzenia.

W zależności od rodzaju parametru można ustawić jeden, dwa lub trzy progi, które będą sprawdzane przez analizator. W tabeli zebrano wszystkie parametry, dla których można wykrywać zdarzenia z wyróżnieniem typów progów. W kolumnie "Oscylogram i RMS1/2" zaznaczono typy zdarzeń dla których możliwe jest włączenie rejestracji oscylogramów i wykresów RMS $_{1/2}$ .

| <b>Parametr</b>     |                                                           | Prze-<br>rwa | Zapad     | Wzrost    | Mini-<br>mum | Maksi-<br>mum | Oscylo-<br>gram i<br><b>RMS1/2</b> |
|---------------------|-----------------------------------------------------------|--------------|-----------|-----------|--------------|---------------|------------------------------------|
| $\mathbf{U}$        | Wartość skuteczna napiecia                                | $\bullet$    | $\bullet$ | $\bullet$ |              | (1)           | ٠                                  |
| Uobwiednia          | Zmiana kształtu obwiedni                                  |              |           |           |              |               | ٠                                  |
| Uskok_fazy          | Skok fazy                                                 |              |           |           |              | ٠             | ٠                                  |
| <b>RVC</b>          | Szybkie zmiany napięcia                                   |              |           |           |              | $\bullet$     | $\bullet$                          |
| $U_{DC}$            | Składowa stała napiecia                                   |              |           |           |              | $\bullet$     |                                    |
| f                   | Częstotliwość                                             |              |           |           | ٠            | $\bullet$     |                                    |
| CF <sub>U</sub>     | Współczynnik szczytu napię-<br>cia                        |              |           |           |              |               |                                    |
| U <sub>2</sub>      | Współczynnik asymetrii skła-<br>dowej przeciwnej napięcia |              |           |           |              |               |                                    |
| $P_{ST}$            | Wskaźnik migotania światła<br>P <sub>ST</sub>             |              |           |           |              |               |                                    |
| $P_{LT}$            | Wskaźnik migotania światła<br>$P_{LT}$                    |              |           |           |              |               |                                    |
| ı                   | Wartość skuteczna prądu                                   |              |           |           | $\bullet$    | $\bullet$     | $\bullet$                          |
| $I_{DC}$            | Składowa stała prądu                                      |              |           |           |              | (2)           |                                    |
| CF <sub>1</sub>     | Współczynnik szczytu prądu                                |              |           |           |              |               |                                    |
| $\mathbf{i}$        | Współczynnik asymetrii skła-<br>dowej przeciwnej prądu    |              |           |           |              |               |                                    |
| P                   | Moc czynna                                                |              |           |           | $\bullet$    | $\bullet$     |                                    |
| $Q_1$ , $Q_B$       | Moc bierna                                                |              |           |           | ٠            | $\bullet$     |                                    |
| S                   | Moc pozorna                                               |              |           |           | $\bullet$    | $\bullet$     |                                    |
| $D, S_N$            | Moc odkształcenia                                         |              |           |           | $\bullet$    | $\bullet$     |                                    |
| <b>PF</b>           | Współczynnik mocy                                         |              |           |           | $\bullet$    | $\bullet$     |                                    |
| COS <sub>0</sub>    | Współczynnik przesunięcia<br>fazowego                     |              |           |           |              |               |                                    |
| $tg\varphi$         | Współczynnik tangenso<br>(4-kwadrantowy)                  |              |           |           |              |               |                                    |
| $E_{P+}$ , $E_{P-}$ | Energia czynna (pobrana i od-<br>dana)                    |              |           |           |              |               |                                    |
| Eo                  | Energia bierna (4-kwadran-<br>towa)                       |              |           |           |              |               |                                    |

**Tab. 5. Typy progów zdarzeń dla poszczególnych parametrów.**

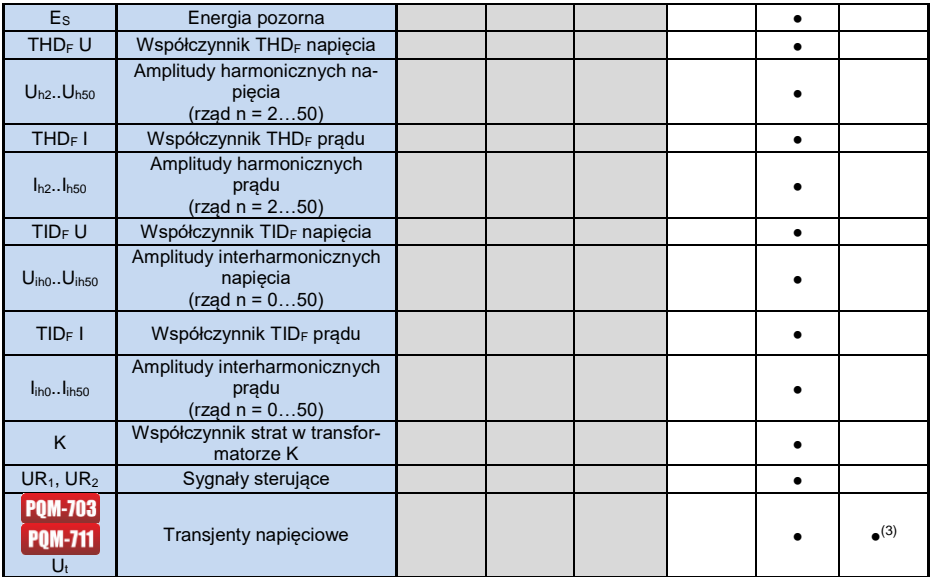

 $\overline{^{(1)}}$  dotyczy napięcia  $\bigcup_{N-PF}$ 

(2) tylko przy użyciu cęgów C-5A.

 $^{(3)}$  rejestracja wykresu transjentu i oscylogramu, brak wykresu RMS<sub>1/2</sub>.

Niektóre z parametrów mogą przyjmować wartości zarówno dodatnie jak i ujemne. Przykładem może być moc czynna, moc bierna i współczynnik mocy. Ponieważ próg detekcji zdarzenia może być tylko dodatni, aby zapewnić poprawną detekcję zdarzeń dla wymienionych parametrów analizator porównuje z ustawionym progiem wartości bezwzględne tych parametrów.

#### *Przykład*

*Próg zdarzenia od mocy czynnej ustawiono na wartość 10 kW. Jeśli obciążenie ma charakter generatora, moc czynna przy poprawnym podłączeniu cęgów prądowych będzie miała znak ujemny. Jeśli zmierzona wartość bezwzględna mocy czynnej przekroczy wartość progu, czyli 10 kW (np. -11 kW) zostanie zarejestrowane zdarzenie przekroczenia wartości maksymalnej mocy czynnej.*

Dwa typy parametrów: wartość skuteczna napięcia i wartość skuteczna prądu mogą generować zdarzenia, które użytkownik może wzbogacić o zapis przebiegów chwilowych (oscylogramów) oraz wartości RMS<sub>1/2</sub>.

Przebiegi aktywnych kanałów (napięciowych i prądowych) są zapisywane przez analizator w momencie rozpoczęcia i zakończenia zdarzenia. Użytkownik może ustawić w konfiguracji czas rejestracji przebiegów oscylogramów (od 100 ms do 1 s) i  $RMS_{1/2}$  (od 1s do 30s) oraz czas wyprzedzenia wyzwolenia (dla oscylogramów od 40 ms do 960 ms, dla RMS $_{1/2}$  od 0,1s do 4,9s). Oscylogramy są zapisywane w formacie 8-bitowym z częstotliwością próbkowania 10,24 kHz.

Informacja o zdarzeniu jest zapisywana w momencie jego zakończenia. W niektórych przypadkach może się zdarzyć, że w chwili zakończenia rejestracji jakieś zdarzenie było aktywne (np. trwał zapad napięcia). Informacja o takim zdarzeniu również jest zapisywana, jednak z następującymi zmianami:

brak jest czasu końca zdarzenia,

#### 3 Budowa i metody pomiarowe

- wartość ekstremalna liczona jest tylko za okres do momentu zatrzymania rejestracji,
- wartość średnia nie jest podawana,
- dla zdarzeń związanych z napięciem lub prądem skutecznym dostępny jest jedynie oscylogram i wykres RMS<sub>1/2</sub> początku.

Aby wyeliminować wielokrotną detekcję zdarzenia, gdy wartość parametru oscyluje wokół wartości progowej, wprowadzono definiowaną przez użytkownika histerezę detekcji zdarzeń. Określa się ją w procentach w sposób następujący:

- dla zdarzeń od wartości skutecznej napięcia jest to procent wartości nominalnej napięcia (np. 2% od 230 V, czyli 4,6 V),
- dla zdarzeń od wartości skutecznej prądu jest to procent zakresu nominalnego prądu (np. dla cęgów C-4 i braku przekładników prądowych, histereza 2% jest równa 0,02×1000 A = 20 A,
- $\bullet$  dla zdarzeń od składowej stałej napiecia i napiecia U<sub>N-PF</sub> histereza jest wyliczana jako procent wartości progu, ale nie mniej niż 50 mV (bez przekładników).
- dla pozostałych parametrów histereza jest określona jako procent wartości progu maksymalnego (np. jeśli próg maksymalny dla współczynnika szczytu prądu ustawiono na wartość 4,0 histereza wyniesie  $0.02 \times 4.0 = 0.08$ ).

Dla zdarzeń wywołanych zmianą kształtu obwiedni, istnieje parametr wstrzymania wyrażony w sekundach (od 1 do 600 s). Określa on jak długo analizator nie będzie rejestrował kolejnych zdarzeń wywołanych zmianą kształtu obwiedni. Umożliwia to ograniczenie wyzwoleń w przypadku bardzo niespokojnych sieci.

### *3.12.1 Zdarzenia od zmiany kształtu obwiedni przebiegu*

Od wersji 1.25 firmware'u dostępna jest nowa metoda wykrywania zaburzeń w kształcie przebiegu napięciowego: zdarzenia od zmiany kształtu obwiedni.

W tej metodzie porównywane są ze sobą dwa sąsiednie okresy przebiegu napięciowego - wyliczana jest różnica między nimi i sprawdzana jest jej maksymalna amplituda, która następnie jest porównywana z progiem ustawionym przez użytkownika. Procentowy próg odnosi się do wartości nominalnej napięcia. Jeśli wyliczona zmiana amplitudy przekracza próg wyzwalane jest zdarzenie od obwiedni. Zdarzenie to jest uznawane za zakończone jeśli przez co najmniej trzy kolejne okresy przebiegu nie wykryto przekroczenia progu tolerancji.

Sposób działania algorytmu można wyjaśnić posiłkując się [Rys. 44.](#page-77-0) Na każdy okres przebiegu napięciowego nakładany jest przedział dopuszczalnych zmian (jasno-czerwony obszar na rysunku), o szerokości (w woltach)  $2U_{TH}$ , który tworzy się na podstawie przebiegu napięcia w poprzednim okresie. U<sub>TH</sub> jest to próg detekcji zdarzenia, który ustawia użytkownik w konfiguracji pomiarowej. Jeśli chwilowa wartość napięcia przekroczy granice wyznaczone przez ten obszar, to wykrywane jest zdarzenie. U reprezentuje różnicę wartości próbek napięciowych dwóch sąsiednich okresów.

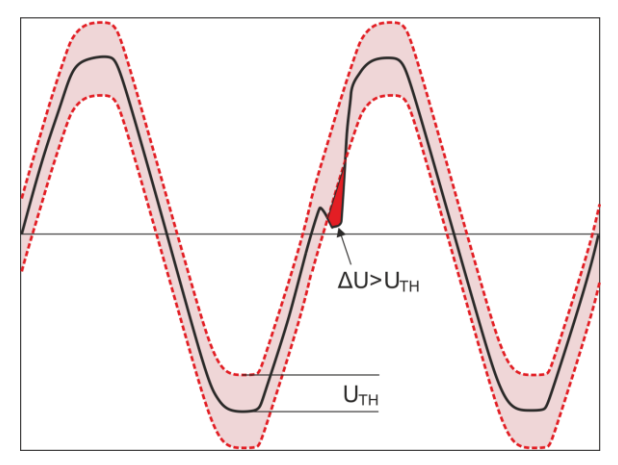

**Rys. 44. Wykrywanie zdarzeń od zmiany kształtu obwiedni.**

<span id="page-77-0"></span>Funkcjonalność ta jest bardzo pomocna przy wykrywaniu wszelkich niestacjonarnych zaburzeń w sieci zasilającej. Należy pamiętać, że przy niskich wartościach progu detekcji analizator może wykryć bardzo dużą liczbę zdarzeń w krótkim przedziale czasu. Z tego też powodu użytkownik ma do dyspozycji parametr **CZAS WSTRZYMANIA** wyrażony w sekundach. Po wykryciu zdarzenia analizator blokuje wykrywanie kolejnych zdarzeń (w danym kanale) na czas określony przez ten parametr. Można go ustawić w zakresie od 1 s do 600 s.

#### *Uwaga*

*W analizatorach, które posiadają wersję sprzętową starszą niż HWg, zdarzenia od zmiany kształtu obwiedni i skoku fazy mają wbudowany minimalny czas wstrzymania po wykryciu zdarzenia wynoszący 2 sekundy (dla wszystkich kanałów napięciowych) i nie można go zmniejszyć. Czas wstrzymania można zwiększyć dodatkowo w konfiguracji pomiarowej jeśli jest taka potrzeba.*

## *3.12.2 Zdarzenia skoku fazy*

Analizator umożliwia wykrywanie zmian fazy składowej podstawowej napięcia. Funkcjonalność ta jest dostepna od wersij 1.25 firmware'u.

Algorytm detekcji porównuje kąty składowej podstawowej napięcia dwóch lub trzech sąsiednich okresów. Jeśli różnica kątów jest większa niż ustawiony przez użytkownika próg wyrażony w stopniach kątowych, to zapisywana jest informacja o wykryciu zdarzenia wraz ze zmierzoną wartością skoku kąta fazowego. Skoki fazy najczęściej są efektem towarzyszącym zapadom napięcia – zmiana impedancji obciążenia w stosunku do impedancji sieci zasilającej powoduje zmianę obserwowanego kąta składowych podstawowych napięcia (przesunięcie miejsc przejść przez zero).

Przykładowy skok fazy pokazano na [Rys. 45.](#page-78-0) Informacja o wykrytym zdarzeniu zawiera czas wystąpienia oraz wyznaczoną wartość skoku wyrażoną w stopniach kątowych (kąt  $\varphi$  na rysunku). Możliwe jest również zapisanie oscylogramu i wykresu wartości RMS $_{1/2}$ . Najmniejsza wartość wykrywanych skoków fazy to 1 stopień kątowy.

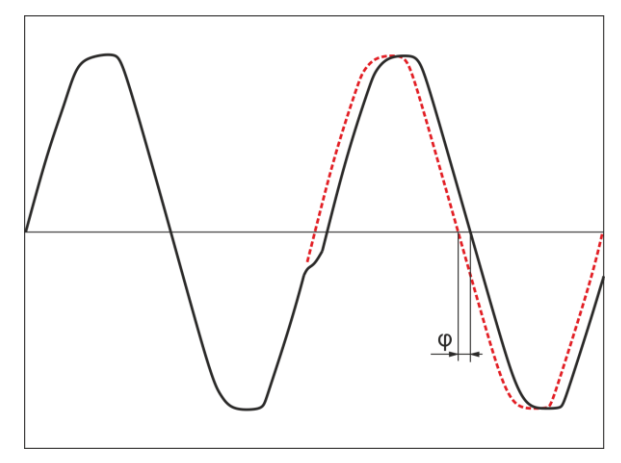

**Rys. 45. Skok fazy.**

## <span id="page-78-0"></span>*3.12.3 Zdarzenia szybkich zmian napięcia (RVC)*

Szybkie zmiany napięcia (RVC) opisano szerzej w rozdz[. 5.9.](#page-115-0) Analizator umożliwia wykrywanie i rejestrację zdarzeń tego typu po włączeniu odpowiedniej opcji w konfiguracji pomiarowej. Użytkownik wprowadza następujące parametry:

- **PRÓG** wyrażony jako procent napięcia nominalnego, określający czułość detekcji; im mniejsza wartość progu tym większa czułość i więcej zdarzeń tego typu będzie wykrywane. Typowa wartość progu to 5%  $U<sub>NOM</sub>$ . Wpisana wartość progu dotyczy wartości  $\Delta U_{\text{MAX}}$  zdarzeń RVC.
- **HISTEREZA**, również wyrażona jako procent napięcia nominalnego. Musi być ona mniejsza niż próg. Im histereza jest bliższa progowi, tym węższy jest zakres zmian napięcia, który jest wymagany do uznania, że napięcie ma ponownie wartość stabilną (porównaj również [Rys. 55\)](#page-116-0). Typowo wartość histerezy przyjmuje się jako połowę ustawionej wartości progu.
- Jeśli użytkownik życzy sobie, aby wraz ze zdarzeniami RVC zapisywane były również przebiegi oscylograficzne oraz wykresy RMS1/2 napięć i prądów, to jest taka możliwość po zaznaczeniu opcji **REJESTRUJ OSCYLOGRAMY I WARTOŚCI RMS PÓŁOKRESOWE**. Zapisywane przebiegi dotyczą jedynie początku zdarzenia RVC.

W układach wielofazowych wykrywane są zarówno zdarzenia w pojedynczych fazach jak i zdarzenia wielofazowe (w myśl normy IEC 61000-4-30). W oprogramowaniu *Sonel Analiza* zdarzenia wielofazowe oraz zdarzenia pojedynczych faz wchodzące w skład zdarzeń wielofazowych są oznaczane żółtym tłem. Należy przy tym zaznaczyć, że zgodnie z algorytmem podanym w IEC 61000- 4-30 za zdarzenie wielofazowe uznaje się również takie zdarzenie, które wystąpiło tylko w jednej fazie ("wielofazowość" należy tutaj traktować jako zjawisko "systemowe", a nie jako wymóg występowania w wielu fazach jednocześnie).

W przypadku rejestracji na zgodność z wybranym standardem, który obejmuje również pomiar RVC, parametry RVC są brane z ustawień domyślnych danego standardu.

## *3.13 Metody uśredniania parametrów*

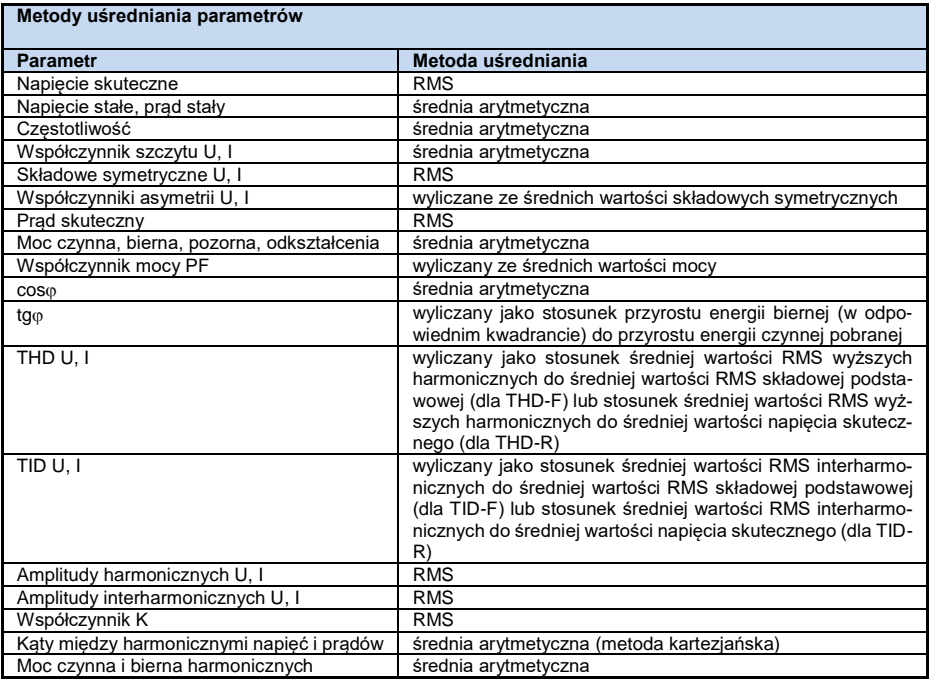

#### **Uwagi:**

Wartość średnia RMS liczona jest wg formuły:

$$
RMS = \sqrt{\frac{1}{N} \sum_{i=1}^{N} X_i^2}
$$

Średnia arytmetyczna (AVG) liczona jest wg formuły:

$$
AVG = \frac{1}{N} \sum_{i=1}^{N} X_i
$$

gdzie:

- X*<sup>i</sup>* jest kolejną wartością parametru podlegającą uśrednianiu,
- N jest liczbą wartości podlegających uśrednieniu.

# *4 Formuły obliczeniowe*

## *4.1 Sieć jednofazowa*

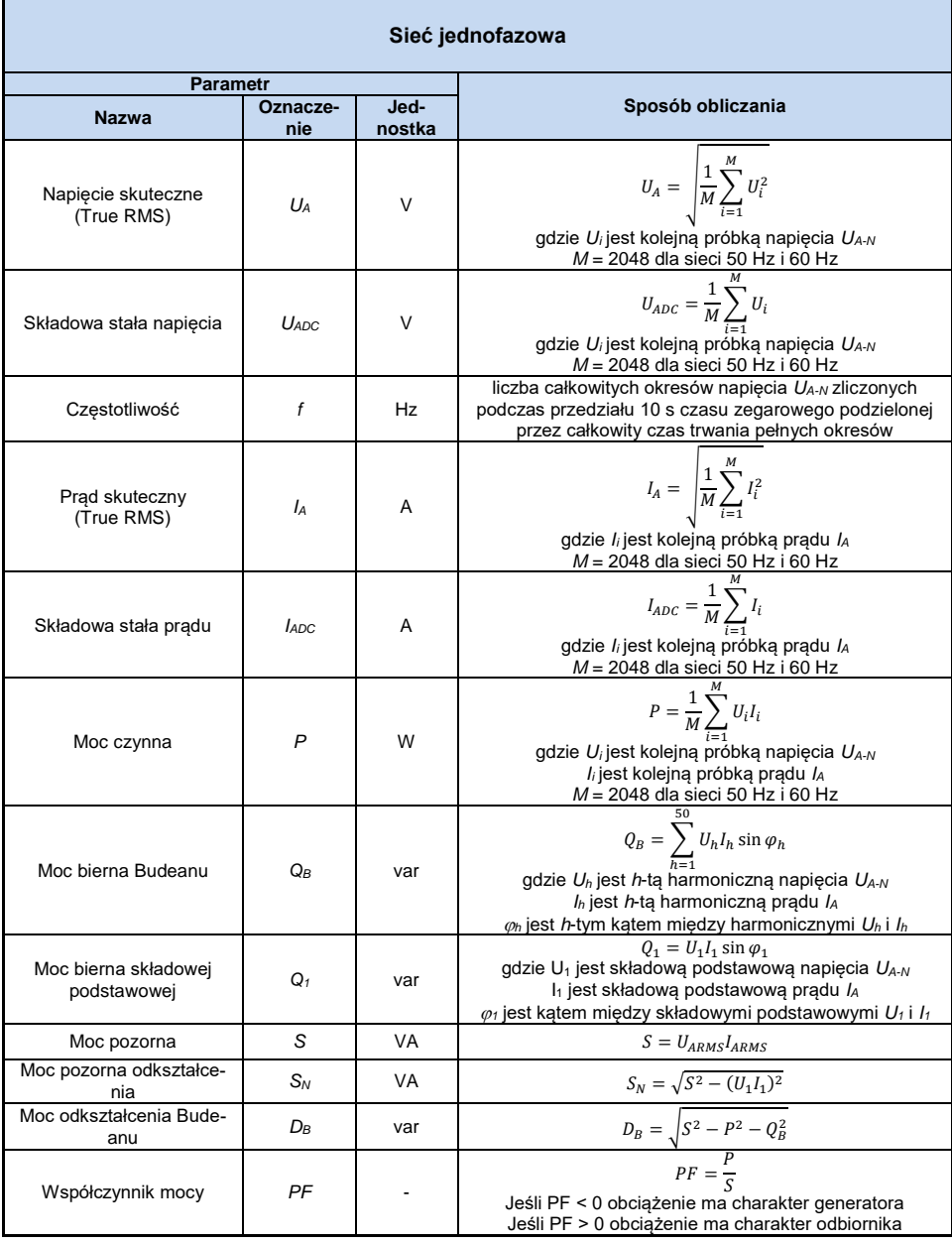

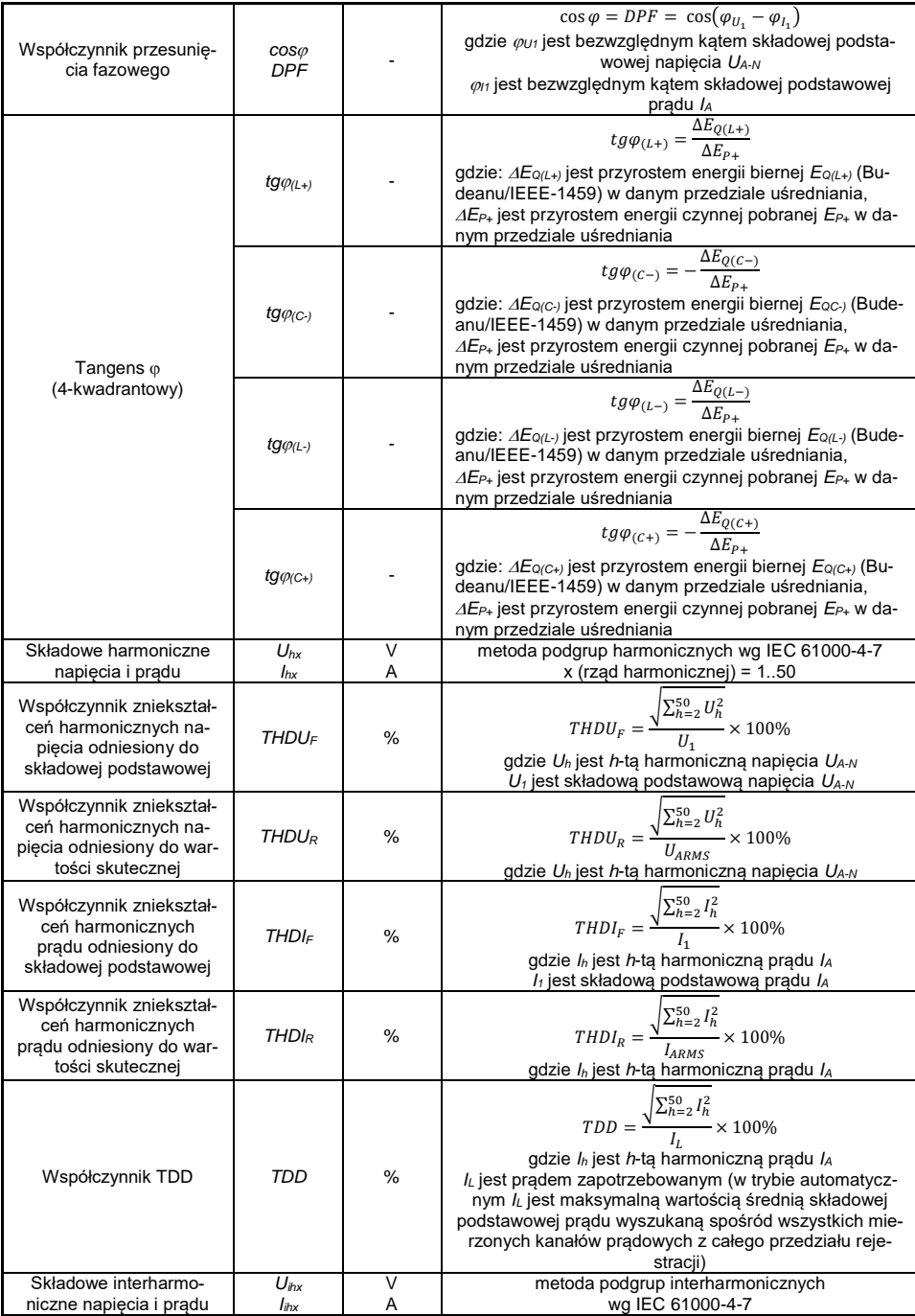

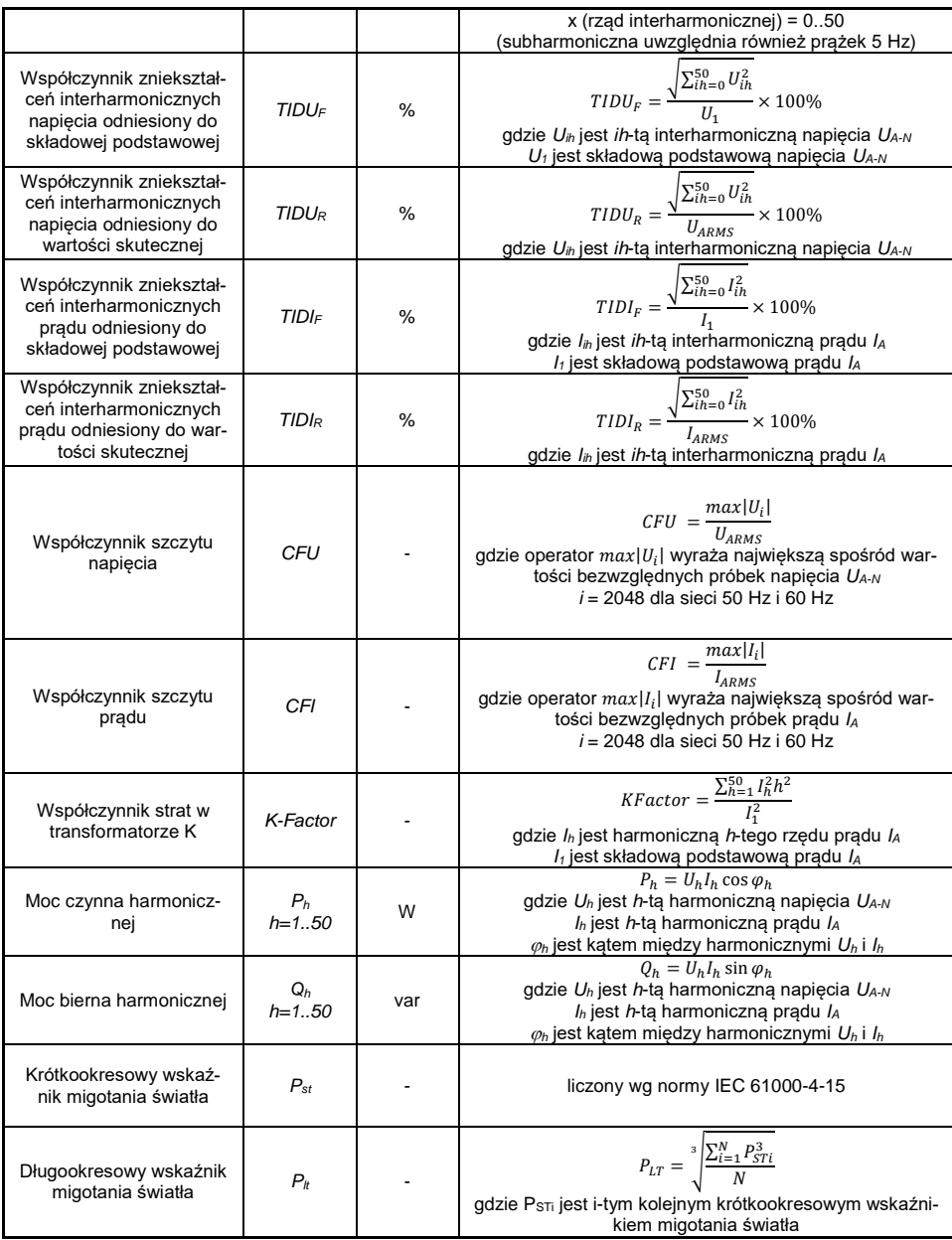

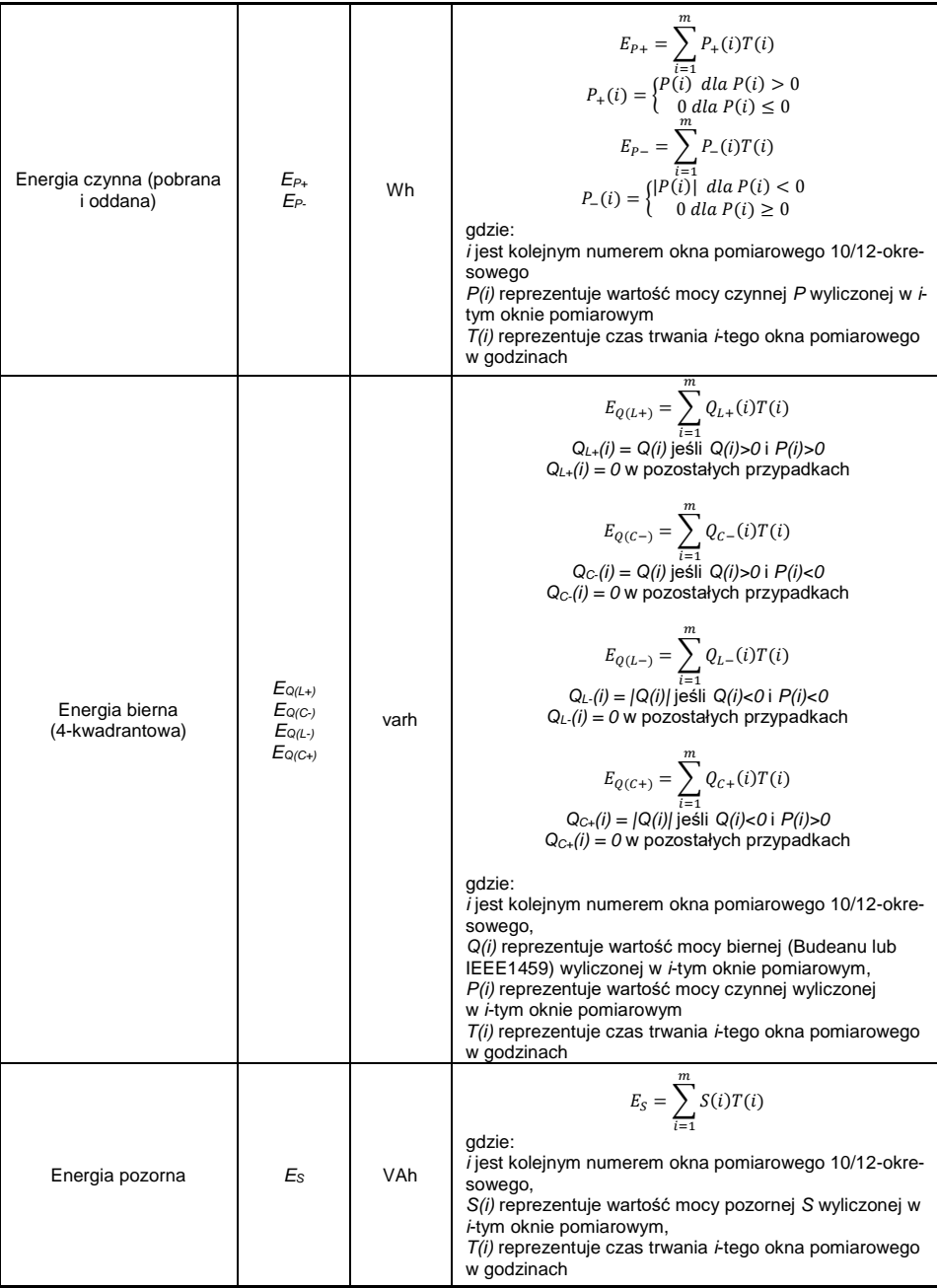

## *4.2 Sieć dwufazowa*

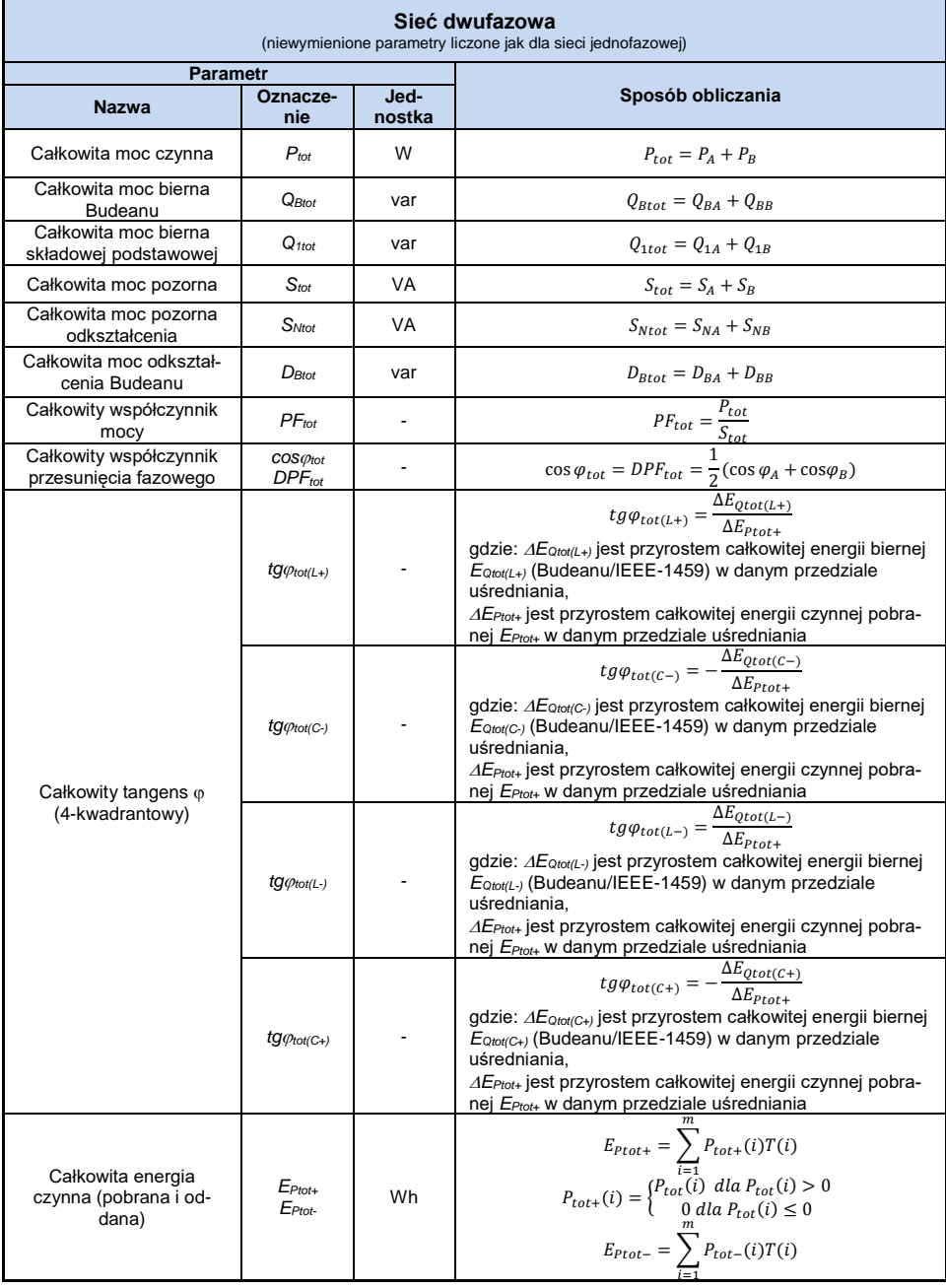

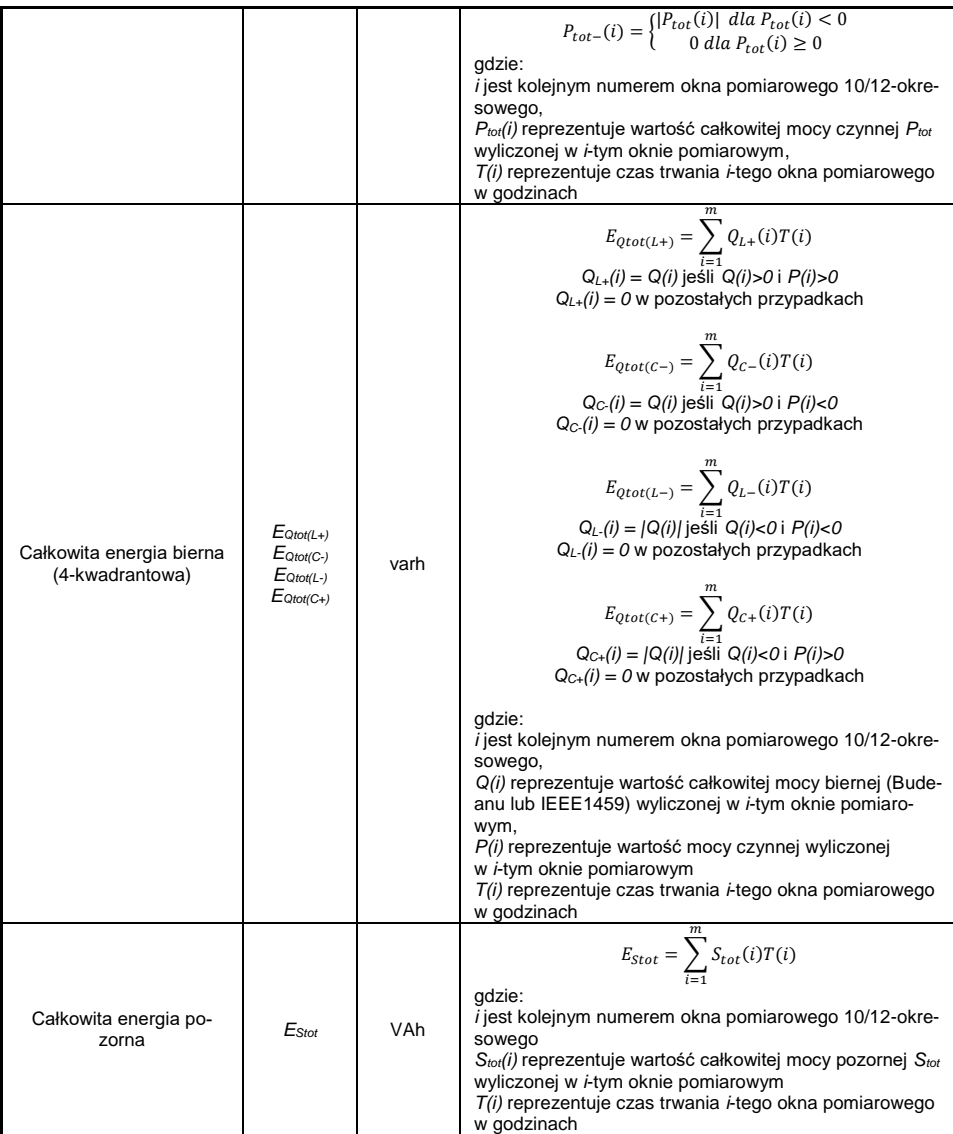

 $\sim$ 

## *4.3 Sieć trójfazowa gwiazda z N (3-fazowa 4-przewodowa)*

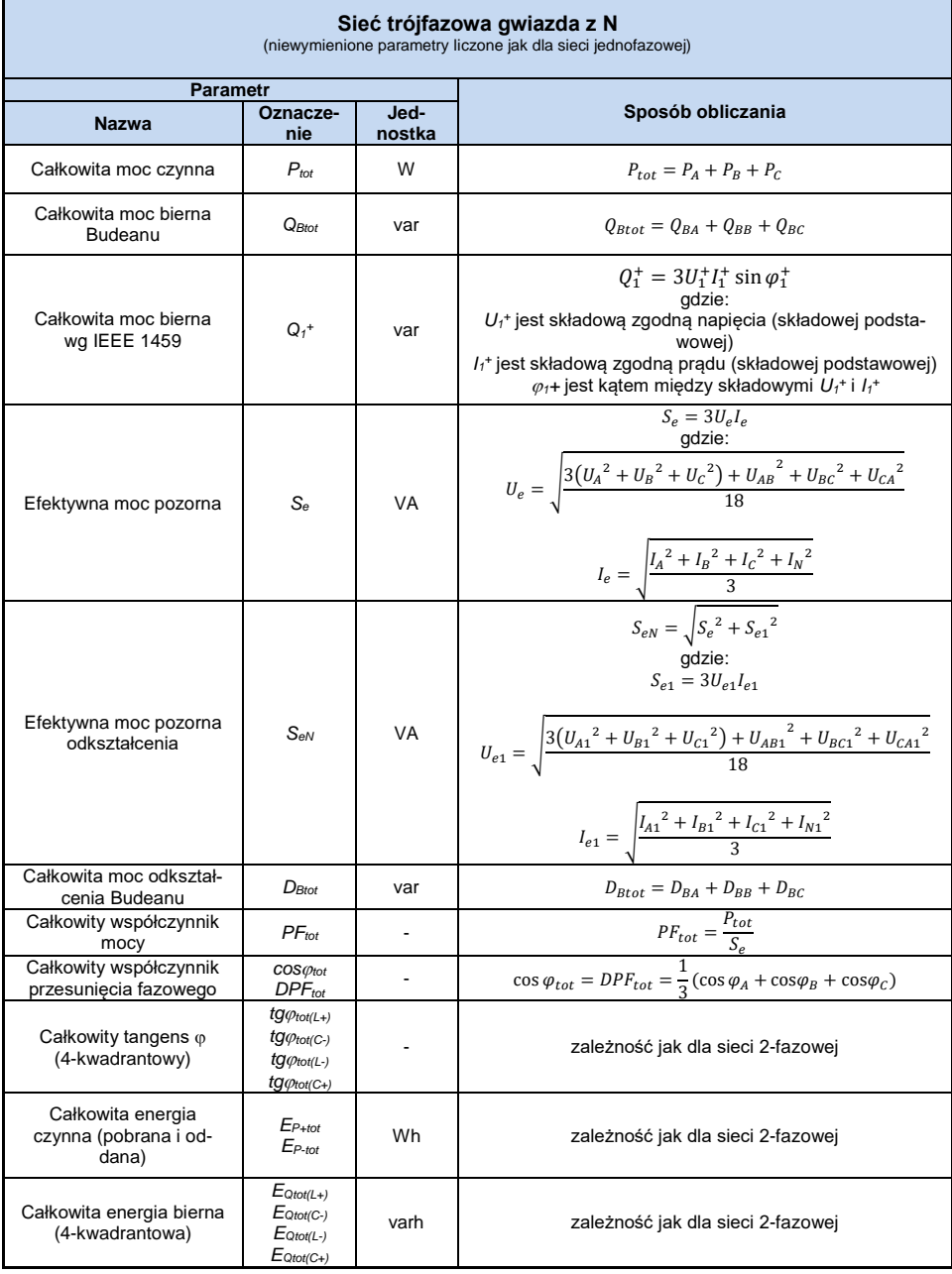

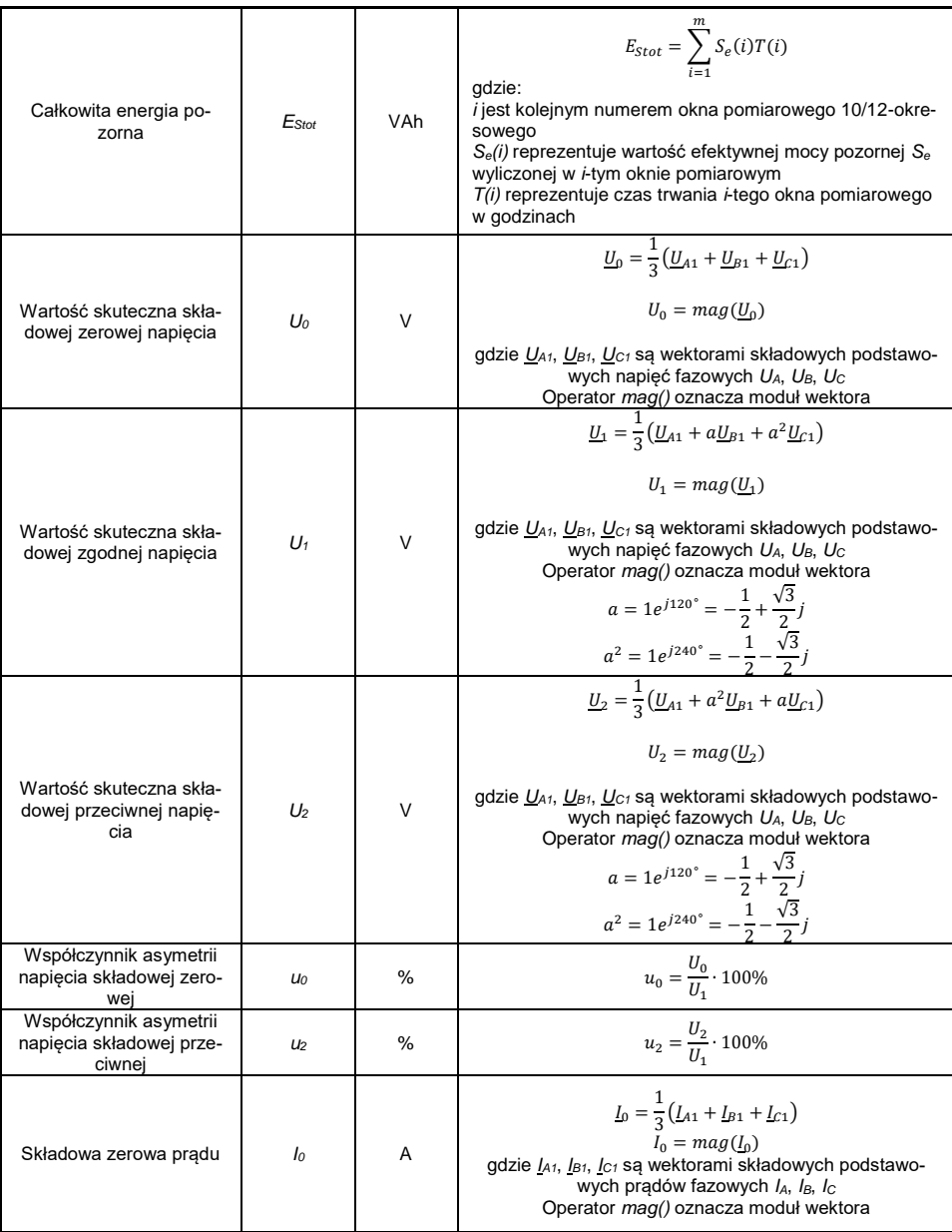

## 4 Formuły obliczeniowe

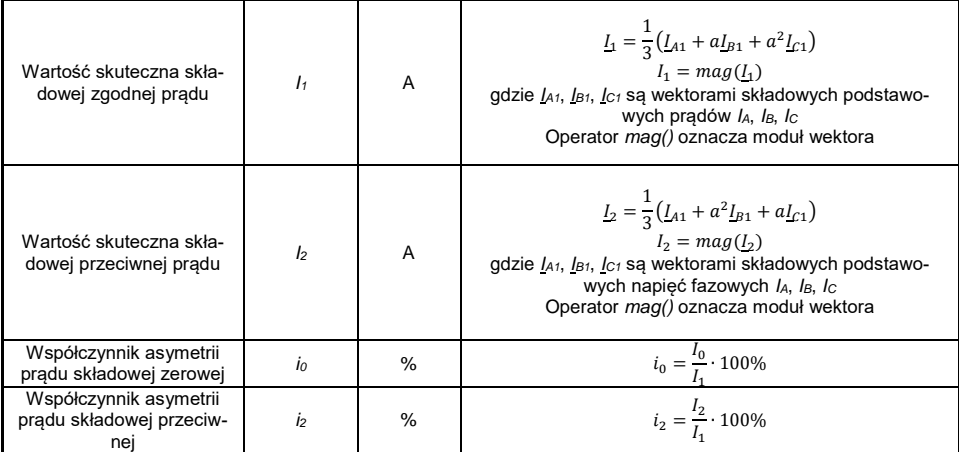

## *4.4 Sieć trójfazowa trójkąt i gwiazda bez N (3-fazowa 3-przewodowa)*

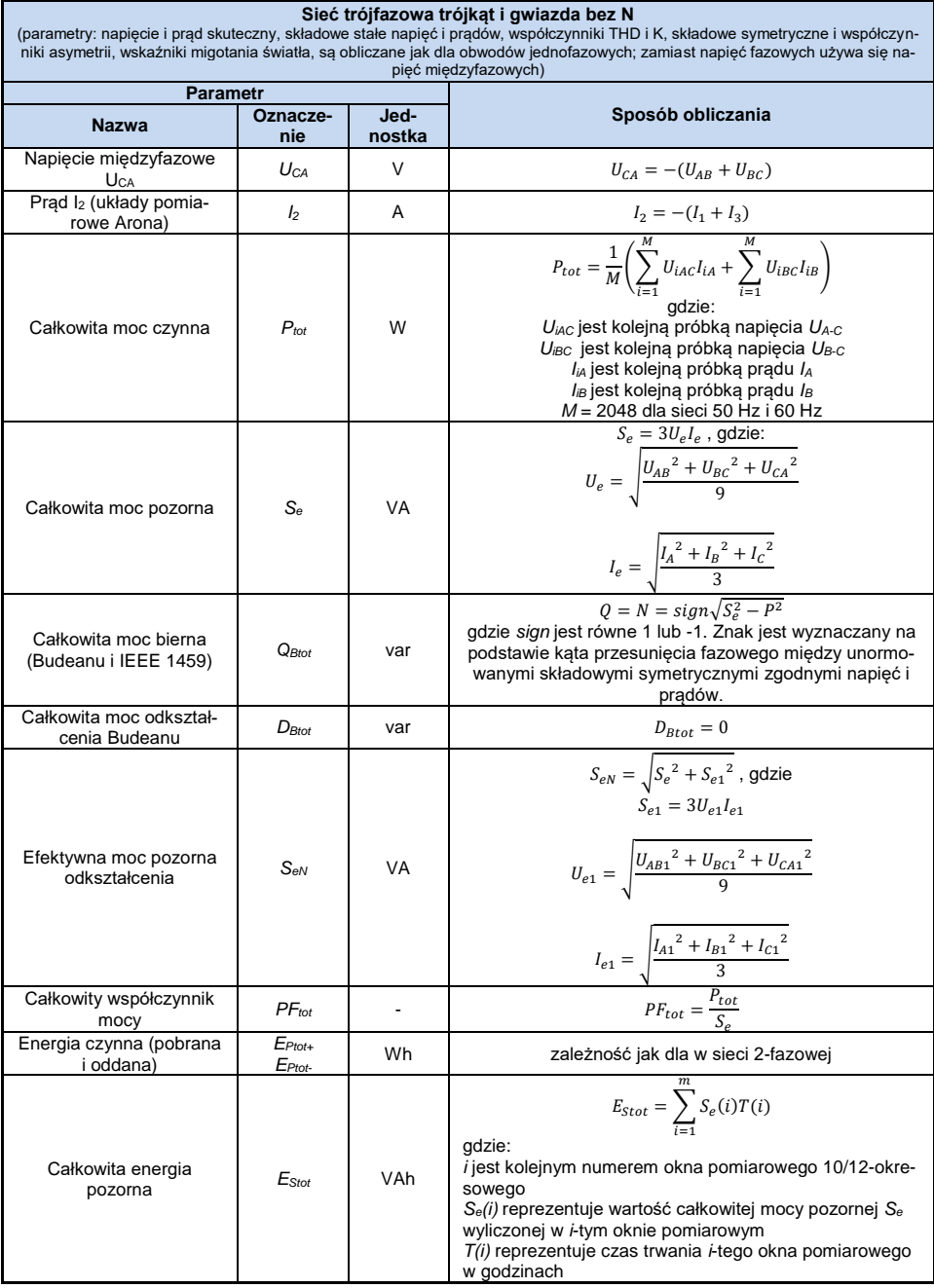

## *5 Jakość zasilania – przewodnik*

## *5.1 Informacje podstawowe*

Metodyka przeprowadzania pomiarów w analizatorach jakości zasilania jest sprecyzowana w normie IEC 61000-4-30. Norma ta, wprowadzając ściśle określone algorytmy pomiarowe, uporządkowała rynek analizatorów, pozwalając na łatwiejsze ich porównanie oraz zgodność wyników pomiarów między analizatorami różnych producentów. Wcześniej przyrządy te posługiwały się różnymi algorytmami, stąd też wyniki pomiarów tego samego obiektu różnymi urządzeniami dawały często diametralnie inne wartości.

Czynnikami, które spowodowały dość znaczący wzrost zainteresowania zagadnieniami związanymi z jakością zasilania były m.in. upowszechnienie się elektronicznych sterowników zasilania, przetwornic DC/DC i zasilaczy impulsowych, świetlówek energooszczędnych itp., czyli szeroko pojętej dziedziny konwersji energii elektrycznej. Wszystkie te urządzenia miały tendencję do znacznego odkształcania przebiegu prądu zasilania.

Zasilacze impulsowe (stosowane powszechnie w zastosowaniach domowych i przemysłowych) zbudowane są często w ten sposób, że sieciowe napięcie zmienne jest prostowane i wygładzane przy użyciu kondensatorów, czyli zamieniane na napięcie stałe (DC), by następnie z dużą częstotliwością i sprawnością zostać przetworzone na napięcie wyjściowe o żądanej wartości. Takie rozwiązanie ma jednak niepożądany efekt uboczny. Doładowania kondensatorów wygładzających odbywają się krótkimi impulsami prądu w momentach, gdy napięcie sieciowe jest bliskie wartości szczytowej. Z bilansu mocy wynika, że jeśli prąd pobierany jest tylko w krótkich chwilach czasu musi mieć szczytową wartość dużo wyższą niż gdyby pobierany był w sposób ciągły. Duży stosunek wartości szczytowej prądu do wartości skutecznej (jest to tzw. współczynnik szczytu) oraz zmniejszenie współczynnika mocy (ang. *Power Factor, PF*) powodują, że aby uzyskać pewną moc czynną w odbiorniku (w watach), wytwórca energii jest zmuszony dostarczyć moc wyższą niż moc czynna odbiornika (jest to tzw. moc pozorna, wyrażoną w wolt-amperach, VA). Mały współczynnik mocy powoduje większe obciążenie kabli przesyłowych i większe koszty transportu energii elektrycznej. Pojawiające się przy tym składowe harmoniczne w prądzie zasilania, są powodem dodatkowych problemów. W efekcie wytwórcy zaczęli nakładać kary finansowe na odbiorców, którzy nie zapewniali wystarczająco wysokiego współczynnika mocy.

Potencjalnymi zainteresowanymi analizatorami jakości energii mogą być z jednej strony zakłady energetyczne, które mogą przy ich pomocy kontrolować swoich odbiorców, a z drugiej strony odbiorcy energii, którzy takim przyrządem mogą wykryć i próbować zaradzić sytuacji niskiego współczynnika mocy i innym problemom związanym z bardzo szerokim zagadnieniem jakości energii.

Parametry jakościowe źródła zasilania, a także właściwości energetyczne odbiorników są opisywane wieloma różnymi wielkościami i wskaźnikami. Opracowanie to może rzucić na ten obszar nieco światła.

Jak wcześniej wspomniano, brak standaryzacji metod pomiarowych, powodował znaczne różnice w obliczanych wartościach poszczególnych parametrów sieci przez różne przyrządy. Powstała staraniami wielu inżynierów norma IEC 61000-4-30 była pierwszym takim dokumentem, w którym podano bardzo precyzyjne metody, zależności matematyczne i wymagane dokładności pomiarów analizatorów energii elektrycznej. Zgodność z normą (a w szczególności z klasą A) miało w zamyśle dać gwarancję powtarzalnych i niemal identycznych wyników pomiarów tych samych wielkości mierzonych przyrządami różnych producentów.

## *5.1.1 Cęgi twarde (CT) do pomiaru prądów zmiennych (AC)*

Cęgi twarde typu CT (ang. *Current Transformer*) to po prostu transformator przetwarzający duży prąd uzwojenia pierwotnego na mniejszy w uzwojeniu wtórnym. Szczęki typowych cęgów prądowych zbudowane są z materiału o właściwościach ferromagnetycznych (np. żelaza) z nawiniętym wokół nich uzwojeniem wtórnym. Uzwojenie pierwotne stanowi przewód, wokół którego zaciskane są szczęki cęgów, czyli najczęściej jeden pojedynczy zwój. Jeśli teraz przez badany przewód płynie prąd 1000 amperów, w uzwojeniu wtórnym o 1000 zwojach popłynie prąd 1 A (jeśli tylko obwód jest zamknięty). W cęgach z wyjściem napięciowym rezystor bocznikujący jest umieszczony w samych cęgach.

Instrukcja obsługi PQM-702(T), PQM-703, PQM-710, PQM-711

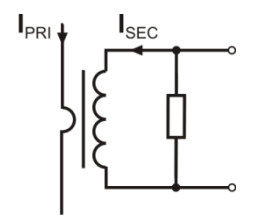

**Rys. 46. Cęgi twarde z wyjściem napięciowym**

Tego typu transformator prądowy ma kilka charakterystycznych cech. Można nim mierzyć bardzo duże prądy, jednocześnie pobiera niewiele mocy. Prąd magnesujący jest przyczyną pewnego przesunięcia fazy (dziesiąte części stopnia), co może wprowadzić pewien błąd pomiaru mocy (szczególnie przy małym współczynniku mocy). Wadą tego typu cęgów jest również zjawisko nasycania rdzenia przy pomiarach bardzo dużych prądów (powyżej zakresu nominalnego). Nasycenie rdzenia na skutek zjawiska histerezy magnesowania prowadzi do pojawienia się dużych błędów pomiarowych, które mogą być wyeliminowane jedynie przez jego rozmagnesowanie. Również w sytuacji, gdy mierzony prąd zawiera znaczną składową stałą (DC), rdzeń ulega na-

syceniu. Niezaprzeczalną wadą cęgów twardych jest również spora waga. Mimo wymienionych wad cęgi typu CT są obecnie chyba najbardziej rozpowszechnioną nieinwazyjną metodą pomiaru prądów zmiennych (AC).

Razem z analizatorem można wykorzystywać następujące cęgi typu CT do pomiaru prądów zmiennych:

- C-4(A), o zakresie nominalnym 1000 A AC,
- C-6(A), o zakresie nominalnym 10 A AC,
- C-7(A), o zakresie nominalnym 100 A AC.

## *5.1.2 Cęgi do pomiaru prądów zmiennych i stałych (AC/DC)*

W pewnych sytuacjach konieczny jest pomiar składowej stałej prądu. Do tego celu muszą być użyte cęgi o innej zasadzie działania niż tradycyjny transformator prądowy. Cęgi takie wykorzystują zjawisko fizyczne zwane efektem Halla i zawierają w swojej konstrukcji czujnik Halla (tzw. hallotron). W skrócie efekt ten polega na wystąpieniu napięcia elektrycznego na ściankach przewodnika, przez który płynie prąd elektryczny i dodatkowo znajduje się w polu magnetycznym o kierunku poprzecznym do wektora indukcji tego pola.

Cęgi prądowe wykorzystujące to zjawisko mogą mierzyć zarówno składową przemienną prądu jak i stałą. Przewodnik z prądem umieszczony wewnątrz cęgów wytwarza pole magnetyczne, które jest koncentrowane w żelaznym rdzeniu. W szczelinie tego rdzenia, w miejscu gdzie obie części szczęk się łączą, umieszczony jest półprzewodnikowy czujnik Halla, a napięcie wyjściowe tego czujnika jest wzmacniane przez zasilany bateryjnie układ elektroniczny.

Cęgi tego typu zwykle posiadają pokrętło regulacji zera prądu. Aby je przeprowadzić należy zamknąć szczęki (bez żadnego przewodnika wewnątrz) i regulować pokrętłem aż do uzyskania zerowego wskazania prądu stałego.

Cęgami tego typu oferowanymi obecnie przez Sonel S.A. są cęgi C-5A o zakresie nominalnym 1000 A AC / 1400 A DC. Cęgi te mają wyjście napięciowe i dla prądu nominalnego 1000 A dają na nim napięcie 1 V (1 mV/A).

## *5.1.3 Cęgi elastyczne Rogowskiego*

Cęgi elastyczne (ang. *Flexible Current Probes*) działają na zupełnie innej zasadzie fizycznej niż transformator prądowy. Ich najważniejszą częścią jest tzw. cewka Rogowskiego, nazwana imieniem niemieckiego fizyka Waltera Rogowskiego. Cewka ta jest cewką powietrzną owiniętą wokół przewodnika z prądem. Specjalna konstrukcja cewki pozwala na wyprowadzenie obu jej końców z jednej strony, w ten sposób umożliwiając łatwe założenie cęgów wokół przewodnika (koniec powrotny jest umieszczony wewnątrz cewki na całej jej długości). Prąd płynący przez mierzony przewodnik wytwarza centryczne linie pola magnetycznego, które wykorzystując zjawisko indukcji własnej indukują siłę elektromotoryczną na końcach cewki. Jednak napięcie to jest proporcjonalne do szybkości zmian prądu w przewodniku, a nie do samego prądu.

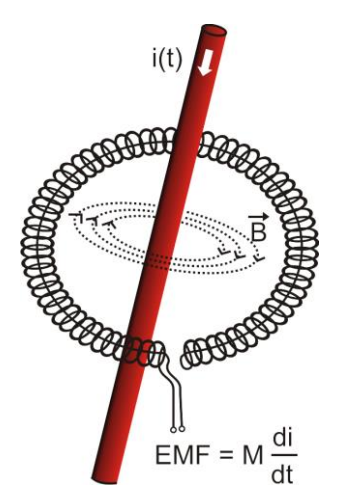

**Rys. 47. Cewka Rogowskiego**

Cewka Rogowskiego ma kilka niezaprzeczalnych zalet w porównaniu z transformatorami prądowymi. Ponieważ nie posiada rdzenia nie dotyczy jej zjawisko jego nasycania; tym samym ma znakomite predyspozycje do pomiarów dużych prądów. Cewka taka ma również znakomitą liniowość i duże pasmo przenoszenia, dużo większe niż transformatorów prądowych, a w porównaniu z nimi ma również dużo niższą masę.

Jednak do niedawna cęgi elastyczne miały problem z szerszą ekspansją w dziedzinie pomiaru prądu. Istnieją bowiem pewne czynniki, które utrudniają praktyczną implementację układu pomiarowego z cewką Rogowskiego. Jednym z nich jest bardzo niski poziom napięcia, które indukuje się na zaciskach (zależy ono od wymiarów geometrycznych cewki). Dla przykładu napięcie wyjściowe dla częstotliwości 50 Hz cęgów elastycznych serii F-x(A) wynosi ok. 40 µV/A. Tak niskie poziomy napięć wymagają użycia precyzyjnych i niskoszumnych wzmacniaczy, które oczywiście powodują wzrost kosztów.

Ponieważ napięcie wyjściowe jest proporcjonalne do pochodnej prądu, konieczne jest zastosowanie układu całkującego; powszechnie sprzedaje się cegi elastyczne składające się z cewki Rogowskiego z dołączonym ukła-

dem analogowego integratora (charakterystyczny moduł zasilany bateryjnie). Na wyjściu integratora dostępny jest już sygnał napięciowy proporcjonalny do mierzonego prądu i dodatkowo odpowiednio wyskalowany (np. 1 mV/A).

Kolejny problem, który towarzyszy cewce Rogowskiego, to wrażliwość na zewnętrzne pola magnetyczne. Idealna cewka powinna być wrażliwa jedynie na pole zamknięte obszarem cewki i zupełnie tłumić zewnętrzne pola magnetyczne. Okazuje się to jednak bardzo trudnym zadaniem. Jedynym sposobem na uzyskanie takich właściwości jest bardzo precyzyjne wykonanie cewki, z doskonale jednorodnymi uzwojeniami i jak najniższą impedancją. Właśnie duża precyzja nawinięcia cewki jest odpowiedzialna za stosunkowo wysoką cenę takich cęgów.

Razem z analizatorem można wykorzystywać cęgi giętkie oferowane przez Sonel S.A. Rodzaje i parametry cęgów podano w **rozdz. [7](#page-142-0)**.

## *5.2 Migotanie światła (Flicker)*

Angielskie słowo *flicker* oznacza migotanie. W odniesieniu do zagadnień związanych z jakością energii oznacza zjawisko okresowej zmiany natężenia światła na skutek zmian napięcia zasilającego żarówki oświetleniowe.

Funkcja pomiaru tego migotania pojawiła się w analizatorach jakości energii, gdy okazało się, że zjawisko to powoduje pogorszenie samopoczucia, irytację, czasem bóle głowy itp. Drgania natężenia światła muszą mieć dość określoną częstotliwość, nie mogą być zbyt wolne, gdyż wtedy ludzka źrenica potrafi się adoptować do zmiany oświetlenia, ani nie mogą być zbyt szybkie, gdyż bezwładność włókna żarowego niweluje te zmiany niemal całkowicie.

Badania wykazały, że maksimum uciążliwości występuje dla częstotliwości ok. 9 zmian na sekundę. Najbardziej wrażliwymi źródłami oświetlenia okazały się tradycyjne żarówki z włóknem wolframowym. Żarówki halogenowe, których włókna mają dużą wyższą temperaturę od tych ostatnich mają też dużo większą bezwładność, która zmniejsza postrzegane przez człowieka zmiany jasności. Najlepszą "odpornością" na migotanie charakteryzują się lampy fluorescencyjne, których pewne specyficzne właściwości stabilizują prąd płynący przez lampę przy zmianach napięcia, a tym samym zmniejszają też wahania mocy świecenia.

Flicker mierzy się w tzw. jednostkach postrzegania i wyróżniono dwa ich rodzaje: krótkookresowy P<sub>ST</sub> (ang. *short term*), którego wartość wyznacza się raz na 10 minut oraz długookresowy P<sub>LT</sub> (ang. *long term*), którego wartość wylicza się na podstawie kolejnych 12 wartości P<sub>ST</sub>, czyli co 2 godziny. Długi czas pomiaru wynika wprost z wolnozmiennego charakteru zjawiska – aby zebrać wiarygodną próbkę danych pomiar musi być długi. P<sub>st</sub> równy 1 jest uznawany za wartość, która jest na granicy irytacji – oczywiście wrażliwość na migotanie jest różna u różnych osób; przyjęcie tego progu wynika z testów przeprowadzonych na pewnej reprezentatywnej grupie osób.

A co jest powodem powstawania zjawiska migotania światła? Najczęściej źródłem są spadki napięcia na skutek przyłączania i odłączania obciążeń o dużej mocy i pewien poziom migotania jest obecny w większości sieci zasilających. Pomijając opisany wcześniej niekorzystny wpływ na ludzi nie musi – i zwykle nie jest – symptomem niedomagania naszej instalacji. Ale jeśli w sieci obserwuje się dość nagły i niewytłumaczalny wzrost poziomu migotania światła (czyli wzrost wartości współczynników  $\overline{P}_{ST}$  i  $P_{LT}$ ) nie należy w żadnym wypadku tego zignorować. Może się bowiem okazać, że migotanie powstaje na skutek niepewnych połączeń w instalacji – zwiększone spadki napięcia na połączeniach w tablicy rozdzielczej (dla przykładu) spowodują większe wahania napięcia na odbiornikach takich jak żarówki. Spadki na połączeniach jednocześnie skutkują ich nagrzewaniem, a w końcu iskrzeniem i ewentualnym pożarem. Okresowe badania sieci i opisane symptomy mogą zwrócić naszą uwagę i znaleźć źródło zagrożenia.

## *5.3 Pomiar mocy i energii*

Moc jest jednym z najważniejszych parametrów określających właściwości energetyczne obwodów elektrycznych. Podstawową wielkością będąca podstawą rozliczeń finansowych między dostawcą a odbiorcą jest energia elektryczna równoważna iloczynowi mocy i czasu. W elektrotechnice spotykamy się z kilkoma różnymi odmianami mocy:

- moc czynna (ang. *Active Power*) oznaczana literą P i mierzoną w watach,
- moc bierna (ang. *Reactive Power*) oznaczana Q, jednostka var,
- moc pozorna (ang. *Apparent Power*) S, jednostka VA.

Te wymienione wyżej trzy rodzaje mocy są najbardziej znanymi, ale nie oznacza to, że lista mocy tutaj się kończy.

W szkołach uczy się, że powyższe moce tworzą tzw. trójkąt mocy, którego właściwości wyraża równanie:

$$
P^2 + Q^2 = S^2
$$

Równanie to jest jednak poprawne tylko dla układów z sinusoidalnymi przebiegami prądów i napięć.

Przed przejściem do bardziej szczegółowego omówienia zagadnień związanych z pomiarami mocy, należy najpierw zdefiniować poszczególne moce.

## *5.3.1 Moc czynna*

Moc czynna P jest wielkością o ścisłym znaczeniu fizycznym i wyraża ona zdolność układu do wykonania określonej pracy. Jest to moc najbardziej pożądana przez odbiorców energii i to właśnie za dostarczoną moc czynną w okresie rozliczeniowym odbiorca płaci dostawcy energii (osobno omówiono problem opłat za dodatkową moc bierną – patrz poniżej). To właśnie moc czynna (a w konsekwencji energia czynna) jest mierzona przez liczniki energii elektrycznej w każdym gospodarstwie domowym.

Podstawowy wzór na obliczanie mocy czynnej jest następujący:

$$
P = \frac{1}{T} \int_{t}^{t+T} u(t)i(t)dt
$$

gdzie: u(t) - chwilowa wartość napięcia, i(t) - chwilową wartość prądu, T - okres za jaki liczymy moc.

W układach sinusoidalnych możemy wyliczyć moc czynną jako:

$$
P=Ulcos\varphi
$$

gdzie: *U* jest wartością skuteczną napięcia, *I* wartością skuteczną prądu a jest kątem przesunięcia fazowego między napięciem i prądem.

Moc czynna liczona jest przez analizator bezpośrednio z wzoru całkowego, wykorzystując spróbkowane przebiegi napięcia i prądu:

$$
P = \frac{1}{M} \sum_{i=1}^{M} U_i I_i
$$

gdzie *M* jest liczbą próbek w oknie pomiarowym 10/12-okresowym i wynosi 2048, *U<sup>i</sup>* i *I<sup>i</sup>* są kolejnymi próbkami napięcia i prądu.

#### *5.3.2 Moc bierna*

Najbardziej znany wzór na *moc bierną* poprawny jest również jedynie dla jednofazowych obwodów z sinusoidalnymi przebiegami napięcia i prądu:

$$
Q = UIsin\varphi
$$

Interpretacja tej mocy w takich układach jest następująca: jest to amplituda składowej przemiennej mocy chwilowej na zaciskach źródła. Istnienie pewnej niezerowej wartości tej mocy ma świadczyć o dwukierunkowym i oscylacyjnym przepływie energii między źródłem a odbiornikiem.

Wyobraźmy sobie układ jednofazowy z sinusoidalnym źródłem napięcia, którego obciążeniem jest dwójnik RC. Ponieważ w takich warunkach elementy te zachowują się liniowo, przebieg prądu źródła będzie miał charakter sinusoidalny, ale ze względu na właściwości kondensatora będzie on przesunięty względem napięcia źródła. W takim obwodzie moc bierna Q będzie niezerowa i może być interpretowana jako amplituda oscylacji energii, która jest na przemian gromadzona w kondensatorze i oddawana do źródła. Moc czynna kondensatora jest równa zeru.

Jednak jak się okazuje zjawisko oscylacji energii wydaje się tylko skutkiem i to występującym w szczególnych przypadkach obwodów z sinusoidalnym przebiegiem prądu i napięcia, a nie przyczyną powstawania mocy biernej. Badania prowadzone w tej dziedzinie pokazują, że moc bierna występuje również w obwodach, w których nie występują żadne oscylacje energii. Jest to stwierdzenie, które może zdziwić wielu inżynierów. W nowych publikacjach dotyczących teorii mocy, jako jedyne zjawisko fizyczne, które zawsze towarzyszy występowaniu mocy biernej, wymienia się przesunięcie fazowe między prądem a napięciem.

Podany wyżej wzór na obliczanie mocy biernej jest słuszny jedynie dla jednofazowych obwodów sinusoidalnych. Rodzi się zatem pytanie: jak wylicza się moc bierną w układach niesinusoidalnych? Pytanie to otwiera przysłowiową "puszkę Pandory" środowiska elektrotechnicznego. Okazuje się, że definicja mocy biernej w rzeczywistych układach (a nie tylko tych wyidealizowanych), jest przedmiotem kontrowersji i aktualnie (w 2018 roku) nie ma jednej i ogólnie akceptowanej definicji mocy biernej w układach z niesinusoidalnymi przebiegami napięcia i prądu, nie wspominając tu nawet o niezrównoważonych obwodach trójfazowych. W standardzie IEEE (Międzynarodowej Organizacji Inżynierów Elektryków i Elektroników) o numerze 1459-2010 (z roku 2010) dla obwodów niesinusoidalnych trójfazowych nie znajdziemy wzoru na całkowitą moc bierną – jako trzy podstawowe moce wymieniono moc czynną, pozorną i – uwaga – nieaktywną oznaczaną literą N. Moc bierną ograniczono jedynie do składowej podstawowej prądu i napięcia i oznaczono Q1.

Wymieniony standard jest ostatnim tego typu dokumentem wydanym przez uznaną organizację, który miał uporządkować tematykę dotyczącą definicji mocy. Było to tym bardziej konieczne, że w środowisku naukowym od wielu już lat wzmagały się głosy, że dotychczas używane definicje mogą dawać błędne wyniki. Kontrowersje dotyczyły przede wszystkim definicji mocy biernej i pozornej (a także mocy odkształcenia, o czym za chwilę) w obwodach jedno- i trójfazowych z niesinusoidalnymi przebiegami napięć i prądów.

W 1987 roku prof. L. Czarnecki dowiódł błędności szeroko rozpowszechnionej definicji mocy biernej wg Budeanu, czyli definicji, której po dziś dzień naucza się w wielu szkołach technicznych. Definicja ta została po raz pierwszy przedstawiona przez prof. Budeanu w 1927 roku i ma następującą postać:

$$
Q_B = \sum_{n=0}^{\infty} U_n I_n \sin \varphi_n
$$

gdzie *U<sup>n</sup>* i *I<sup>n</sup>* są harmonicznymi napięcia i prądu rzędu *n*, a *<sup>n</sup>* kątami między tymi składowymi.

Ponieważ wprowadzenie tej wielkości sprawiło, że znane dotychczas równanie trójkąta mocy nie było spełnione dla obwodów z przebiegami niesinusoidalnymi, Budeanu wprowadził nową wielkość zwaną *mocą odkształcenia*:

$$
D_B = \sqrt{S^2 - (P^2 + Q_B{}^2)}
$$

Moc odkształcenia miała reprezentować w układzie moce pojawiające się wskutek odkształceń przebiegów napięcia i prądu.

Moc bierna była od lat kojarzona z oscylacjami energii między źródłem a obciążeniem. Widzimy na podstawie wzoru, że moc bierna wg definicji Budeanu jest sumą mocy biernych poszczególnych harmonicznych. Ze względu na czynnik *sin* składowe te mogą być dodatnie lub ujemne w zależności od kąta między napięciem a prądem harmonicznej. Zatem jest możliwa sytuacja, kiedy całkowita moc bierna *Q<sup>B</sup>* będzie wynosiła zero przy niezerowych składowych harmonicznych. Obserwacja, że przy niezerowych składowych sumaryczna moc bierna według tej definicji może wynosić zero jest kluczem do głębszej analizy, która ostatecznie pozwoliła na udowodnienie, że wielkość *Q<sup>B</sup>* może dawać w pewnych sytuacjach zupełnie zaskakujące wyniki. Przeprowadzone badania poddają w wątpliwość powszechnie panujące przeświadczenie, iż istnieje jakikolwiek związek między oscylacjami energii a mocą bierną Budeanu *QB*. Można podać przykłady obwodów, w których mimo istnienia oscylacyjnego charakteru przebiegu mocy chwilowej, moc bierna wg definicji Budeanu wynosi zero. Na przestrzeni lat naukowcy nie potrafili powiązać z mocą bierną według tej definicji żadnego zjawiska fizycznego.

Wymienione wyżej wątpliwości co to poprawności tej definicji mocy, rzucają cień oczywiście na powiązaną z nią *moc odkształcenia DB*. Zaczęto szukać odpowiedzi na pytanie, czy moc odkształcenia *D<sup>B</sup>* rzeczywiście jest miarą odkształcenia przebiegów w obwodach niesinusoidalnych. Odkształceniem nazywamy sytuację, gdy przebieg napięcia nie daje się "nałożyć" na przebieg prądu przy wykorzystaniu dwóch operacji: zmieniając amplitudę i przesuwając w czasie. Innymi słowy, jeśli jest spełniony następujący warunek:

$$
u(t) = Ai(t-\tau)
$$

to napięcie nie jest odkształcone względem prądu. W przypadku napięcia sinusoidalnego i obciążenia będącego dowolną kombinacją elementów RLC warunek ten jest zawsze spełniony (dla przebiegu sinusoidalnego elementy te zachowują liniowość). Jednak gdy napięcie jest odkształcone obciążenie RLC nie zapewnia już nieodkształcania prądu względem napięcia i nie stanowi już obciążenia liniowego – konieczne jest spełnienie pewnych dodatkowych warunków (odpowiednio zmieniający się z częstotliwością moduł i faza impedancji obciążenia).

A zatem czy rzeczywiście moc *D<sup>B</sup>* jest miarą tego odkształcenia? Niestety, okazało się w tym przypadku również, że teoria mocy wg Budeanu zawodzi. Zostało udowodnione, że *moc odkształcenia* może być równa zeru w sytuacji, gdy napięcie jest odkształcone względem przebiegu prądu, i odwrotnie, *moc odkształcenia* może być niezerowa przy zupełnym braku odkształceń.

Praktyczny aspekt teorii mocy, dotyczący poprawy współczynnika mocy układów z mocą bierną, miał być tym czynnikiem, który najbardziej zyska na poprawnych definicjach mocy biernej. Próby kompensacji opierające się na mocy biernej Budeanu i powiązanej z nią mocą odkształcenia spełzły na niczym. Wielkości te nie pozwalały nawet na poprawne obliczenie pojemności kompensującej, dającej maksymalny współczynnik mocy. Dochodziło nawet do tego, że takie próby kończyły się dodatkowym pogorszeniem tego współczynnika.

Można zadać więc pytanie: jak to możliwe, że teoria mocy Budeanu stała się tak popularna? Powodów może być kilka. Po pierwsze, przyzwyczajenie inżynierów do starych definicji i od lat nie zmieniane programy nauczania w szkołach. Jest to czynnik często niedoceniany, choć jako usprawiedliwienie można przypomnieć, że teoria ta przez 60 lat nie doczekała się obalenia. Po drugie, w latach 20-tych poprzedniego wieku nie dysponowano przyrządami pomiarowymi, które dawały wgląd w poszczególne składowe harmoniczne napięć i prądów, trudno więc było weryfikować nowe teorie. Po trzecie, odkształcone przebiegi prądów i napięć (a więc z wysoką zawartością harmonicznych) to efekt rewolucji w elektroenergetyce, która rozpoczęła się dopiero w drugiej połowie ubiegłego wieku. Na szeroką skalę rozpoczęto wykorzystywać tyrystory, prostowniki sterowane, przekształtniki itd. Wszystkie te działania powodowały bardzo duże odkształcenia prądów w sieciach zasilających a więc wzrost poziomu zniekształceń harmonicznych. Dopiero wtedy zaczęto odczuwać braki w teorii mocy wg Budeanu. W końcu po czwarte, środowisko naukowe związane z energetyką było świadome faktu, że zakłady przemysłowe zainwestowały fortunę w infrastrukturę pomiarową (liczniki energii). Każda zmiana w tym względzie mogła mieć ogromne konsekwencje finansowe.

Jednak powolne zmiany w świadomości inżynierów elektryków zaczęły być widoczne. Z biegiem lat, przy coraz częściej występujących nieliniowych obciążeniach i bardzo odkształconych przebiegach, ograniczeń stosowanych formuł nie można było dłużej tolerować.

Bardzo znaczącym wydarzeniem stała się publikacja w roku 2000 przez organizację IEEE standardu 1459, którego nazwa brzmi: "Definicje do pomiarów wielkości związanych z mocą elektryczną w warunkach sinusoidalnych, niesinusoidalnych, symetrycznych i niesymetrycznych". Po raz pierwszy moc bierna wg definicji Budeanu znalazła się w grupie definicji niezalecanych, i których nie należy stosować w nowych miernikach mocy i energii biernej. Widoczne też było podzielenie wielu wielkości na te związane z podstawową składową prądu i napięcia (pierwszą harmoniczną) i pozostałymi wyższymi harmonicznymi. W większości przypadków uznaje się bowiem, że użyteczna część energii jest przenoszona właśnie za pomocą składowych 50/60 Hz, przy dużo mniejszym i często szkodliwym udziale wyższych harmonicznych.

W standardzie pojawiła się również nowa wielkość – *moc nieaktywna N*, która reprezentuje wszystkie nieaktywne składniki mocy:

$$
N=\sqrt{S^2-P^2}
$$

Moc bierna jest jednym ze składników mocy nieaktywnej N. W układach jednofazowych z sinusoidalnymi przebiegami napięć i prądów, N jest równe Q, zatem w mocy nieaktywnej nie ma innych składników. W obwodach trójfazowych taką właściwość mają jedynie sieci symetryczne, sinusoidalne, ze zrównoważonym odbiornikiem czysto rezystancyjnym.

Kolejne składniki mocy nieaktywnej są związane z konkretnymi zjawiskami fizycznymi. Według jednej z najlepiej tłumaczących zjawiska fizyczne w obwodach trójfazowych teorii prof. Czarneckiego równanie mocy w takich układach można zapisać następująco:

$$
S^2 = P^2 + D_s^2 + Q^2 + D_u^2
$$

*D<sup>s</sup>* jest mocą rozrzutu, która pojawia się w systemie, jako skutek zmian konduktancji odbiornika wraz ze zmianą częstotliwości. Zatem obecność w odbiorniku elementów reaktancyjnych może skutkować pojawieniem się mocy rozrzutu.

Moc bierna *Q* w tym równaniu pojawia się przy istnieniu przesunięcia fazowego między harmonicznymi napięcia i prądu.

*D<sup>u</sup>* oznacza moc niezrównoważenia, która jest miarą niezrównoważenia odbiornika trójfazowego. Składnik ten wyjaśnia sytuację, w której niezrównoważony odbiornik trójfazowy o charakterze czysto rezystancyjnym, skutkuje współczynnikiem mocy mniejszym od jedności. Taki odbiornik nie ma mocy biernej *Q*, a mimo to, z trójkąta mocy *S*, *P*, *Q* wynika coś zupełnie innego (teoria mocy Budeanu ze swoją mocą odkształcenia też nie potrafi wyjaśnić tej sytuacji – w odbiorniku czysto rezystancyjnym moc odkształcenia *D*<sup>B</sup> jest równa zero).

Próba połączenia standardu IEEE 1459-2000 z teorią mocy Czarneckiego prowadzi do wniosku, że moc nieaktywna ukrywa w sobie co najmniej trzy osobne zjawiska fizyczne, które wpływają na zmniejszenie efektywności przesyłu energii ze źródła do odbiornika, czyli zmniejszenie współczynnika mocy:

$$
PF = \frac{P}{S_e} = \frac{P}{\sqrt{P^2 + D_s^2 + Q^2 + D_u^2}}
$$

W standardzie IEEE 1459-2000 znana pod oznaczeniem literowym Q moc bierna została ograniczona do składowej podstawowej i dotyczy to zarówno układów jednofazowych jak i trójfazowych. W układach jednofazowych:

$$
Q_1 = U_1 I_1 \sin \varphi_1
$$

W układach trójfazowych bierze się pod uwagę jedynie składową zgodną tej mocy:

$$
Q_1^+ = 3U_1^+I_1^+ \sin \varphi_1^+
$$

Aby moc ta była poprawnie mierzona wymagana jest zgodna kolejność wirowania faz (czyli faza L2 opóźniona o 120 $^{\circ}$  w stosunku do L1, faza L3 opóźniona o 240 $^{\circ}$  w stosunku do L1). Pojęcie składowej zgodnej zostanie szerzej omówiona przy okazji omawiania asymetrii.

Wartość mocy biernej składowej podstawowej jest główną wielkością, która pozwala oszacować wielkość kondensatora poprawiającego współczynnik DPF, czyli przesunięcia składowej podstawowej napięcia względem tej samej składowej prądu (czyli kompensatora mocy biernej podstawowej harmonicznej).

#### *5.3.3 Moc bierna a układy 3-przewodowe*

Poprawny pomiar mocy biernej jest niemożliwy w niesymetrycznych odbiornikach połączonych 3-przewodowo (układy typu trójkąt i gwiazda bez przewodu N). Stwierdzenie to może niejednego zaskoczyć.

Odbiornik możemy potraktować jako "czarną skrzynkę" o dostępnych jedynie 3 zaciskach. Nie jesteśmy w stanie określić budowy wewnętrznej takiego odbiornika. Aby obliczyć moc bierną konieczna jest znajomość kąta przesunięcia fazowego między prądem a napięciem występujących na każdej gałęzi takiego odbiornika. Niestety kąta tego nie znamy. W układzie odbiornika typu "trójkąt" znamy napięcia występujące na poszczególnych impedancjach, ale nie znamy prądu; w takich układach mierzone są napięcia międzyfazowe i prądy liniowe. Każdy z prądów liniowych jest sumą dwóch prądów fazowych. W odbiornikach typu gwiazda bez N znamy prądy płynące przez impedancje, natomiast nie znamy napięć (każde z napięć międzyfazowych jest sumą dwóch napięć fazowych).

Trzeba sobie uzmysłowić fakt, iż przy danych napięciach na zaciskach i prądach wpływających do takiej "czarnej skrzynki" istnieje nieskończenie wiele wariantów budowy wewnętrznej odbiornika, które dadzą nam identyczne wyniki pomiarów prądów i napięć widocznych na zewnątrz takiej czarnej skrzynki.

Jak to zatem jest możliwe, że istnieją liczniki mocy biernej przeznaczone do pomiarów w sieciach 3-przewodowych oraz analizatory sieci, które w takich warunkach umożliwiają pomiar mocy biernej?

W obu przypadkach producenci uciekają się do sztuczki, która polega na sztucznym wytworzeniu punktu odniesienia (wirtualny zacisk neutralny N). Taki punkt można bardzo łatwo wytworzyć podłączając do zacisków naszej "czarnej skrzynki" układ trzech rezystorów o tej samej wartości i połączonych w gwiazdę. Potencjał punktu centralnego układu rezystorów jest używany do wyliczenia "napięć fazowych". Oczywiście cudzysłów jest tutaj jak najbardziej na miejscu - takie wirtualne zero da w miarę poprawne wyniki tylko, gdy niezrównoważenie odbiornika jest minimalne. W każdym innym przypadku wskazania mocy biernej takiego przyrządu należy traktować z dużą dozą nieufności.

Przyrząd pomiarowy w żadnym przypadku nie powinien wprowadzać w błąd użytkownika, a tego rodzaju aproksymację można dopuścić wyłącznie po wyraźnym zastrzeżeniu, że wskazywana wartość nie jest wynikiem rzeczywistego pomiaru, a jedynie wartością przybliżoną.

#### *5.3.4 Moc bierna a liczniki energii biernej*

Licznik energii biernej to przyrząd raczej nieznany użytkownikom domowym – te używane powszechnie i będące podstawą rozliczeń z dostawcą to liczniki energii czynnej, mierzonej w Wh lub kWh. Użytkownik domowy jest więc w komfortowej sytuacji – płaci jedynie za energię użyteczną i nie musi zastanawiać się, jaki jest współczynnik mocy w jego instalacji.

Odbiorcy przemysłowi – w odróżnieniu od tej pierwszej grupy – są zobligowani, na podstawie podpisanych umów i często pod groźbą kar finansowych, do utrzymywania współczynnika mocy na odpowiednim poziomie.

Rozporządzenie Ministra Gospodarki w sprawie szczegółowych warunków funkcjonowania systemu elektroenergetycznego precyzuje parametry jakościowe, które powinny być spełnione przez dostawcę energii dla różnych tzw. grup przyłączeniowych. Wśród tych parametrów znajdziemy np. częstotliwość sieci, wartość skuteczną napięcia, współczynnik zawartości harmonicznych (THD) i dopuszczalne poziomy poszczególnych harmonicznych napięcia. Jednak dostawca nie musi tych wymogów spełnić, jeśli odbiorca energii nie zapewnia wartości współczynnika *tg* poniżej 0,4 (wartość umowna, która może być zmieniona w umowie między dostawcą a odbiorcą energii) i/lub przekracza uzgodniony poziom pobieranej mocy czynnej.

Współczynnik *tg* zakorzenił się głęboko w polskim prawodawstwie energetycznym i definiuje się go jako stosunek naliczonej energii biernej do energii czynnej w danym okresie rozliczeniowym. Jeśli wrócimy na chwilę do trójkąta mocy w układach sinusoidalnych to zauważymy, że tangens kąta przesunięcia fazowego między prądem a napięciem jest równy stosunkowi mocy biernej Q do mocy czynnej P. Tak więc kryterium utrzymywania *tgo* poniżej 0,4 oznacza nic innego tylko ustalenie, że maksymalny poziom naliczonej energii biernej nie może być wyższy niż 0,4 wartości naliczonej energii czynnej. Każdy ponadumowny pobór energii biernej podlega dodatkowej opłacie.

Czy jednak znajomość tak obliczanego współczynnika *tgo* daje obu zainteresowanym stronom rzeczywisty obraz efektywności przesyłania energii? Czy nie zostało wspomniane wcześniej, że moc bierna jest tylko jednym ze składników mocy nieaktywnej, które mają wpływ na obniżenie współczynnika mocy?

Rzeczywiście, wydaje się, że zamiast *tg* należałoby użyć współczynnika mocy PF, który uwzględnia również pozostałe czynniki.

Obecne przepisy niestety nie dają innego wyboru, tak więc poprawny pomiar mocy biernej wydaje się kluczową sprawą. Warto teraz postawić pytanie: czy wobec opisanych wyżej kontrowersji wobec definicji mocy biernej liczniki tej energii zapewniają właściwe odczyty? I co tak naprawę mierzą stosowane powszechnie liczniki mocy biernej?

Odpowiedzi na te pytania można próbować uzyskać w normie przedmiotowej dotyczącej tych liczników – IEC 62053-23. Niestety, ku naszemu rozczarowaniu nie znajdziemy w niej jakichkolwiek odniesień do pomiarów w warunkach niesinusoidalnych – formuły obliczeniowe odnoszą się do sytuacji sinusoidalnych (w normie możemy przeczytać, że z powodów "praktycznych" ograniczono się wyłącznie do przebiegów sinusoidalnych). Nie ma podanej w niej żadnych kryteriów badań, które pozwoliłyby na zbadanie właściwości licznika przy odkształconych przebiegach napięć i prądów. Może również dziwić fakt, iż starsza norma IEC 61268 (już wycofana) definiowała test polegający na badaniu dokładności pomiaru przy 10% poziomie trzeciej harmonicznej prądu.

Obecna sytuacja pozostawia konstruktorom liczników dowolność wyboru metody pomiarowej, co niestety prowadzi do znacznych różnic wskazań energii biernej w obecności dużego poziomu zniekształceń harmonicznych.

Liczniki starszego typu, czyli elektromechaniczne, mają charakterystykę podobną do filtru dolnoprzepustowego – wyższe harmoniczne są w nim tłumione, przez co pomiar mocy biernej w obecności harmonicznych jest bardzo bliski wartości mocy biernej składowej podstawowej.

Coraz powszechniejsze liczniki elektroniczne mogą przeprowadzać pomiar różnymi metodami. Dla przykładu mogą mierzyć moc czynną i moc pozorną, a moc bierną wyliczają z trójkąta mocy

(pierwiastek kwadratowy z sumy kwadratów obu tych mocy). Tak naprawdę więc, w świetle standardu IEEE 1459-2000, mierzą one moc nieaktywną a nie bierną. Inny producent może zastosować metode z przesunieciem przebiegu napiecia o 90°, co daje wynik zbliżony do mocy biernej składowej podstawowej.

Im większa zawartość harmonicznych, tym większa będzie różnica w odczytach, no i oczywiście w konsekwencji inne będą opłaty za naliczoną energię.

Jak to zostało wcześniej zasygnalizowane, pomiar mocy biernej w układach 3-przewodowych niezrównoważonych za pomocą tradycyjnych liczników jest obciążony dodatkowym błędem, spowodowanym wytworzeniem wewnątrz licznika wirtualnego zera, mającego niewiele wspólnego z rzeczywistym zerem odbiornika.

Na domiar złego producenci zwykle nie podają żadnych informacji na temat zastosowanej metody pomiarowej.

Pozostaje tylko z niecierpliwością czekać na kolejną wersję normy, która – miejmy nadzieję – zdefiniuje w dużo bardziej precyzyjny sposób metodę pomiarową i sposób badania także w warunkach niesinusoidalnych.

## *5.3.5 4-kwadrantowe liczniki energii biernej*

W energetyce stosuje się w wielu sytuacjach podział energii biernej na cztery niezależne składowe, z których każda zliczana jest osobno. Podział na tzw. kwadranty bazuje na znakach mocy czynnej i biernej tak jak pokazano to na [Rys. 48.](#page-99-0)

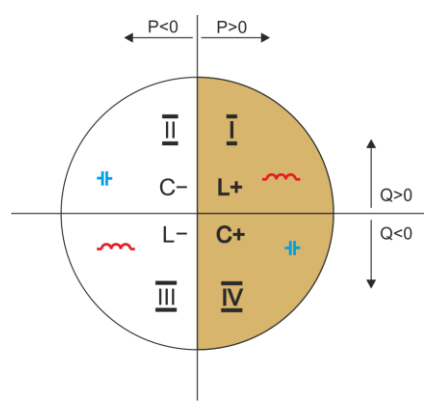

**Rys. 48. Podział czterokwadrantowy przepływu mocy i energii.**

- <span id="page-99-0"></span>kwadrant I (oznaczenie "L+"): moc czynna jest dodatnia (pobór energii czynnej), moc bierna jest dodatnia (pobór energii biernej). W takich warunkach charakter obciążenia jest indukcyjny.
- kwadrant II (oznaczenie "C-"): moc czynna jest ujemna (oddawanie energii czynnej), moc bierna jest dodatnia (pobór energii biernej). Charakter obciążenia jest pojemnościowy.
- kwadrant III (oznaczenie "L-"): moc czynna jest ujemna (oddawanie energii czynnej), moc bierna jest również ujemna (oddawanie energii biernej). W takich warunkach charakter obciążenia jest indukcyjny.
- kwadrant IV (oznaczenie "C+"): moc czynna jest dodatnia (pobór energii czynnej), moc bierna jest ujemna (oddawanie energii biernej). Charakter obciążenia jest pojemnościowy.

Znaki plus i minus w oznaczeniach kwadrantów wskazują znak mocy czynnej.

Podany podział pozwala na zbudowanie liczników energii biernej, które zwiększają swój stan jedynie wtedy, gdy przepływ energii odbywa się w danym kwadrancie. Oznacza to jednocześnie, że w danym momencie tylko jeden z liczników może zwiększać swój stan.

#### 5 Jakość zasilania – przewodnik

W typowym przypadku dostarczania energii do odbiornika praca odbywa się w dwóch kwadrantach:  $I(L+)$  i IV (C+). W tych dwóch kwadrantach jest też monitorowany współczynnik tangens  $\varphi$  (w warunkach polskich) w przypadku odbiorców podłączonych do sieci średniego i wysokiego napięcia. Czterokwadrantowe współczynniki tgo wyznacza się na podstawie zarejestrowanych poborów odpowiednich energii:

$$
tg\varphi_{(L+)} = \frac{\Delta E_{Q(L+)}}{\Delta E_{P+}}
$$

$$
tg\varphi_{(C+)} = \frac{\Delta E_{Q(C+)}}{\Delta E_{P+}}
$$

Jeśli stosowana jest konwencja, że wszystkie liczniki energii mają znak dodatni, wyliczone wartości tangensów uzupełnia się o znak wynikający ze znaków mocy biernej i czynnej w danym kwadrancie. Tym samym znak tg $\varphi_{(L+)}$  będzie zawsze dodatni, a w przypadku tg $\varphi_{(C+)}$  zawsze ujemny.

Wyliczone wartości tangensów mogą być podstawą do naliczenia ewentualnych kar za ponadumowny pobór energii biernej. W przypadku kwadranta I (L+) typową wartością graniczną, powyżej której są naliczane opłaty, jest 0,4. W przypadku kwadranta IV (C+) często jakikolwiek pobór energii biernej jest podstawą do naliczenia kar. Wynika z tego również praktyczny wniosek, że najbardziej opłacalna (z punktu widzenia odbiorcy) jest praca w kwadrancie pierwszym (L+) w zakresie tg $\omega_{(1+)}$ między 0 a 0,4.

#### *5.3.6 Moc pozorna*

Moc pozorną *S* wyraża się jako iloczyn wartości skutecznych napięcia i prądu:

$$
S=UI
$$

Jako taka moc pozorna nie ma interpretacji fizycznej; jest natomiast wykorzystywana przy projektowaniu urządzeń przesyłowych. Jest ona co do wartości równa maksymalnej mocy czynnej, która może być dostarczona do obciążenia przy danych wartościach skutecznych napięcia i prądu. Zatem moc pozorna określa maksymalną możliwą zdolność źródła do dostarczania użytecznej energii do odbiornika.

Miarą efektywności wykorzystania dostarczanej mocy przez odbiornik jest współczynnik mocy, czyli inaczej stosunek mocy czynnej do mocy pozornej. W układach sinusoidalnych:

$$
PF = \frac{P}{S} = \frac{Ulcos\varphi}{UI} = cos\varphi
$$

W układach niesinusoidalnych takie uproszczenie nie jest jednak dopuszczalne i współczynnik mocy wylicza się na podstawie rzeczywistego stosunku mocy czynnej i pozornej:

$$
PF = \frac{P}{S}
$$

W sieciach jednofazowych moc pozorną wylicza się tak jak to pokazano we wzorze powyżej i nie ma tutaj żadnych niespodzianek. Okazuje się jednak, że w sieciach trójfazowych obliczanie tej mocy sprawia równie poważne problemy jak te związane z mocą bierną. Oczywiście dotyczy to rzeczywistych sieci z przebiegami niesinusoidalnymi, które dodatkowo mogą być niesymetryczne.

Badania pokazały, że używane do tej pory formuły mogą dawać błędne wyniki, jeśli sieć nie jest zrównoważona. Ponieważ moc pozorna jest wielkością umowną i nie ma interpretacji fizycznej. ustalenie, która z proponowanych definicji mocy pozornej jest właściwa, mogło sprawiać trudność. Podjęto jednak próby opierając się na obserwacji, że moc pozorna ściśle jest związana ze stratami

przesyłowymi i współczynnikiem mocy. Znając straty przesyłowe i współczynnik mocy można pośrednio określić poprawną definicie mocy pozornej.

Stosowane do tej pory definicje to m.in. arytmetyczna moc pozorna oraz geometryczna moc pozorna. Przeprowadzone badania pokazały jednak, że ani arytmetyczna definicja, ani geometryczna nie daje w efekcie poprawnej wartości współczynnika mocy. Jedyną, która w takiej sytuacji nie zawodziła okazała się definicja, którą już w 1922 roku zaproponował niemiecki fizyk F. Buchholz:  $S_e = 3U_e I_e$ 

Opiera się ona na efektywnych wartościach napięcia i prądu, a samą moc nazywa się efektywną mocą pozorną (z tego też powodu dla układów trójfazowych dodaje się do oznaczenia indeks "e"). Owe efektywne wartości napięcia i prądu to takie teoretyczne wartości, które reprezentują napięcia i prądy w równoważnym energetycznie symetrycznym układzie trójfazowym. Kluczowe jest więc określenie wielkości *U<sup>e</sup>* i *Ie*.

Standard IEEE 1459 podaje następujące formuły. W sieciach trójprzewodowych:

$$
I_e = \sqrt{\frac{{I_a}^2 + {I_b}^2 + {I_c}^2}{3}}
$$

$$
U_e = \sqrt{\frac{U_{ab}^2 + U_{bc}^2 + U_{ca}^2}{9}}
$$

W sieciach czteroprzewodowych:

$$
I_e = \sqrt{\frac{{I_a}^2 + {I_b}^2 + {I_c}^2 + {I_n}^2}{3}}
$$

$$
U_e = \sqrt{\frac{3(U_a{}^2 + U_b{}^2 + U_c{}^2) + U_{ab}{}^2 + U_{bc}{}^2 + U_{ca}{}^2}{18}}
$$

gdzie Ia, Ib, Ic, to odpowiednio wartości skuteczne prądów poszczególnych faz (liniowych lub fazowych), I<sup>n</sup> jest wartością skuteczną prądu przewodu zerowego, Ua, Ub, Uc to wartości skuteczne napięć fazowych, a  $U_{\text{ab}}$ ,  $U_{\text{bc}}$ ,  $U_{\text{ca}}$  to wartości skuteczne napięć międzyfazowych.

Tak obliczona wartość *S<sup>e</sup>* uwzględnia zarówno straty mocy w przewodzie zerowym (w sieciach czteroprzewodowych) jak i wpływ niezrównoważenia.

#### *5.3.7 Moc odkształcenia D<sup>B</sup> a efektywna moc pozorna odkształcenia SeN*

Przy okazji omawiania mocy biernej zostało pokazane, że moc odkształcenia wg definicji Budeanu nie może być używana przy dużych odkształceniach napięć i prądów oraz asymetrii układów trójfazowych (paradoks mocy odkształcenia, która nie jest miarą rzeczywistego odkształcenia). Jednak mimo to moc ta jest często używana przez specjalistów zajmujących się analizą jakości energii i producentów układów kompensujących moc bierną.

Należy tu jasno stwierdzić, że opieranie się na tym parametrze dawało w miarę dobre wyniki jedynie w warunkach niewielkiego odkształcenia przebiegów i małej asymetrii.

Standard IEEE 1459-2000 wymienia tę definicję mocy, jednak tak samo jak w przypadku mocy biernej Budeanu, obciążona jest ona nieusuwalną wadą i zalecane jest jej całkowite wycofanie z użytku.

W miejsce mocy *D<sup>B</sup>* zaproponowano inną wielkość, która w dużo lepszy sposób charakteryzuje całkowitą moc zniekształceń w systemie – moc pozorną odkształcenia *SeN*. Moc *SeN* pozwala na szybką ocenę, czy obciążenie pracuje w warunkach małego czy dużego odkształcenia harmonicznymi, jest również podstawą oszacowania wielkości statycznych lub aktywnych filtrów oraz kompensatorów.

Wg definicji (dla układów trójfazowych):

gdzie:

$$
S_{eN} = \sqrt{S_e^2 - S_{e1}^2}
$$

$$
S_{e1}=3I_{e1}U_{e1}
$$

Efektywny prąd i napięcie skuteczne składowej podstawowej (odpowiednio *Ie1* i *Ue1*) oblicza się podobnie jak *I<sup>e</sup>* i *U<sup>e</sup>* z tą różnicą, że zamiast wartości skutecznych napięć fazowych lub międzyfazowych i wartości skutecznych prądów liniowych podstawia się wartości skuteczne ich składowych podstawowych.

W układach jednofazowych do wyliczenia mocy pozornej odkształcenia można wykorzystać prostszy wzór:

$$
S_N = \sqrt{S^2 - (U_1 I_1)^2}
$$

gdzie *U<sup>1</sup>* i *I<sup>1</sup>* są wartościami skutecznymi składowych podstawowych napięcia fazowego i prądu.

#### *5.3.8 Współczynnik mocy*

Prawdziwy współczynnik mocy, czyli ten, który uwzględnia także obecność wyższych harmonicznych nazywa się po prostu współczynnikiem mocy (ang. *True Power Factor, TPF* lub *PF*). Dla obwodów sinusoidalnych zrównuje się on z tzw. współczynnikiem przesunięcia fazowego, czyli popularnym cos<sub>(p</sub> (ang. Displacement Power Factor, DPF).

DPF jest zatem miarą przesunięcia fazowego między składowymi podstawowymi napięcia i prądu:

$$
DPF = \frac{P_1}{S_1} = \frac{U_1 I_1 cos \varphi_{U111}}{U_1 I_1} = cos \varphi_{U111}
$$

$$
PF = \frac{P}{S}
$$

W przypadku obciążenia czysto rezystancyjnego (w sieci jednofazowej) moc pozorna jest równa co do wartości mocy czynnej, a moc bierna jest równa zeru, zatem obciążenie takie w pełni wykorzystuje potencjał energetyczny źródła i współczynnik mocy wynosi 1. Pojawienie się składowej reaktancyjnej nieuchronnie prowadzi do zmniejszenia efektywności przekazywania energii – moc czynna jest wtedy mniejsza od mocy pozornej, a moc bierna rośnie.

W układach trójfazowych na zmniejszenie współczynnika mocy ma też wpływ niezrównoważenie odbiornika (patrz dyskusja dot. mocy biernej). W tych układach poprawną wartość współczynnika mocy uzyskuje się wykorzystując efektywną moc pozorną *Se*, czyli wielkość zdefiniowaną m.in. w standardzie IEEE 1459-2000.

## *5.4 Harmoniczne*

Rozkład przebiegów okresowych na składowe harmoniczne jest bardzo popularną operacją matematyczną opierającą się na twierdzeniu Fouriera, które mówi, że każdy przebieg okresowy można przedstawić jako sumę składowych sinusoidalnych o częstotliwościach będących całkowitą wielokrotnością częstotliwości podstawowej takiego przebiegu. Przebieg czasowy można poddać operacji szybkiego przekształcenia Fouriera (w skrócie FFT), który w wyniku daje amplitudy i fazy składowych harmonicznych w dziedzinie częstotliwości.

W idealnej sytuacji napięcie jest wytwarzane w generatorze, który daje na swoim wyjściu czysty

przebieg sinusoidalny 50/60 Hz (brak jakichkolwiek wyższych harmonicznych). Jeśli odbiornik jest układem liniowym to również prąd jest w takich idealnych warunkach czystym przebiegiem sinusoidalnym. W rzeczywistych systemach zarówno przebiegi napięcia jak i prądu są odkształcone, zatem muszą zawierać oprócz składowej podstawowej również harmoniczne wyższych rzędów.

Dlaczego obecność wyższych harmonicznych w sieci jest niepożądana?

Jednym z powodów jest zjawisko naskórkowości, które polega na odpychaniu elektronów od środka przewodnika (przewodu) na zewnątrz wraz ze zwiększaniem częstotliwości prądu. W efekcie im większa częstotliwość tym elektrony mają do dyspozycji mniejszy efektywny przekrój przewodnika, co jest równoznaczne ze zwiększeniem jego rezystancji. W efekcie tego zjawiska im wyższy rząd harmonicznej prądu tym większa jest efektywna rezystancja okablowania dla tej harmonicznej, a to z kolei nieuchronnie prowadzi do większych strat mocy i nagrzewania się przewodów.

Klasyczny przykład związany z tym efektem dotyczy przewodu zerowego w sieciach trójfazowych. W sieci o małych zniekształceniach, niewielkim niezrównoważeniu i odbiorniku symetrycznym (lub o małej asymetrii) prąd w przewodzie zerowym ma tendencję do zerowania się (jest on znacznie mniejszy od wartości skutecznych prądów fazowych). Obserwacja ta skusiła wielu projektantów do oszczędności polegającej na instalowaniu w takich systemach okablowania z przewodem zerowym o mniejszym przekroju od przewodów fazowych. I wszystko działało bardzo dobrze do momentu, gdy w sieci pojawiły się harmoniczne nieparzystych rzędów będące wielokrotnością 3 (trzecia, dziewiąta, itd.). Nagle przewód neutralny zaczynał się przegrzewać, a pomiar prądu wskazywał na jego bardzo wysoką wartość skuteczną. Wyjaśnienie tego zjawiska jest jednak dość proste. Projektant nie uwzględnił w powyższym przykładzie dwóch okoliczności: w sieciach o odkształconych przebiegach wyższe harmoniczne mogą nie zerować się w przewodzie neutralnym, a wręcz przeciwnie – sumować, i po drugie efekt naskórkowości i wysokie wartości prądów harmonicznych dodatkowo zwiększyły jego nagrzewanie się.

Spróbujmy teraz odpowiedzieć na dwa podstawowe pytania: Jaka jest przyczyna pojawiania się składowych harmonicznych w napięciu? Jaka jest przyczyna pojawiania się składowych harmonicznych w prądzie?

Pozornie te dwa pytania wydają się niemal identyczne, jednak rozdzielenie napięcia i prądu jest niezwykle istotne dla zrozumienia sedna sprawy.

Odpowiedź na pierwsze pytanie jest następująca: harmoniczne w napięciu są skutkiem niezerowej impedancji sieci dystrybucyjnej, między generatorem (przyjmujemy, że generuje on czystą sinusoidę) a odbiornikiem.

Natomiast harmoniczne w prądzie są wynikiem nieliniowego przebiegu impedancji odbiornika. Oczywiście należy zauważyć, że odbiornik liniowy zasilany napięciem odkształconym, będzie miał tak samo odkształcony przebieg prądu.

W literaturze używa się często stwierdzenia, że "odbiornik generuje harmoniczne". Należy pamiętać, że odbiornik w takim przypadku nie jest fizycznym źródłem energii (jak to sugeruje słowo "generuje"). Jedynym źródłem energii w układzie jest system rozdzielczy. Jeśli odbiornik jest urządzeniem pasywnym, to energia przesyłana z odbiornika do systemu rozdzielczego pochodzi z tego samego systemu rozdzielczego. Mamy tu do czynienia z niekorzystnym i bezużytecznym dwukierunkowym przepływem energii. Jak to było już wcześniej omawiane przy okazji współczynnika mocy, takie zjawisko prowadzi do niepotrzebnych strat energii, a prąd "generowany" w odbiorniku powoduje dodatkowe obciążenie systemu rozdzielczego.

Rozpatrzmy następujący przykład. Typowy nieliniowy odbiornik, taki jak np. powszechnie używane zasilacze impulsowe (np. komputerowe), zasilmy z idealnego generatora napięcia sinusoidalnego. Na razie załóżmy, że impedancja połączeń między generatorem a odbiornikiem ma zerową wartość. Napięcie zmierzone na zaciskach odbiornika będzie miało przebieg sinusoidalny (brak wyższych harmonicznych) – jest to po prostu napięcie generatora. Przebieg prądu odbiornika jednak będzie już zawierał składowe harmoniczne – odbiornik nieliniowy często pobiera prąd tylko w określonych momentach całego okresu sinusoidy (np. maksimum prądu może przypadać na okolice szczytów sinusoidy napięcia).

Jednak odbiornik nie generuje tych harmonicznych prądu, on po prostu pobiera prąd w sposób zmienny lub nieciągły. Całą energię dostarcza tylko i wyłącznie generator.

W następnym kroku można zmodyfikować obwód wtrącając między generator a odbiornik pewną

impedancję, która reprezentuje rezystancję okablowania, uzwojeń transformatora itp.

Pomiary harmonicznych napięcia i prądu odbiornika dadzą nieco inne wyniki. Co się zmieni? Pojawią się niewielkie składowe harmoniczne napięcia, a dodatkowo nieco zmieni się widmo częstotliwościowe prądu.

Przy analizie przebiegu napięcia na odbiorniku można by zauważyć, że pierwotny przebieg sinusoidalny został nieco odkształcony. Jeśli odbiornik pobierał prąd głównie w momentach szczytowych napięcia to będzię ono miało widocznie ścięte wierzchołki. Duży prąd pobierany w tych momentach skutkuje większym spadkiem napięcia na impedancji sięci. Część idealnego przebiegu sinusoidalnego odkłada się teraz na tej impedancji. Pewna zmiana w widmie prądu wynika z nieco innego przebiegu napięcia zasilającego teraz odbiornik.

Przykład tu opisany i "płaskie wierzchołki" sinusoidy napiecia to niezwykle czesto widziany obrazek w typowych sieciach, do których są przyłączone powszechnie spotykane konstrukcje zasilaczy impulsowych.

## *5.4.1 Moce czynne harmonicznych*

Rozkład napięcia i prądu odbiornika na składowe harmoniczne pozwala na bardziej wnikliwe poznanie szczegółów przepływu energii między dostawcą a odbiorcą.

Załóżmy, że analizator jakości zasilania podłączamy między źródłem napięcia a odbiornikiem. Zarówno napięcie jak i prąd zasilający poddajemy analizie FFT, w wyniku której otrzymujemy amplitudy harmonicznych wraz z ich przesunięciami fazowymi.

Okazuje się, że znajomość harmonicznych napięcia i prądu oraz przesunięcia fazowego między tymi harmonicznymi, pozwala na wyliczenie mocy czynnych każdej harmonicznej z osobna:

$$
P_h = U_h I_h \cos \varphi_h
$$

gdzie: P<sup>h</sup> – moc czynna harmonicznej h-tego rzędu,

U<sup>h</sup> – wartość skuteczna harmonicznej napięcia h-tego rzędu,

I<sup>h</sup> – wartość skuteczna harmonicznej prądu h-tego rzędu,

 $\varphi_h$  – kąt przesunięcia fazowego między harmonicznymi napięcia i prądu rzędu h.

Jeśli moc  $P_h$  ma znak dodatni, oznacza to, że dominujące źródło energii tej harmonicznej znajduje się po stronie dostawcy energii. Jeśli jest ona ujemna, to dominującym źródłem jest odbiornik. Trzeba zauważyć, że nie można stwierdzić na podstawie zmierzonych w ten sposób mocy czynnych harmonicznych, że tylko jedna ze stron jest wyłącznym źródłem harmonicznej, gdyż mierzona moc jest wypadkową dostawcy i odbiorcy.

#### *Przykład*

*Jeśli dostawca generuje moc czynną harmonicznej P<sub>hD</sub> = 1 kW, a odbiorca "generuje" moc tej harmonicznej o wartości P<sub>hO</sub> = 100 W, to wypadkowa moc zmierzona na zaciskach między odbiorcą a dostawcą, będzie wynosić*  $P_h = P_{h0} - P_{h0} = 0.9$  kW.

W sytuacji jak w powyższym przykładzie mamy do czynienia z dwoma osobnymi źródłami przepływu energii. Niestety na podstawie takiego pomiaru nie da się wprost wskazać rzeczywistego rozkładu.

W rzeczywistych układach określenie źródła dominującego jest jednak często wystarczające. Grupując składowe harmoniczne o znakach dodatnich uzyskujemy zbiór mocy, odpowiedzialnych za przepływ energii od źródła do odbiornika, czyli energii użytecznej.

Z kolei zbiór harmonicznych mocy czynnych o znakach ujemnych charakteryzuje część energii, która nie pełni użytecznej roli i jest "zwracana" z powrotem do systemu rozdzielczego.

Sumując wszystkie składowe moce czynne harmonicznych otrzymujemy moc czynną odbiornika. Zauważamy więc, że istnieją co najmniej dwie alternatywne metody pomiaru mocy czynnej.

Metoda pierwsza polega na wyliczeniu średniej wartości chwilowej mocy czynnej, którą oblicza

się na podstawie kolejnych próbek napięcia i prądu:

$$
P = \frac{1}{M} \sum_{i=1}^{M} U_i I_i
$$

gdzie *U<sup>i</sup>* jest kolejną próbką napięcia, *I<sup>i</sup>* jest kolejną próbką prądu, a M jest liczbą próbek w oknie pomiarowym.

Druga metoda to sumowanie poszczególnych mocy czynnych harmonicznych, które otrzymujemy poprzez rozkład FFT:

$$
P = \sum_{h} U_{h} I_{h} \cos \varphi_{h}
$$

### *5.4.2 Moce bierne harmonicznych*

W podobny sposób jak moce czynne można wyliczyć moce bierne harmonicznych:

$$
Q_h = U_h I_h \sin \varphi_h
$$

Znajomość mocy biernych harmonicznych jest cenną informacją wykorzystywaną przy opracowywaniu reaktancyjnych równoległych kompensatorów mocy biernej. Kompensatory takie składają się z gałęzi LC, strojonych do konkretnych częstotliwości harmonicznych.

Znak poszczególnych składowych mocy mówi o charakterze obciążenia dla tej składowej. Jeśli znak jest dodatni świadczy to o charakterze indukcyjnym, a jeśli ujemny to o charakterze pojemnościowym.

Prąd bierny źródła można zmniejszyć do zera przy spełnieniu warunku dla każdej harmonicznej<sup>2</sup> :

gdzie:

l

$$
B_h+B_{kh}=0\,
$$

*B<sup>h</sup>* – susceptancja odbiornika dla *h*-tej harmonicznej,

*Bkh* – susceptancja równoległego kompensatora dla *h*-tej harmonicznej.

Ponieważ złożoność kompensatora rośnie proporcjonalnie do liczby harmonicznych podlegających kompensacji, zwykle kompensuje się tylko składową podstawową i co najwyżej kilka wyższych harmonicznych o największych wartościach. Jednak nawet sama kompensacja składowej podstawowej może dać już znaczące poprawienie współczynnika mocy.

## *5.4.3 Charakterystyka harmonicznych w układach trójfazowych*

Harmoniczne określonego rzędu mają w układach 3-fazowych pewną specyficzną cechę, którą pokazuje poniższa tabela:

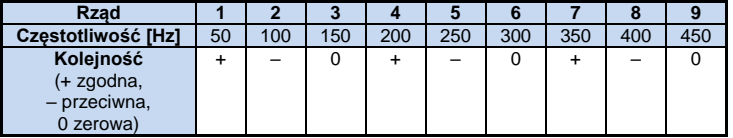

Wiersz "Kolejność" nawiązuje do metody składowych symetrycznych, która pozwala na rozkład

<sup>104</sup>  $2$  L.S. Czarnecki: "Moce w obwodach elektrycznych z niesinusoidalnymi przebiegami prądów i napięć", Oficyna Wydawnicza Politechniki Warszawskiej, Warszawa 2005

dowolnych 3 wektorów na trzy zestawy wektorów: kolejności zgodnej, przeciwnej i zerowej (więcej w części poświęconej zagadnieniu asymetrii).

Posłużmy się przykładem. Załóżmy, że silnik trójfazowy zasilamy z symetrycznej, 4-przewodowej sieci (czyli wartości skuteczne napięć fazowych są sobie równe, a kąty między poszczególnymi składowymi podstawowymi wynoszą po 120°).

Znak "+" w wierszu określającym kolejność dla 1-harmonicznej oznacza normalny kierunek obrotu wału silnika. Harmoniczne napiecia, dla których znak ten również jest +" powodują powstanie momentu obrotowego zgodnego z kierunkiem składowej podstawowej. Harmoniczne rzędów 2, 5, 8, 11 są harmonicznymi kolejności przeciwnej, czyli wytwarzają moment obrotowy, który przeciwdziała normalnemu kierunkowi obrotu silnika, co może powodować nagrzewanie i niepotrzebne straty energetyczne i spadek wydajności. Ostatnią grupą są harmoniczne kolejności zerowej, takie jak trzecia, szósta i dziewiąta, które nie wytwarzają żadnego momentu obrotowego, ale płynąc przez uzwojenia silnika powodują jego dodatkowe nagrzewanie.

Na podstawie danych z tabeli można łatwo zauważyć, że sekwencja +, –, 0 powtarza się dla wszystkich kolejnych rzędów harmonicznych. Formułę wiążącą typ kolejności z rzędem jest bardzo prosta i dla k będącego dowolną liczbą całkowitą:

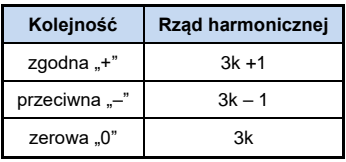

Harmoniczne parzystych rzędów nie występują, gdy dany przebieg jest symetryczny względem linii jej wartości średniej, a taką własność mają przebiegi w większość systemów zasilających. W typowej sytuacji zmierzone poziomy harmonicznych parzystych rzędów mają minimalne wartości. Jeśli weźmiemy pod uwagę tę właściwość to okaże się, że grupa harmonicznych o najbardziej niepożądanych cechach to 3-cia, 9-ta, 15-ta (kolejność zerowa) oraz 5-ta, 11-ta, 17-ta (kolejność przeciwna).

Harmoniczne prądu będące wielokrotnością liczby 3 powodują dodatkowe problemy w niektórych systemach. W układach 4-przewodowych mają one bardzo niepożądaną cechę sumowania się w przewodzie zerowym. Okazuje się, że w odróżnieniu od harmonicznych innych rzędów, których suma wartości chwilowych prądów fazowych się zeruje, przebiegi tych harmonicznych są ze sobą w zgodnej fazie, co powoduje dodawanie się prądów fazowych tej składowej w przewodzie zerowym. Może to doprowadzić do przegrzewania się tego przewodu (w szczególności w układach rozdzielczych, w których zastosowano mniejszy przekrój tego przewodu niż fazowych, a do niedawna była to jeszcze powszechna praktyka). Z tego też względu, w sieciach o nieliniowych obciążeniach i dużymi odkształceniami prądu zaleca się obecnie, aby przekrój przewodu neutralnego był większy od przekroju przewodów fazowych.

W układach typu trójkąt harmoniczne tych rzędów nie są obecne w prądach liniowych (z zastrzeżeniem, że mowa o układach symetrycznych), natomiast cyrkulują one w gałęziach obciążenia również powodując niepotrzebne straty mocy.

Charakter poszczególnych harmonicznych tak jak przedstawiono to w tabeli zachowuje pełną ścisłość jedynie w trójfazowych układach symetrycznych. Tylko i wyłącznie w takich układach harmoniczna podstawowa ma charakter kolejności wyłącznie zgodny. W rzeczywistych układach, w których występuje pewien stopień asymetrii napięcia zasilającego i niesymetria obciążenia, pojawiają się niezerowe składowe kolejności przeciwnej i zerowej. Miarą tej niesymetrii są tzw. współczynniki asymetrii. I właśnie ze względu na tę asymetrię składowej podstawowej, a dodatkowo różnice w amplitudach i fazach wyższych harmonicznych w każdej z faz, również te harmoniczne będą miały składniki kolejności zgodnej, przeciwnej i zerowej. Im większa asymetria, tym większy będzie także udział pozostałych składowych.

Norma IEC 61000-4-30 zaleca, aby w analizatorach sieci stosować metodę podgrup harmonicznych.

### *5.4.4 Współczynnik THD*

Współczynnik zniekształceń harmonicznych THD (ang. *Total Harmonic Distortion*) jest najpopularniejszym wskaźnikiem odkształcenia przebiegów. W praktyce używane są dwie odmiany tego współczynnika:

- THD<sup>F</sup> (THD-F lub po prostu THD) współczynnik zniekształceń harmonicznych odniesiony do składowej podstawowej przebiegu (z ang. *fundamental*),
- THD<sub>e</sub> (THD-R) współczynnik zniekształceń harmonicznych odniesiony do wartości skutecznej (RMS) przebiegu.

W obu przypadkach THD jest wyrażane w procentach. Poniżej podano definicje:

$$
THD_F = \frac{\sqrt{\sum_{h=2}^{n} A_h^2}}{A_1} \times 100\%
$$

$$
THD_R = \frac{\sqrt{\sum_{h=2}^n A_h^2}}{A_{RMS}} \times 100\%
$$

gdzie: A<sup>h</sup> – wartość skuteczna harmonicznej h-tego rzędu,

 $A_1$  – wartość skuteczna składowej podstawowej,

ARMS – wartość skuteczna przebiegu.

Ograniczenie liczby harmonicznych uwzględnianych przy wyliczaniu THD ma charakter umowny i wynika przede wszystkim z ograniczeń pomiarowych urządzenia. Ponieważ analizator umożliwia pomiar składowych harmonicznych do 50-tego rzędu, przy wyliczaniu THD uwzględniane sa harmoniczne do rzedu 50-tego lub 40-tego.

Należy pamiętać, że dwie wymienione definicje będą dawały znacznie różniące się od siebie wartości przy mocno odkształconych przebiegach. THD<sub>R</sub> nie może przekroczyć wartości 100%, natomiast THD<sub>F</sub> takiego limitu nie ma i może przyjmować wartości nawet 200% lub więcej. Taki przypadek zaobserwować można przy pomiarach znacznie odkształconego prądu. Zniekształcenia harmoniczne napięć zwykle nie przekraczają kilku procent (zarówno THD<sub>F</sub> i THD<sub>R</sub>); np. norma EN 50160 za limit przyjmuje wartość 8% (THDF).

#### *5.4.5 Współczynnik zniekształcenia prąduTDD*

Współczynnik zniekształcenia prądu TDD (ang. *Total Demand Distortion*) jest wskaźnikiem reprezentującym poziom wartości skutecznej wyższych harmonicznych prądów odniesiony do maksymalnego prądu zapotrzebowanego (ang. *Demand Current*). Wywodzi się ze współczynnika THD i jego wartość wyrażona jest wzorem:

$$
TDD = \frac{\sqrt{\sum_{h=2}^{n} I_h^2}}{I_L} \times 100\%
$$

gdzie: I<sup>h</sup> – wartość skuteczna harmonicznej h-tego rzędu,

I<sup>L</sup> – prąd zapotrzebowany.

Porównując powyższy wzór z wzorem na THD prądów, widać że różnią się one jedynie wartością mianownika. Licznik pozostaje bez zmian i reprezentuje wartość skuteczną wyższych harmonicznych.

Prąd zapotrzebowany I<sub>L</sub> jest maksymalną wartością średnią składowej podstawowej prądu zarejestrowaną w okresie obserwacji. Jako okres obserwacji zwykle przyjmuje się tydzień lub miesiąc.

106 Aby wyjaśnić różnicę pomiędzy THD i TDD posłużmy się przykładem. Załóżmy, że składowa podstawowa prądu w obwodzie zmienia się między wartościami 1000 A i 10 A. Odkształcenie przebiegu prądu jest w przybliżeniu na tym samym poziomie w całym przedziale zmienności składowej podstawowej i ma poziom skutkujący współczynnikiem THD-F ok. 50%. Gdyby wygenerować wykres zmian współczynnika THD w czasie otrzymamy mniej więcej stałą wartość 50% w całym przedziale czasu. Zauważmy, że mimo faktu, iż w badanym przedziale czasu składowa podstawowa
zmieniała się 100-krotnie, na podstawie wykresu THD nie można wyciągnąć wniosków o stratach energetycznych w obwodzie wynikających z przepływu składowych harmonicznych. Gdyby wygenerować podobny wykres współczynnika TDD miałby on przebieg zbliżony do wykresu składowej podstawowej prądu – maksymalne wartości TDD osiągnęłyby 50%, a minimalne ok. 0,5%. Tym samym TDD lepiej oddaje zmiany wartości skutecznej wyższych harmonicznych – jeśli prąd osiąga wartość maksymalną, wartość TDD jest zbliżona do THD, jeśli jednak wartość prądu w obwodzie maleje, maleje również współczynnik TDD.

Aby obliczyć współczynnik TDD potrzebne jest wcześniejsze ustalenie lub wyliczenie prądu IL. Analizatory PQM udostępniają dwie możliwe metody:

- automatyczna prąd I<sub>L</sub> jest wyznaczany przez aplikacje jako maksymalna zarejestrowana wartość średnia składowej podstawowej prądu (w całym przedziale rejestracji, spośród wszystkich mierzonych kanałów prądowych). Analizator po włączeniu rejestracji TDD automatycznie rejestruje parametry potrzebne do wyliczenia jego wartości.
- ręczna prąd  $I_i$  jest podawany przez użytkownika (w aplikacji, przy analizie danych). Wartości TDD są przeliczane na podstawie wpisanej wartości.

### *5.4.6 Współczynnik K*

Współczynnik K, zwany również współczynnikiem strat w transformatorze (K-Factor) jest wielkością wykorzystywaną przy określaniu wymagań dotyczących transformatorów zasilających. Wyższe harmoniczne w prądzie powodują wzrost strat cieplnych w uzwojeniach i elementach metalowych transformatora. Główną przyczyną są prądy wirowe generowane przez składowe prądu o wyższych częstotliwościach oraz efekt naskórkowości.

Wzrost temperatury transformatora jest wprost proporcionalny do kwadratu częstotliwości składowych prądu, dlatego wielkość zwana współczynnikiem strat w transformatorze, inaczej współczynnikiem K, uwzględnia ten fakt i jest on wyliczany na podstawie następującego wzoru:

$$
KFactor = \sum_{h=1}^{50} I_{hr}^2 h^2 = \frac{\sum_{h=1}^{50} I_h^2 h^2}{I_1^2}
$$

gdzie: *Ihr* - względna wartość składowej harmonicznej *h*-tego rzędu prądu (względem składowej podstawowej),

*I<sup>h</sup>* - amplituda harmonicznej *h*-tego rzędu prądu,

*I<sup>1</sup> -* amplituda składowej podstawowej prądu,

*h –* rząd harmonicznej.

Parametr ten przykłada zatem dużo większą wagę do wyższych harmonicznych niż do niższych – każda składowa harmoniczna jest mnożona przez kwadrat jej rzędu.

Współczynnik K jest przydatny przy definiowaniu wymagań odnośnie transformatorów, które muszą pracować w warunkach znacznych odkształceń prądu. Przyjmuje się, że transformator pracujący w warunkach, dla których współczynnik K wynosi *x*, będzie generował *x* razy więcej ciepła, niż w sytuacji prądu czysto sinusoidalnego (K równy 1).

## *5.5 Interharmoniczne*

Interharmoniczne są składowymi widma częstotliwościowego w napięciu lub prądzie, których częstotliwość nie jest wielokrotnością częstotliwości podstawowej sieci (50 lub 60 Hz). Przyczyną powstawania interharmonicznych mogą być m.in. procesy asynchroniczne i stany nieustalone towarzyszące procesom łączeniowym, przemienniki częstotliwości, które generując częstotliwość wyjściową różną od częstotliwości sieci zasilającej wprowadzają do systemu składowe widmowe interharmoniczne, piece łukowe i silniki indukcyjne oraz napędy o zmiennym obciążeniu. Sygnały sterujące, czyli sygnały o ściśle określonej częstotliwości generowane w układach sterowania i wprowadzane do sieci energetycznej również należy traktować jako składowe interharmoniczne.

Składowe interharmoniczne o częstotliwościach mniejszych niż częstotliwość podstawowa sieci nazywa się subharmonicznymi.

Skutki obecności interharmonicznych mogą być następujące:

- wzrost strat w silnikach mechanicznych, wzrost temperatury; w szczególności szkodliwe są subharmoniczne, gdyż straty mocy wzrastają wraz z obniżaniem się częstotliwości,
- migotanie światła; również w tym przypadku szczególnie uciążliwe są subharmoniczne. Np. subharmoniczna o częstotliwości 8,8 Hz powoduje modulację napięcia sieci w zakresie, gdzie oko ludzkie jest najbardziej wrażliwe na to zjawisko (patrz również rozdział [5.2\)](#page-92-0),
- oscylacje niskoczęstotliwościowe w układach mechanicznych,
- zakłócenia pracy układów sterowania i zabezpieczeń,
- interferencje telekomunikacyjne i akustyczne,
- nasycanie rdzeni magnetycznych przez składowe subharmoniczne (przekładniki, silniki itp.).

Interakcja wyższych harmonicznych i interharmonicznych może również prowadzić do nieoczekiwanych zjawisk jak zdudnienia się na niskich częstotliwościach. Dla przykładu harmoniczna 9-ta (450 Hz) wraz z interharmoniczną o częstotliwości 460 Hz powoduje powstanie efektu zdudnienia na częstotliwości 10 Hz, mimo, że w widmie częstotliwościowym nie występuje składowa o tej częstotliwości. Oko ludzkie jest w tym zakresie częstotliwości bardzo wrażliwe i taka interakcja doprowadzić do znaczącego efektu migotania światła. Przebieg napięcia 230 V/50 Hz w takiej sytuacji pokazano n[a Rys. 49](#page-109-0) (założono dużo większy poziom interharmonicznej niż typowo, aby uwidocznić efekt na rysunku).

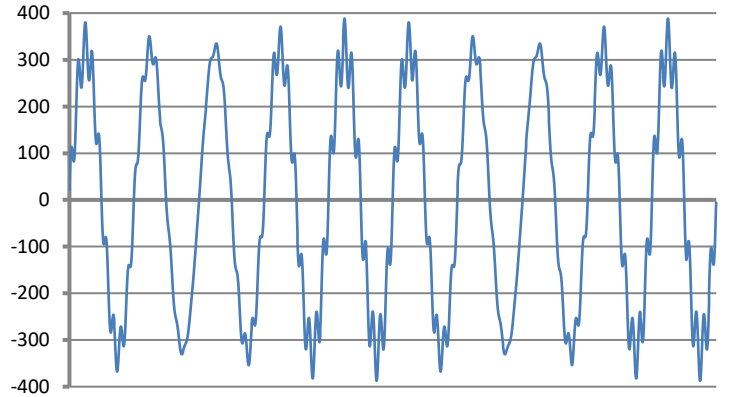

<span id="page-109-0"></span>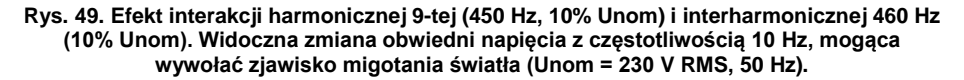

#### *5.5.1 Współczynnik zniekształceń interharmonicznych TID*

Miarą całkowitej obecności interharmonicznych w sygnale jest współczynnik zawartości interharmonicznych TID, który zdefiniowano jako:

$$
TID_F=\frac{\sqrt{\sum_{ih=0}^{n}A_{ih}^2}}{A_1}\times100\%
$$

$$
TID_R = \frac{\sqrt{\sum_{ih=0}^n A_{ih}^2}}{A_{RMS}} \times 100\%
$$

gdzie: *TID<sup>F</sup>* - współczynnik zawartości interharmonicznych względem składowej podstawowej, *TID<sup>R</sup>* - współczynnik zawartości interharmonicznych względem wartości skutecznej,

*Aih* – wartość skuteczna interharmonicznej *ih*-tego rzędu (podgrupy interharmonicznej),

*A<sup>1</sup>* – wartość skuteczna składowej podstawowej,

*ARMS* – wartość skuteczna przebiegu,

*n* – liczba uwzględnianych składowych interharmonicznych (np. 50).

TID jest stosunkiem wartości skutecznej wszystkich interharmonicznych do składowej podstawowej  $(d|a TID_F)$  lub wartości skutecznej (dla TID<sub>R</sub>).

Akceptowalny poziom zakłóceń interharmonicznych w napięciu jest kwestią dyskutowaną w kręgach związanych z jakością energii elektrycznej. Część źródeł podaje, że całkowity współczynnik zniekształceń interharmonicznych w napięciu nie powinien przekraczać 0,2%.

## *5.6 Sygnały sterujące*

Sygnałami sterującymi (ang. *mains signalling*) nazywa się sygnały wprowadzane do sieci elektrycznej w celu sterowania i kontroli zdalnymi urządzeniami podłączonymi do tej samej sieci. Oprócz przesyłania energii elektrycznej sieć dystrybucyjna jest więc w tym przypadku wykorzystywana jako medium transmisyjne do komunikacji między urządzeniami. W normie EN 50160 rozróżniono trzy rodzaje sygnałów:

- sygnały niskiej częstotliwości od 110 do 3000 Hz, w języku angielskim nazywane *ripple control signals* (dosłownie: tętniące sygnały sterujące),
- sygnały wykorzystujące nośną, ang. *Power Line Carrier Communication*, *PLCC*, zakres częstotliwości od 3 do 148,5 kHz,
- sygnały znacznikowe (ang. *marking signals*), krótkie transjenty nałożone w określonym punkcie na przebieg napięciowy.

Ponieważ wprowadzenie takich sygnałów do sieci zasilającej może mieć negatywne skutki dla niektórych urządzeń, podobnie jak wpływ taki mają harmoniczne lub interharmoniczne, norma EN 50160 określiła limity na średnie wartości 3-sekundowe takich sygnałów, co pokazano na [Rys. 51.](#page-112-0) Podczas trwania pomiaru, 99% średnich wartości 3-sekundowych sygnałów sterujących musi być poniżej wskazanego limitu.

Sygnały niskiej częstotliwości (do 3 kHz) wykorzystuje się w celu włączania i wyłączania obciążeń, filtrów, zabezpieczeń. Jednym z zastosowań jest sterowanie oświetleniem ulicznym lub stosowane w niektórych krajach zdalne sterowanie urządzeniami grzewczymi i klimatyzacyjnymi. Często sygnały tego rodzaju wykorzystywane są przy obsłudze klientów dwutaryfowych (np. w tańszej taryfie nocnej dostawca energii automatycznie wyłącza wybrane obciążenia). Ten rodzaj komunikacji jest zwykle jednokierunkowy. Ze względu na tłumienność sieci dystrybucyjnej, która zwiększa się wraz ze wzrostem częstotliwości, komunikacja tą metodą pozwala na uzyskanie największego zasięgu transmisji (nawet setki kilometrów). W trakcie transmisji sygnał sterujący jest przesyłany w kilku paczkach i powtarzany co określony czas. Sam czas, podczas którego sygnał jest aktywny może być dość długi, np. 2 sekundy sygnał włączony, 2 sekundy wyłączony, powtarzane kilka razy. Znane są przypadki, gdy taki rodzaj transmisji powoduje powstanie niepożądanego efektu migotania światła. Przykład transmisji tego rodzaju pokazano na [Rys. 50.](#page-111-0)

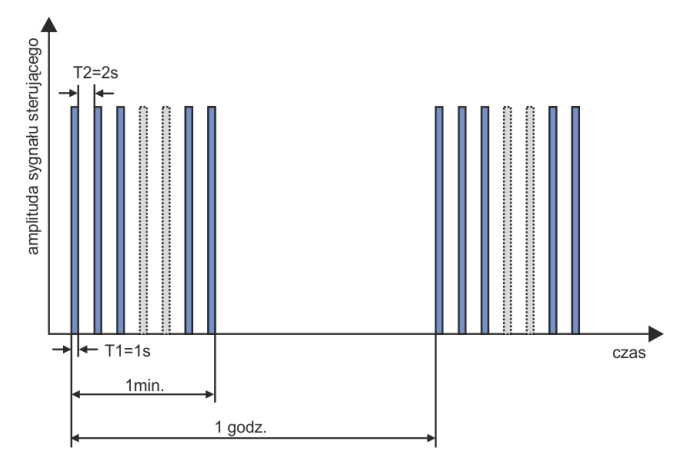

**Rys. 50. Przykład transmisji sygnału sterującego niskiej częstotliwości.**

<span id="page-111-0"></span>Wyższe częstotliwości transmisji (a co za tym idzie, również wyższe szybkości transmisji) są domeną komunikacji typu PLCC. Ten rodzaj komunikacji wykorzystuje modulację amplitudy lub częstotliwości nośnej (ewentualnie innej metody modulacji). Nowoczesne metody wykorzystują skomplikowane algorytmy przetwarzana sygnałów, aby uzyskać jak największą odporność na zakłócenia i szybkość transmisji. Transmisja PLCC zyskuje cały czas na popularności zwiększając obszary zastosowań. Komunikacja między punktami sieci może być dwukierunkowa. Koncepcja inteligentnej sieci tzw. *smart grid*, robi znaczny użytek z PLCC, która jest jednym z głównych metod komunikacji między licznikami energii elektrycznej a punktami centralnymi. Główne zastosowania to telemetria, optymalizacja poboru energii, zdalne sterowanie obciążeń. Tłumienie sieci dystrybucyjnej ogranicza maksymalny zasięg transmisji. Maksymalny zasięg może sięgać pojedynczych km, przy czym występuje silna zależność między rodzajem modulacji, szybkością transmisji i osiąganymi odległościami.

Równocześnie trwają prace standaryzacyjne dotyczące wykorzystania wyższych zakresów częstotliwości (powyżej 148,5 kHz, do kilkudziesięciu MHz) dla celów krótkodystansowej transmisji danych.

W sieciach o znacznych zawartościach harmonicznych, gdzie stosuje się dodatkowe filtry, mające zmniejszyć poziom zakłóceń, konsekwencją ich stosowania może być również dodatkowe tłumienie zakresu częstotliwości wykorzystywanych na potrzeby sygnalizacji. Zarówno obecność filtrów jak i wysokiego poziomu zakłóceń harmonicznych i interharmonicznych może znacząco ograniczyć możliwość efektywnego wykorzystania sieci dystrybucyjnej do komunikacji metodą niskoczęstotliwościową lub PLCC.

#### 5 Jakość zasilania – przewodnik

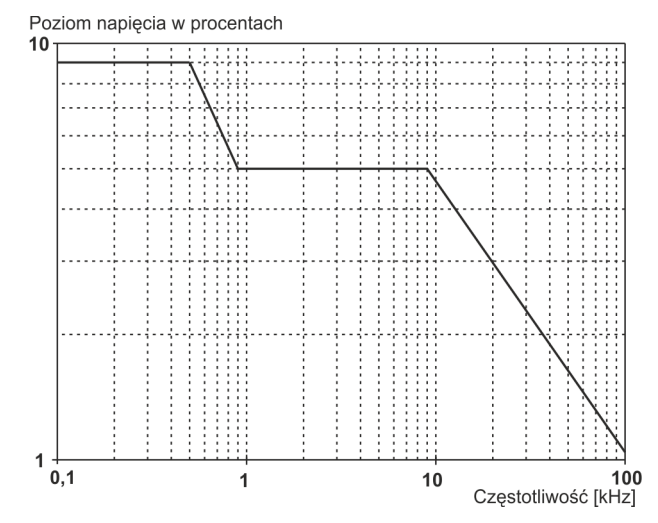

<span id="page-112-0"></span>**Rys. 51. Dopuszczalne poziomy sygnałów sterujących zawarte w normie EN 50160.**

Norma IEC 61000-4-30 podaje następującą metodę pomiaru sygnałów sterujących:

- jeśli częstotliwość sygnału sterującego jest wielokrotnością 5 Hz (czyli pokrywa się dokładnie z prążkiem wyjściowym analizy częstotliwościowej FFT), wtedy brany jest pod uwagę tylko ten jeden prążek i jego wartość skuteczna,
- jeśli częstotliwość nie jest wielokrotnością 5 Hz, to wyliczana jest wartość skuteczna czterech najbliższych tej częstotliwości prążków FFT.

### *5.7 Asymetria*

Asymetria jest pojęciem związanym z sieciami trójfazowymi i może się odnosić do:

- asymetrii napieć zasilających.
- asymetrii prądów obciążenia,
- asymetrii odbiornika.

Asymetria napięć (prądów) występuje w sieciach trójfazowych, gdy wartości trzech napięć (prądów) składowych różnią się między sobą i/lub kąty między poszczególnymi fazami są różne od  $120^\circ$ .

Asymetria odbiornika występuje wtedy, gdy impedancje poszczególnych gałęzi odbiornika nie są sobie równe.

Zjawiska te są szczególnie groźne dla silników trójfazowych, w których nawet niewielka asymetria napięć może prowadzić do wielokrotnie większej asymetrii prądów. W takich warunkach moment obrotowy silnika ulega zmniejszeniu i powstają zwiększone straty cieplne w uzwojeniach i zużycie mechaniczne. Asymetria niekorzystnie odbija się również na transformatorach zasilających.

Najczęstszym źródłem asymetrii jest nierównomierne obciążenie poszczególnych faz. Dobrym przykładem jest podłączanie do sieci trójfazowych dużych obciążeń jednofazowych takich jak kolejowe silniki trakcyjne.

Analizator pozwala na pomiar asymetrii napięć i prądów metodą składowych symetrycznych. Metoda ta opiera się na założeniu, że każdy zestaw trzech niezrównoważonych wektorów składowych można rozłożyć na sumę trzech grup wektorów: składowej zgodnej, przeciwnej i zerowej.

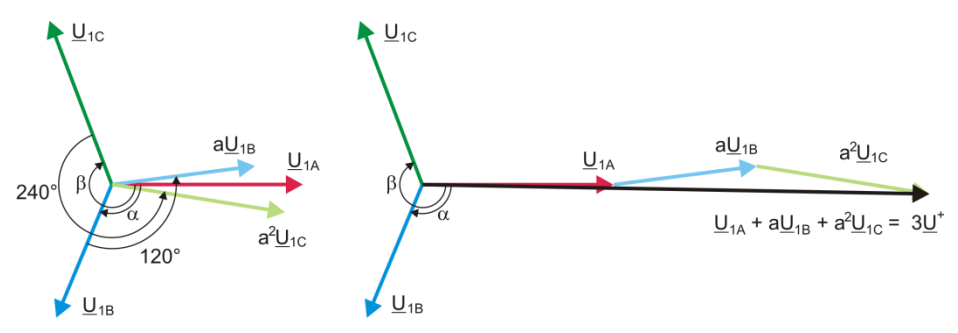

**Rys. 52. Przykład wyznaczania składowej symetrycznej zgodnej.**

<span id="page-113-0"></span>Jako przykład podano sposób obliczania składowej zgodnej napięcia. Z definicji:

$$
\underline{U}^{+} = \frac{1}{3} \left( \underline{U}_{1A} + a \underline{U}_{1B} + a^2 \underline{U}_{1C} \right)
$$

gdzie: *U +* jest wektorem składowej zgodnej,

*U1A*, *U1B*, *U1C* są wektorami składowych podstawowych napięć fazowych *UA*, *UB*, *U<sup>C</sup>*

$$
a = 1e^{j120^{\circ}} = -\frac{1}{2} + \frac{\sqrt{3}}{2}j
$$
  

$$
a^{2} = 1e^{j240^{\circ}} = -\frac{1}{2} - \frac{\sqrt{3}}{2}j
$$

Na [Rys. 52](#page-113-0) przedstawiono graficzny sposób wyznaczania tej składowej. Jak widać z podanej definicji, wektor składowej zgodnej jest równy jednej trzeciej sumy składników: *U1A, aU1B, a<sup>2</sup> U1C.* Operator *a* i *a*² to jednostkowe wektory o kątach 120° i 240°. Procedura jest następująca: wektor napięcia *U<sub>1B</sub>* należy obrócić o kąt 120° przeciwnie do ruchu wskazówek zegara (mnożenie przez a) i dodać do wektora  $U_{1A}$ . Następnie wektor  $U_{1C}$  należy obrócić o kąt 240° i dodać do poprzedniej sumy wektorów. W efekcie powstaje wektor 3<u>U<sup>+</sup></u>. Wektor <u>U\*</u> jest szukaną składową symetryczną kolejności zgodnej. Zauważmy, że w przypadku idealnej symetrii (równe napięcia i kąty) składowa zgodna będzie równa co do wartości napięciom fazowym.

Składowa zgodna jest miarą podobieństwa badanego zestawu wektorów trójfazowych do symetrycznego zestawu wektorów kolejności zgodnej.

Analogicznie, składowa przeciwna jest miarą podobieństwa do symetrycznego zestawu trójfazowych wektorów kolejności przeciwnej.

Składowa zerowa istnieje w systemach, w których suma trzech napięć (lub prądów) nie jest równa zeru.

Powszechnie używaną w energetyce wielkością charakteryzującą asymetrię sieci są współczynniki asymetrii składowej przeciwnej i zerowej (wzory dla napięcia):

$$
u_0=\frac{U_0}{U_1}\cdot 100\%
$$

$$
u_2=\frac{U_2}{U_1}\cdot 100\%
$$

gdzie: u<sub>0</sub> – współczynnik asymetrii składowej zerowej,

u<sup>2</sup> – współczynnik asymetrii składowej przeciwnej,

 $U_0$  – składowa symetryczna zerowa,

 $U_1$  – składowa symetryczna zgodna,

U<sup>2</sup> – składowa symetryczna przeciwna.

#### 5 Jakość zasilania – przewodnik

Najwygodniejszą metodą obliczania składowych symetrycznych i współczynników asymetrii jest posłużenie się rachunkiem liczb zespolonych. Parametrami wektorów są amplituda składowej podstawowej napięcia (prądu) oraz jej bezwzględny kąt przesunięcia fazowego. Obie te wartości są uzyskiwane z przekształcenia FFT.

### *5.8 Zapady, wzrosty i przerwy w napięciu*

Zapady, wzrosty i przerwy w napięciu są zaburzeniami sieci, w czasie których wartość skuteczna napięcia znacznie różni się od wartości nominalnej. Każdy z tych trzech stanów może zostać wykryty przez analizator po włączeniu detekcji zdarzeń i określeniu przez użytkownika wartości progów.

Zapad napięcia jest stanem, w którym wartość skuteczna napięcia jest niższa od ustalonego przez użytkownika progu zapadu. Podstawą pomiaru zapadu jest wartość URMS(1/2), czyli wartość skuteczna okresowa odświeżana co pół okresu.

Definicja zapadu (za normą IEC 61000-4-30):

Zapad napięcia rozpoczyna się w chwili, w której napięcie U<sub>RMS(1/2)</sub>, zmaleje poniżej wartości progowej zapadu, i kończy w chwili, w której wartość napięcia  $U_{RMS(1/2)}$  jest równa lub większa od progu zapadu powiększonego o histerezę napięcia.

Próg zapadu ustala się zwykle na poziomie 90% Unom. W czasie trwania zapadu analizator zapamiętuje minimalną zarejestrowaną wartość napięcia (wartość ta zwana napięciem resztkowym Ures jest jednym z parametrów charakteryzujących zapad) oraz średnią wartość napięcia.

Przerwa w zasilaniu jest stanem, w którym napięcie U<sub>RMS(1/2)</sub> jest niższe od ustalonego progu przerwy. Zwykle próg przerwy jest ustalany znacznie niżej od progu zapadu, na poziomie ok. 1..10% Unom.

Przerwa rozpoczyna się w chwili, w której napięcie  $U_{RMS(1/2)}$ , zmaleje poniżej wartości progowej przerwy, a kończy w chwili, w której wartość napięcia U<sub>RMS(1/2)</sub> jest równa lub większa od progu przerwy powiększonego o histerezę napięcia.

W czasie trwania przerwy analizator zapamiętuje minimalną zarejestrowaną wartość napięcia oraz średnią wartość napięcia.

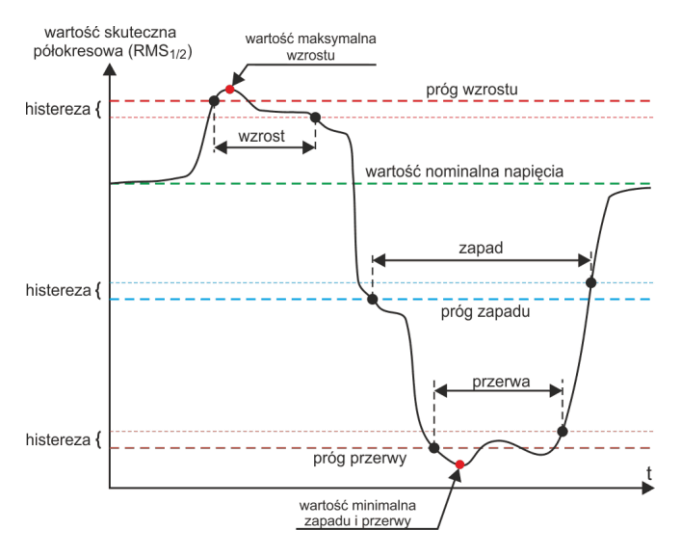

**Rys. 53. Wzrosty, zapady i przerwy napięcia.**

Wzrost napiecia jest stanem podwyższonej wartości napięcia. Próg wzrostu zwykle ustala się na poziomie zbliżonym do 110% Unom.

Wzrost rozpoczyna się w chwili, w której napiecie URMS(1/2), wzrośnie powyżej wartości progowej wzrostu, a kończy w chwili, w której wartość napięcia U<sub>RMS(1/2)</sub> jest równa lub mniejsza od progu wzrostu pomniejszonego o histerezę napięcia. W czasie trwania wzrostu analizator zapamietuje maksymalną zarejestrowaną wartość napięcia oraz średnią wartość napięcia.

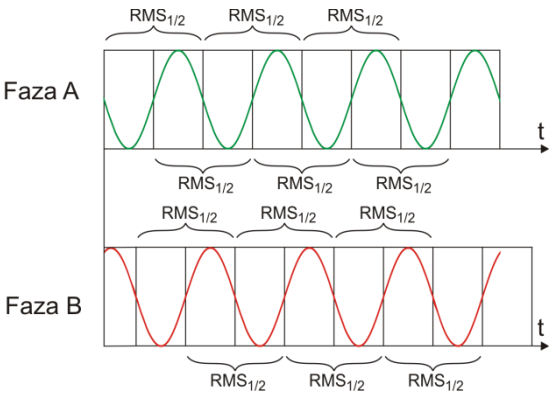

<span id="page-115-0"></span>**Rys. 54. Wyznaczanie wartości URMS(1/2)**

Wartość histerezy dla tych trzech stanów jest taka sama i wyrażona jest jako ustalona

przez użytkownika wartość procentowa napięcia nominalnego (parametr **Histereza detekcji zdarzeń**).

Analizator zapamiętuje czas rozpoczęcia i zakończenia zdarzenia (z dokładnością do połowy okresu).

Minimalny czas trwania zdarzenia zapadu, przerwy i wzrostu wynosi pół okresu.

Wartości U<sub>RMS(1/2</sub>), są wyznaczane w czasie 1 okresu w chwili przejścia przez zero składowej podstawowej napięcia i odświeżane co pół okresu niezależnie dla każdego kanału napięciowego. Oznacza to, że wartości te będą otrzymywane w różnych czasach dla różnych kanałów. [Rys. 52](#page-115-0) ilustruje sposób wyznaczania wartości RMS<sub>1/2</sub> na przykładzie dwóch faz napięcia. Informacja o przejściu przez zero składowej podstawowej jest uzyskiwana drogą przekształcenia FFT.

## *5.9 Szybkie zmiany napięcia (RVC)*

Definicja szybkich zmian napięcia (z jęz. angielskiego: *Rapid Voltage Change*, *RVC*) jest następująca: jest to nagła zmiana wartości skutecznej napięcia między dwoma stanami stabilnymi, podczas której wartość skuteczna napięcia nie przekracza progów zapadu i wzrostu.

W uproszczeniu można stwierdzić, że RVC są to zjawiska mające pewne podobieństwa w charakterze do zapadów i wzrostów, ale o mniejszej amplitudzie. Zdarzenia tego typu najczęściej są skutkiem zmian w obciążeniu sieci energetycznej, efektami przełączeń lub awarii.

W obu tych typach zdarzeń wykorzystuje się te same dane źródłowe – są to wartości skuteczne 1-okresowe odświeżane co pół okresu oznaczane symbolem URMS(1/2).

Algorytm pomiaru szybkich zmian napięcia jest następujący (zobac[z Rys. 55\)](#page-116-0):

- Wyliczona zostaje średnia arytmetyczna poprzednich 100/120 wartości U<sub>RMS(1/2)</sub> (około 1s). Ta średnia jest następnie uaktualniana z każdą kolejną wartością U<sub>RMS(1/2)</sub>. Na rysunku pokazaną ją ciągłą krzywą w kolorze czerwonym.
- Jeśli wszystkie 100/120 poprzednie wartości  $U_{RMS(1/2)}$  mieszczą się w obszarze wyznaczonym przez wartość średnią rozszerzonym z obu stron o histerezę (dwie czerwone linie przerywane na rysunku), to uznaje się, że napięcie jest w stanie "stabilnym".
- W momencie gdy warunek "stabilności" nie jest spełniony, tzn. jedna lub więcej wartości URMS(1/2) przekracza dozwolony zakres rozpoczyna się zdarzenie RVC (na rysunku są to obszary w kolorze niebieskim). Jednocześnie na próg zostaje nałożona histereza (dopuszczalny zakres zmian zostaje zmniejszony o histerezę), a dodatkowo zmiany sygnału określającego "stabilność" napięcia zostają zablokowane na czas 100/120 półokresów sieci. Z tego powodu zdarzenia RVC nie będą wykrywane częściej niż raz na ok. sekundę.

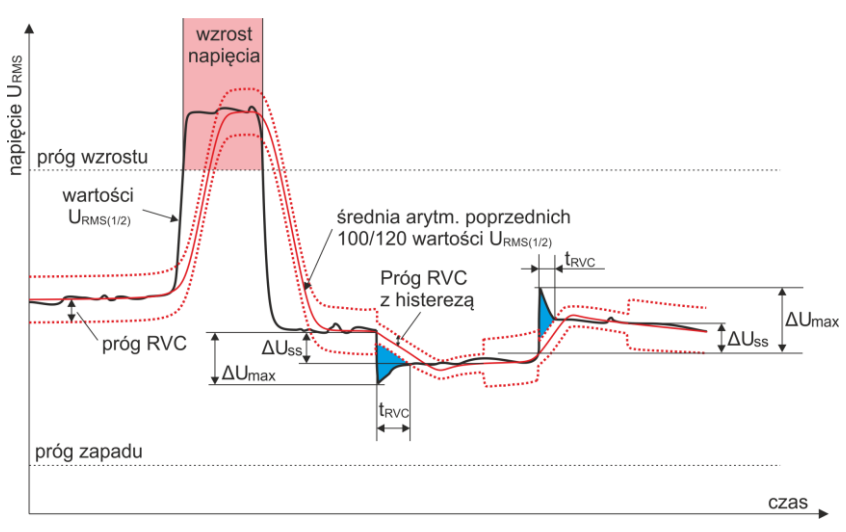

**Rys. 55. Szybkie zmiany napięcia (RVC) - przykład.**

- <span id="page-116-0"></span>Gdy ponownie zostaje spełniony warunek "stabilności" napiecia, zdarzenie RVC jest kończone. Czas końca zdarzenia zostaje cofnięty o 100/120 półokresów sieci w stosunku do zmiany sygnału stabilności ze stanu "niestabilnego" do "stabilnego".
- Jeśli w czasie trwania zdarzenia RVC wystąpi zapad lub wzrost napięcia, takie zdarzenie RVC jest porzucane. Na rysunku pokazano wzrost napięcia – to zdarzenie anuluje potencjalne zdarzenia RVC, gdyby zostały wtedy wykryte.

Parametrami charakterystycznymi dla szybkiej zmiany napięcia są:

- USS (z ang. steady-state) jest to różnica między średnimi ("stabilnymi") napięciami przed i po zdarzeniu RVC.
- $\Delta U_{\text{MAX}}$  jest to maksymalna odchyłka wartości U<sub>RMS(1/2</sub>) od wartości średniej w czasie trwania zdarzenia.  $\Delta U_{\text{MAX}}$  jest zwykle większe od  $\Delta U_{\text{SS}}$ .
- Czas trwania (n[a Rys. 55](#page-116-0) oznaczony "t<sub>Ryc</sub>"). Najkrótsze możliwe zdarzenie RVC ma długość jednego półokresu sieci.

W chwili publikacji tej instrukcji nie ma międzynarodowych standardów dot. dopuszczalnych wartości szybkich zmian napięcia w sieciach elektroenergetycznych. Europejska norma EN 50160 (wydanie z 2010 roku) nie podaje wymogów normatywnych dla tego rodzaju zdarzeń. Niektóre kraje wprowadziły własne kryteria dla RVC, np. wykrywa się zdarzenia po przekroczeniu progu na poziomie 5% U<sub>NOM</sub> (czyli wykrywane są zdarzenia, dla których  $\Delta U_{\text{MAX}} > 5\%$  U<sub>NOM</sub>). Czasem też określa się dopuszczalny limit liczby zdarzeń RVC na dobę.

## *5.10 Transjenty i przepięcia*

Transjenty to niepożądane, szybkie i krótkotrwałe zaburzenia w sieci zasilającej. Towarzyszy im gwałtowna zmiana napięcia i prądu. Czas trwania zaburzenia zwykle wynosi od kilku nanosekund do kilku milisekund. Często używa się wobec nich określeń takich jak przepięcia, szpilki napięciowe, udary, impulsy, oscylacje, jednak są to określenia zawężające. Transjent określa zaburzenie sygnału w dziedzinie czasu, i jako takie obejmuje znaczeniowo wszystkie wymienione określenia. Można je klasyfikować ze względu na czas trwania i narostu, amplitudę, widmo częstotliwościowe, przenoszoną energię, źródło pochodzenia, itd. Najbardziej niebezpieczne dla urządzeń elektrycznych są transjenty powodujące znaczny wzrost napięcia w linii zasilającej (przepięcia). Ze względu na źródło najczęściej dzieli się te transjenty na następujące grupy:

- przepięcia piorunowe, powstające na skutek wyładowań atmosferycznych,
- przepięcia o charakterze oscylacyjnym spowodowane najczęściej przełączaniem baterii kondensatorów,
- inne przepięcia przełączeniowe (w tym ferrorezonans).

Przepięcia spowodowane wyładowaniami atmosferycznymi mogą mieć destrukcyjne skutki ze względu na bardzo dużą energię wyzwalaną podczas wyładowania. Większość obserwowanych w sieciach przepięć tego typu to skutek wyindukowania w przewodach sieci zasilającej napięcia w wyniku bliskiego, ale nie bezpośredniego uderzenia pioruna. W okolicy uderzenia generowane jest bardzo silne pole elektromagnetyczne i długie linie napowietrzne lub podziemne indukują duże napięcia przedostające się do sieci dystrybucyjnej. Przepięcia te mają charakter impulsowy, o czasie narostu czoła impulsu rzędu mikrosekund. Przykładowy impuls piorunowy zarejestrowany analizatorem PQM-703 o amplitudzie ok. 6,6 kV pokazano n[a Rys. 56.](#page-117-0)

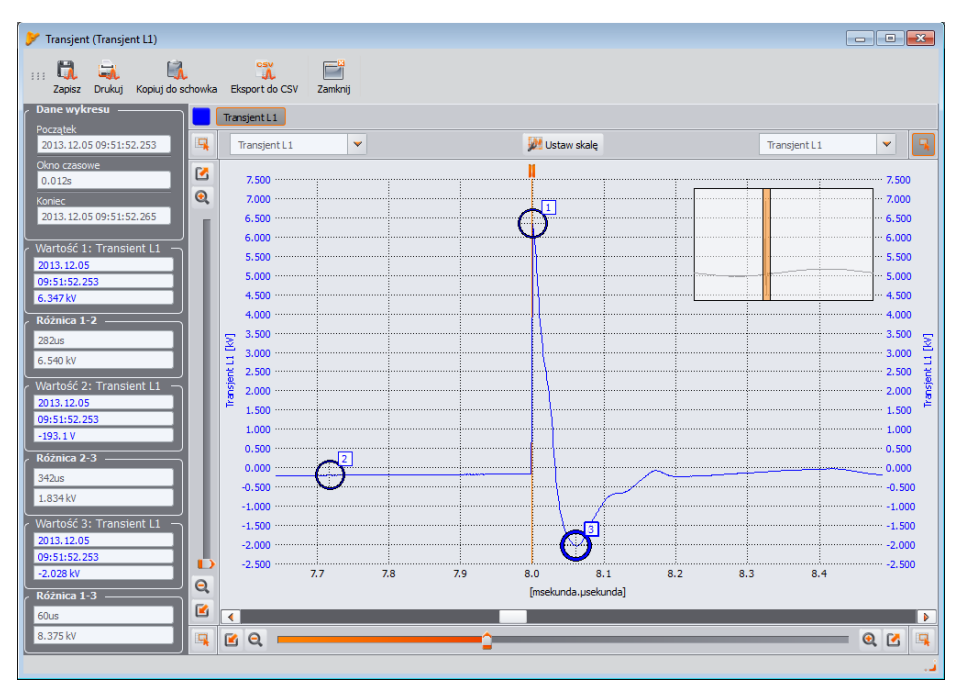

**Rys. 56. Przykładowe przepięcie piorunowe.**

<span id="page-117-0"></span>W ramach badań urządzeń teleinformatycznych przed dopuszczeniem ich do sprzedaży, wymagane jest przeprowadzenie testów odporności na impulsy symulujące przepięcie piorunowe. Przyłącza zasilania AC są badane impulsami ±2 kV podanymi między linie zasilające i uziemienie, oraz ±1 kV bezpośrednio między linie zasilające. Ustandaryzowany impuls ma czas narostu napięcia 1,2 µs i opadania 50 µs. W przypadku przyrządów pomiarowych, które mogą być podłączane bezpośrednio do sieci dystrybucyjnej przy tablicach rozdzielczych lub transformatorze niskiego napięcia, określa się kategorię pomiarową (przepięciową) przyrządu, która mówi o stopniu zabezpieczenia przed przepięciami. Przykładowo, dla kategorii pomiarowej IV 600 V (takiej jaką mają analizatory np. PQM-702), wymagana jest odporność na impulsy 1,2 µs/50 µs o amplitudzie 8 kV podawanymi bezpośrednio między zaciski pomiarowe, przy impedancji źródła 2 Ω. Prąd szczytowy przy zwarciu źródła może zatem wynieść 4 kA.

Głównymi środkami zabezpieczenia przed tego typu przepięciami jest montaż układów ograniczających maksymalne napięcie takich jak iskierniki i warystory. Ich konstrukcja musi umożliwić przyjęcie energii udaru i ograniczyć do bezpiecznego poziomu napięcie przedostające się do dalszych obwodów urządzenia.

Transjenty spowodowane przełączaniem pojemności kompensacyjnych w odróżnieniu do udarów piorunowych mają swoje źródło wewnątrz sieci dystrybucyjnej. Kompensacja jest stosowana w celu poprawy współczynnika mocy i efektywności przesyłania energii do odbiorcy. W chwili załączenia kondensator stanowi zwarcie dla instalacji, stąd w pierwszym momencie następuje gwałtowne obniżenie napięcia prawie do zera, po czym następuje tzw. odbicie do napięcia znacznie wyższego od nominalnego (zwykle nie więcej niż do ok. 2-krotności napięcia szczytowego w warunkach normalnych), a następnie oscylacyjne wygaszenie zaburzenia. Oscylacyjny charakter zaburzenia jest spowodowany interakcją pojemnością kondensatora z indukcyjnością sieci i powstaniem zjawiska rezonansu. Częstotliwość oscylacji wynosi zwykle ok. kilkaset Hz. Na skutek istnienia rezystancji w obwodzie, oscylacje te stopniowo są tłumione. Cały transjent trwa zwykle nie dłużej niż kilka- kilkadziesiąt milisekund. Przykład takiego transjentu pokazano na [Rys. 57.](#page-118-0)

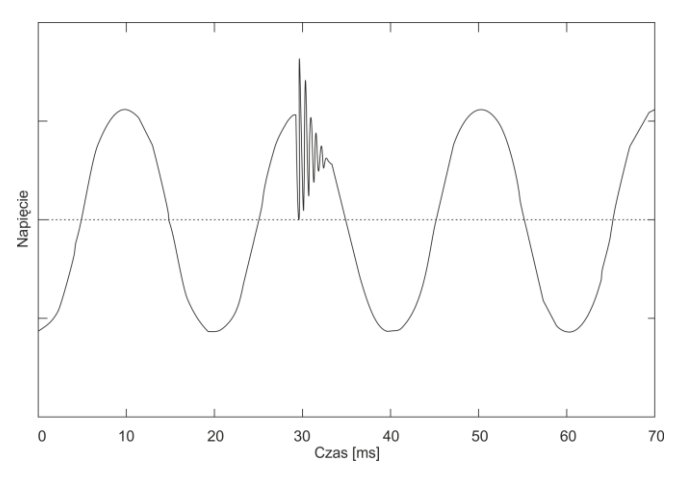

**Rys. 57. Przykład transjentu po włączeniu baterii kondensatorów.**

<span id="page-118-0"></span>Transjenty w sieci poza wymienionymi przyczynami powstają jako efekt włączania i wyłączania obciążeń pojemnościowych, indukcyjnych, przy zadziałaniu zabezpieczeń (bezpieczników) i zwarć w obwodzie. Załączanie obciążeń (linii) podłączonych do uzwojeń transformatorów często prowadzi do powstania ferrorezonansu, czyli transjentu o charakterze oscylacyjnym spowodowanym rezonansem między pojemnościami w obwodzie i nieliniową indukcyjnością transformatora o rdzeniu ferromagnetycznym. Rozłączaniu obciążeń indukcyjnych towarzyszy często zjawisko iskrzenia styków. Napięcie powstające na stykach przełącznika przewyższa napięcie graniczne dielektryka i następuje przeskok iskry, który może się powtarzać, aż do momentu, gdy szczelina jest wystarczająco duża.

Transjenty mogą być również propagowane w różny sposób między segmentami sieci, np. udar piorunowy w sieci średniego napięcia może częściowo przedostać się za pośrednictwem transformatora do podsieci niskiego napięcia. Tłumiące właściwości transformatora zwykle znacznie zmniejszają amplitudę przepięcia, jak również zmieniając jego parametry czasowe.

## *5.11 Krzywe CBEMA i ANSI*

Krzywa CBEMA została pierwszy raz zaproponowana w latach 70-tych ubiegłego wieku przez organizację, od której pochodzi nazwa krzywej - *Computer and Business Equipment Manufacturers Association* (dzisiaj organizacja ITI, *Information Technology Industry*), która zrzeszała producentów sprzętu komputerowego i biurowego. Krzywa miała służyć jako wskazówka przy konstrukcji zasilaczy sieciowych i pierwotnie przedstawiała wykres tolerancji sprzętu na wielkość i czas trwania zaburzeń w sieci energetycznej. W późniejszym okresie krzywą wykorzystywano przy projektowaniu sprzętu czułego na wahania napięcia jako referencyjny zakres, w którym sprzęt musi działać poprawnie. W końcu krzywa zaczęła być powszechnie używana przy analizie jakości zasilania dotyczącej zaburzeń typu przepięcie, zanik i zapad w sieci.

Na wykresie na osi pionowej jest wartość napięcia podana w procentach względem wartości nominalnej, a na osi poziomej jednostką jest czas (w skali logarytmicznej). Środkowa część wykresu (między krzywymi) reprezentuje obszar poprawnej pracy urządzenia. Obszar powyżej wyznacza stany podwyższonego napięcia, które mogą doprowadzić do uszkodzenia bądź wyzwolenia zabezpieczeń nadnapięciowych, zaś obszar pod krzywymi odnosi się do sytuacji obniżonego napięcia w sieci, co może spowodować wyłączenie zasilania lub chwilowy niedobór energii powodujący niewłaściwą pracę urządzeń.

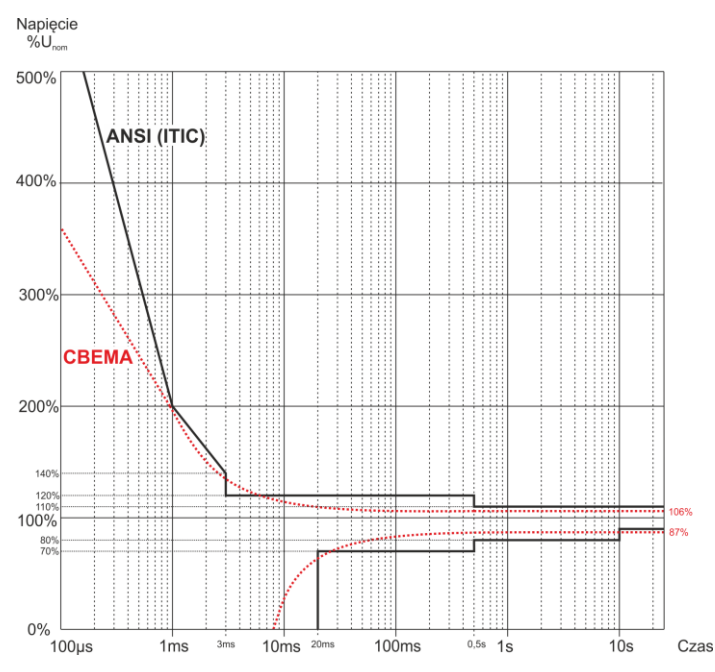

**Rys. 58. Krzywe tolerancji napięcia zasilającego ANSI (ITIC) i CBEMA.**

<span id="page-119-0"></span>Jak widać na wykresie, istnieje zależność między wartością napięcia i czasem występowania zaburzenia. Dla przykładu, wzrost napięcia o poziomie 200%Unom i czasie trwania 1 ms w typowych przypadkach nie skutkuje awarią lub błędnym działaniem (punkt między krzywymi), ale zaburzenie o takiej amplitudzie trwające pół okresu sieci może mieć fatalne skutki (punkt powyżej obu krzywych). Generalnie przyjęto, że w typowej sytuacji zdarzenia występujące w sięci energetycznej. jeśli chodzi o wartość napięcia sieciowego, powinny być zawarte w obszarze środkowym wykresu (między krzywymi) i nie powinny one wtedy prowadzić do błędnego działania lub uszkodzenia podłączonych urządzeń. Producenci urządzeń (a w szczególności zasilaczy sieciowych) często kierują się tym wykresem przy projektowaniu, aby w tym obszarze zapewnić ich bezawaryjną pracę i utrzymanie właściwego napięcia wyjściowego. Należy jednak pamiętać, że krzywa reprezentuje przypadki typowe i nie może być gwarancją poprawnej pracy każdego urządzenia, gdyż tolerancja na zaburzenia jest różna.

Krzywa ITIC jest następcą krzywej CBEMA, opracowaną przez ITI w 1994 roku, a później zmodyfikowaną do obecnej postaci w roku 2000. Krzywa ta ma postać dwóch łamanych i znana jest również pod nazwą krzywej ANSI, po tym jak została adaptowana przez amerykański instytut standaryzacyjny ANSI (ang. *American National Standards Institute*). Obie krzywe pokazano n[a Rys. 58.](#page-119-0)

Program *Sonel Analiza* udostępnia możliwość modyfikacji charakterystycznych punktów krzywych pozwalając na dopasowanie do indywidualnych wymagań użytkownika.

### *5.12 Uśrednianie wyników pomiarów*

Monitorowanie sieci w dłuższym okresie czasu oznacza zebranie ogromnej ilości danych. Aby późniejsza analiza tych danych w ogóle była możliwa do przeprowadzenia, konieczne stało się wprowadzenie mechanizmów, które zmniejszą rozmiar danych do wielkości akceptowalnej zarówno przez maszynę jak i człowieka.

Za przykład niech posłuży badanie sieci na zgodność z normą jakości energii EN 50160. Podstawowy okres badania sieci wynosi tydzień. Gdyby zapamiętać wszystkie 200-milisekundowe wartości skuteczne napięcia otrzymamy 3,024 mln pomiarów. Obróbka takiej ilości danych może być czasochłonna i utrudniona.

Wprowadzono zatem koncepcję uśredniania, polegającą na zapisywaniu do celów analizy po jednej wartości na pewien określony przedział czasu. Dla normy EN 50160 wynosi on 10 minut. Analizator w takim przypadku wylicza wartość średnią 10-minutową na podstawie ok. 3000 wartości 200-milisekundowych (w przybliżeniu, gdyż umowna wartość 200-milisekundowa to w rzeczywistości wartość 10/12-okresowa zsynchronizowana z częstotliwością sieci). Co 10 minut zapisywana jest kolejna wartość średnia napięcia, co prowadzi do zebrania "jedynie" 1008 wyników pomiaru.

Na [Rys. 59](#page-121-0) pokazano sposób wyznaczania średnich wartości przez analizator przy czasach uśredniania większych niż lub równych 10 sekund na przykładzie czasu uśredniania 10 minut. Metoda ta spełnia wymogi dla klasy A normy IEC 61000-4-30.

Wartości średnie są synchronizowane z zegarem czasu rzeczywistego w następujący sposób. Gdy zegar odmierzy kolejną całkowitą wielokrotność okresu uśredniania, zachodzą dwa procesy:

- bieżący przedział 10/12-okresowy (*k*-ty pomiar na [Rys. 59\)](#page-121-0) jest znaczony jako ostatni w przedziale agregacji (x),
- równolegle rozpoczynany jest pierwszy przedział 10/12-okresowy kolejnego przedziału uśredniania (x+1).

Taki sposób resynchronizacji prowadzi do powstania *Nakładki 1* (patrz [Rys. 59\)](#page-121-0). Dane z tego obszaru są przetwarzane dwukrotnie, gdyż każdy z przedziałów 10/12-okresowych jest analizowany niezależnie. Celem takiego sposobu resynchronizacji jest zapewnienie, że dwa analizatory klasy A, podłączone do tego samego układu i zsynchronizowane z czasem uniwersalnym UTC, dadzą identyczne wyniki pomiarów. W analizatorze resynchronizacja przedziałów wg opisanego wyżej sposobu jest wykonywana dla czasów uśredniania: 10 s, 15 s, 30 s, 1 min, 3 min, 5 min, 10 min, 15 min, 30 min, 60 min, 120 min.

#### Instrukcja obsługi PQM-702(T), PQM-703, PQM-710, PQM-711

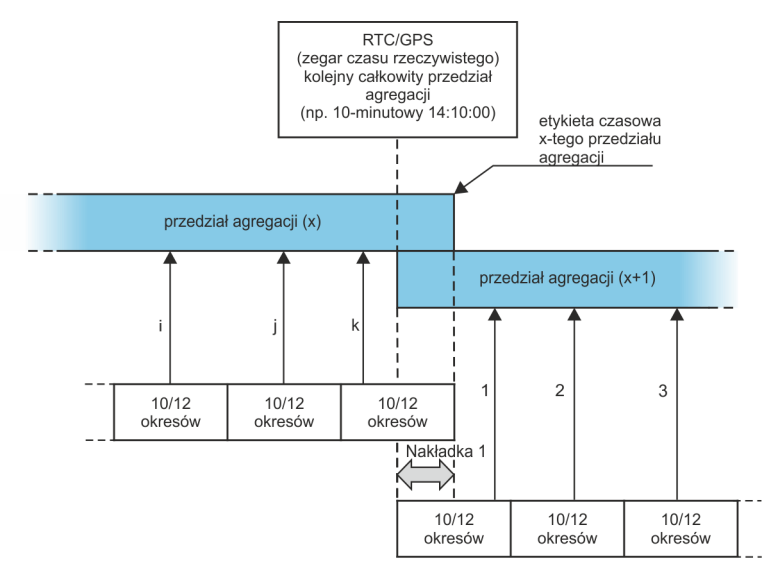

<span id="page-121-0"></span>**Rys. 59. Wyznaczanie przedziałów uśredniania dłuższych (lub równych) od 10 sekund (na przykładzie uśredniania 10-minutowego)**

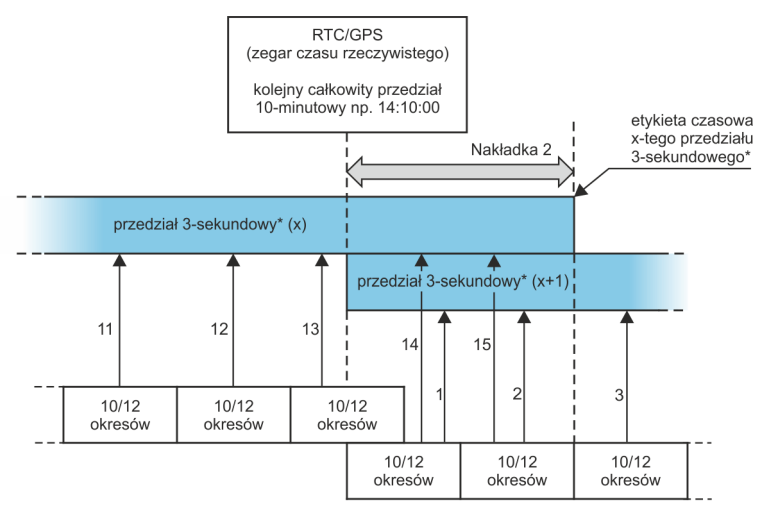

(\*) w rzeczywistości jest to przedział 150/180 - okresowy

#### <span id="page-121-1"></span>**Rys. 60. Wyznaczanie przedziałów uśredniania krótszych od 10 sekund (na przykładzie uśredniania 3-sekundowego)**

Nieco inaczej wygląda uśrednianie przy czasach mniejszych od 10 sekund. Mimo, że wszystkie są wyrażone w jednostkach czasu (200 ms, 1 s, 3 s, 5 s) w rzeczywistości są one odmierzane w wielokrotnościach okresu sieci. Dla przykładu, wybranie czasu uśredniania 3 sekundy, oznacza uśrednianie w czasie 150/180 okresów sieci (15 pomiarów 10/12 okresowych).

#### 5 Jakość zasilania – przewodnik

Sposób określania wartości średnich dla tych okresów obrazuje [Rys. 60.](#page-121-1) Również tutaj wykonywana jest resynchronizacja przedziałów 10/12-okresowych, lecz jest ona wykonywana zawsze co całkowity czas zegarowy 10 minut. Gdy zegar odmierzy kolejną całkowitą wielokrotność okresu 10 minut, resynchronizowany jest kolejny przedział agregacji i jest rozpoczynany kolejny przedział, przy czym przedział agregacji (x) jest kończony normalnie, aż do zebrania określonej liczny okiem 10/12-okresowych (np. w przypadku uśredniania 3-sekundowego zbieranych jest zawsze 15 takich przedziałów). Skutkiem resynchronizacji jest powstanie *Nakładki 2* (patrz [Rys. 60\)](#page-121-1), gdzie przetwarzane są równolegle dane dwóch przedziałów agregacji (przedział (x) jest kończony, przedział (x+1) rozpoczynany). Wielkość nakładki jest zależna od wahań częstotliwości sieci.

Etykieta czasowa odpowiada końcowi przedziału agregacji.

Uśrednianie wyników pomiarów powoduje utratę wartości ekstremalnych (wygładzenie wyników). W przypadkach, gdy informacja o granicznych wartościach mierzonego parametru jest istotna, użytkownik może skorzystać z możliwości pomiaru wartości minimalnej, maksymalnej i chwilowej w okresie uśredniania. Jeśli dany parametr mierzony jest w czasie 10/12 okresów, to wartość maksymalna i minimalna jest odpowiednio najwiekszą i najmniejszą wartością 10/12-okresową zmierzoną w danym przedziale uśredniania. Z kolei wartość chwilowa jest ostatnią wartością 10/12-okresową w danym okresie uśredniania.

W przypadku wartości skutecznych prądów i napięć metoda wyszukiwania wartości minimalnych i maksymalnych jest bardziej elastyczna i kontrolowana przez parametr **OKRES WYZNACZANIA** 

**MIN./MAKS.** Do dyspozycji użytkownika są następujące opcje: połowa okresu, 200 ms, 1 s, 3 s i 5 s. Wybranie opcji połowa okresu daje wyszukiwanie wartości minimalnej i maksymalnej z największą czułością – z dokładnością do wartości U<sub>RMS(1/2)</sub>. Ze wzrostem tego czasu wprowadza się dodatkowe wygładzanie, np. przy 5-ciu sekundach najpierw jest wyliczana średnia wartość 5-sekundowa, która następnie jest używana do wyszukiwania wartości minimalnej i maksymalnej. Daje to mniejszą wrażliwość na chwilowe zmiany wartości mierzonej.

Uwaga: podobnie jak w przypadku okresów uśredniania poniżej 10 sekund, czasy 200 ms, 1 s, 3 s i 5 s w rzeczywistości są wyrażone w wielokrotnościach okresu sieci – odpowiednio 10/12, 50/60, 150/180 i 250/300 okresów sieci.

Wybór właściwego czasu uśredniania nie jest prostą sprawą. W dużej mierze uwarunkowany jest rodzajem zaburzeń obecnych w sieci oraz oczekiwaniami użytkownika dotyczącymi końcowej analizy danych. Często występuje sytuacja, gdy wiadomy jest jedynie sam fakt występowania pewnych problemów w sieci zasilającej, a pomiary analizatorem mają dopiero pomóc wskazać właściwą przyczynę. W takiej sytuacji lepiej jest użyć krótszych czasów uśredniania (np. 10 sekund) oraz włączyć zapis wartości minimalnych i maksymalnych (dla napięć i prądów zalecane jest w takiej sytuacji wybranie okresu wyznaczania wartości minimalnej i maksymalnej na najkrótszy możliwy czas, czyli pół okresu). Krótki czas uśredniania pozwoli na wykreślenie dokładniejszych wykresów zmian parametrów w czasie, a minima i maksima zostaną wykryte i zapamiętane. Rejestracje z krótkimi czasami uśredniania wykonuje się najczęściej w dość ograniczonym czasie, przede wszystkim ze względu na szybki przyrost danych; celem takiej rejestracji jest bowiem wykrycie możliwej przyczyny anomalii, a nie analizy długoterminowej.

Rejestracja z krótkim czasem uśredniania może być wystarczająca do oceny pracy sieci i zaburzeń w niej występujących. Jednak równie szczegółowe informacje będzie można prawdopodobnie uzyskać przy dłuższym czasie (rzędu minut), ale z włączoną rejestracją wartości minimalnej i maksymalnej oraz aktywną detekcją zdarzeń. Ważną zaletą w takiej sytuacji jest dużo mniejsza objętość danych rejestracji co oznacza szybszy odczyt danych i analizę.

Z kolei badania jakości zasilania przyjęło się wykonywać zgodnie z kryteriami normy IEC 50160. W tym przypadku analiza jest przeprowadzana w dłuższym czasie (np. 7 dni), dlatego też wybrany czas uśredniania jest również długi – 10 minut.

Należy pamiętać, że nie ma jednego najlepszego ustawienia zarówno czasu uśredniania jak i pozostałych parametrów czy progów zdarzeń. Każda sieć jest inna i różne są cele badania sieci. W związku z tym optymalna konfiguracja analizatora może wymagać kilku podejść i będzie również zależała od doświadczenia operatora.

## *6 Dane techniczne*

- Dane techniczne mogą ulec zmianie bez wcześniejszego powiadomienia. Najnowsze wydania dokumentacji technicznej są dostępne na stronie [www.sonel.pl.](http://www.sonel.pl/)
- Niepewność podstawowa jest niepewnością urządzenia pomiarowego w warunkach odniesienia podanych w [Tab. 6.](#page-125-0)
- Podane niepewności dotyczą analizatora bez dodatkowych przekładników i cęgów.
- Skróty:
	- w.m. wartość mierzona wzorcowa,
	- $\bullet$  U<sub>nom</sub> wartość nominalna napięcia,
	- $\bullet$   $I_{\text{nom}}$  zakres nominalny pradu (cegów).
	- RMS wartość skuteczna
	- n rząd harmonicznej,
	- c.z. cyfry znaczące w odniesieniu do rozdzielczości wyniku pomiaru oznacza zapis wartości z podaną liczbą cyfr znaczących, np. rozdzielczość dla napięcia 230V i 4 c.z. będzie równa 0,1V (zapis 230,0 V); rozdzielczość dla prądu 5 A i 4 c.z. będzie 0,001A (zapis 5,000 A).
	- $\bullet$   $\delta_{\rm ph}$  niepewność dodatkowa od błędu pomiaru fazy między harmonicznymi napięcia i prądu.

## <span id="page-123-0"></span>*6.1 Wejścia*

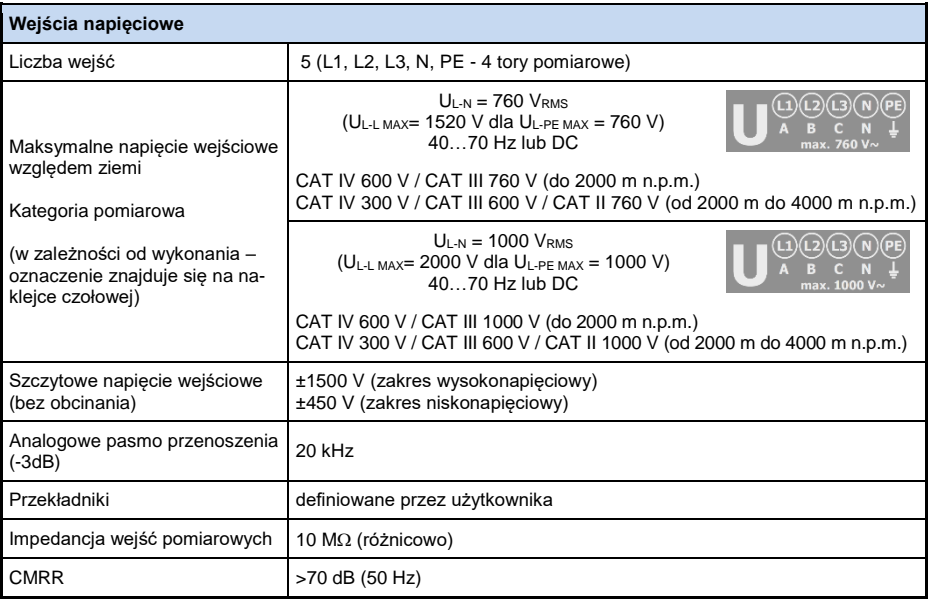

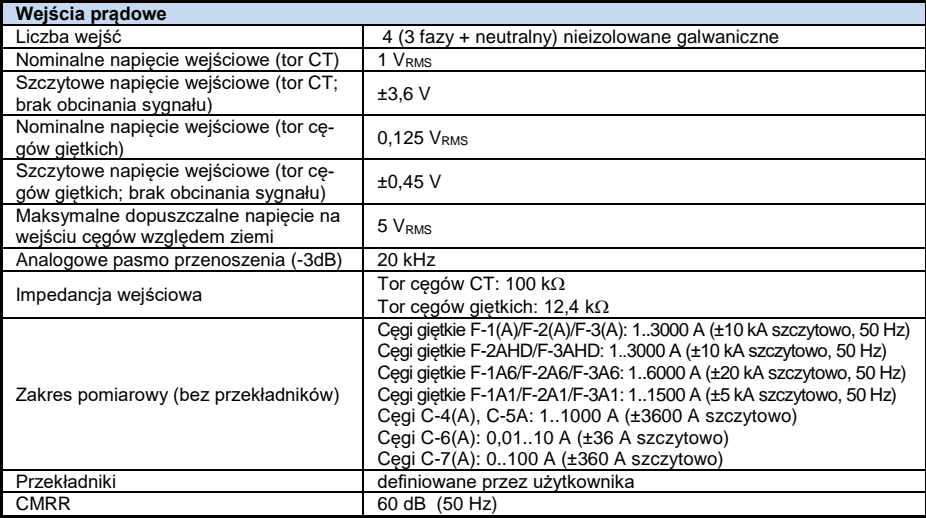

## *6.2 Próbkowanie i zegar RTC*

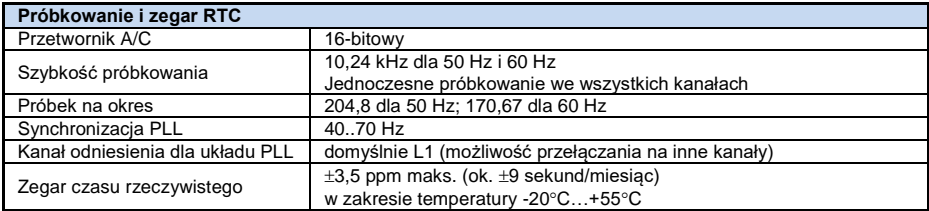

# *6.3 Moduł transjentów*

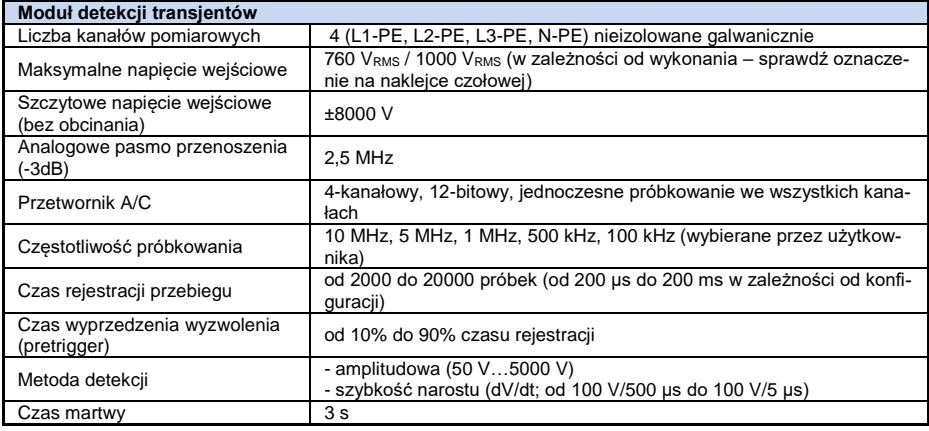

## *6.4 Mierzone parametry – dokładności, rozdzielczości i zakresy*

### <span id="page-125-0"></span>*6.4.1 Warunki odniesienia*

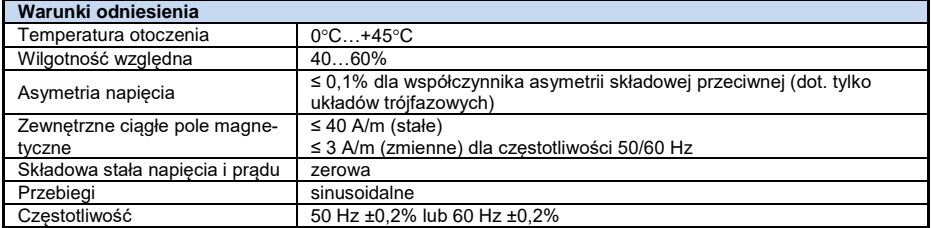

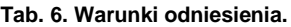

### *6.4.2 Niepewność pomiaru w zależności od temperatury otoczenia*

Niepewność podstawowa podana w danych technicznych jest gwarantowana w zakresie temperatur otoczenia 0°C...+45°C. Poza tym zakresem należy użyć dodatkowego mnożnika (M), który zwiększa podaną niepewność podstawową do rzeczywistej niepewności pomiaru. [Rys. 61](#page-125-1) przedstawia wykres mnożnika M w zależności od temperatury otoczenia w zakresie nominalnych temperatur pracy. Mnożnik przyjmuje wartość 1,0 w zakresie temperatur  $0^{\circ}$ C...+45°C. Powyżej +45°C aż do +55°C mnożnik rośnie liniowo aż do wartości 2,0. Poniżej temperatury 0°C (aż do -20°C) mnożnik rośnie liniowo do wartości 1,8.

Przykład: Niepewność podstawowa pomiaru napiecia RMS wynosi ±0,1% U<sub>nom</sub> w zakresie temperatur  $0^{\circ}$ C. +45 $^{\circ}$ C.

- przy -20°C niepewność pomiaru wynosi ±0.18% U<sub>nom</sub> (mnożnik 1.8)
- przy -10°C niepewność pomiaru wynosi  $\pm 0.14\%$  U<sub>nom</sub> (mnożnik 1,4)
- przy 0°C niepewność pomiaru wynosi  $\pm 0.1\%$  U<sub>nom</sub> (mnożnik 1,0)
- przy +45C niepewność pomiaru wynosi ±0,1% Unom (mnożnik 1,0)
- przy +55°C niepewność pomiaru wynosi ±0,2% U<sub>nom</sub> (mnożnik 2,0)

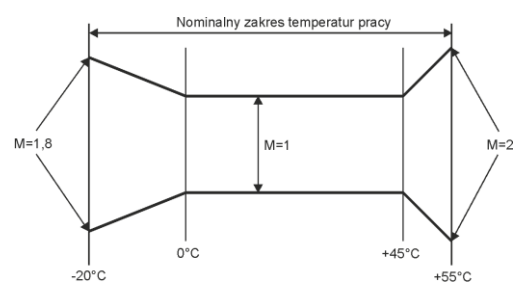

<span id="page-125-1"></span>**Rys. 61. Mnożnik niepewności podstawowej w zależności od temperatury otoczenia.**

#### *6.4.3 Napięcie*

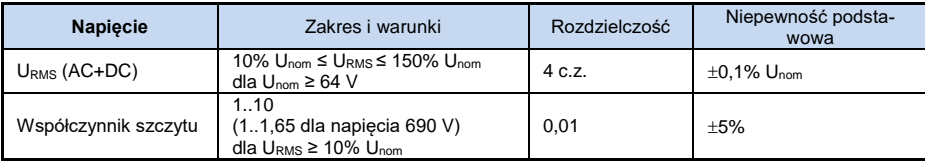

#### 6 Dane techniczne

## *6.4.4 Prąd*

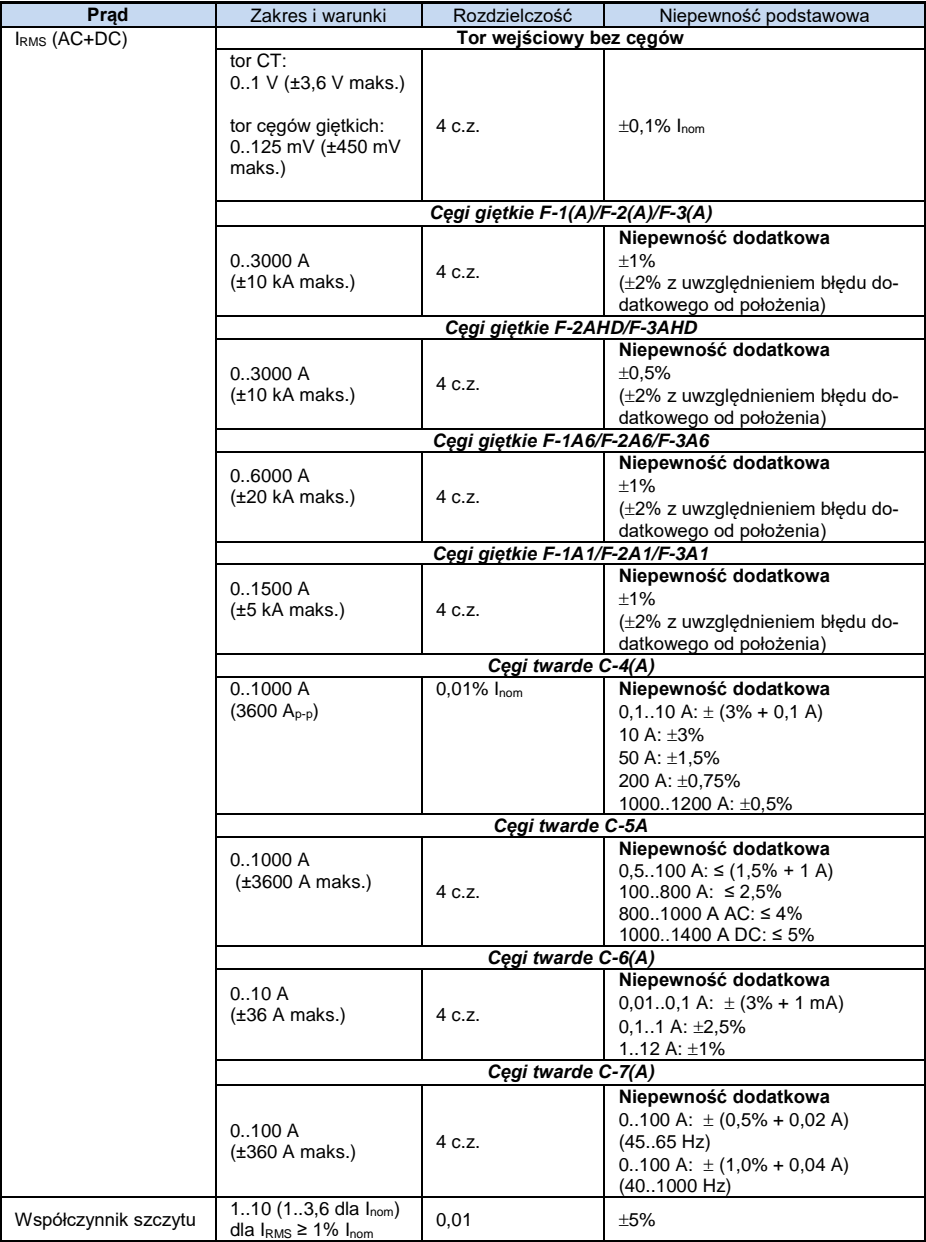

### *6.4.5 Częstotliwość*

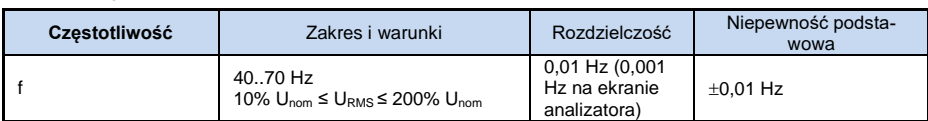

## *6.4.6 Harmoniczne*

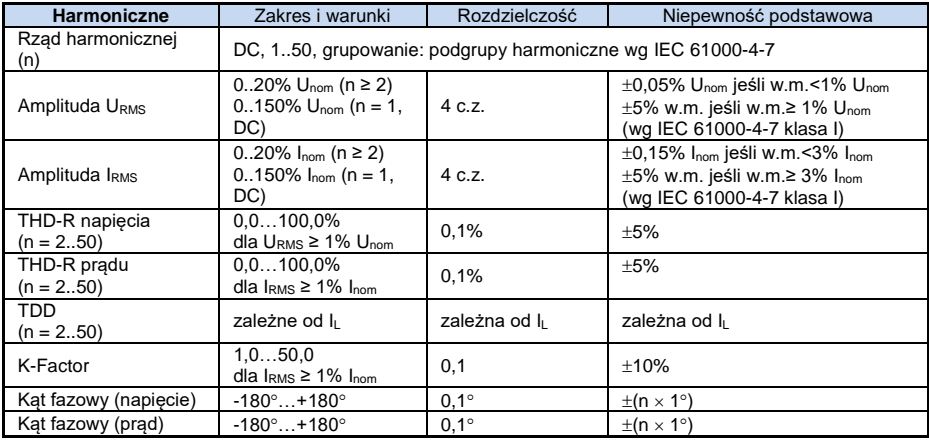

## *6.4.7 Interharmoniczne*

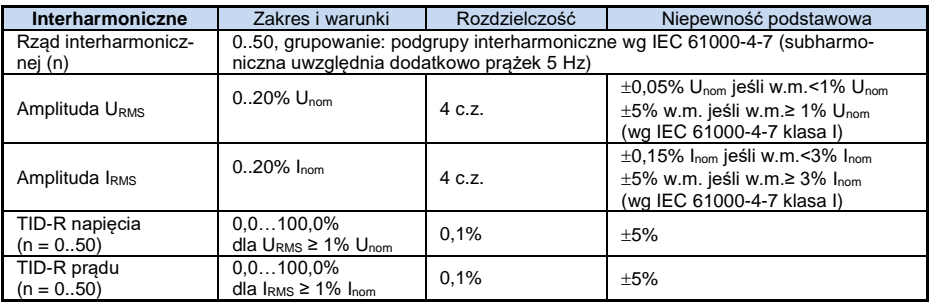

## *6.4.8 Moce harmonicznych*

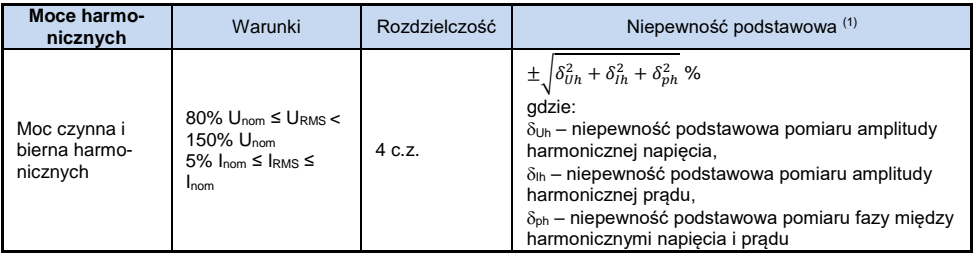

(1) Patrz rozdz[. 6.4.10. Szacowanie niepewności pomiaru mocy i energii](#page-128-0).

#### 6 Dane techniczne

#### *6.4.9 Moc i energia*

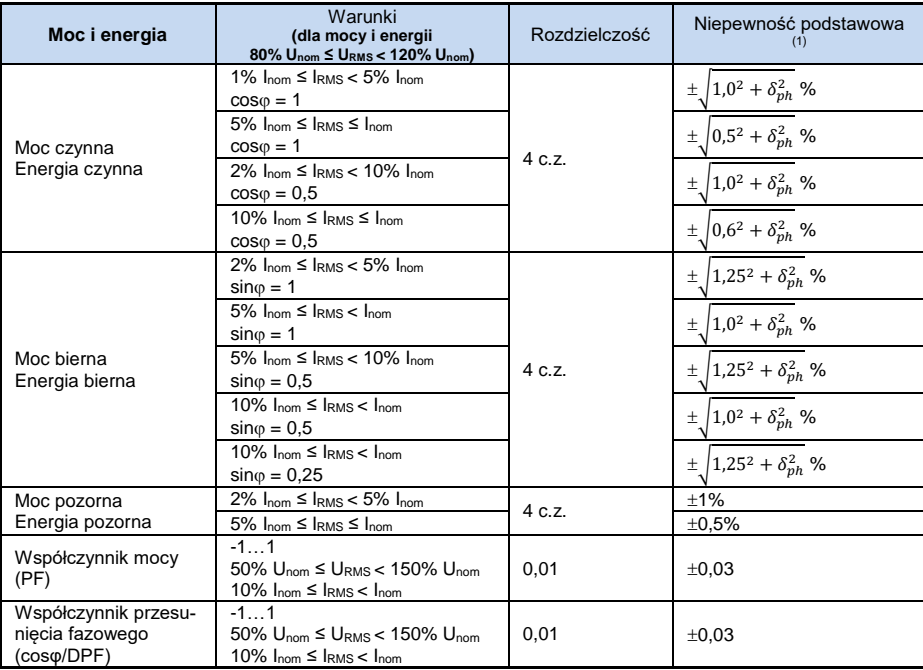

(1) Patrz rozdz[. 6.4.10. Szacowanie niepewności pomiaru mocy i energii](#page-128-0).

#### <span id="page-128-0"></span>*6.4.10 Szacowanie niepewności pomiaru mocy i energii*

Całkowita niepewność pomiaru mocy i energii czynnej i biernej (składowej podstawowej) oraz mocy harmonicznych bazuje w uogólnieniu na następującej zależności (dla energii pomija się niepewność dodatkową od pomiaru czasu, jako dużo mniejszą niż pozostałe niepewności):

$$
\delta_{P,Q} \cong \sqrt{\delta_{Uh}^2 + \delta_{lh}^2 + \delta_{ph}^2}
$$

gdzie:  $\delta_{P,Q}$  – niepewność pomiaru mocy czynnej lub biernej,

*Uh* – sumaryczna niepewność pomiaru amplitudy harmonicznej napięcia (analizator, przekładniki, cęgi),

 $\delta_{h}$  – sumaryczna niepewność pomiaru amplitudy harmonicznej prądu (analizator, przekładniki, cęgi),

 $\delta_{ph}$  – niepewność dodatkowa wynikająca z błędu pomiaru fazy między harmonicznymi napięcia i prądu.

Niepewność *ph* można wyznaczyć jeśli znany jest kąt przesunięcia fazowego dla interesującego nas zakresu częstotliwości. [W Tab. 7](#page-129-0) przedstawiono błąd różnicy faz między harmonicznymi napięcia i prądu dla analizatorów (bez cęgów i przekładników).

<span id="page-129-0"></span>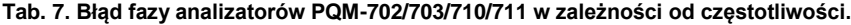

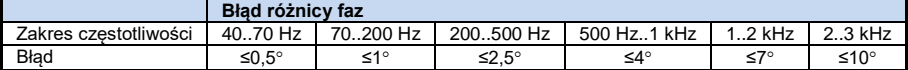

Błąd fazowy wprowadzany przez użyte przekładniki i cęgi można zwykle znaleźć w ich dokumentacji technicznej. W takim przypadku należy oszacować wynikowy błąd fazy między napięciem i prądem dla interesującej nas częstotliwości, wprowadzany przez wszystkie elementy toru pomiarowego: przekładniki napięciowe i prądowe, cęgi oraz analizator.

Niepewność pomiaru wynikającą z błędu fazy dla mocy czynnej harmonicznych można wyznaczyć na podstawie zależności:

$$
\delta_{ph} = 100 \left( 1 - \frac{\cos(\varphi + \Delta \varphi)}{\cos \varphi} \right) [\%], \cos \varphi \neq 0
$$

Z kolei niepewność pomiaru mocy biernej harmonicznych można wyznaczyć z zależności:

$$
\delta_{ph}=100\left(1-\tfrac{\sin(\varphi-\Delta\varphi)}{\sin\varphi}\right)\,[\%,\,\sin\varphi\neq0
$$

W obu tych wzorach  $\varphi$  oznacza rzeczywisty kąt przesunięcia między harmonicznymi prądu i napięcia, a  $\Delta\varphi$  sumaryczny błąd fazy dla danej czestotliwości. Z przedstawionych zależności można wyciągnąć wniosek, że niepewność pomiaru mocy, dla takiego samego błędu fazy, bardzo wyraźnie zależy od współczynnika przesunięcia fazowego między prądem i napięciem. Pokazano to na [Rys.](#page-130-0) 62.

> *Przykład Obliczenie niepewności pomiaru mocy czynnej składowej podstawowej. Warunki:*  $\varphi = 60^\circ$ ,  $U_{RMS} \cong U_{nom}$ ,  $I_{RMS} = 5\% I_{nom}$ . *Niepewność podstawowa wynosi*  $\pm \sqrt{1.0^2 + \delta_{ph}^2}$  %. *Dla zakresu częstotliwości 40..70 Hz błąd fazy analizatora wynosi mniej niż 0,5. Po podstawieniu do zależności:*  $\delta_{ph} = 100 \left(1 - \frac{cos(\varphi + \Delta \varphi)}{cos \varphi}\right) = 100 \left(1 - \frac{cos(60.5^{\circ})}{cos(60^{\circ})}\right)$  $\frac{(66,5)}{(cos(60^\circ))}$  = 1,52% *zatem niepewność pomiaru wyniesie:*  $\delta = \pm \sqrt{1.0^2 + 1.52^2} = \pm 1.82\%$ *W* tych samych warunkach, ale przy przesunięciu fazowym  $\varphi = 10^\circ$ , otrzy*mamy:*  $\delta_{ph} = 100 \left(1 - \frac{cos(10.5^{\circ})}{cos(10^{\circ})}\right)$  $\frac{1}{cos(10^{\circ})}$  = 0,16% *a niepewność pomiaru wyniesie:*  $\delta = \pm \sqrt{1.0^2 + 0.16^2} = \pm 1.01\%$ *Powyższe wyliczenia nie uwzględniają błędów dodatkowych wprowadzanych przez użyte cęgi prądowe oraz przekładniki.*

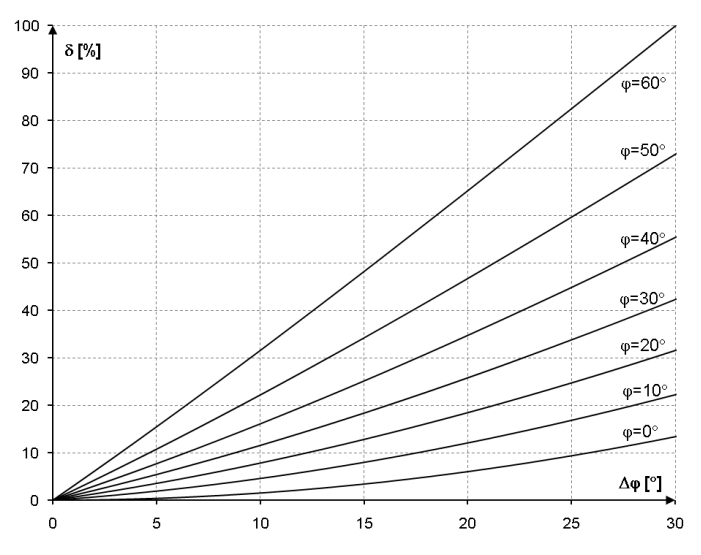

<span id="page-130-0"></span>**Rys. 62. Niepewność dodatkowa od błędu fazy w zależności od kąta przesunięcia fazowego.**

## *6.4.11 Migotanie światła*

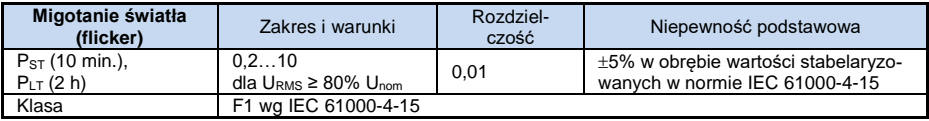

### *6.4.12 Asymetria*

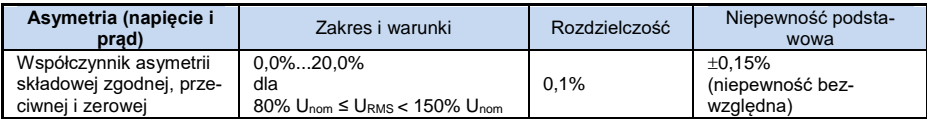

### *6.4.13 Sygnały sterujące*

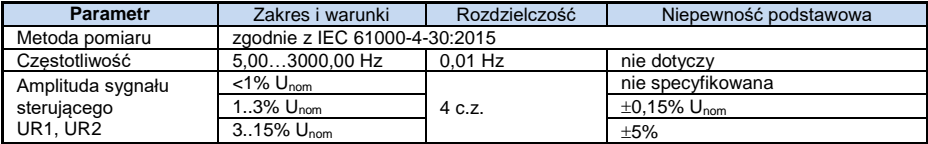

# *6.4.14 Transjenty*

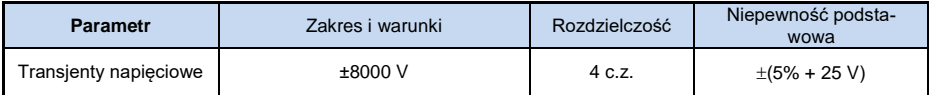

## *6.4.15 Temperatura zewnętrzna*

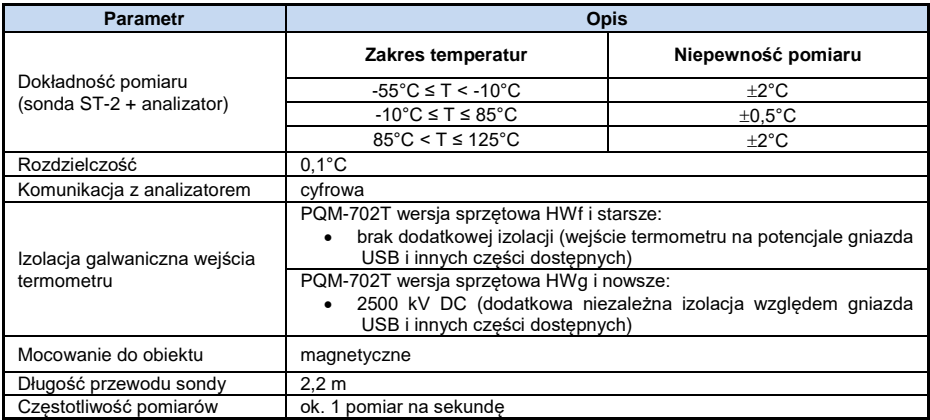

## *6.5 Detekcja zdarzeń – zapady, wzrosty, przerwy, RVC, prąd skuteczny*

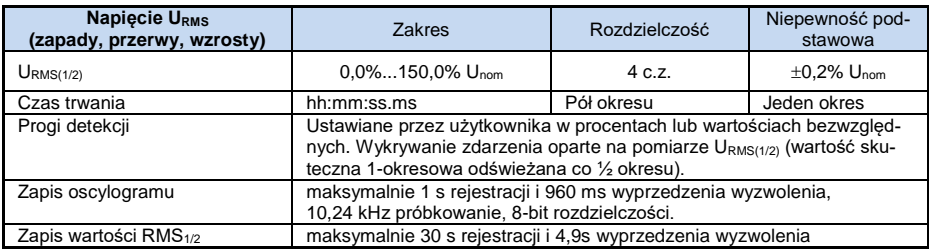

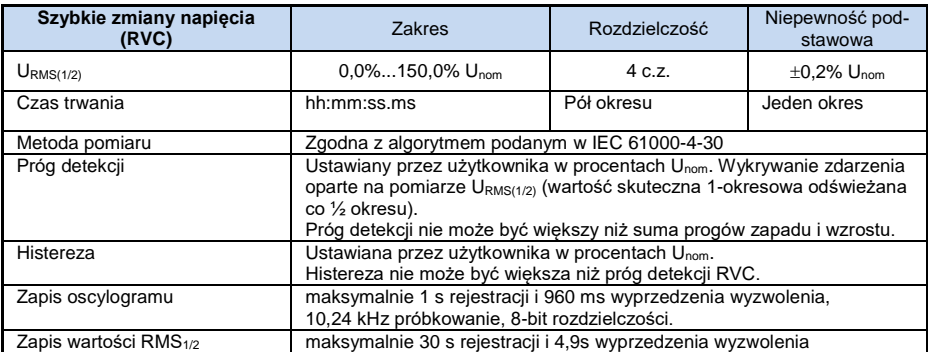

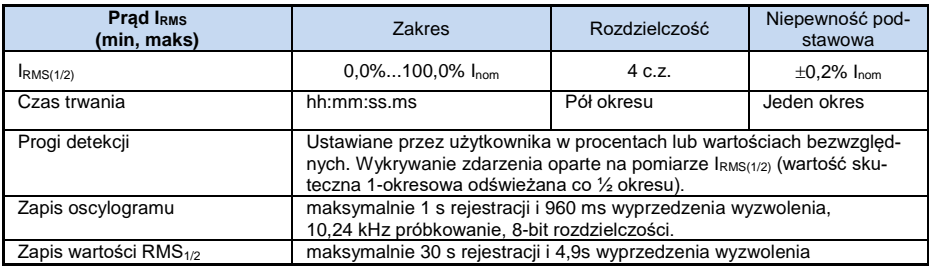

## *6.6 Detekcja zdarzeń – pozostałe parametry*

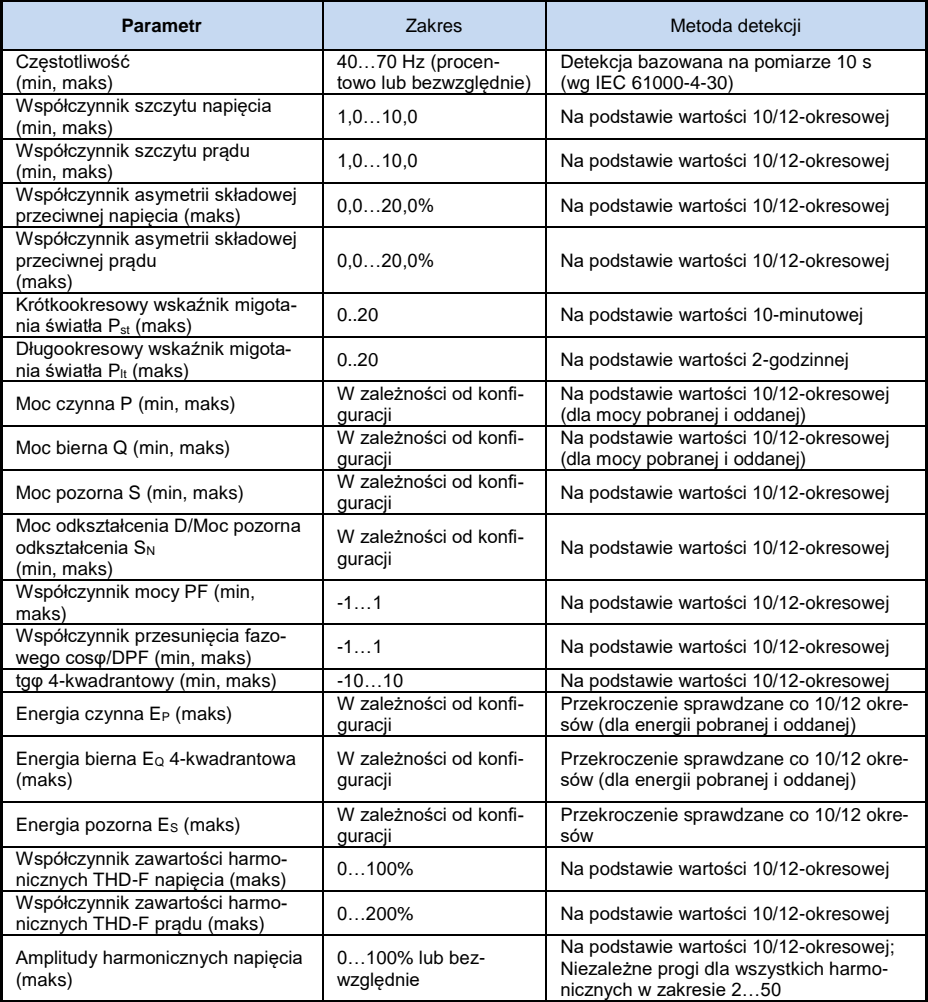

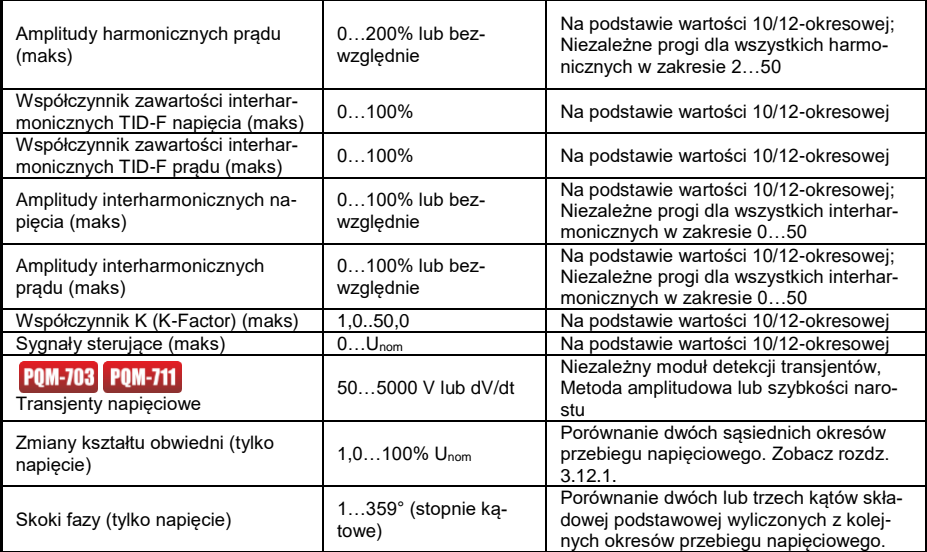

### *6.6.1 Histereza detekcji zdarzeń*

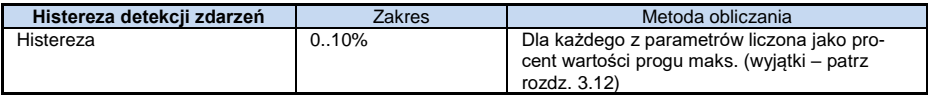

## *6.7 Rejestracja*

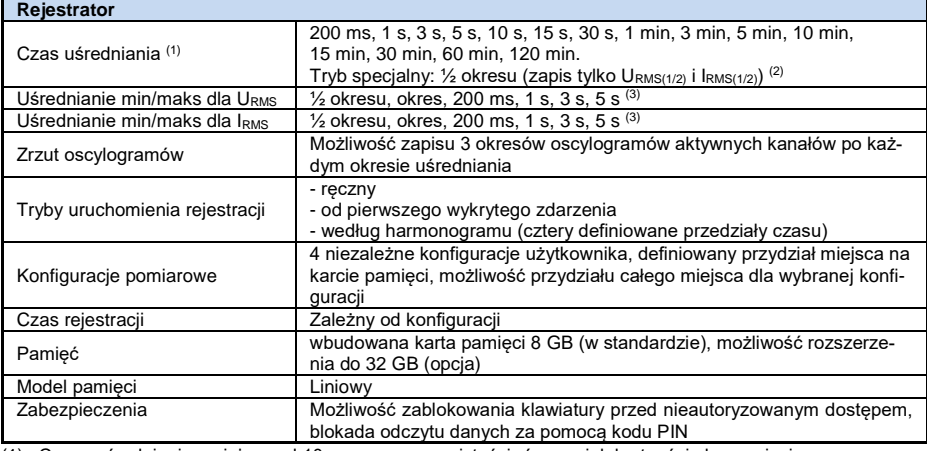

(1) Czasy uśredniania mniejsze od 10 s. są w rzeczywistości równe wielokrotności okresu sieci: 200 ms – 10/12 okresów, 1 s – 50/60 okresów, 3 s – 150/180 okresów, 5 s – 250/300 okresów.

(2) URMS(1/2) i IRMS(1/2) oznaczają wartości skuteczne za 1 okres odświeżane co ½ okresu

(3) Okresy uśredniania min./maks. 200 ms, 1 s, 3 s, 5 s są w rzeczywistości równe wielokrotności okresu sieci: 200 ms – 10/12 okresów, 1 s – 50/60 okresów, 3 s – 150/180 okresów, 5 s – 250/300 okresów

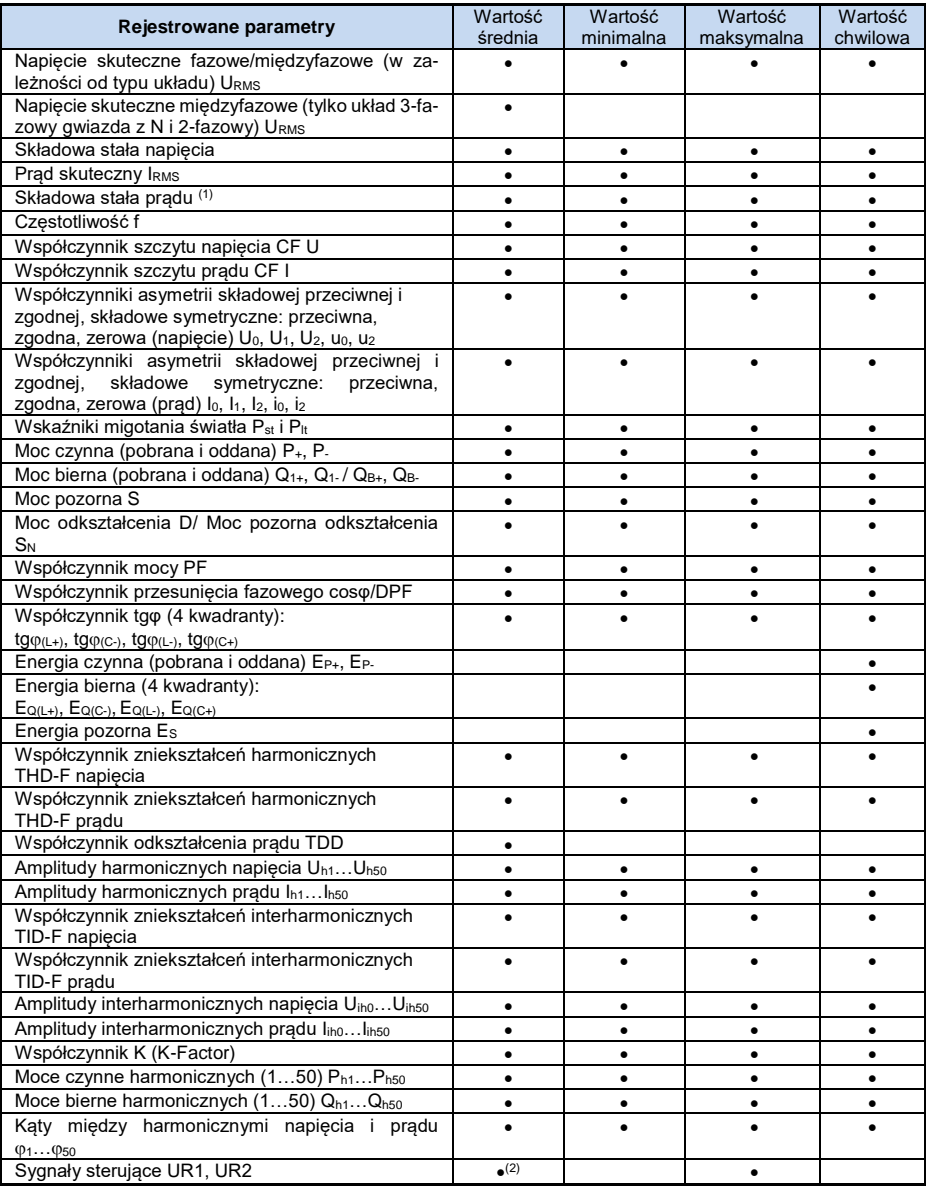

(1) Tylko przy użyciu cęgów C-5A

 $^{(2)}$  Dla rejestracji na zgodność z EN 50160 rejestrowane są również wartości średnie 3-sekundowe.

## *6.8 Zasilanie, akumulator, grzałka*

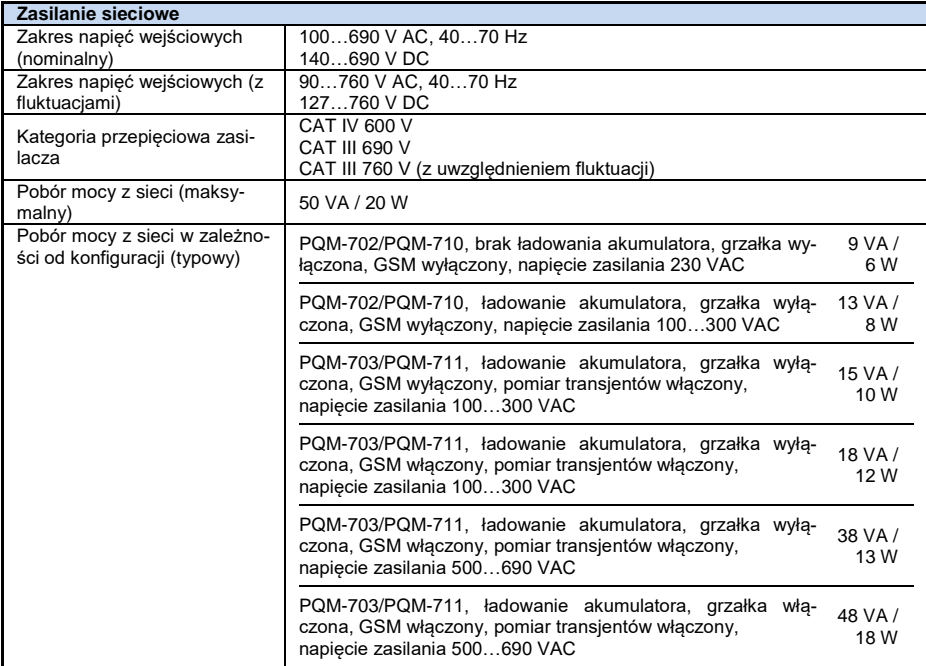

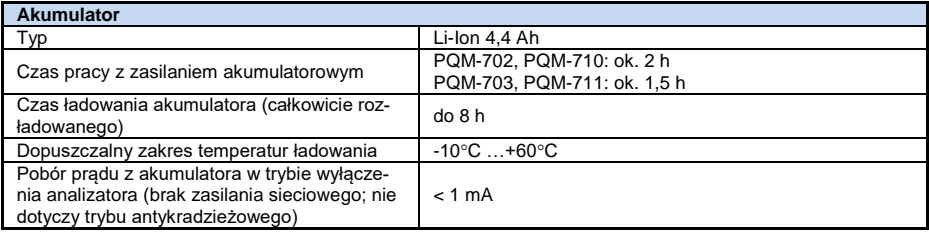

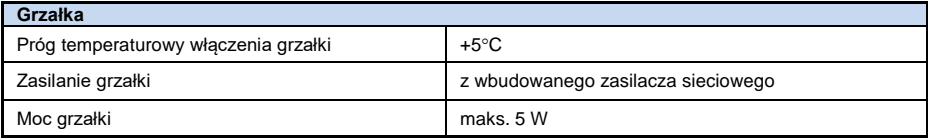

## *6.9 Obsługiwane typy sieci*

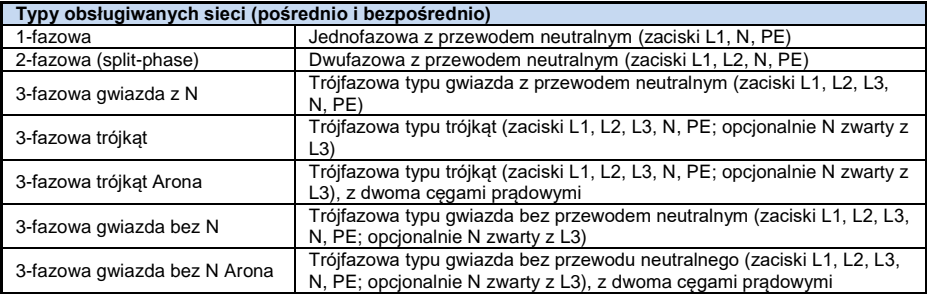

## *6.10 Obsługiwane cęgi prądowe*

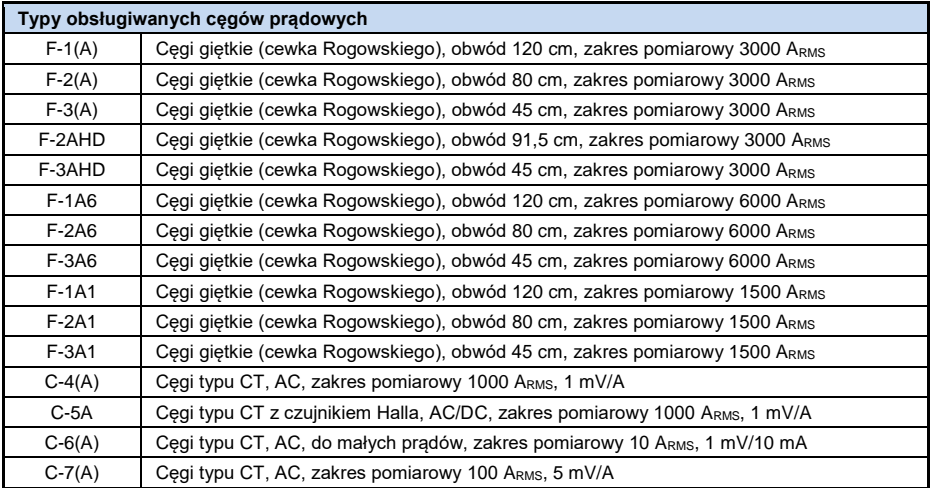

*UWAGA: Cęgi z literą A w oznaczeniu (np. F-3A) są odmianą cęgów z automatycznym wykrywaniem ich typu w kompatybilnych urządzeniach. Pozostałe parametry są identyczne jak w cęgach bez obsługi tego rozpoznawania. Obsługa rozpoznawania typu cęgów jest dostępna w analizatorach PQM-702/703/710/711 w wersjach sprzętowych HWg i nowszych, wraz z firmwarem 1.40 lub nowszym.*

## *6.11 Komunikacja*

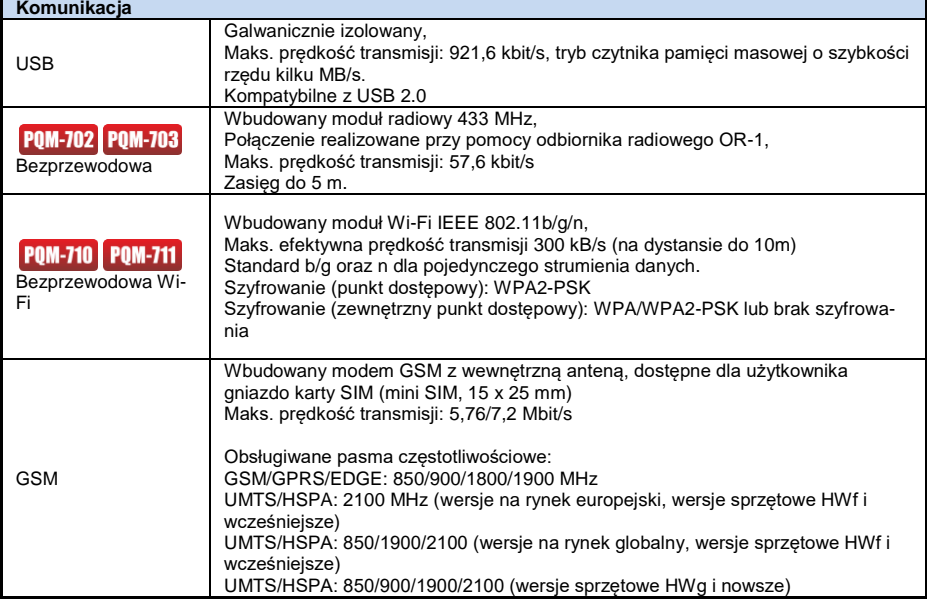

## *6.12 Warunki środowiskowe i pozostałe dane techniczne*

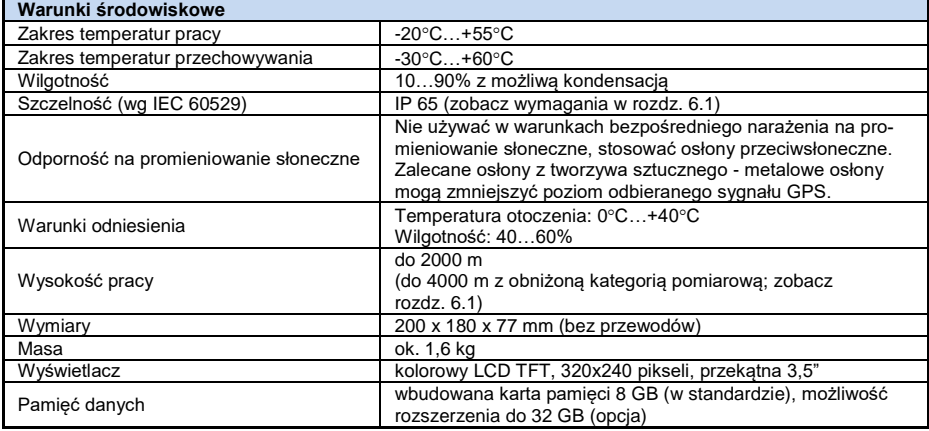

## *6.13 Bezpieczeństwo i kompatybilność elektromagnetyczna*

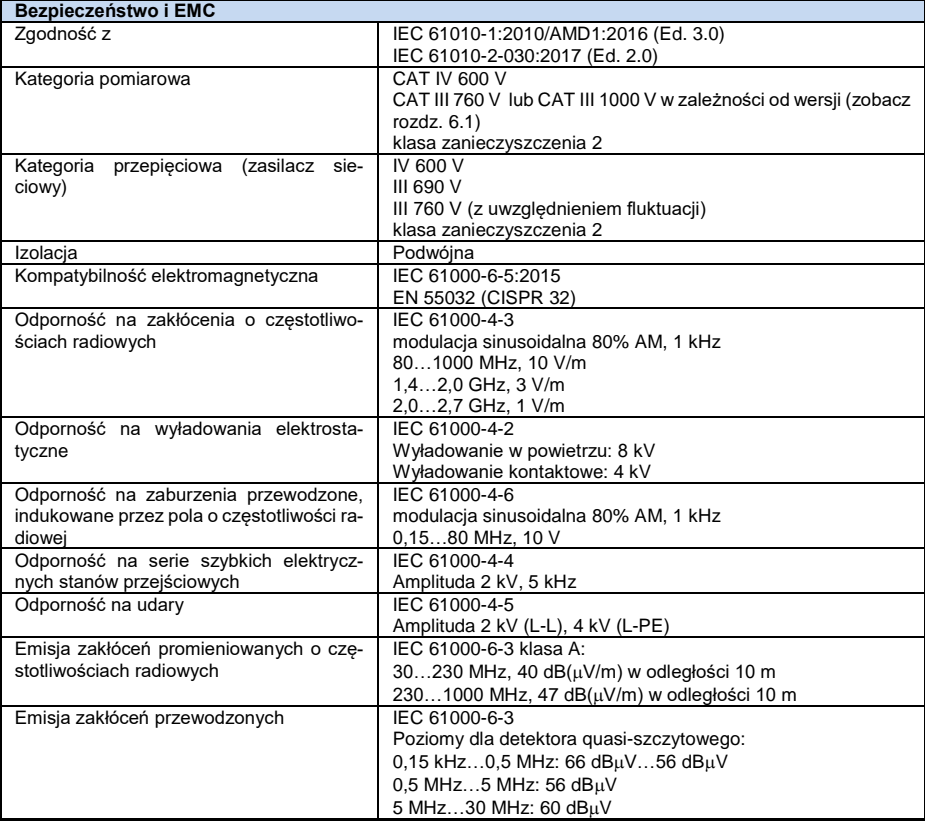

#### **EN55032 Uwaga:**

PQM-702(T), PQM-703, PQM-710 i PQM-711 są urządzeniami klasy A. W środowisku domowym produkty te mogą powodować zakłócenia radiowe, co może wymagać od użytkownika podjęcia odpowiednich środków zaradczych (np. zwiększenia odległości między urządzeniami).

#### **Uwaga:**

POM-710 POM-711 SONEL S.A. niniejszym oświadcza, że typ urządzenia radiowego PQM-710/711 jest zgodny z dyrektywą 2014/53/UE. Pełny tekst deklaracji zgodności UE jest dostępny pod następującym adresem internetowym: [https://www.sonel.pl/pl/pobierz/deklaracje-zgod](https://www.sonel.pl/pl/pobierz/deklaracje-zgodnosci/)[nosci/](https://www.sonel.pl/pl/pobierz/deklaracje-zgodnosci/)

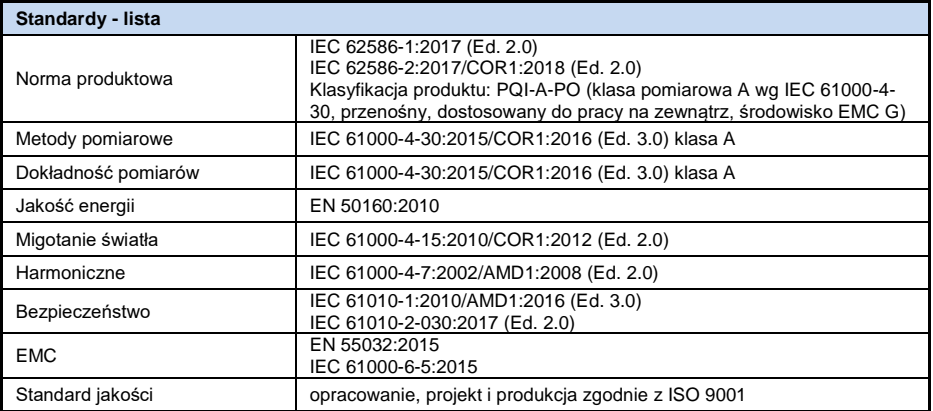

## *6.14 Standardy, normy*

## *6.14.1 Zgodność z normami*

Analizator zaprojektowano w ten sposób, aby spełnić wymagania zawarte w niżej wymienionych normach.

Normy produktowe:

- IEC 62586-1:2017 Pomiar jakości energii elektrycznej w sieciach zasilających Część 1: Przyrządy do pomiaru jakości energii (PQI).
- IEC 62586-2:2017 Pomiar jakości energii elektrycznej w sieciach zasilających Część 2: Badania funkcjonalne oraz wymagania dotyczące niepewności.

Normy dotyczące pomiaru parametrów sieci:

- IEC 61000-4-30:2015/COR1:2016 (Ed. 3.0) Kompatybilność elektromagnetyczna (EMC) Metody badań i pomiarów – Metody pomiaru jakości energii,
- IEC 61000-4-7:2002/AMD1:2008 (Ed. 2.0) Kompatybilność elektromagnetyczna (EMC) Metody badań i pomiarów – Ogólny przewodnik dotyczący pomiarów harmonicznych i interharmonicznych oraz stosowanych do tego celu przyrządów pomiarowych dla sieci zasilających i przyłączonych do nich urządzeń,
- IEC 61000-4-15:2010/COR1:2012 (Ed. 2.0) Kompatybilność elektromagnetyczna (EMC) Metody badań i pomiarów – Miernik migotania światła - Specyfikacja funkcjonalna i projektowa,
- EN 50160:2010 Parametry napięcia zasilającego w publicznych sieciach rozdzielczych.

Normy dotyczące bezpieczeństwa:

- IEC 61010-1:2010/AMD1:2016 (Ed. 3.0) Wymagania bezpieczeństwa elektrycznych przyrządów pomiarowych, automatyki i urządzeń laboratoryjnych. Część 1: Wymagania ogólne
- IEC 61010-2-030:2017 (Ed. 2.0) Wymagania bezpieczeństwa elektrycznych przyrządów pomiarowych, automatyki i urządzeń laboratoryjnych – Część 2-030: Wymagania szczegółowe dotyczące pomiarów i badań obwodów pomiarowych.

Normy dotyczące kompatybilności elektromagnetycznej:

- EN 55032:2015 Kompatybilność elektromagnetyczna urządzeń multimedialnych Wymagania dotyczące emisji.
- IEC 61000-6-5:2015 Kompatybilność elektromagnetyczna (EMC) Część 6-5: Normy ogólne – Odporność urządzeń wykorzystywanych w środowisku elektrowni i stacji elektroenergetycznej.

Urządzenie spełnia w całości wymogi klasy A wg IEC 61000-4-30. Podsumowuje to poniższa tabela.

| Agregacja pomiarów w<br>przedziałach czaso-<br>wych     | IEC 61000-4-30 Klasa A:<br>• Podstawowy czas pomiaru wartości parametrów (napięcia, prądu, harmonicz-<br>nych, asymetrii) to przedział 10-okresowy dla systemu zasilającego 50 Hz i 12-<br>okresowy dla systemu 60 Hz,<br>· Przedział 3 s (150 okresów dla częstotliwości znamionowej 50 Hz i 180 okre-<br>sów dla 60 Hz).<br>• Przedział 10 min<br>· Przedział 2 h (na podstawie 12 przedziałów 10 min.)<br>Resynchronizacja i nakładanie przedziałów 10/12-okresowych. |
|---------------------------------------------------------|----------------------------------------------------------------------------------------------------|
| Niepewność czasu ze-<br>garowego                        | IEC 61000-4-30 Klasa A:<br>. Wbudowany zegar czasu rzeczywistego ustawiany z poziomu programu "Sonel<br>Analiza", synchronizacja zegara z czasem GPS przy pomocy anteny wbudowa-<br>nej lub zewnętrznej,<br>· Dokładność zegara po zaniku sygnału GPS lepsza niż ±0,3 s/dzień                                                                                                    |
| Czestotliwość                                           | Spełnione wymogi IEC 61000-4-30 Klasa A dla metody i niepewności pomiaru                                                                                                    |
| Wartość napiecia zasi-<br>lającego                      | Spełnione wymogi IEC 61000-4-30 Klasa A dla metody i niepewności pomiaru                                                                                                    |
| Wahania napiecia (mi-<br>gotanie światła)               | Metoda pomiaru i niepewność spełnia wymogi normy IEC 61000-4-15, klasa F1                                                                                                    |
| Zapady, wzrosty i<br>przerwy napięcia zasi-<br>lającego | Spełnione wymogi IEC 61000-4-30 Klasa A dla metody i niepewności pomiaru                                                                                                    |
| Asymetria napięcia za-<br>silającego i prądu            | Spełnione wymogi IEC 61000-4-30 Klasa A dla metody i niepewności pomiaru                                                                                                    |
| Harmoniczne napięcia<br><i>i</i> pradu                  | Spełnione wymogi IEC 61000-4-30 Klasa A dla metody i niepewności pomiaru<br>(IEC 61000-4-7 klasa I)                                                                                                    |
| Interharmoniczne na-<br>piecia i pradu                  | Spełnione wymogi IEC 61000-4-30 Klasa A dla metody i niepewności pomiaru<br>(IEC 61000-4-7 klasa I)                                                                                                    |
| Sygnały sterujące w<br>napięciu zasilającym             | Spełnione wymogi IEC 61000-4-30 Klasa A dla metody i niepewności pomiaru                                                                                                    |
| Szybkie zmiany napię-<br>cia RVC                        | Spełnione wymogi IEC 61000-4-30 Klasa A dla metody i niepewności pomiaru                                                                                                    |
| Wartość skuteczna<br>pradu                              | Spełnione wymogi IEC 61000-4-30 Klasa A dla metody i niepewności pomiaru                                                                                                    |

**Tab. 8. Podsumowanie zgodności z normami wybranych parametrów**

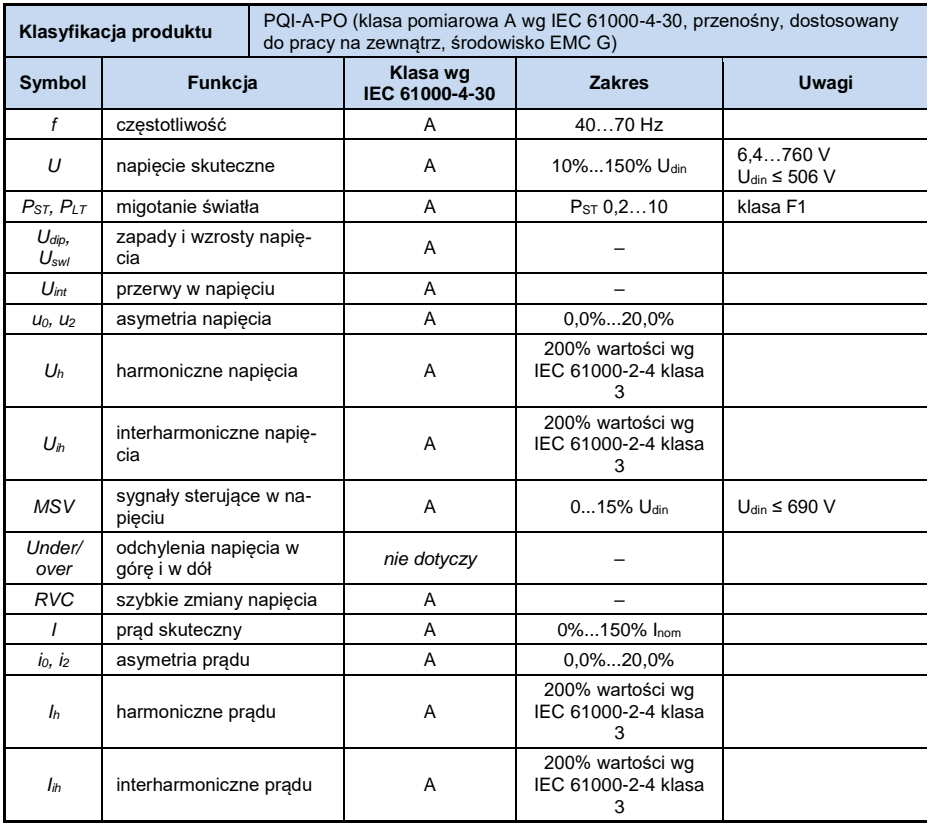

## *6.14.2 Specyfikacja urządzenia wg IEC 62586*

Uwagi: U<sub>din</sub> jest deklarowanym napięciem wejściowym miernika tj. uwzględniającym przekładniki napięciowe. Jeśli nie użyto przekładników to Unom = Udin. Jeśli użyto przekładników to Unom = k Udin, gdzie k jest przekładnią przekładnika, np. dla przekładnika 15 kV:100 V  $\Rightarrow$  k=150, U<sub>nom</sub>=15 kV, U<sub>din</sub>=100 V.

## *7 Akcesoria opcjonalne*

Pełne zestawienie akcesoriów znajduje się na stronie internetowej producenta.

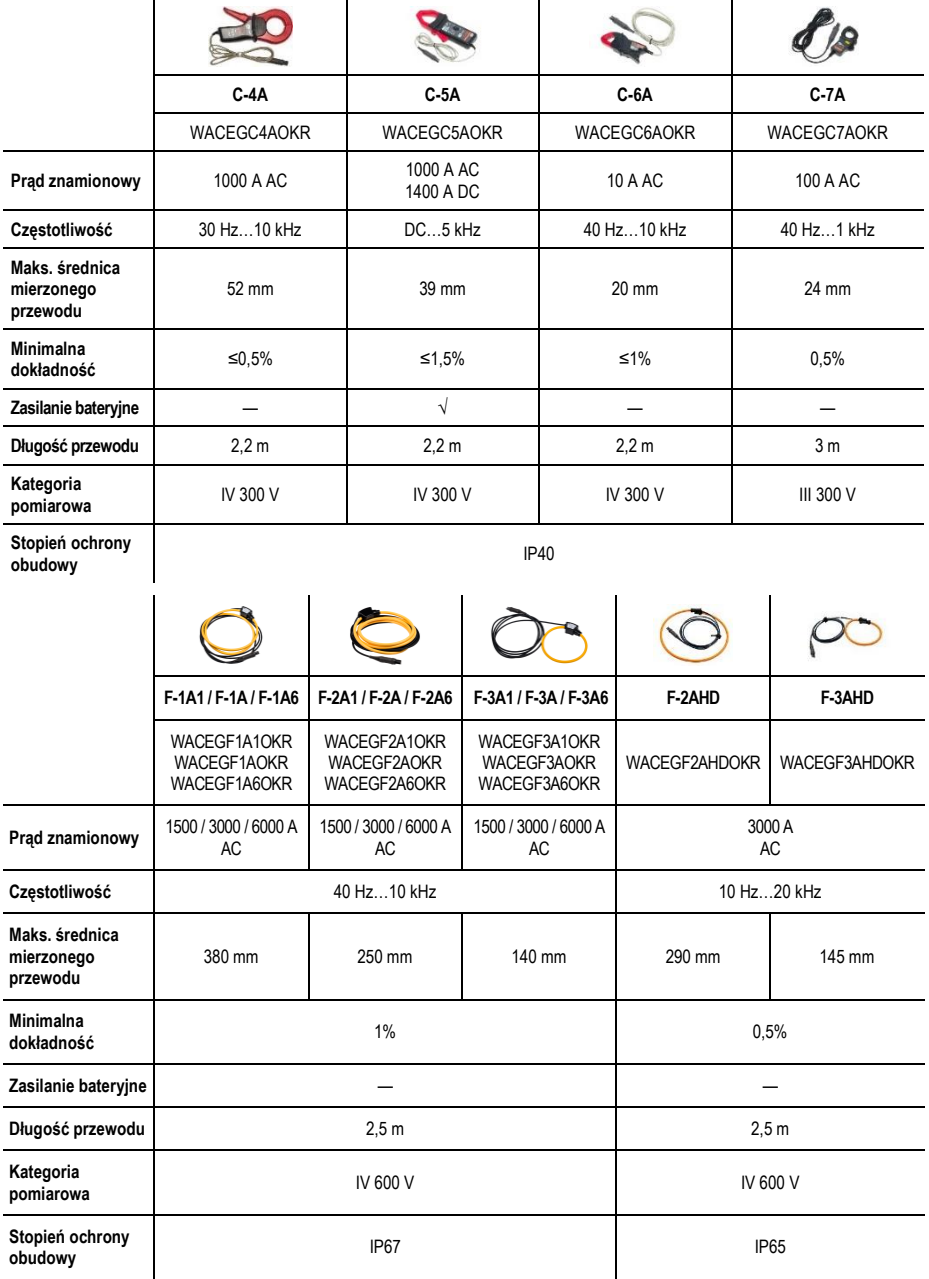

#### **Zewnętrzna aktywna antena GPS**

- 
- polaryzacja:
- wzmocnienie: 26 dB (3V)
- 
- 
- 
- temperatura pracy:  $\overline{AC}$  = 40°C + 40°C + 40°C + 55C + 55C + 55C + 55C + 55C + 55C + 55C + 55C + 55C + 55C + 55C + 55C + 55C + 55C + 55C + 55C + 55C + 55C + 55C + 55C + 55C + 55C + 56C + 56C + 56C + 56C + 56C + 56C + • stopień ochrony wg IEC 60529:<br>■ długość przewodu: 10 m
- · długość przewodu:
- 
- 

• częstotliwość: 1575,42 GHz<br>• polaryzacja: 1575,42 GHz • VSWR:<br>• wymiary (bez przewodu):  $\begin{array}{ccc} 3.1 & -1.2 & -1.2 \\ -4 & 4.0 & \times 34.2 \times 38.2 \text{ mm} \end{array}$ • wymiary (bez przewodu):  $14.0 \times 34.2 \times 3$ <br>• temperatura pracy:  $-40^{\circ}$ C...+85°C pobór prądu: 15...25 mA magnetyczny, dowolna powierzchnia

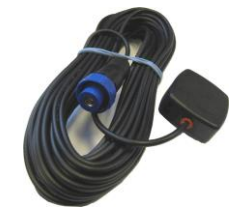

**Rys. 63. Zewnętrzna antena GPS.**
## *8 Pozostałe informacje*

## *8.1 Czyszczenie i konserwacja*

*Uwaga Należy stosować jedynie metody konserwacji podane przez producenta w niniejszej instrukcji.* 

Obudowę analizatora można czyścić miękką, wilgotną szmatką używając ogólnie dostępnych detergentów. Nie należy używać żadnych rozpuszczalników ani środków czyszczących, które mogłyby porysować obudowę (proszki, pasty itp.).

Przewody można oczyścić używając wody z dodatkiem detergentów, następnie wytrzeć do sucha.

Układ elektroniczny analizatora nie wymaga konserwacji.

### *8.2 Magazynowanie*

Przy przechowywaniu przyrządu należy przestrzegać poniższych zaleceń:

- odłączyć od miernika wszystkie przewody,
- dokładnie wyczyścić miernik i wszystkie akcesoria,
- aby uniknąć całkowitego rozładowania akumulatorów przy długim przechowywaniu należy je co jakiś czas doładowywać.

## *8.3 Rozbiórka i utylizacja*

Zużyty sprzęt elektryczny i elektroniczny należy gromadzić selektywnie, tj. nie umieszczać z odpadami innego rodzaju.

Zużyty sprzęt elektroniczny należy przekazać do punktu zbiórki zgodnie z Ustawą o zużytym sprzęcie elektrycznym i elektronicznym.

Przed przekazaniem sprzętu do punktu zbiórki nie należy samodzielnie demontować żadnych części z tego sprzętu.

Należy przestrzegać lokalnych przepisów dotyczących wyrzucania opakowań, zużytych baterii i akumulatorów.

## *8.4 Producent*

Producentem przyrządu prowadzącym serwis gwarancyjny i pogwarancyjny jest:

#### **SONEL S.A.**

ul. Wokulskiego 11 58-100 Świdnica tel. +48 74 884 10 53 (Biuro Obsługi Klienta) e-mail[: bok@sonel.pl](mailto:bok@sonel.pl) internet: [www.sonel.pl](http://www.sonel.pl/)

#### *Uwaga*

*Do prowadzenia napraw serwisowych upoważniony jest jedynie producent.*

### **NOTATKI**

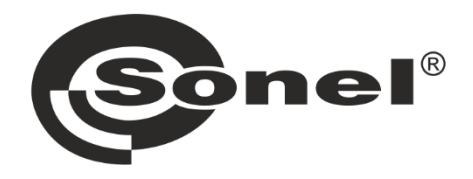

# **SONEL S.A.**

ul. Wokulskiego 11 58-100 Świdnica

## **Biuro Obsługi Klienta**

tel. +48 74 884 10 53 e-mail: bok@sonel.pl

## www.sonel.pl